# Счетчики активной и реактивной электрической энергии трехфазные CE318BY. ЦЛФИ.411152.003 РЭ

Предприятие-изготовитель:

ООО "Фанипольский завод измерительных приборов "Энергомера" 222750, Республика Беларусь, Минская обл., Дзержинский р-н, г. Фаниполь, ул. Комсомольская, 30.

Тел.: +375 (17) 211-03-04 +375 (17) 289-12-24 +375 (17) 200-77-94 +375 (17) 200-77-39 Факс: +375 (17) 211-01-42

e-mail: fzip@energomera.by www.energomera.by

Руководство по эксплуатации

# ОГЛАВЛЕНИЕ.

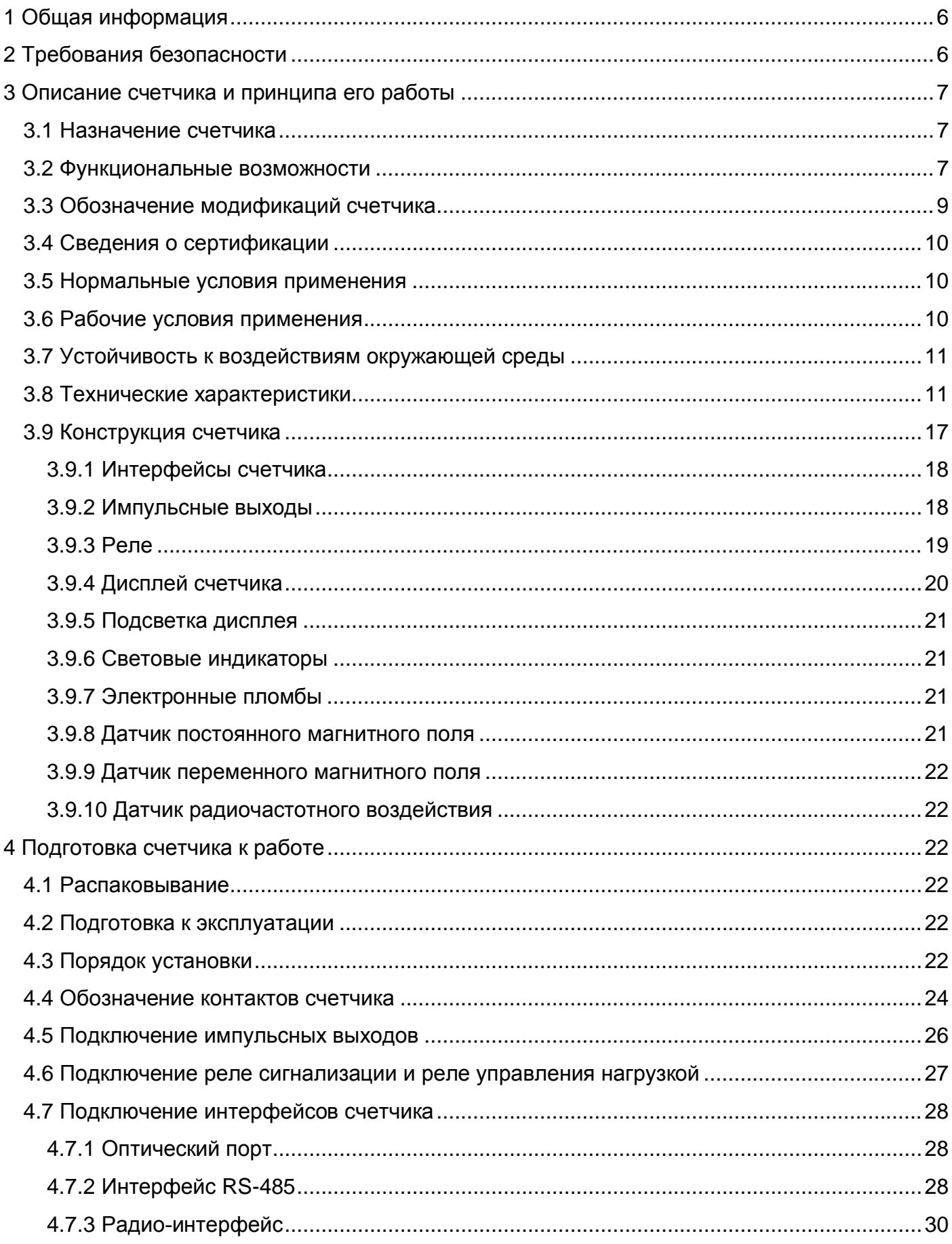

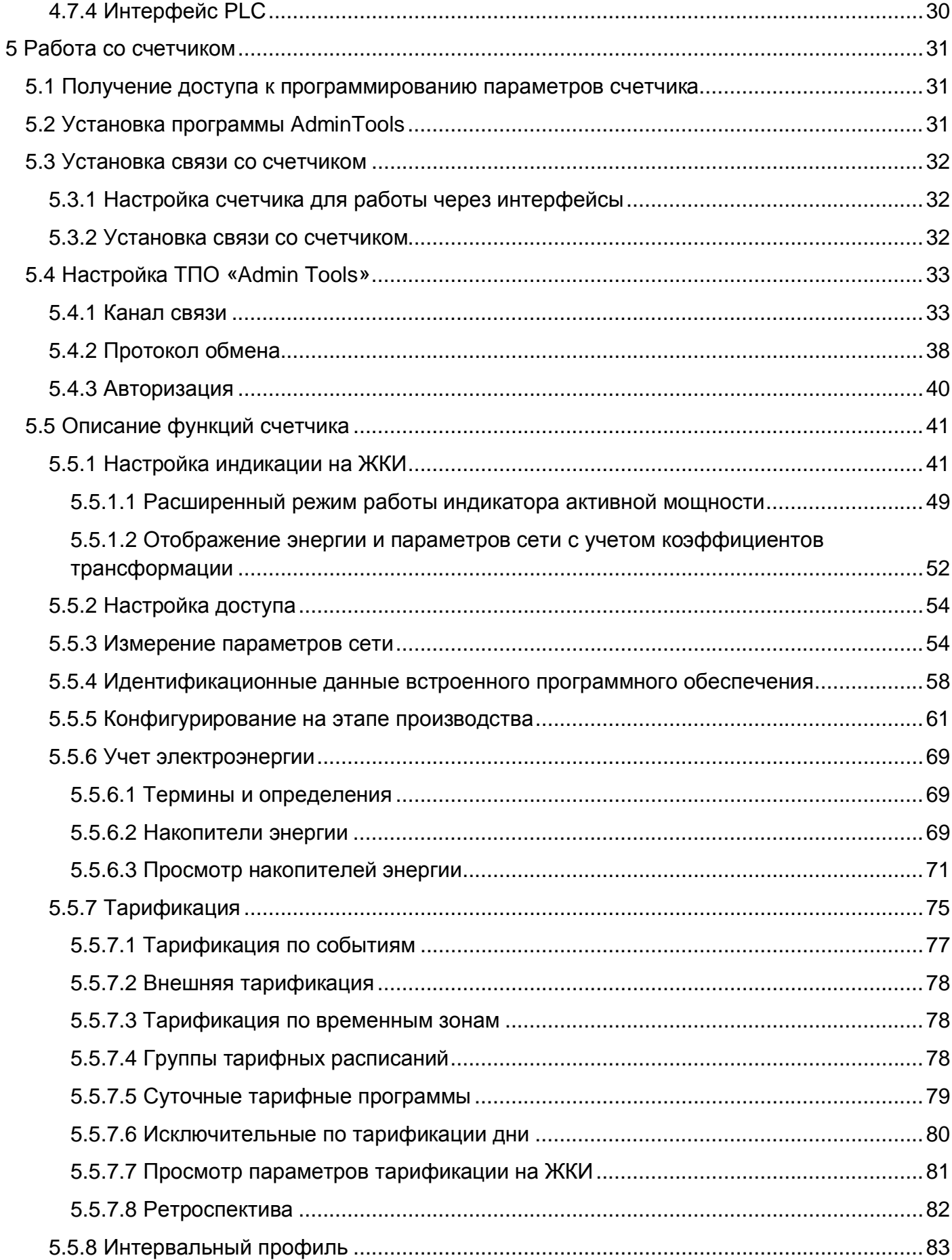

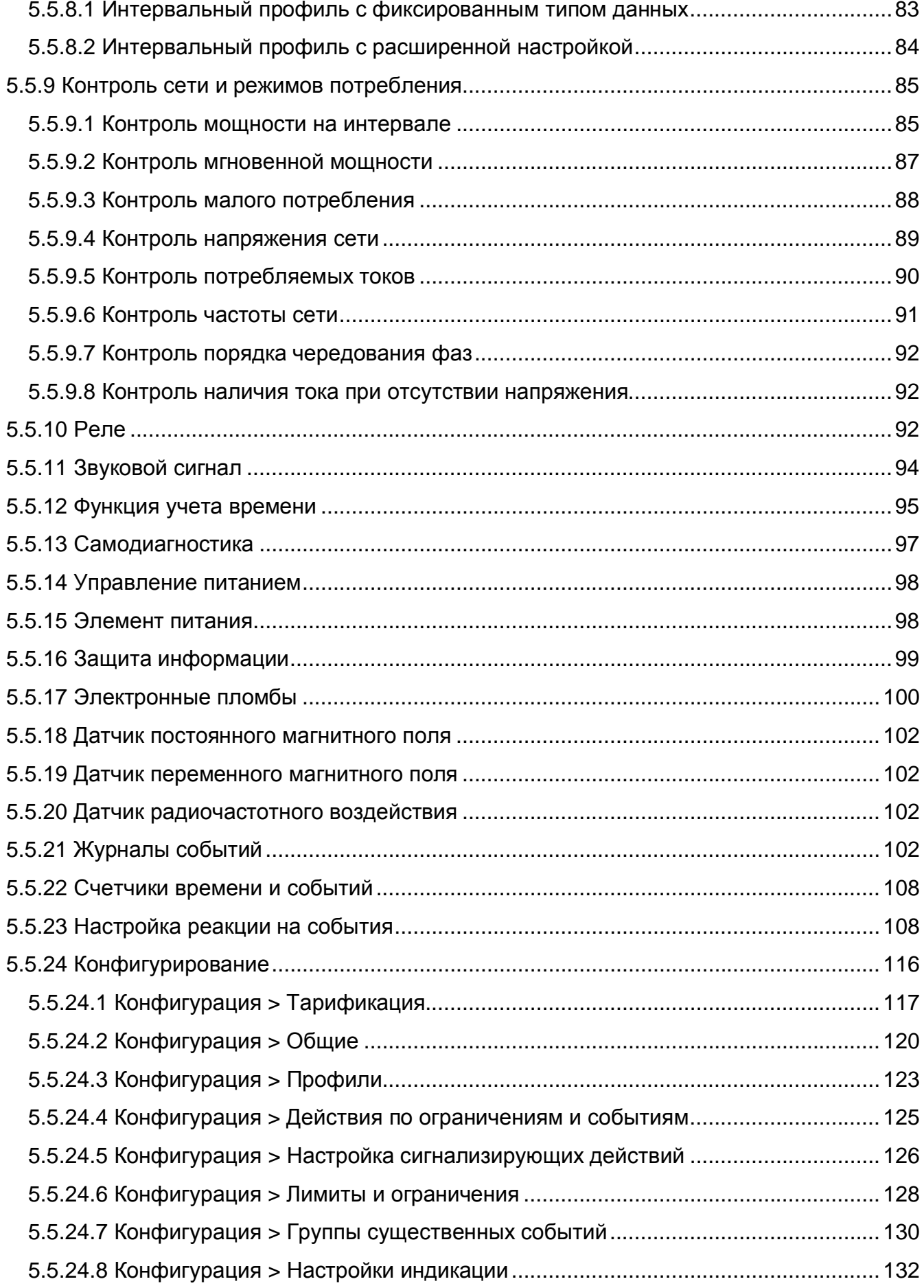

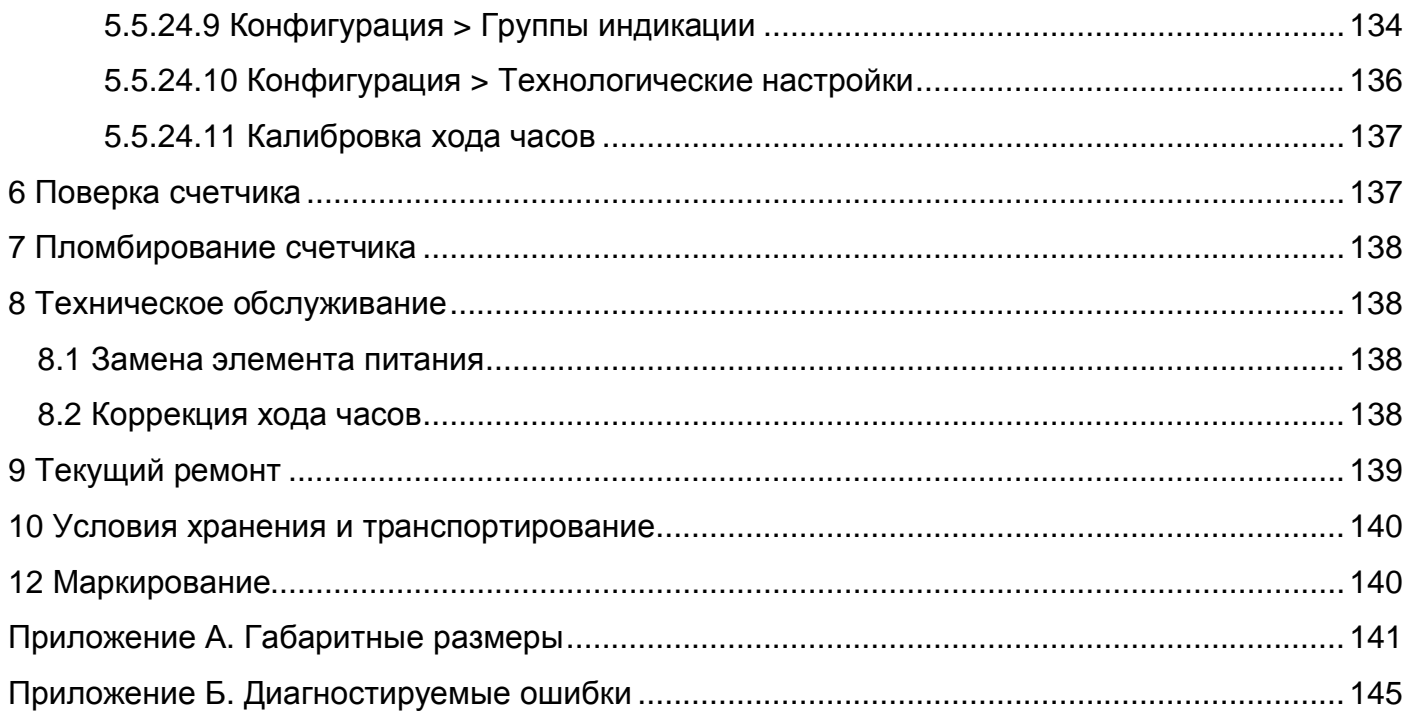

#### 1 Общая информация

Настоящее руководство по эксплуатации предназначено для изучения счетчика электрической энергии трехфазного CE318 (в дальнейшем - счетчик) и содержит описание его устройства, конструкции, принципа действия, подготовки к работе и другие сведения. необходимые для правильной эксплуатации.

При изучении эксплуатации счетчика, необходимо дополнительно руководствоваться формуляром ЦЛФИ.411152.003 ФО (в дальнейшем - ФО), входящим в комплект поставки счетчика.

Изготовитель оставляет за собой право без предварительного уведомления потребителя ВНОСИТЬ доработки, направленные на улучшение функциональных прочие доработки и улучшения, возможностей счетчика,  $He$ ухудшающие его технологические и эксплуатационные параметры. В связи с этим функциональные возможности счетчиков выпущенных в различное время могут отличаться.

#### 2 Требования безопасности

К работе со счетчиком допускаются лица, специально обученные для работы с напряжением до 1000 В и изучившие настоящее руководство пользователя.

# Внимание! При подключении счетчика к сети следует соблюдать осторожность и технику безопасности. На контактах клеммной колодки при поданном питании присутствует опасное для жизни напряжение.

Счетчики СООТВЕТСТВУЮТ требованиям безопасности **DO FOCT IEC 61010-1.** ГОСТ 31819.22 для счетчиков класса точности 0.5S, и ГОСТ 31819.21 для счетчиков класса точности 1. Оборудование класса II по ГОСТ 12.2.007.0, категория измерений II по **FOCT IEC 61010-1.** 

Изоляция между всеми цепями тока и напряжения, соединенными вместе и "землей" выдерживает в течение 1 мин напряжение 4 кВ переменного тока частотой 50 Гц. Во время испытания выводы электрического испытательного выходного устройства, интерфейсные цепи, вход резервного источника питания соединены с "землей" ("земля" - это проводящая пленка из фольги, охватывающая счетчик и присоединенная к плоской проводящей поверхности, на которой установлен цоколь счетчика).

Изоляция выдерживает в течение 1 мин, напряжение 4 кВ переменного тока частотой 50 Гц между соединенными вместе цепями тока и соединенными вместе цепями напряжения.

Изоляция между каждой цепью тока и всеми другими цепями счетчика, соединенными с "землей"; между каждой цепью напряжения и всеми другими цепями счетчика, включая общий вывод цепи напряжения, соединенного с "землей", выдерживает воздействие импульсного напряжения 6 кВ.

Изоляция между всеми цепями тока и напряжения, соединенными вместе и "землей", выдерживает воздействие импульсного напряжения 6 кВ. Во время испытания, выводы электрического испытательного выходного устройства, должны быть соединены с "землей".

Сопротивление изоляции между корпусом и электрическими цепями не менее:

- 20 МОм - в условиях п.3.5:

- 7 МОм – при температуре окружающего воздуха (40 ± 2) С, относительной влажности воздуха 93 %.

Монтаж и эксплуатацию счетчика необходимо вести в соответствии с действующими правилами технической эксплуатации электроустановок.

Не класть и не вешать на счетчик посторонних предметов, не допускать ударов.

#### **3 Описание счетчика и принципа его работы**

#### **3.1 Назначение счетчика**

Счетчик является трехфазным. В зависимости от варианта исполнения, прямого или трансформаторного по току и (или) напряжению включения, с шунтовыми или трансформаторными датчиками тока. Предназначен для измерения активной и реактивной электрической энергии в прямом и обратном направлении, активной, реактивной, полной мощности по фазам и суммарно, частоты сети, тока и напряжения, угла между током и напряжением по фазам, коэффициента мощности (cosφ) по фазам и суммарно, контроля параметров сети и организации многотарифного учета электроэнергии.

Счетчик может использоваться в автоматизированных информационных измерительных системах коммерческого учета электроэнергии (АИИС КУЭ) для передачи измеренных или вычисленных параметров на диспетчерский пункт по контролю, учету и распределению электрической энергии.

Результаты измерений получаются путем считывания с измерительных микросхем значений электрических параметров (активной и реактивной электроэнергии (потребленной и генерируемой), активной, реактивной и полной мощности, значений тока, напряжения, коэффициента мощности, частоты и угла между током и напряжением). Считанные данные и другая информация в предусмотренном объеме отображаются на жидкокристаллическом индикаторе (ЖКИ) и, в зависимости от исполнения счетчика (см. Рисунок 1. Структура условного обозначения счетчиков), могут быть переданы по оптическому порту и по одному из интерфейсов: EIA485, PLC-интерфейсу, радиоинтерфейсу.

Счетчик имеет электронный счетный механизм, осуществляющий учет активной и реактивной энергии в кВт•ч и кВар•ч соответственно суммарно и по восьми тарифам в одном или в двух (для двунаправленного счетчика) направлениях.

Время изменения показаний счетного механизма соответствует требованиям ГОСТ 31819.21-2012, ГОСТ 31819.22-2012, ГОСТ 31819.23-2012.

#### **3.2 Функциональные возможности**

К функциональным возможностям счетчика, в зависимости от исполнения, относятся:

- многотарифный учет электроэнергии;
- три варианта управления тарификацией по событиям, внешнее и повременное;
- возможность одновременного использования вариантов управления тарификацией;

- ведение ретроспективы (фиксация значений накопителей энергии на начало до 128 суток, 40 расчетных периодов (месяцев), 10 лет);

- ведение ретроспективы по событиям (до 20 событий);

- ведение интервальных профилей четырех каналов энергии: активной и реактивной, прямого и обратного направления;

- ведение интервальных профилей с гибкой расширенной настройкой типа сохраняемых параметров и параметров ведения (для счетчика исполнения Z (см. табл. 2));

- измерение параметров сети:
	- частоты сети;
	- тока по фазам;
	- напряжения по фазам;
	- линейных напряжений;
	- углов между током и напряжением по фазам;
	- углов между напряжениями фаз;
	- коэффициента мощности по фазам;
	- активной мощности по фазам и суммарно;
	- реактивной мощности по фазам и суммарно;
	- полной мощности по фазам и суммарно.
- контроль отдельных параметров сети:
	- длительность провала напряжения;
	- глубина провала напряжения;
	- длительность перенапряжения;
	- максимальное значение перенапряжения;
	- перерывы электроснабжения;
- контроль потребляемой активной мощности на интервале интегрирования;
- контроль потребляемой мгновенной мощности;
- контроль малого потребления;
- контроль напряжения питающей сети;
- контроль потребляемых токов;
- контроль частоты сети;
- контроль последовательности фаз;
- контроль обрыва фазы;
- контроль встречного потока мощности;
- реле сигнализации (для счетчика исполнения S (см. табл. 2));
- звуковой сигнал;
- сигнализация по интерфейсу;
- учет времени;
- самодиагностика;
- защита информации;

- электронные пломбы (для счетчика исполнения V (см. Таблица 2. Обозначение функций счетчиков));

- датчик постоянного магнитного поля (для счетчика исполнения F (см. Таблица 2. Обозначение функций счетчиков));

- датчик переменного магнитного поля (для счетчика исполнения M (см. Таблица 2. Обозначение функций счетчиков));

- датчик радиочастотного воздействия (для счетчика исполнения M (см. Таблица 2. Обозначение функций счетчиков));

- журналы событий;
- механизм расширенной настройки действий по событиям, возникающим в счетчике;
- поддержка протокола обмена Smart Metering Protocol (SMP);

- сопровождение отображаемой информации OBIS-кодами;
- режим отложенного пломбирования клеммной крышки кнопкой;
- работа режима отложенного пломбирования при батарейном питании;

#### **3.3 Обозначение модификаций счетчика**

 СЕ318BY ХХХ.ХХХ.ХХХ.ХХХ ХХХ Обозначение модуля связи (при необходимости) Дополнительные функции: См. Таблица 2. Обозначение функций счетчиков\*. Интегрированные интерфейсы связи: См. Таблица 1. Обозначение интерфейсов связи\*. Базовый (максимальный) ток:  $3 - 5(10)$  A;  $5 - 5(60)$  A;  $6 - 5(100)$  A;  $9 - 5(80)$  A. Номинальное напряжение:  $4 - 230 B$ . Класс точности: 0 – 0,5S по активной энергии; 1 – 1 по активной энергии; 5 – 0,5S/0,5 по активной/реактивной энергии; 6 – 0,5S/1 по активной/реактивной энергии; 7 – 1/1 по активной/реактивной энергии; 8 – 1/2 по активной/реактивной энергии. Тип и номер корпуса: C3 – для установки на опоре ЛЭП; S31 – для установки в щиток; S35 – для установки в щиток или на DIN-рейку; R32 – для установки на DIN-рейку;

#### *Рисунок 1. Структура условного обозначения счетчиков*

Примечание - \* перечисление интерфейсов и функций счетчиков строго по порядку, указанному в Таблица 1, Таблица 2.

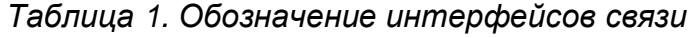

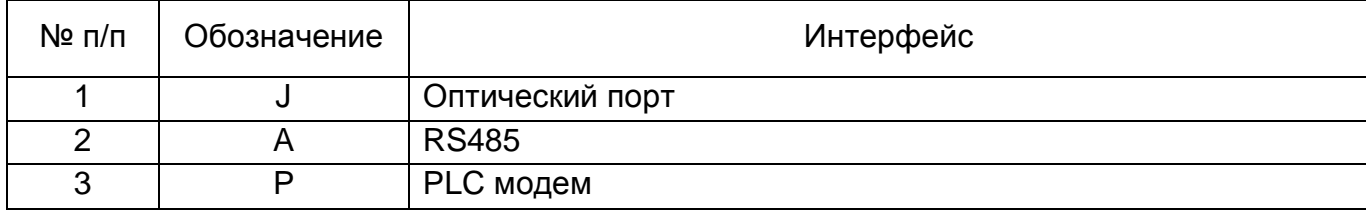

| $N$ <sup>2</sup> n/n | Обозначение | Интерфейс                          |
|----------------------|-------------|------------------------------------|
|                      |             | Радио модем со встроенной антенной |
| 5                    | R2          | Радио модем с внешней антенной     |
|                      |             | GSM модем                          |

*Таблица 2. Обозначение функций счетчиков*

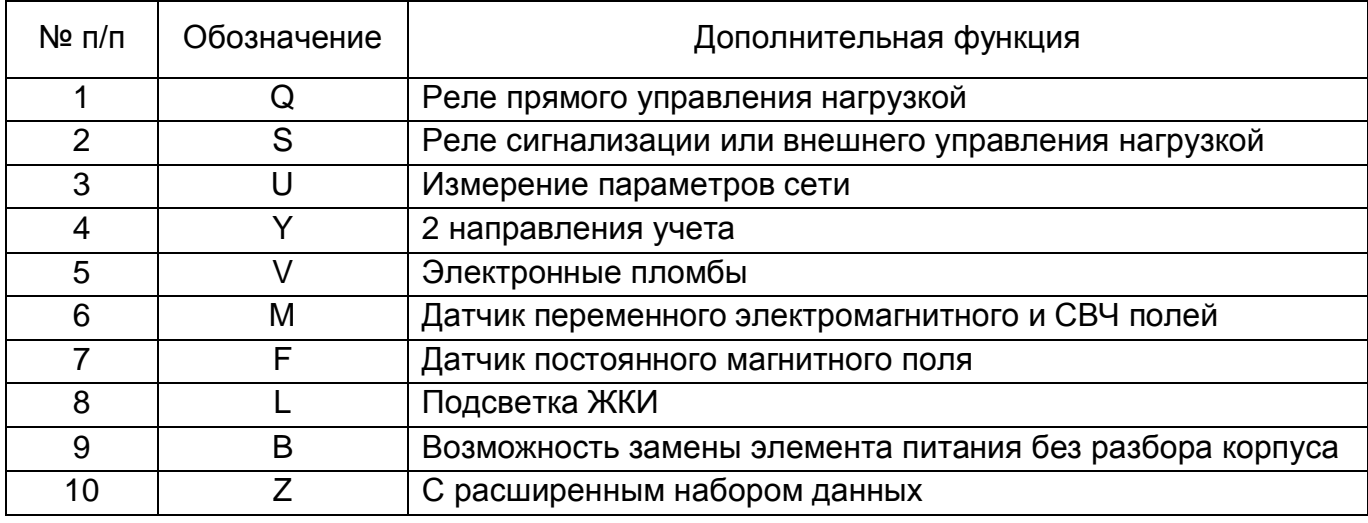

# **3.4 Сведения о сертификации**

Сведения о сертификации счетчика приведены в формуляре ЦЛФИ.411152.003 ФО.

## **3.5 Нормальные условия применения**

Нормальные условия применения:

- температура окружающего воздуха 23  $\pm$  2 °С;
- относительная влажность окружающего воздуха от 30 до 80 %;
- атмосферное давление от 70 до 106,7 кПа (537 800 мм рт.ст.);
- частота измерительной сети 50 ± 0,5 Гц;

- форма кривой напряжения и тока измерительной сети – синусоидальная с коэффициентом несинусоидальности не более 5 %.

# **3.6 Рабочие условия применения**

Счетчик подключается к трехфазной четырехпроводной сети переменного тока и устанавливается в закрытых помещениях или в шкафах, защищающих от воздействий окружающей среды либо на опоре ЛЭП на границе балансовой принадлежности для исполнений в корпусе С3 (см. п. 3.3 Обозначение модификаций счетчика).

Рабочие условия применения:

- температура окружающего воздуха от минус 40 до 70 °С;
- относительная влажность окружающего воздуха от 30 до 98 %;
- атмосферное давление от 70 до 106,7 кПа (537 800 мм рт. ст.);
- частота измерительной сети 50 ± 2,5 Гц;

- форма кривой напряжения и тока измерительной сети – синусоидальная с коэффициентом несинусоидальности не более 8 %.

## **3.7 Устойчивость к воздействиям окружающей среды**

По устойчивости к климатическим воздействиям счетчики соответствуют группе 4 по ГОСТ 22261, с расширенным диапазоном по температуре окружающего воздуха от минус 40 °С до плюс 70 °С, удовлетворяющим исполнению Т категории 3 по ГОСТ 15150.

По устойчивости к механическим воздействиям счетчик относится к группе 2 по ГОСТ 22261.

Счетчик защищен от проникновения пыли и воды. Степень защиты счетчика: IР51 по ГОСТ 14254 для исполнений в корпусе кроме С3, IP64 по ГОСТ 14254 для исполнений в корпусе С3 (см. п. 3.3 Обозначение модификаций счетчика).

Счетчик прочен к одиночным ударам с максимальным ускорением 300 м/с<sup>2</sup>.

Счетчик устойчив к вибрации в диапазоне частот (10 – 150) Гц.

Корпус счетчика выдерживает воздействие ударов пружинным молотком с кинетической энергией (0,20 ± 0,02) Дж на наружные поверхности кожуха, включая окна и крышку зажимов.

# **3.8 Технические характеристики**

Счетчики удовлетворяют требованиям ГОСТ 31819.21-2012, ГОСТ 31819.22-2012 в части измерения активной и ГОСТ 31819.23-2012 в части измерения реактивной энергии.

Гарантированными считают технические характеристики, приводимые с допусками или предельными значениями. Значения величин без допусков являются справочными.

Основные технические характеристики приведены в Таблица 9. Основные технические характеристики.

Пределы допускаемых значений погрешностей измеряемых величин.

Пределы допускаемой основной погрешности по активной энергии для многофазных счетчиков класса точности 1 с симметричными нагрузками по ГОСТ 31819.21-2012.

Пределы допускаемой основной погрешности по активной энергии для многофазных счетчиков класса точности 1 с однофазной нагрузкой при симметрии фазных напряжений, приложенных к цепям напряжения по ГОСТ 31819.21-2012.

Разность между значениями при однофазной нагрузке счетчика и при симметричной многофазной нагрузке при базовом токе  $I_6$  и коэффициенте мощности, равном 1, для счетчиков с непосредственным включением и при номинальном токе I<sub>ном</sub> и коэффициенте мощности, равном 1, для счетчиков, включаемых через трансформаторы, не превышает 1,5 % для счетчиков класса точности 1.

Пределы допускаемой основной погрешности по активной энергии для многофазных счетчиков класса точности 0,5S с симметричными нагрузками по ГОСТ 31819.22-2012.

Пределы допускаемой основной погрешности по активной энергии для многофазных счетчиков класса точности 0,5S с однофазной нагрузкой при симметрии фазных напряжений, приложенных к цепям напряжения по ГОСТ 31819.22-2012.

Разность между значениями при однофазной нагрузке счетчика и при симметричной многофазной нагрузке при номинальном токе  $I_{\text{HOM}}$  и коэффициенте мощности, равном 1, не превышает 1,0 % для счетчиков класса точности 0.5S.

Пределы допускаемой основной погрешности по реактивной энергии для многофазных счетчиков класса точности 1 с симметричными нагрузками по ГОСТ 31819.23-2012.

Пределы допускаемой основной относительной погрешности по реактивной энергии для многофазных счетчиков класса точности 0,5 с симметричными нагрузками по ТУ BY 690329298.010-2016.

Пределы допускаемой основной относительной погрешности при измерении реактивной энергии с симметричными нагрузками, вызываемая изменением тока в нормальных условиях, не превышает значений, указанных в таблице ниже. *Таблица 3*

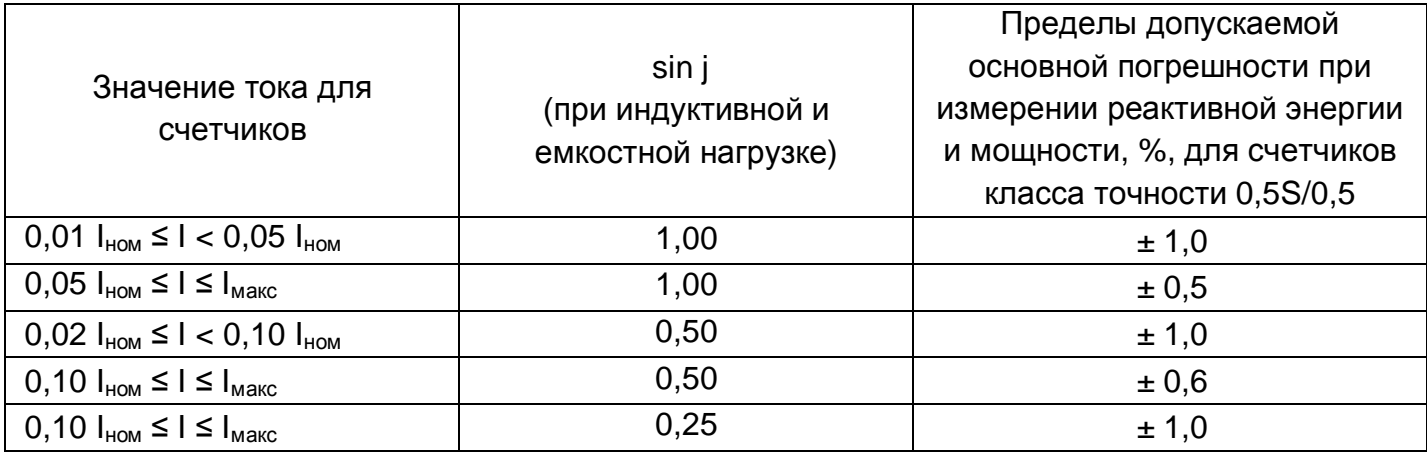

Допускаемая относительная погрешность при измерении реактивной энергии при наличии тока в одной (любой) из цепей тока при симметричных напряжениях не превышает пределов, установленных в таблице ниже.

*Таблица 4*

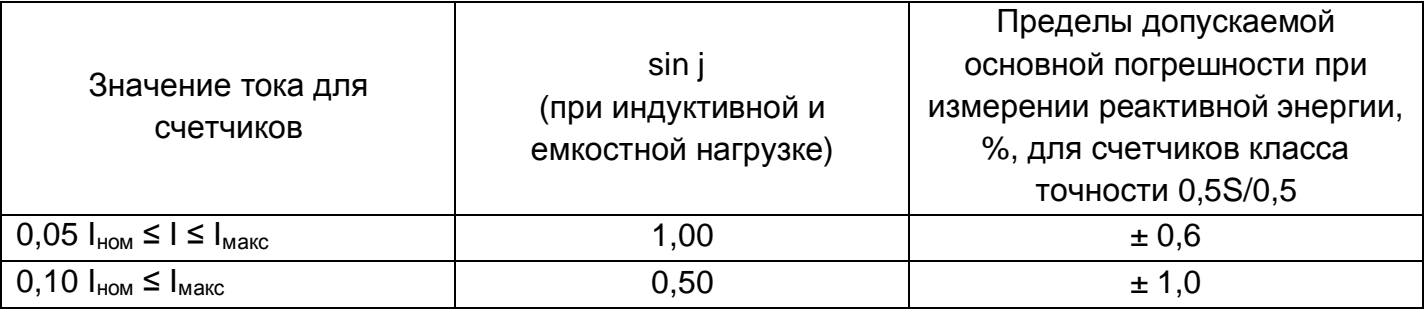

Разность между значениями погрешности для реактивной энергии при однофазной нагрузке счетчика и при симметричной многофазной нагрузке не превышает значений, установленных в таблице ниже.

*Таблица 5*

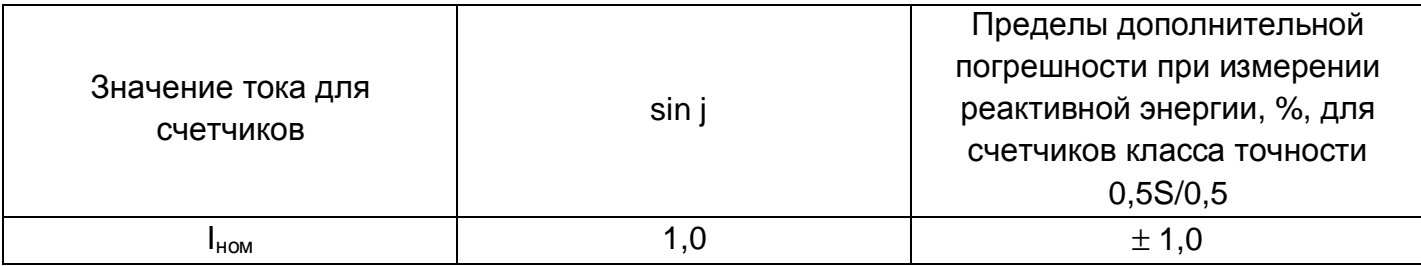

Дополнительная погрешность измерения активной и реактивной энергии, вызываемая изменением влияющих величин по отношению к нормальным условиям, не превышает пределов, установленных в таблице 6 для счетчиков класса точности 0,5S/0,5

# Таблица 6

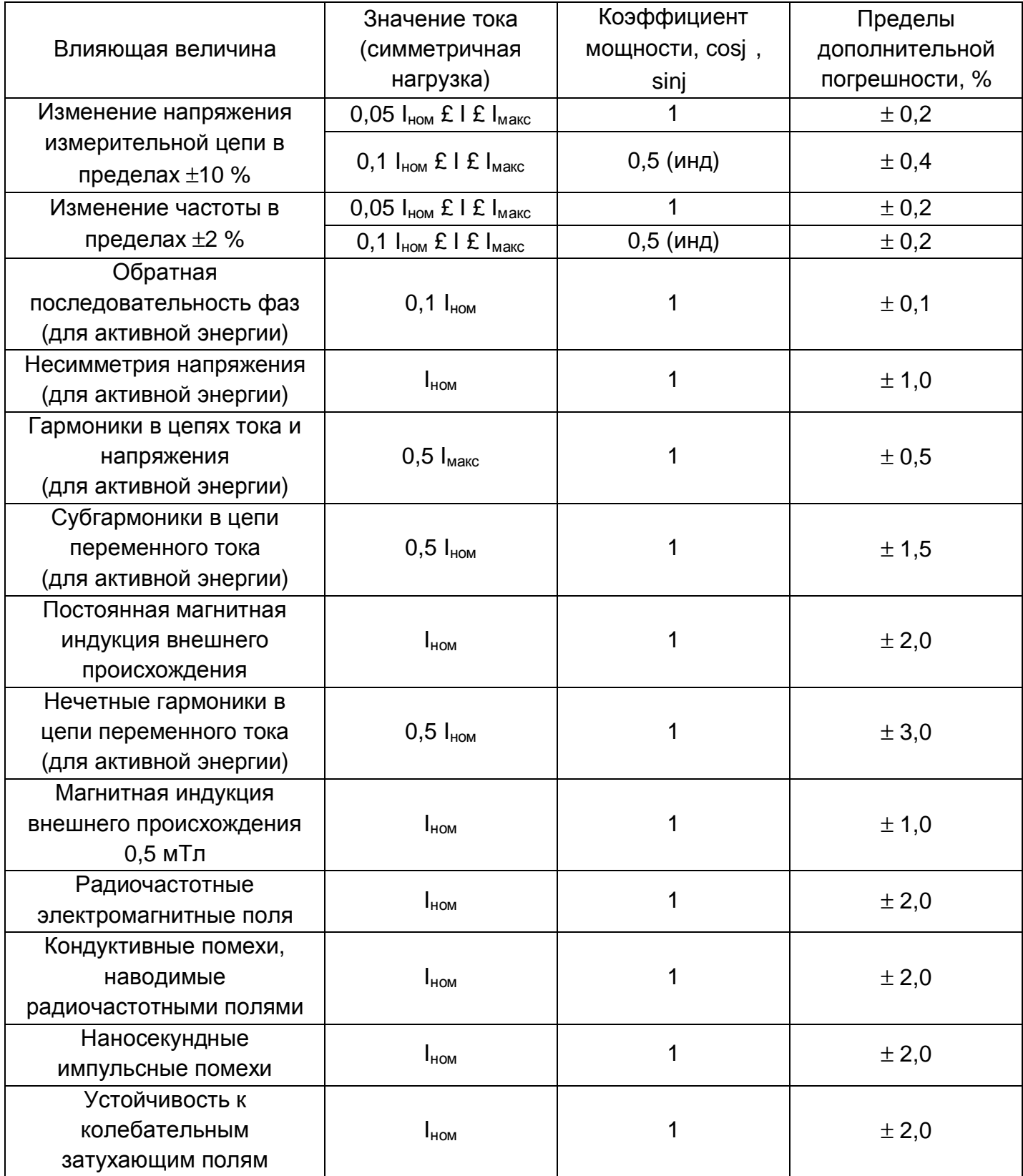

Пределы допускаемой основной относительной погрешности при измерении среднеквадратических значений фазных напряжений δ*U*, в процентах, не превышают значений, указанных в таблице ниже.

*Таблица 7. Погрешность. Среднеквадратические значения фазных напряжений*

| Значение напряжения                                         | Пределы допускаемой основной относительной<br>погрешности U, % |
|-------------------------------------------------------------|----------------------------------------------------------------|
| $0.75$ U <sub>hom</sub> $\leq U \leq 1.15$ U <sub>hom</sub> | ± 1,0                                                          |

Пределы допускаемой основной относительной погрешности при измерении среднеквадратических значений силы тока δI, в процентах, не превышают значений, указанных в таблице:

*Таблица 8. Погрешность. Среднеквадратические значения силы тока*

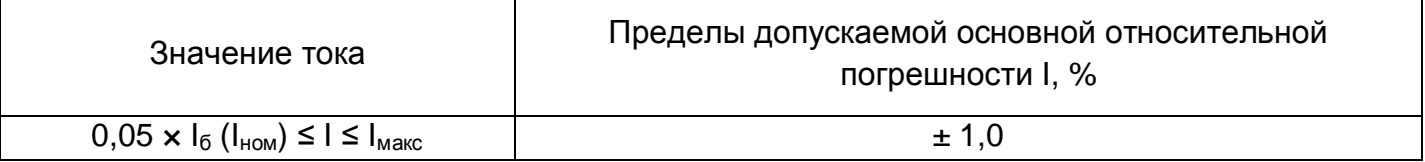

*Таблица 9. Основные технические характеристики*

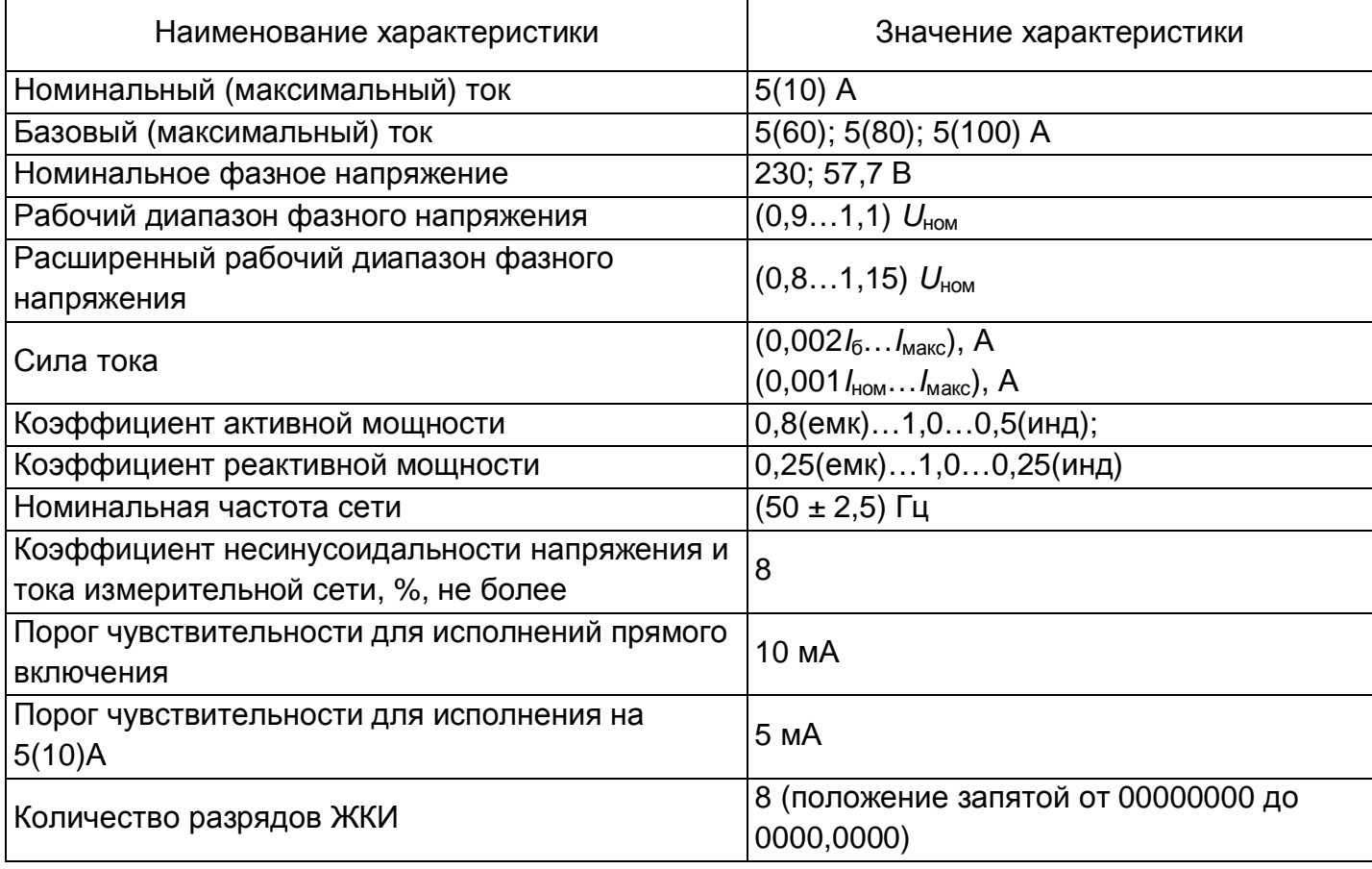

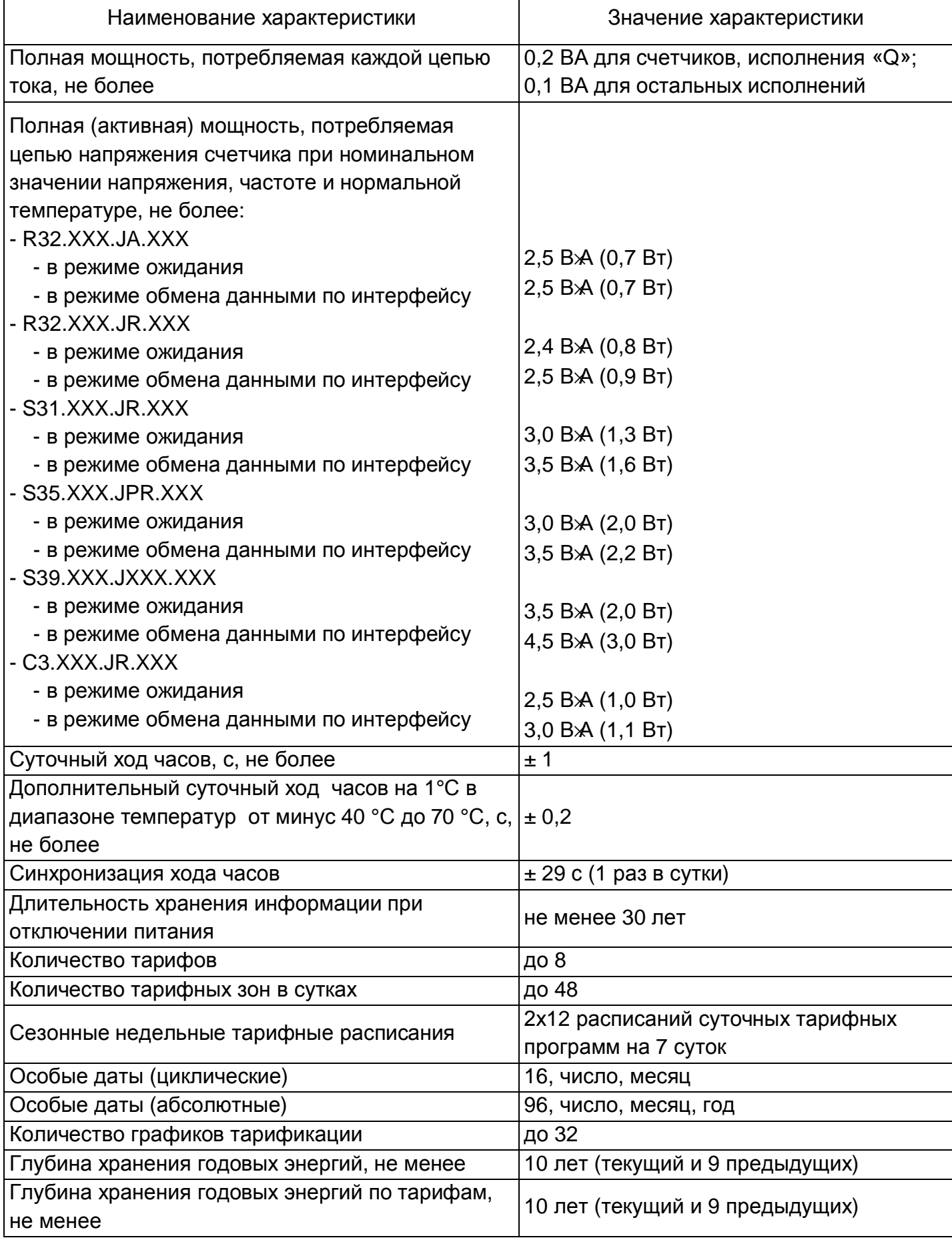

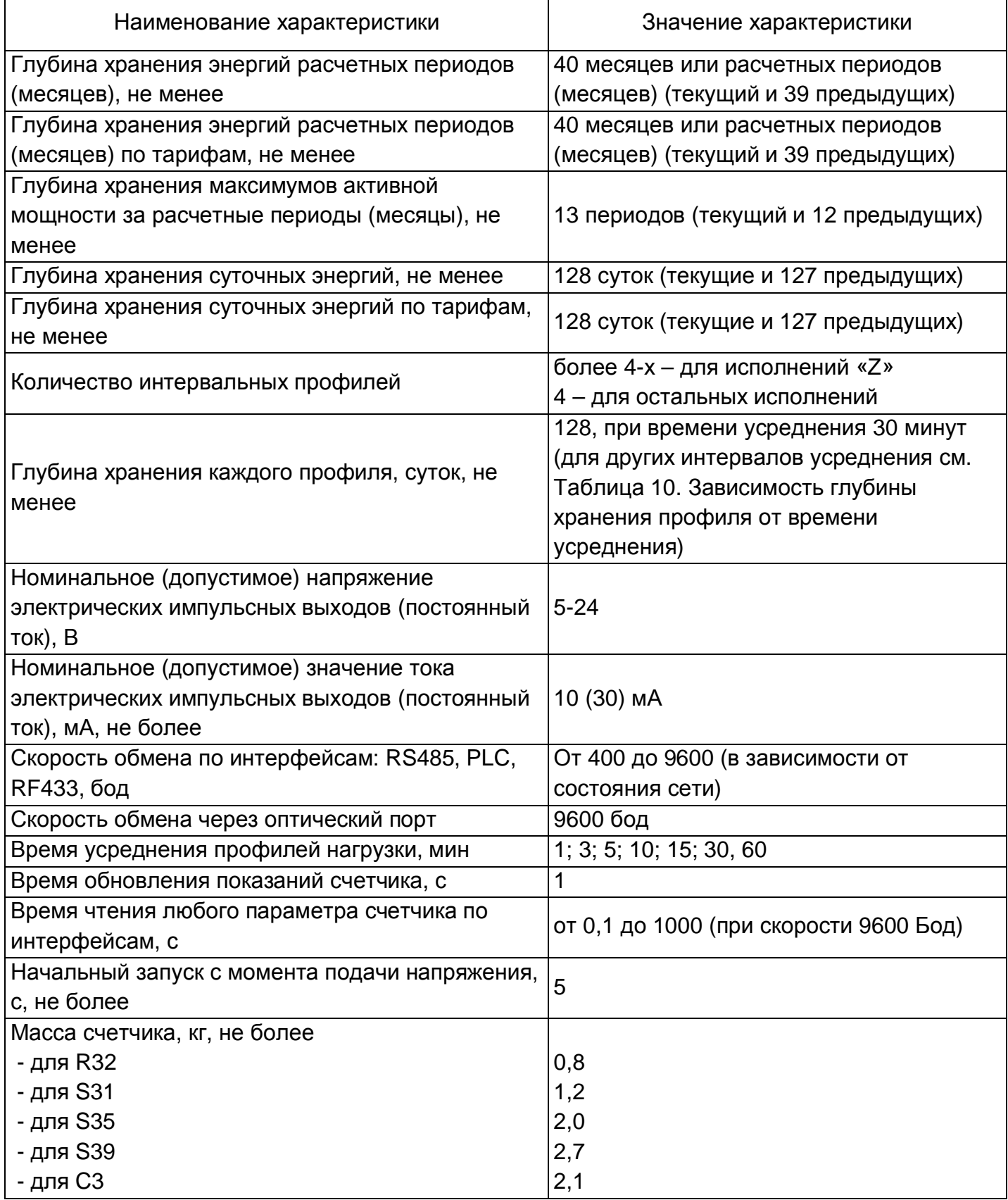

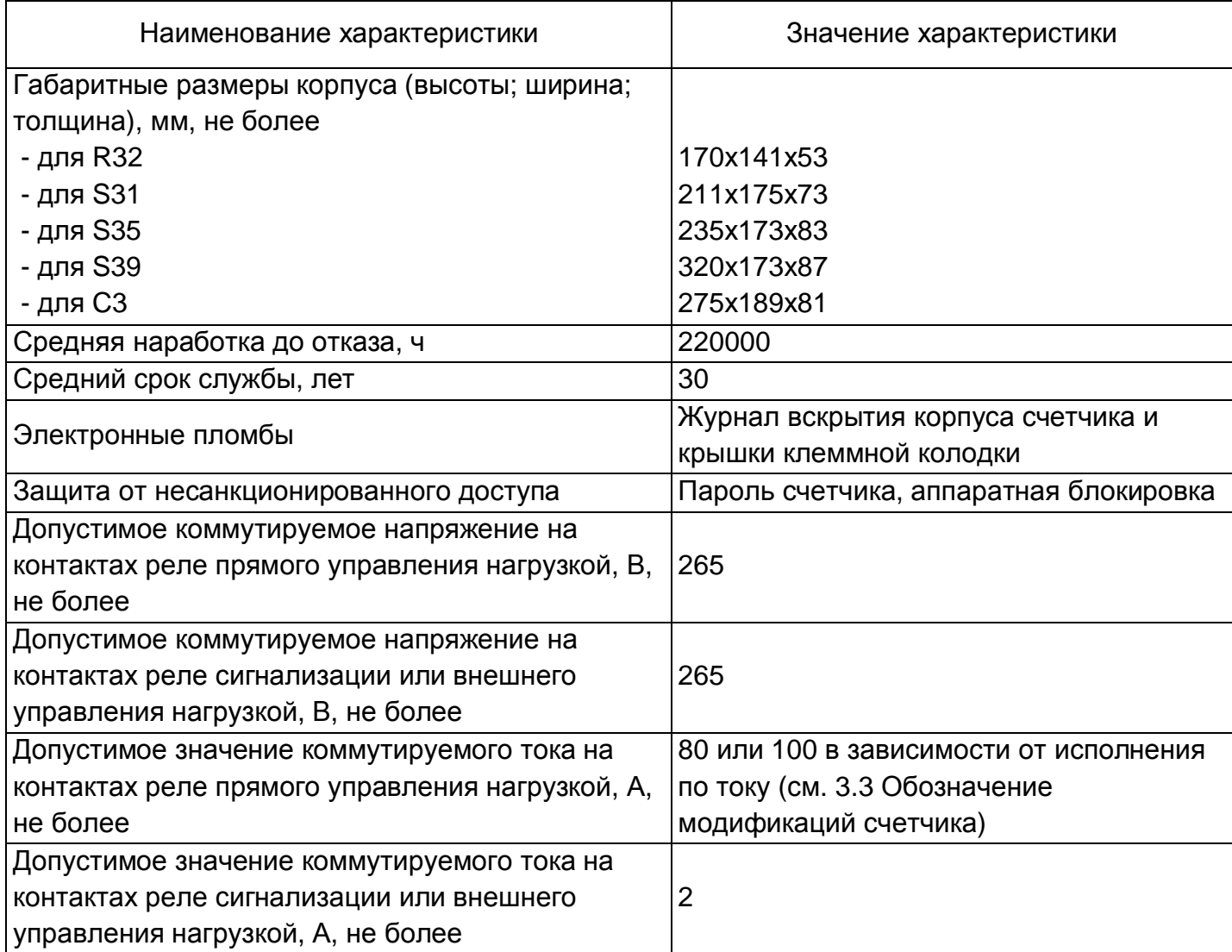

*Таблица 10. Зависимость глубины хранения профиля от времени усреднения*

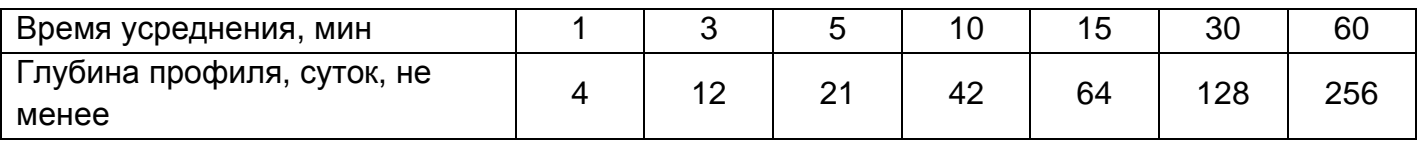

# **3.9 Конструкция счетчика**

Счетчик выполнен в виде моноблока. Корпус счетчика в целом состоит из верхней и нижней сопрягаемых по периметру частей, прозрачного окна, съемной крышки зажимов и цоколя (основания) из серого ABS-пластика с элементами крепления на плоскость и (или) DIN-рейку.

На лицевой панели измерительного блока расположены:

- жидкокристаллический индикатор (ЖКИ) для исполнений в корпусе, кроме С3 (см. п. 3.3 Обозначение модификаций счетчика);

- световой индикатор наличия напряжения сети;
- световой индикатор активной энергии «A»;
- световой индикатор реактивной энергии «R»;

- элементы оптического порта;

- органы управления, для исполнений в корпусе, кроме С3 (см. п. 3.3 Обозначение модификаций счетчика):

- кнопка «ДСТП» (с возможностью блокировки и пломбирования);

- кнопка «ПРСМ»;

- кнопка «КАДР».

- панель с надписями, согласно настоящего руководства.

В качестве элементов оптического порта и световых индикаторов, конструктивно исполненных через световоды, применены SMD компоненты.

В нижней части счетчика расположена клеммная колодка для подключения к измерительной сети и клеммная колодка или разъем для подключения импульсного электрического выхода и, в зависимости от исполнения, колодки подключения реле сигнализации, интерфейса RS-485, защищенные от несанкционированного изменения схемы подключения пломбируемой крышкой. На обратной стороне клеммной крышки нанесена схема подключения счетчика к сети.

В счетчике дополнительно предусмотрены электронная фиксация вскрытия крышки клеммной колодки и кожуха счетчика. В счетчике, в зависимости от варианта исполнения, имеются датчик температуры внутри корпуса и датчики постоянного магнитного поля, переменного магнитного поля, радиочастотного воздействия.

# **3.9.1 Интерфейсы счетчика**

Счетчик обеспечивает обмен информацией с внешними устройствами обработки данных через оптический порт и дополнительные интерфейсы, согласно исполнению (см. п. 3.3 Обозначение модификаций счетчика). Обмен выполняется в соответствии с протоколом SMP.

Оптический порт сконструирован в соответствии с ГОСТ Р МЭК 61107-2001. Оптический порт предназначен для локальной связи счетчика через оптическую головку, подключенную к ПЭВМ.

Все контакты интерфейсов (за исключением PLC) гальванически изолированы от остальных цепей на пробивное среднеквадратичное напряжение 4 кВ.

Счетчики со встроенным GSM-модулем имеют возможность обмениваться данными с удаленными устройствами в режимах CSD или GPRS.

Счетчики со встроенными модулями связи позволяют вести обмен по радио- или PLC-каналам.

Схемы подключения интерфейсов счетчика см. в п. 4.7 Подключение интерфейсов счетчика

# **3.9.2 Импульсные выходы**

В счетчике имеются два импульсных выхода (основное передающее устройство) ТМ. Выходы реализованы на транзисторах с "открытым" коллектором и предназначены для коммутации напряжения постоянного тока. Напряжение питания (5-24) В, максимально допустимое 30 В.

Величина коммутируемого номинального тока равна (10 ± 1) мА, максимально допустимая 30 мА. Выходы могут быть использованы в качестве основного передающего выходного устройства с параметрами по ГОСТ 31818.11-2012, ГОСТ 31819.21-2012,

ГОСТ 31819.22-2012, ГОСТ 31819.23-2012. В зависимости от конфигурации ТМ формирует импульсы, пропорциональные накапливаемой активной (A) и реактивной (R) энергии соответственно:

– суммарно 3-хфазной системы;

– фазы А;

– фазы В;

– фазы С.

Так же импульсный выход может быть переведен в режим поверки часов. При этом, ТМ формирует импульсы, пропорциональные периоду часов реального времени счетчика.

Все импульсные выходы гальванически изолированы от остальных цепей на пробивное среднеквадратичное напряжение 4 кВ. Подключение импульсного выхода ТМ см. п. 4.5 Подключение импульсных выходов.

# **3.9.3 Реле**

Для реализации функций сигнализации и управления предусмотрены исполнения счетчиков со следующими типами реле:

- реле сигнализации (РС) – для управления устройствами сигнализации;

- реле управления нагрузкой трехфазное (РУН) – для прямой коммутации нагрузки.

Коммутационные характеристики реле приведены в таблице 9. Реле могут срабатывать по одному из следующих критериев:

- по команде, полученной по интерфейсу;

- по выходу за лимит мощности;
- по выходу за % лимита мощности;
- по выходу за лимит прогнозируемой мощности;
- по выходу за % лимита прогнозируемой мощности;
- по выходу за верхний предел напряжения;
- по выходу за нижний предел напряжения;
- по выходу за установленные пределы частоты сети;
- по вскрытию крышки клеммной колодки;
- по вскрытию корпуса;
- по воздействию постоянным магнитным полем;
- по воздействию переменным магнитным полем;
- по радиочастотному воздействию;
- по вводу неправильного пароля;
- по блокировке по неправильному паролю;
- по выходу за лимит синхронизации времени;
- по критическому расхождению времени;
- по существенному событию (оперативному);
- по выходу за порог 1 температуры счетчика;
- по выходу за порог 2 температуры счетчика;
- по низкому потреблению длительное время;
- по зоне контроля максимума мощности;
- по нарушению последовательности фаз;
- по обрыву фазы;
- по выходу за лимит минимума тока;

- по выходу за лимит максимума тока.

Подключение реле см. п. 4.6 Подключение реле сигнализации и реле управления нагрузкой

Порядок конфигурирования реле см. п. 5.5.10 Реле

# **3.9.4 Дисплей счетчика**

Для исполнения в корпусе С3 (см. п. 3.3 Обозначение модификаций счетчика) для отображения измеренных и накопленных величин, вспомогательных параметров и сообщений счетчика используется устройство считывания счетчиков CE901BY (см. ЦЛФИ.418123.001 РЭ).

Вид жидкокристаллического индикатора (ЖКИ) счетчика и набор отображаемых символов и знаков приведен на рисунке ниже.

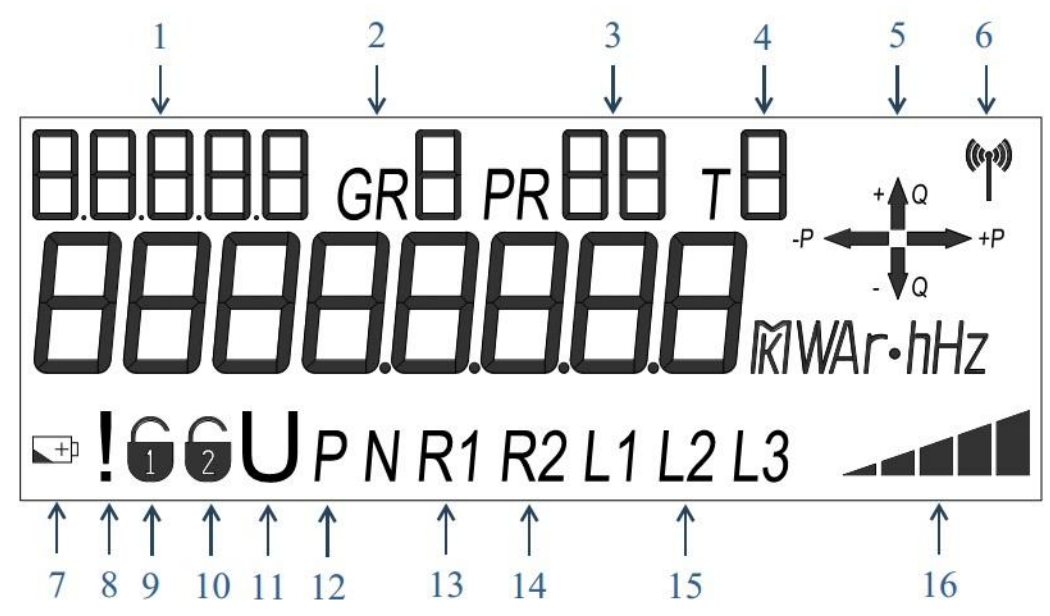

*Рисунок 2. Отображаемые символы и знаки на ЖКИ*

На рисунке выше обозначены:

- 1 5-ти разрядная область OBIS-кодов, отображаемых данных;
- 2 номер группы данных (группы индикации);
- 3 номер действующей тарифной программы;
- 4 номер действующего тарифа;
- 5 индикатор направления учета;
- 6 индикатор статуса обмена по интерфейсам;
- 7 индикатор разряда или отсутствия батареи;
- 8 индикатор радиочастотного воздействия;
- 9 датчик вскрытия клеммной крышки;
- 10 датчик вскрытия кожуха счетчика;
- 11 датчик воздействия постоянным, переменным магнитным полем;
- 12 индикатор авторизации с неправильным паролем (блокировки);
- 13 индикатор срабатывания реле 1 (реле нагрузки);
- 14 индикатор срабатывания реле 2 (реле сигнализации);

15 – индикатор подключенных фаз;

16 – индикатор уровня активной мощности.

На 8-ми основных разрядах ЖКИ отображаются непосредственно данные. Справа от основных разрядов расположена область единиц измерения отображаемых величин.

ЖКИ используется для отображения измеренных и накопленных величин, вспомогательных параметров и сообщений. Для удобства просмотра вся индицируемая информация разделена на отдельные группы. Каждая группа может содержать различное число параметров.

Просмотр осуществляется пользователем с помощью кнопок (ручной режим) или автоматически в циклическом режиме (подробнее см. п. 5.5.1 Настройка индикации на ЖКИ).

#### **3.9.5 Подсветка дисплея**

ЖКИ счетчика имеет настраиваемую подсветку. Настройки подсветки могут быть сконфигурированы для работы в двух режимах:

- постоянная работа подсветки;

- включение подсветки по нажатию любой кнопки счетчика.

При этом в режиме работы подсветки по кнопке есть возможность задать интервал активности подсветки, в диапазоне от 3-х до 120-ти секунд от последнего нажатия любой кнопки.

Отдельным параметром настраивается яркость подсветки.

#### **3.9.6 Световые индикаторы**

В счетчике имеются три световых индикатора, работающих с частотой основного передающего устройства.

Верхний световой индикатор зеленого цвета – индикатор функционирования – отображает наличие сетевого напряжения на зажимах счетчика.

Средний световой индикатор красного цвета – оптическое испытательное устройство по активной энергии.

Нижний световой индикатор красного цвета – оптическое испытательное устройство по реактивной энергии.

В счетчиках, исполнения в корпусе С3 реализован дополнительный световой индикатор синего цвета, расположен под прозрачным окном оптического порта и предназначен для индикации наличия ошибок счетчика, обнаруженных при самодиагностике.

#### **3.9.7 Электронные пломбы**

Счетчики исполнения V (см. п. 3.3 Обозначение модификаций счетчика) имеют электронные пломбы фиксации несанкционированного вскрытия (подробно см. п.5.5.17 Электронные пломбы).

#### **3.9.8 Датчик постоянного магнитного поля**

Счетчики исполнения F (см. п. 3.3 Обозначение модификаций счетчика) имеют датчик постоянного магнитного поля (подробно см. п. 5.5.18 Датчик постоянного магнитного поля).

#### **3.9.9 Датчик переменного магнитного поля**

Счетчики исполнения M (см. п. 3.3 Обозначение модификаций счетчика) имеют датчик переменного магнитного поля (подробно см. п. 5.5.19 Датчик переменного магнитного поля).

## **3.9.10 Датчик радиочастотного воздействия**

Счетчики исполнения M (см. п. 3.3 Обозначение модификаций счетчика) имеют датчик радиочастотного воздействия (подробно см. п. 5.5.20 Датчик радиочастотного воздействия).

# **4 Подготовка счетчика к работе**

## **4.1 Распаковывание**

После распаковывания произвести наружный осмотр счетчика, убедиться в отсутствии механических повреждений, проверить наличие и сохранность пломб (см. п. 7 Пломбирование счетчика).

# **4.2 Подготовка к эксплуатации**

Счетчики, выпущенные предприятием-изготовителем, имеют заводские установки согласно акту параметризации.

Заводские параметры, в т.ч. пароль доступа для изменения параметров, могут быть изменены энергоснабжающей организацией.

# **4.3 Порядок установки**

Счетчик или измерительный блок предназначен для внутренней или наружной установки и эксплуатации.

Подключить счетчик к сети переменного тока с номинальным напряжением, указанным на панели счетчика. Для этого необходимо снять клеммную крышку и подключить подводящие провода, закрепив их в зажимах в соответствии со схемой, приведенной на крышке или указанной на рисунках 3, 4 (в зависимости от исполнения).

## **ВНИМАНИЕ! Работы по подключению счетчика производить при обесточенной сети!**

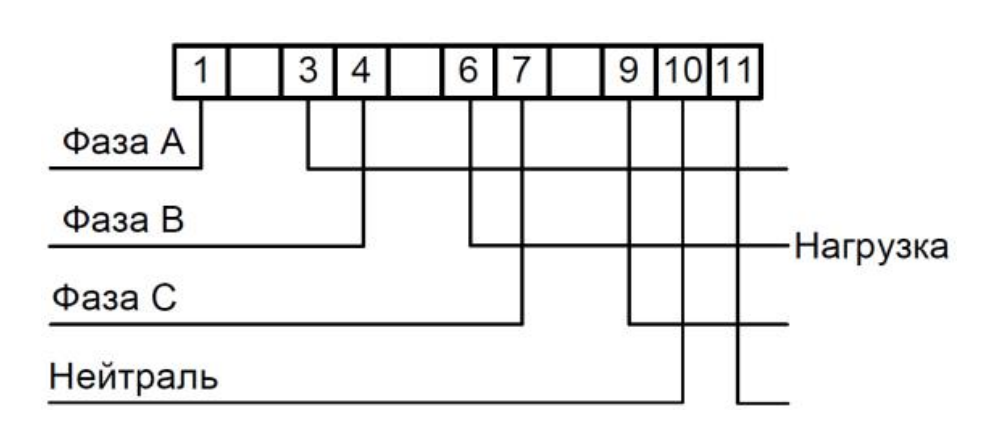

*Рисунок 3 Схема подключения счетчика CE318 непосредственного включения. Трехфазная четырехпроводная сеть.*

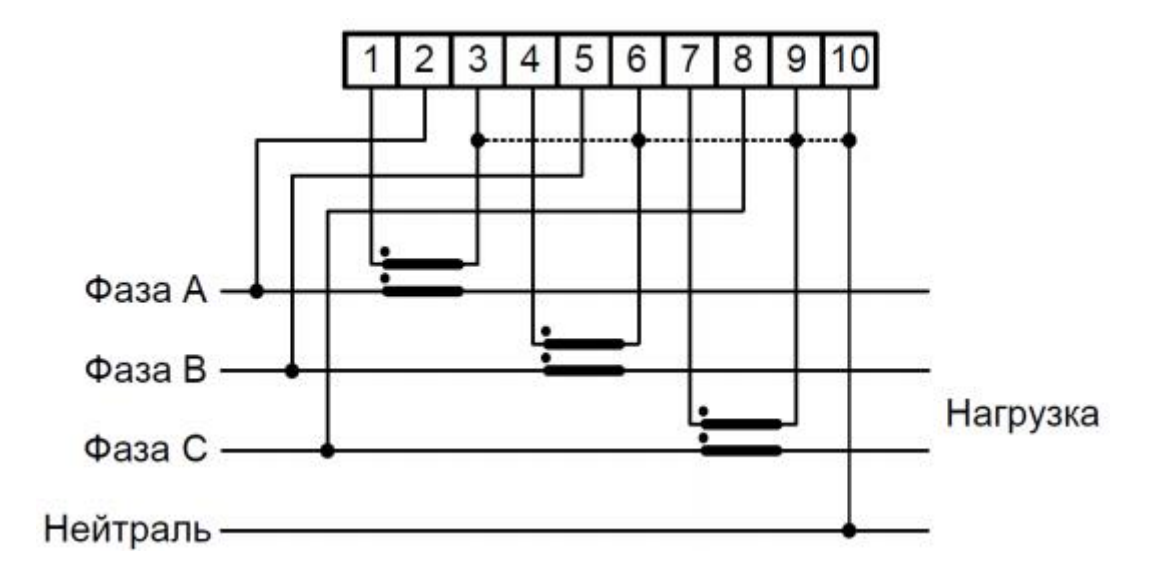

#### *Рисунок 4. Схема подключения счетчика CE318 трансформаторного по току включения. Подключение через три трансформатора тока, трехфазная четырехпроводная сеть*

При монтаже счетчиков провод (кабель) необходимо очистить от изоляции примерно на величину, указанную в Таблица 11. Зачищенный участок провода должен быть ровным, без изгибов. Вставить провод в контактный зажим без перекосов. Не допускается попадание в зажим участка провода с изоляцией, а также выступ за пределы колодки оголенного участка. Сначала затянуть верхний винт. Легким подергиванием провода убедиться в том, что он зажат. Затем затянуть нижний винт. После выдержки в несколько минут подтянуть соединение еще раз.

Диаметр подключаемых к счетчику проводов указан в Таблица 11.

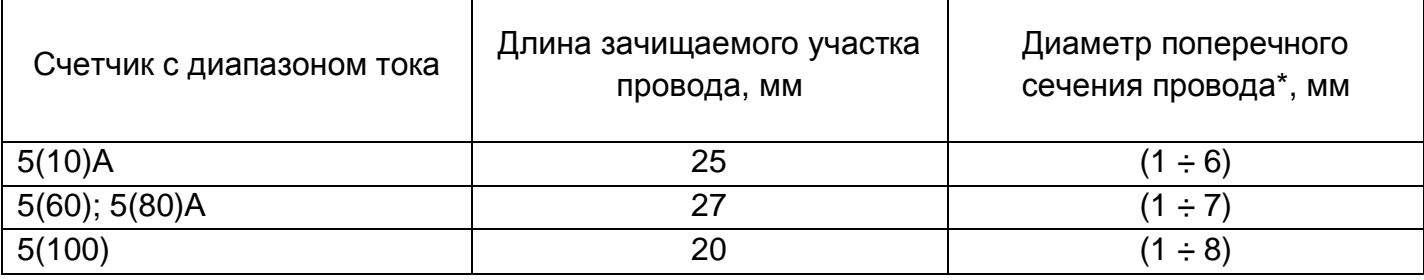

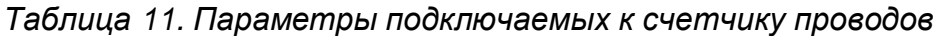

Примечание \* – Указан диапазон диаметра провода исходя из условия возможности подсоединения провода к колодке счетчика. Требуемое сечение (а, следовательно, и диаметр) провода выбирается в зависимости от величины максимального тока.

При необходимости подключения счетчика к системе АСКУЭ с использованием проводного интерфейса RS-485, подсоединить сигнальные провода к интерфейсным выходам счетчика в соответствии со схемой подключения (см. п. 4.7.2 Интерфейс RS-485).

Включить сетевое напряжение.

Для исполнений в корпусе кроме С3 убедиться, что счетчик включился (запустился тест ЖКИ) – в течение 2 секунд на ЖКИ включены все сегменты и затем счетчик начал отображать текущую информацию.

Для исполнения в корпусе С3 убедиться, что засветился световой индикатор функционирования (см. п. 3.3 Обозначение модификаций счетчика).

Убедится, что показания часов и календаря счетчика соответствуют действительным, в противном случае выполнить установку даты и времени (подробно см. п. 5.5.12 Функция учета времени).

Выполнить пломбирование крышки клеммной колодки (корпус счетчика опломбирован на заводе-изготовителе) и кнопки «ДСТП» (подробно см. п. 7 Пломбирование счетчика), при ее наличии.

Выполнить инициализацию электронной пломбы клеммной крышки по интерфейсу или с кнопок в режиме отложенного пломбирования (подробно см. п. 5.5.17 Электронные пломбы) для испонений в корпусах, кроме С3 (см. п. 3.3 Обозначение модификаций счетчика).

Выполнить проверку целостности всех электронных пломб.

## **4.4 Обозначение контактов счетчика**

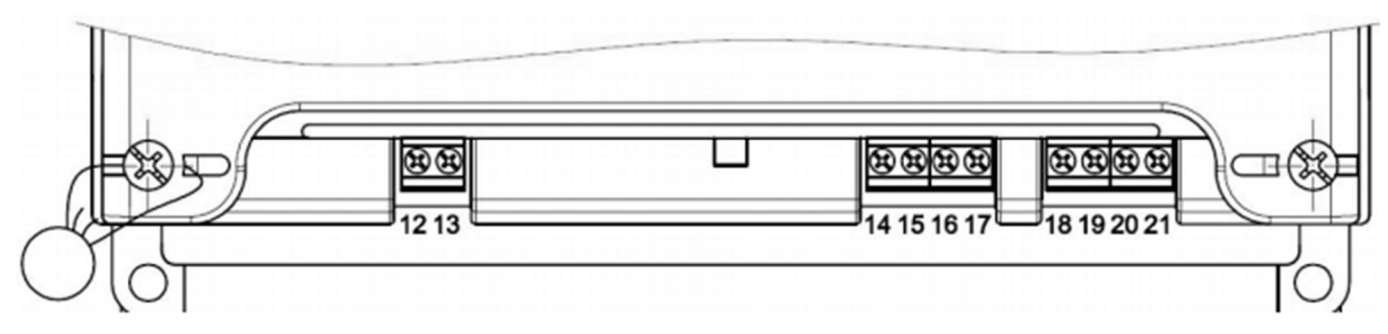

*Рисунок 5. Обозначение функциональных контактов счетчика СЕ318 R32*

На рисунке выше обозначены контакты:

- 12-13 – реле сигнализации (РС) или, в зависимости от исполнения, реле внешнего управления нагрузкой;

- 14-15 – импульсный выход ТМ1 (Q);

- 16-17 – импульсный выход ТМ2 (P);

- 18-19 RS-485 («A», «B»);
- 20-21 RS-485 питание интерфейса «–», «+».

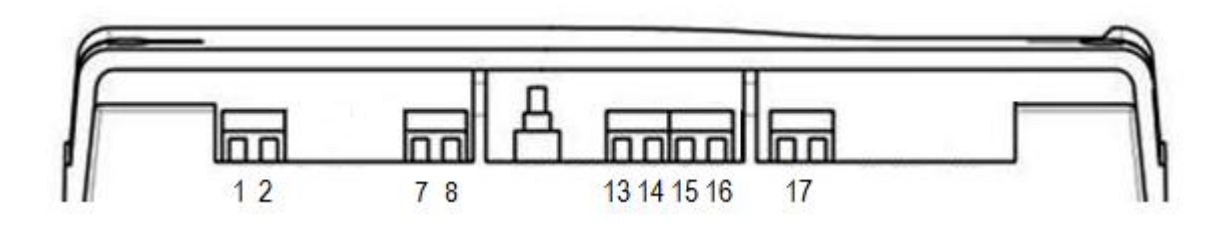

*Рисунок 6. Обозначение функциональных контактов счетчика СЕ318 S31*

На рисунке выше обозначены контакты:

- 1-2 – RS-485 («A», «B»);

- 7-8 – реле сигнализации (РС) или, в зависимости от исполнения, реле внешнего управления нагрузкой;

- 13-14 – импульсный выход ТМ1 (Q);

- 15-16 – импульсный выход ТМ2 (P);

- 17 – вход внешних событий

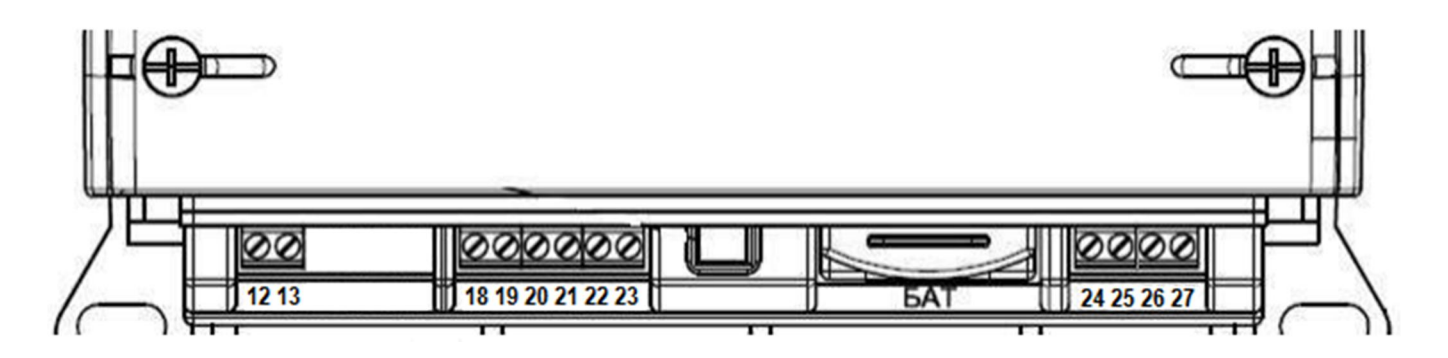

*Рисунок 7. Обозначение функциональных контактов счетчика СЕ318 S35 трансформаторного по току включения*

На рисунке выше обозначены контакты:

- 12-13 – реле сигнализации (РС) или, в зависимости от исполнения, реле внешнего управления нагрузкой;

- 18-19 – импульсный выход ТМ1 (Q);

- 20-21 – импульсный выход ТМ2 (P);

- 22-23 – вход внешних событий;

- 24-25 – RS-485 («A», «B»);

- 26-27 – RS-485 питание интерфейса «–», «+» для исполнения с внешним питанием.

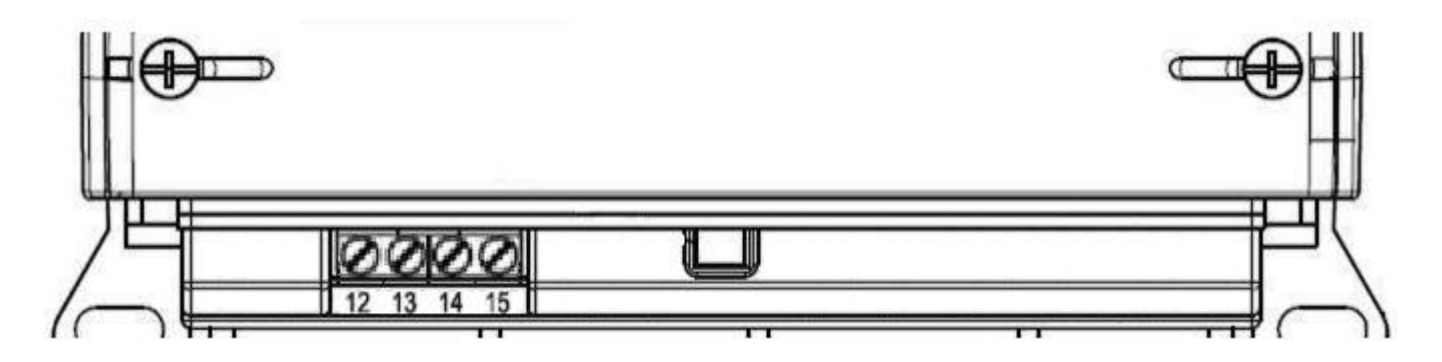

*Рисунок 8. Обозначение функциональных контактов счетчика СЕ318 S35 непосредственного включения*

На рисунке выше обозначены контакты: - 12-13 – импульсный выход ТМ1 (Q);

- 14-15 – импульсный выход ТМ2 (P).

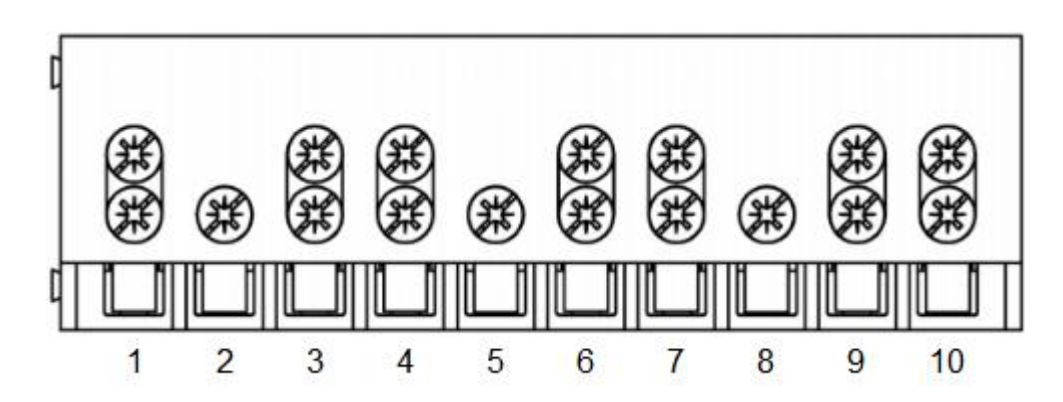

*Рисунок 9. Обозначение контактов зажимов счетчика СЕ318 трансформаторного по току включения*

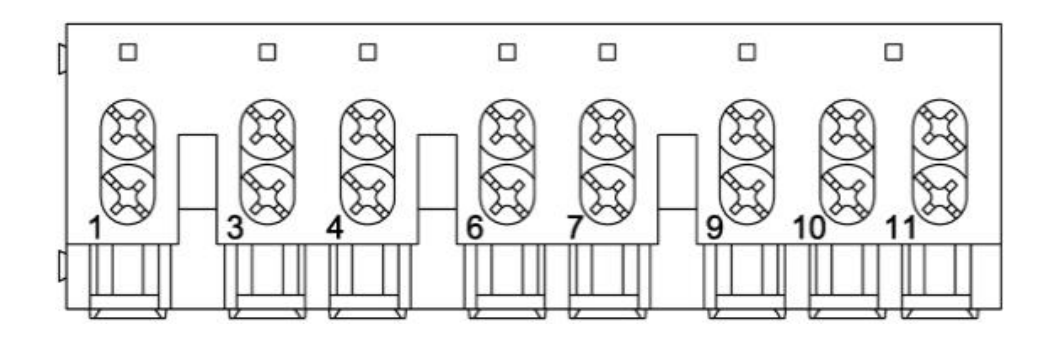

*Рисунок 10. Обозначение контактов зажимов счетчика СЕ318 исполнения с максимальным током 60 или 80 А*

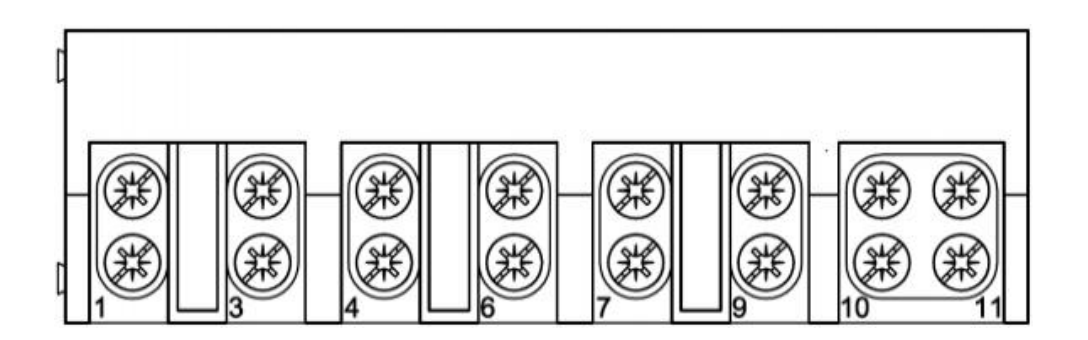

*Рисунок 11. Обозначение контактов зажимов счетчика СЕ318 исполнения с максимальным током 100 А*

# **4.5 Подключение импульсных выходов**

Для обеспечения функционирования импульсных выходов счетчиков, исполнений в корпусе кроме С3 (см. п. 3.3 Обозначение модификаций счетчика) необходимо подать питающее напряжение постоянного тока по схеме, приведенной на рисунке ниже с параметрами I ≤ 30 мА, U = 8..24 В.

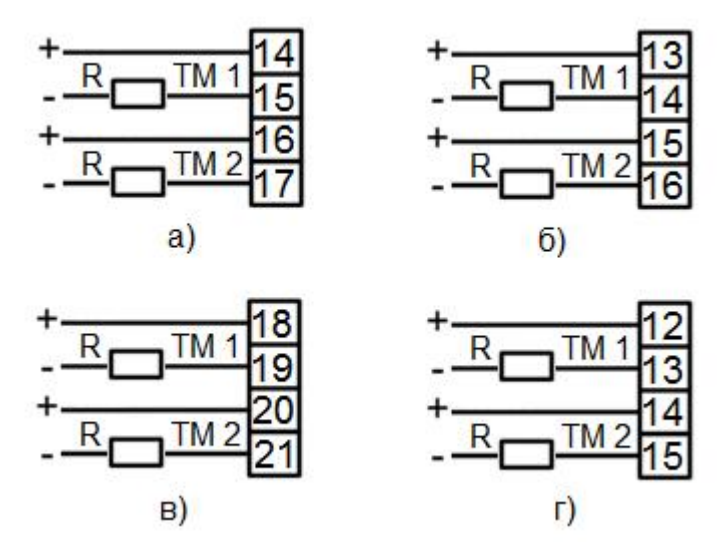

*Рисунок 12. Схема подключения импульсного выхода*

На рисунке выше приведена схема подключения импульсного выхода для счетчиков:

а) – CE318 R32;

б) – CE318 S31;

в) – CE318 S35 трансформаторного по току включения;

г) – CE318 S35 непосредственного включения;

Для обеспечения функционирования импульсных выходов счетчиков, исполнения в корпусе С3 (см. п. 3.3 Обозначение модификаций счетчика) необходимо подключить трехполюсный штекер типа «mini jack» к разъему JC-115(3P) счетчика, согласно схеме ниже с параметрами I ≤ 30 мА, U = 8..24 В.

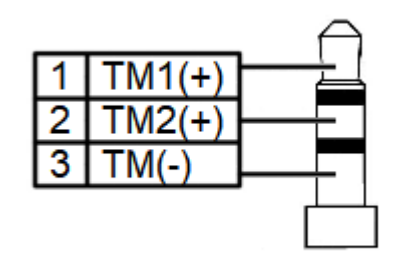

*Рисунок 13. Схема подключения импульсного выхода*

## **4.6 Подключение реле сигнализации и реле управления нагрузкой**

Для реализации функций сигнализации и управления предусмотрены исполнения счетчиков со следующими типами реле:

- реле сигнализации или, в зависимости от исполнения, реле внешнего управления нагрузкой – для управления устройствами сигнализации или внешним контактором, соответственно;

- реле управления нагрузкой трехфазное (РУ) – для прямой коммутации нагрузки.

Коммутационные характеристики реле приведены в Таблица 9. Основные технические характеристики, режимы работы в п. 5.5.10 Реле.

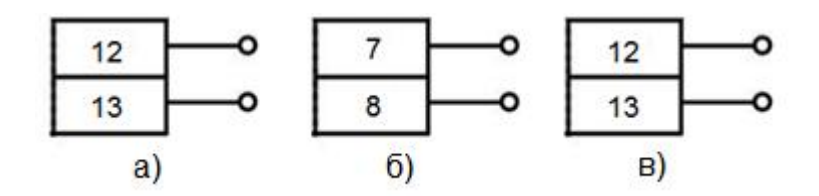

*Рисунок 14. Схема подключения реле сигнализации*

На рисунке выше приведена схема подключения реле сигнализации для счетчиков:

а) – CE318 R32;

б) – CE318 S31;

в) – CE318 S35 трансформаторного по току включения.

Встроенное в счетчик реле управления нагрузкой обеспечивает разрыв токовой цепи между контактами входа и выхода тока в каждой фазе.

#### **4.7 Подключение интерфейсов счетчика**

#### **4.7.1 Оптический порт**

Оптический порт предназначен для локальной связи счетчика через оптическую головку, подключенную к ПЭВМ.

Для обмена информацией по оптическому интерфейсу используется головка считывающая, соответствующая ГОСТ Р МЭК 61107-2001

Для установки связи через оптический порт счетчика необходимо установить оптическую головку на предусмотренное на корпусе счетчика посадочное место.

Подробно установка связи со счетчиком описана в п. 5.3 Установка связи со счетчиком.

## **4.7.2 Интерфейс RS-485**

Исполнения счетчиков, имеющие в составе интерфейс RS-485, позволяют объединить до 256 устройств (счетчиков) на одну общую шину.

Счетчик, в зависимости от исполнения, может не иметь внутреннего питания интерфейса, в этом случае, для работы интерфейса требуется внешний источник питания постоянного тока напряжением +12 В (максимально +15 В).

Если потенциалы земли в местах установки счетчиков и устройства сбора и передачи данных (УСПД) равны, то достаточно подключить контакт «GND» к точке нулевого потенциала, в противном случае принять меры по выравниванию потенциалов на контактах «GND».

Если длина линий связи не превышает нескольких метров и отсутствуют источники помех, то схему подключения можно значительно упростить, подключение можно выполнить, используя только два сигнальных провода А и В без терминальных резисторов и резисторов растяжек «R+», «R-» (для счетчиков в корпусах S3x).

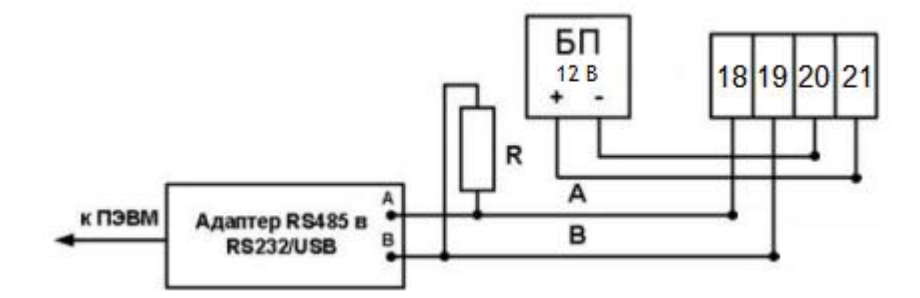

*Рисунок 15. Схема подключения интерфейса RS-485 счетчика CE318 R32*

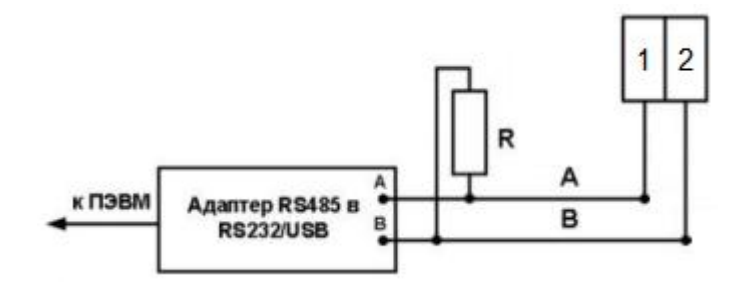

*Рисунок 16. Схема подключения интерфейса RS-485 счетчика CE318 S31*

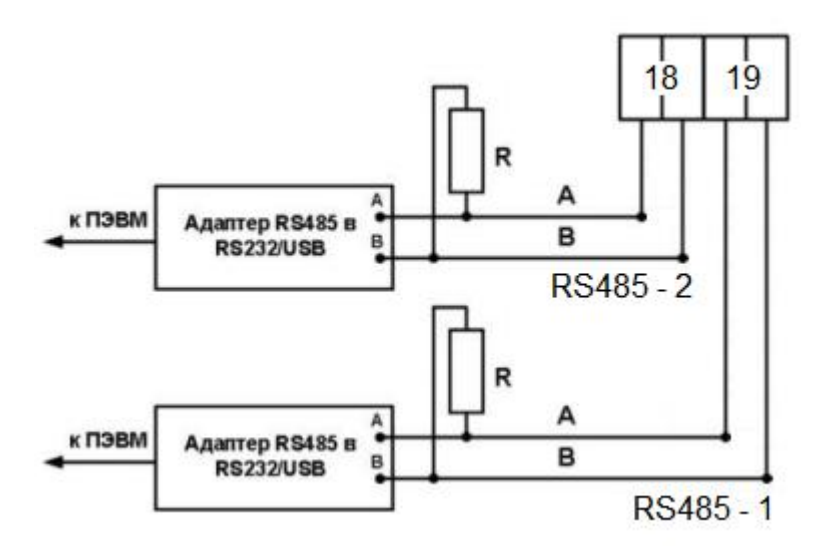

*Рисунок 17 Схема подключения интерфейсов RS-485 счетчика CE318 S31, исполнения с двумя интерфейсами RS-485*

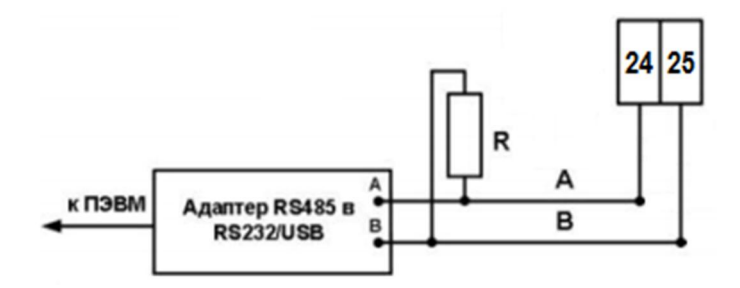

*Рисунок 18. Схема подключения интерфейса RS-485 счетчика CE318 S35*

Примечания.

R – резистор терминатор с номиналом, равным волновому сопротивлению кабеля.

Некоторые производители адаптеров RS-485 обозначают контакты A и B как «DATA +» и «DATA -» соответственно.

Подробно установка связи со счетчиком описана в п. 5.3 Установка связи со счетчиком.

# **4.7.3 Радио-интерфейс**

Подключение счетчиков СЕ318 к ПЭВМ или АСКУЭ через радио-интерфейс приведено на рисунке ниже.

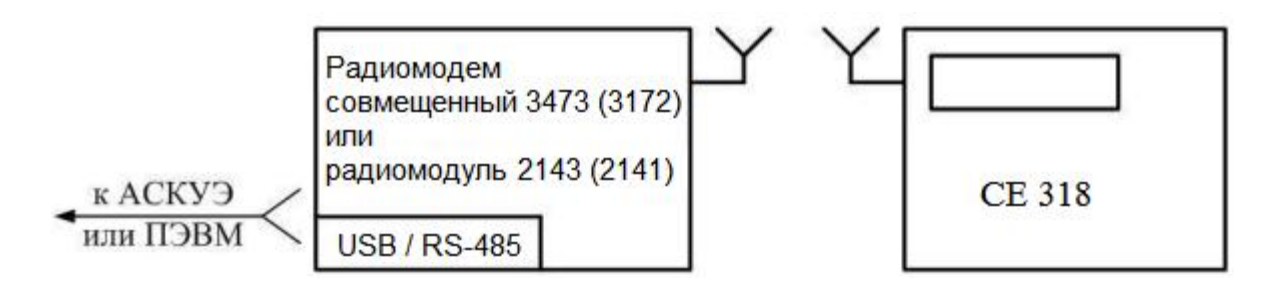

*Рисунок 19. Схема подключения счетчика через радио-интерфейс*

Подключение радиомодемов совмещенных 3473, 3172 и USB радиомодулей 2143, 2141 к АСКУЭ или ПЭВМ осуществляется согласно руководству по эксплуатации на данные модемы (предоствляется по запросу).

Подробно установка связи со счетчиком описана в п. 5.3 Установка связи со счетчиком.

# **4.7.4 Интерфейс PLC**

Подключение счетчиков СЕ318 к ПЭВМ или АСКУЭ через PLC-интерфейс приведено на рисунках ниже. Подключение линий передачи информации с PLC-модемом счетчика, осуществляется с выводов цепи напряжения фазы С и нейтрального канала.

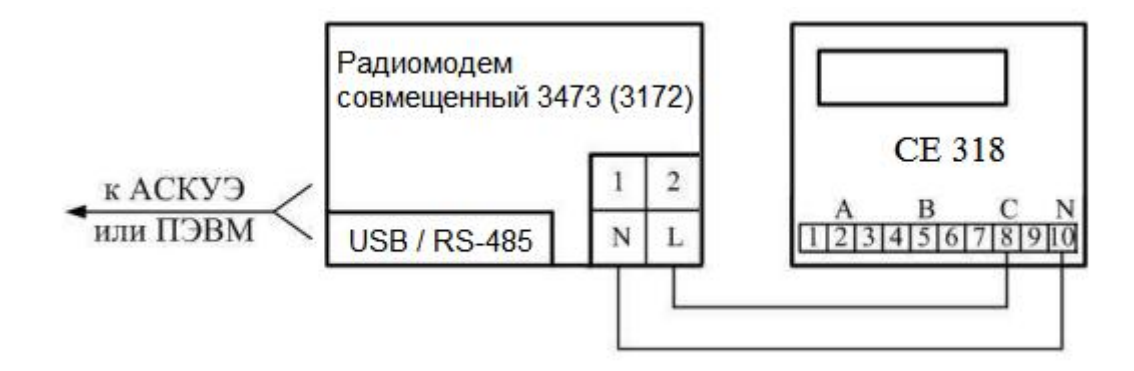

*Рисунок 20. Схема подключения счетчика трансформаторного по току включения через PLC-интерфейс*

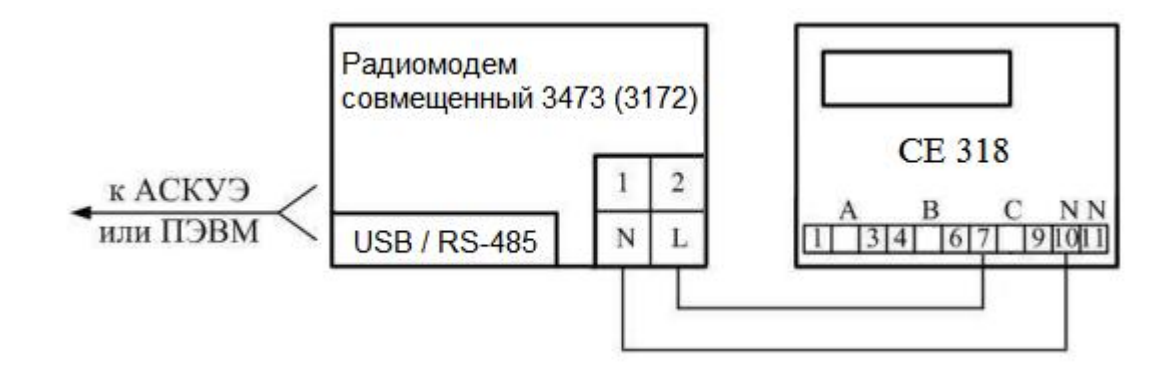

*Рисунок 21. Схема подключения счетчика непосредственного включения через PLCинтерфейс*

Подробно установка связи со счетчиком описана в п. 5.3 Установка связи со счетчиком.

# **5 Работа со счетчиком**

## **5.1 Получение доступа к программированию параметров счетчика**

Программирование параметров счетчика, в зависимости от исполнения, может быть дополнительно защищено функцией, предполагающей получение разрешения на программирование нажатием кнопки «ДСТП». Для того, чтобы получить доступ к кнопке «ДСТП» необходимо удалить пломбу энергоснабжающей организации и:

- для счетчика исполнения CE318 S31, S35 открыть крышку, закрывающую кнопку «ДСТП»;

- для счетчика исполнения CE318 R32, повернуть кнопку против часовой стрелки на 180° (риска на кнопке должна находиться в нижнем положении).

Настройка параметров счетчика выполняется при помощи технологического программного обеспечения (далее – ТПО) «Admin Tools» и руководство пользователя ТПО «Admin Tools». Описание настройки параметров счетчика приведено в документе

ЦЛФИ.411152.003 РЭ «CE318 Руководство по эксплуатации. Инженерная версия». ТПО и РЭ размещенны на сайте http://energomera.by.

Для работы с ТПО AdminTools необходимо скачать и разархивировать полученный архив локально на ПК

Запуск программы производится запуском файла «AdminTools.exe», находящегося в директории программы.

# **5.2 Установка программы AdminTools**

Технологическое программное обеспечение (далее – ТПО) «Admin Tools» и руководство пользователя ТПО «Admin Tools» размещено на сайте в сети Интернет на страницах конкретных моделей счетчиков СЕ318:

#### http://energomera.by/products/pfzip

Для работы с ТПО AdminTools необходимо скачать и разархивировать полученный архив локально на ПК

Запуск программы производится запуском файла «AdminTools.exe», находящегося в директории программы.

#### **5.3 Установка связи со счетчиком**

## **5.3.1 Настройка счетчика для работы через интерфейсы**

Обмен данными со счетчиком ведется по протоколу Smart Metering Protocol (SMP).

Обмен данными может осуществляться по нескольким интерфейсам одновременно.

Для программирования или считывания счетчика через интерфейсы достаточно подать номинальное переменное напряжение в соответствии с исполнением счетчика на любую одну фазу счетчика и нейтральный канал. Для работы счетчика через PLCинтерфейс соответствующее напряжение должно быть подано на фазу С и нейтральный канал.

Дополнительная настройка счетчика для работы через интерфейсы не требуется.

## **5.3.2 Установка связи со счетчиком**

Для установки связи через оптический порт необходимо:

- подключить счетчик к ПЭВМ согласно схемам подключения, указанным в п. 4.7 Подключение интерфейсов счетчика»;

- запитать счетчик от сети;

- далее см. п. 5.4 Настройка ТПО «Admin Tools».

Для установки связи через RS-485, PLC-интерфейс, радиоинтерфейс:

- запитать счетчик от сети;

- убедиться, что сетевой адрес счетчика соответствует заводскому номеру. Для этого короткими нажатиями кнопки «КАДР» перейти в группу индикации 5, далее короткими нажатиями кнопки «ПРСМ» выбрать параметр «Сетевой адрес» (OBIS-код параметра – С.1.1);

- дополнительно, для исполнений RS-485 без встроенного питания интерфейса, подать внешнее питание согласно схеме подключения (см. п. 4.7.2 Интерфейс RS-485»);

- далее см. п. 5.4.

# **5.4 Настройка ТПО «Admin Tools»**

Для настройки ТПО «Admin Tools»:

- запустить программу AdminTools;

- ввести имя пользователя (по умолчанию «ADMINISTRATOR») и пароль – пустой;

Нажать кнопку «Устройство» на панели инструментов. Выбрать тип устройства «SmartMeter» в проводнике устройств, находящемся в левом верхнем углу, нажатием левой кнопки мыши (далее – ЛКМ) или в главном окне программы двойным нажатием ЛКМ (см. рисунок ниже).

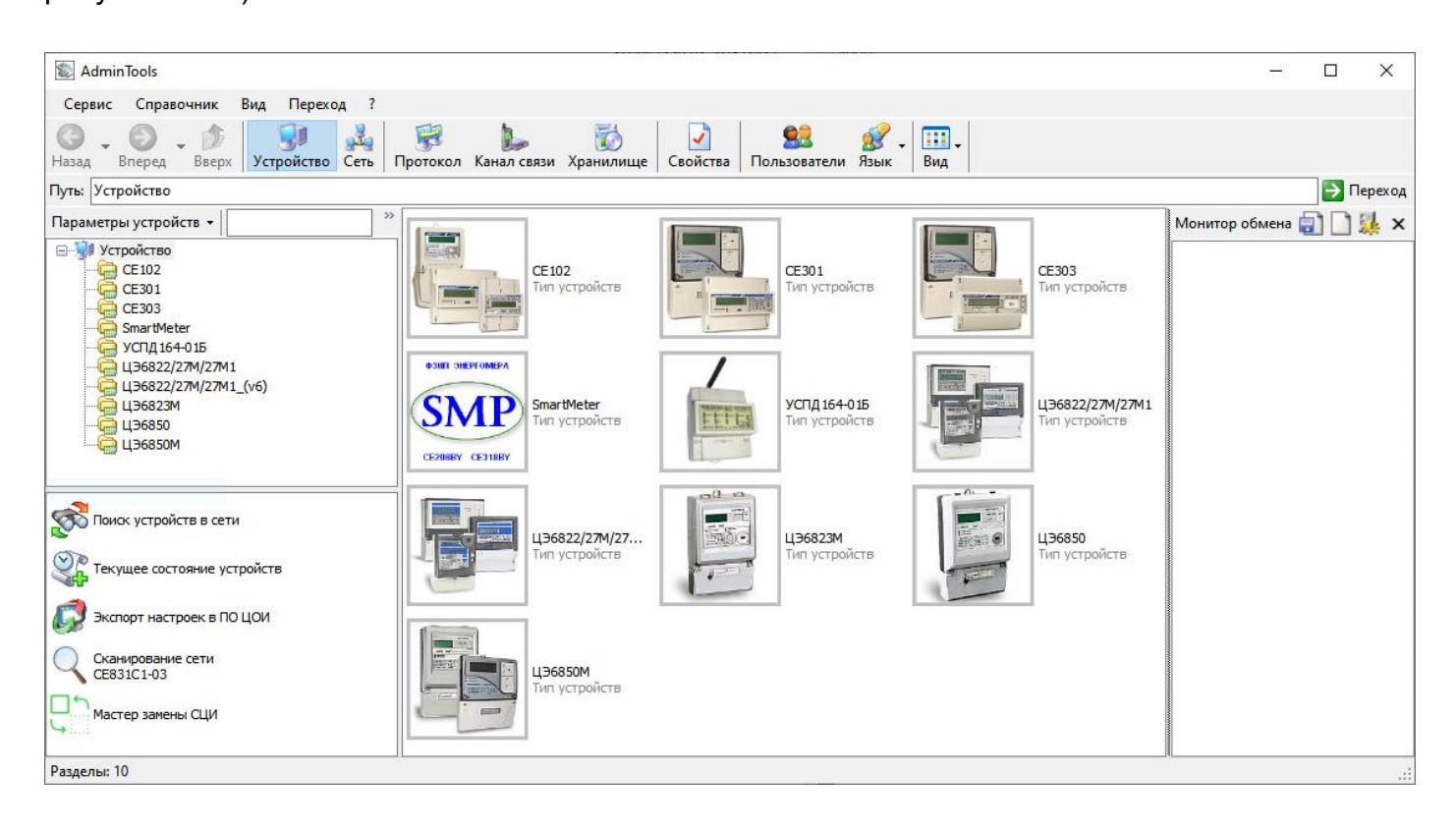

## *Рисунок 22. Окно «Устройство» для выбора типа подключаемого прибора*

Актуальный перечень поддерживаемых устройств может отличаться от показанного выше, в зависимости от версии программы.

## **5.4.1 Канал связи**

Открыть справочник каналов связи нажатием ЛКМ на пиктограмму «Канал связи» на панели инструментов или через меню «Справочник» > «Канал связи», см. рисунок ниже.

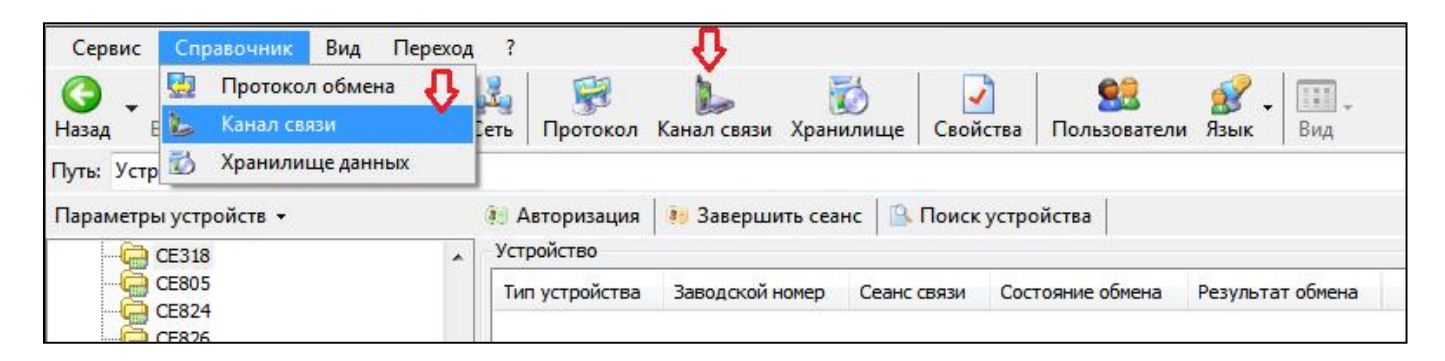

*Рисунок 23. Выбор справочника «Канал связи»*

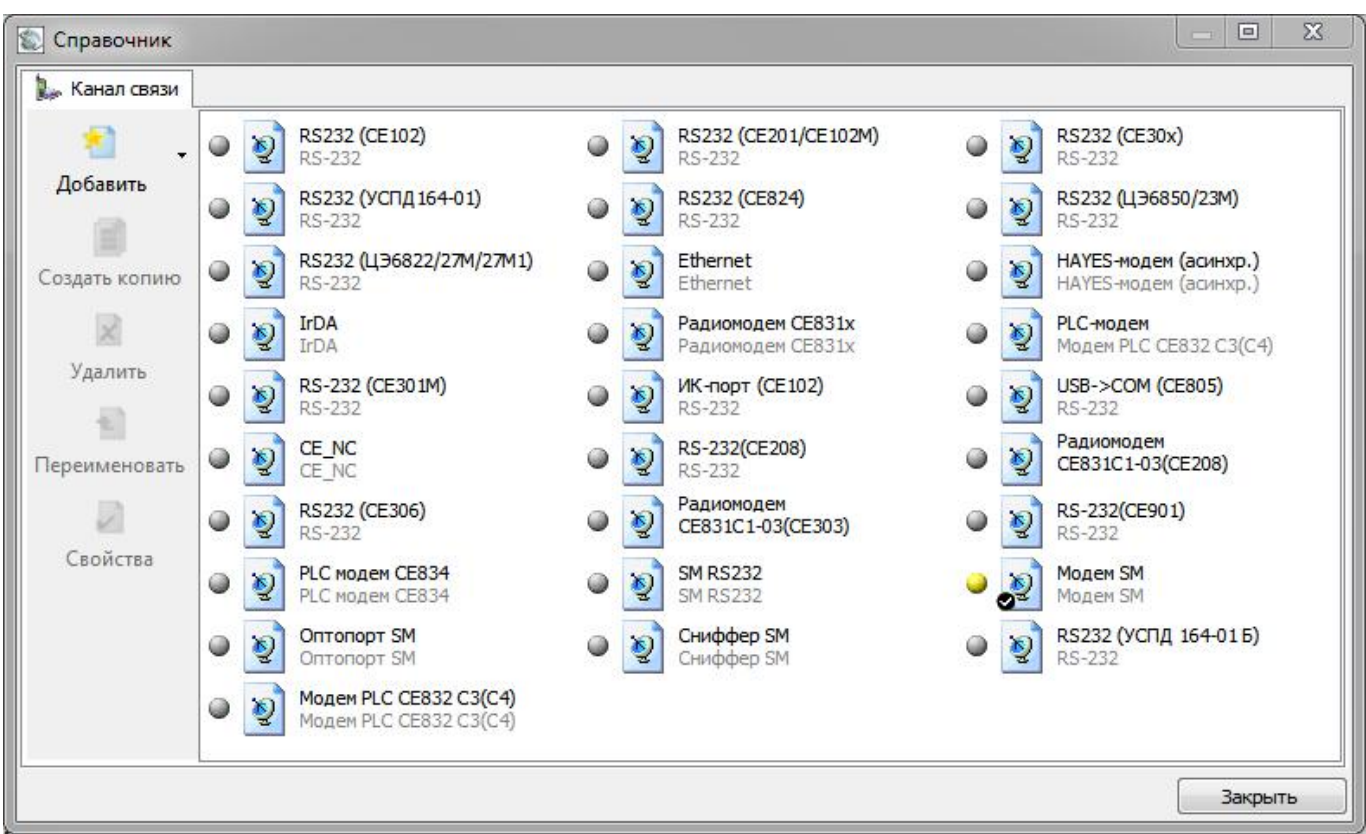

*Рисунок 24. Окно справочника «Канал связи»*

В зависимости от типа используемого интерфейса выбрать канал связи в соответствии с таблицей 11, двойным нажатием по соответствующей пиктограмме ЛКМ.

*Таблица 12. Каналы связи*

| Тип интерфейса | Канал связи                                           |  |
|----------------|-------------------------------------------------------|--|
| Оптопорт       | «Оптопорт SM»                                         |  |
| <b>RS-485</b>  | «SM RS232» * <sup>1</sup> или «RS-232» * <sup>2</sup> |  |
| <b>PLC</b>     | «Модем SM»                                            |  |
| Радиоинтерфейс |                                                       |  |

Примечание:

 $1$  – используется для подключения по интерфейсу RS-485 при обмене по протоколу SMP (см. п. 5.4.2 Протокол обмена), без передачи адреса в пакете (одиночное подключение);

 $^2$  – используется для подключения по интерфейсу RS-485 при обмене по протоколу SM NCP (см. п. 5.4.2 Протокол обмена), с передачей адреса в пакете (подключение к сети RS-485).

Установить параметры канала связи согласно рис. 25 – 29. При этом номер COMпорта установить в соответствии с номером, под которым определилось оборудование в операционной системе (можно просмотреть в диспетчере устройств Windows).

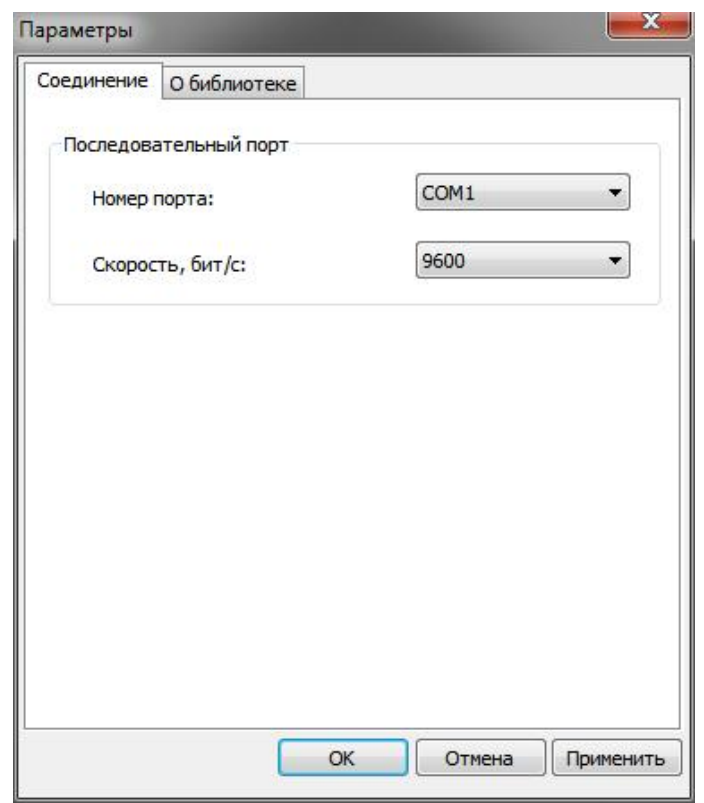

*Рисунок 25. Настройки канала связи «Оптопорт SM»*

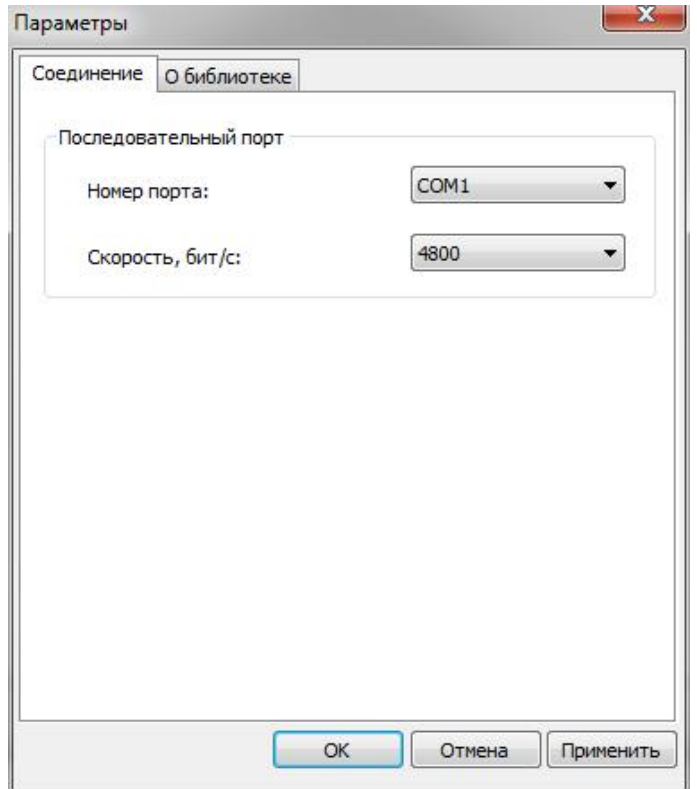

*Рисунок 26. Настройки канала связи «SM RS232»*

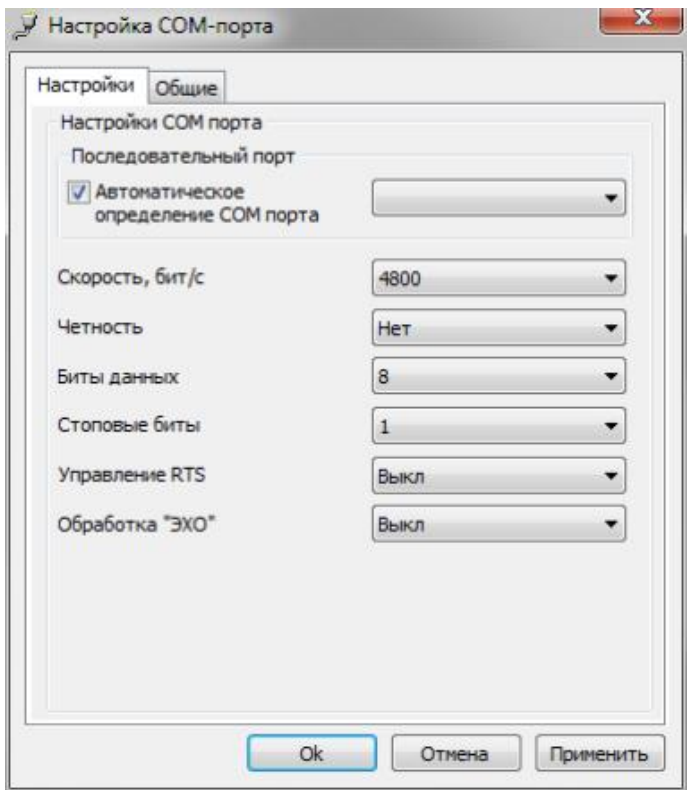

*Рисунок 27. Настройки канала связи «RS232»*
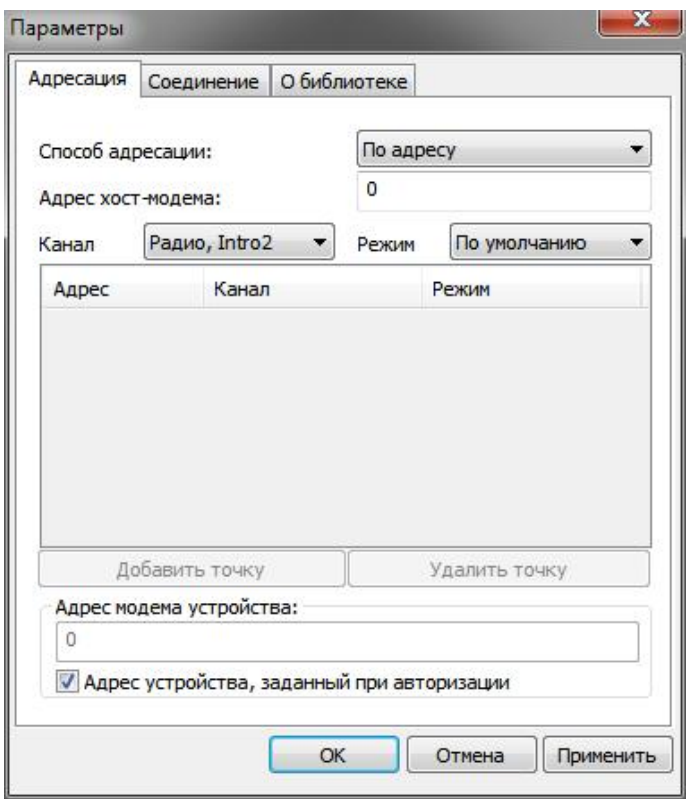

*Рисунок 28. Настройки канала связи «Модем SM». Вкладка «Адресация»*

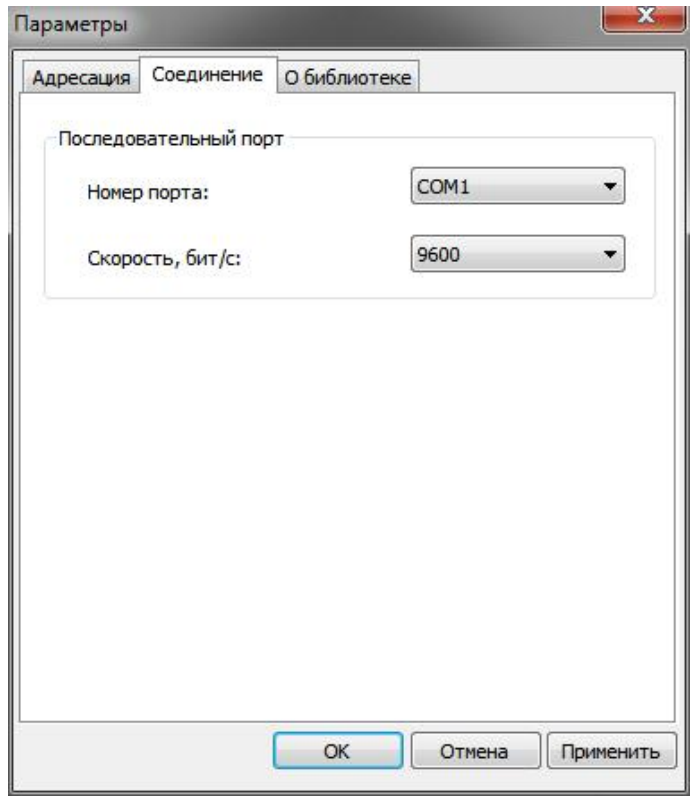

*Рисунок 29. Настройки канала связи «Модем SM». Вкладка «Соединение»*

В зависимости от используемого интерфейса, PLC или радиоинтерфейс, в настройках канала связи «Модем SM» на вкладке «Адресация» (см. Рисунок 28. Настройки канала связи «Модем SM». Вкладка «Адресация») в выпадающем меню «Канал» выбрать «PLC, Nero3» или «Радио, Intro2», соответственно.

Нажать на кнопку «ОК», чтобы внесенные изменения вступили в силу.

Нажатием ПКМ на необходимом канале связи вызвать контекстное меню и нажатием ЛКМ выполнить команду «Использовать».

Закрыть справочник.

### **5.4.2 Протокол обмена**

Далее, открыть справочник протоколов обмена нажатием ЛКМ на пиктограмму «Протокол» на панели инструментов или через меню «Справочник» > «Протокол обмена», см. рисунок ниже.

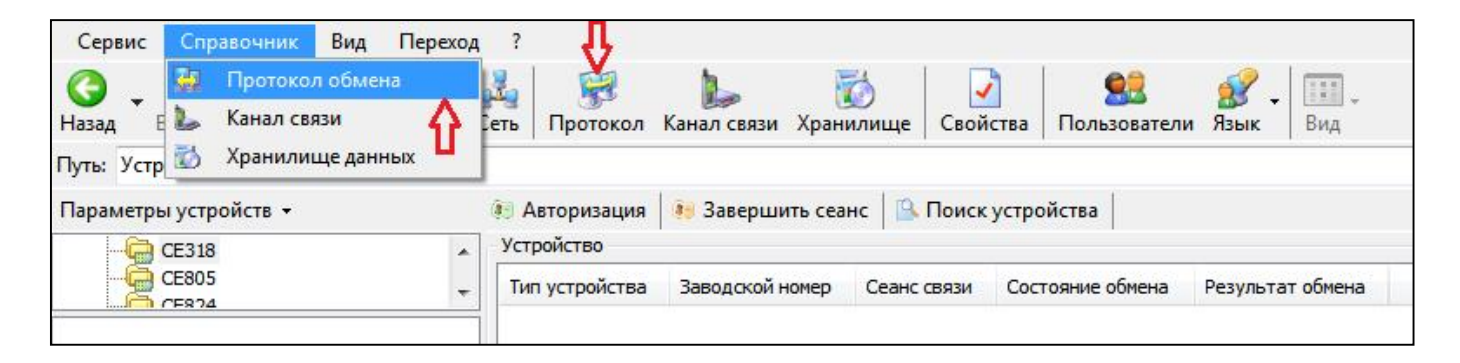

*Рисунок 30. Выбор справочника «Протокол обмена»*

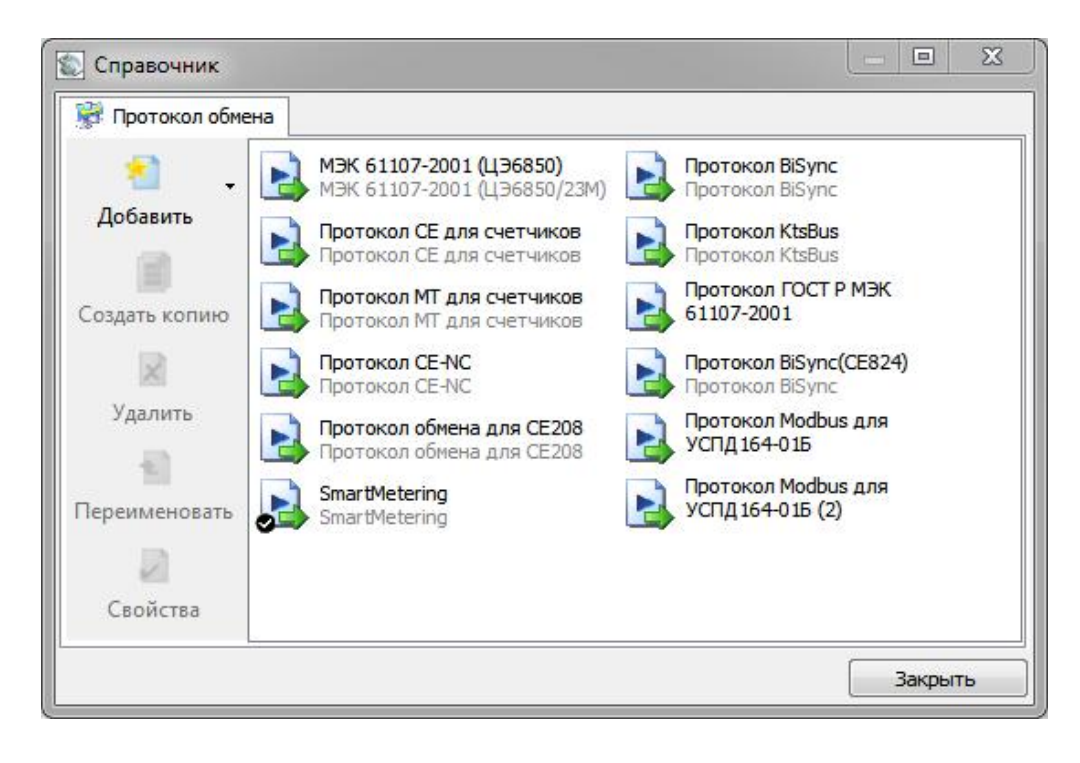

*Рисунок 31. Окно справочника «Протокол обмена»*

Для подключения по интерфейсу RS-485 могут быть использованы 2 протокола:

- SmartMetering (SMP) – подключение выполняется без передачи адреса в пакете, аналогично оптопорту. В реальной сети RS-485 с количеством счетчиков больше одного использоваться не может, так как не может обеспечить исключение коллизий. Этот протокол может быть использован для тестирования одного счетчика или для управления счетчиком на калибровочных/поверочных установках, когда использование оптоголовок может оказаться менее удобным;

- SM NCP – подключение выполняется с передачей адреса в пакете, предназначен непосредственно для сетей RS-485.

Для подключений по другим интерфейсам используется протокол «SmartMetering».

Выбрать необходимый профиль настроек протокола обмена двойным нажатием ЛКМ. В результате откроется окно редактирования настроек протокола обмена (Рисунок 32. Настройки протокола обмена «SmartMetering» или Рисунок 33. Настройки протокола обмена «SM NCP», соответственно). Согласно рисунку, установить значения настроек протокола.

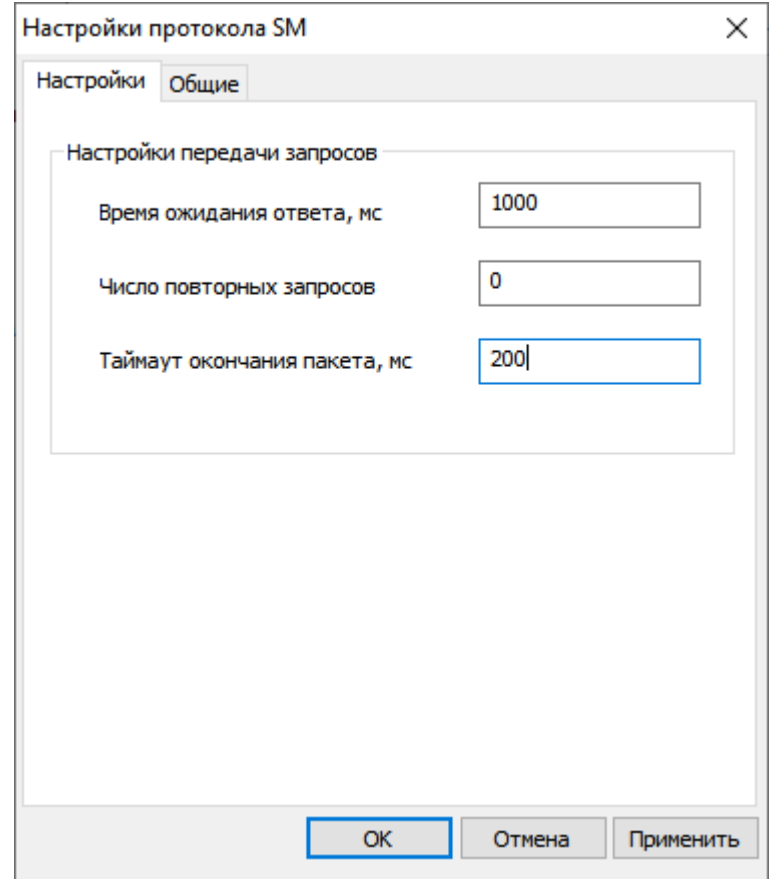

*Рисунок 32. Настройки протокола обмена «SmartMetering»*

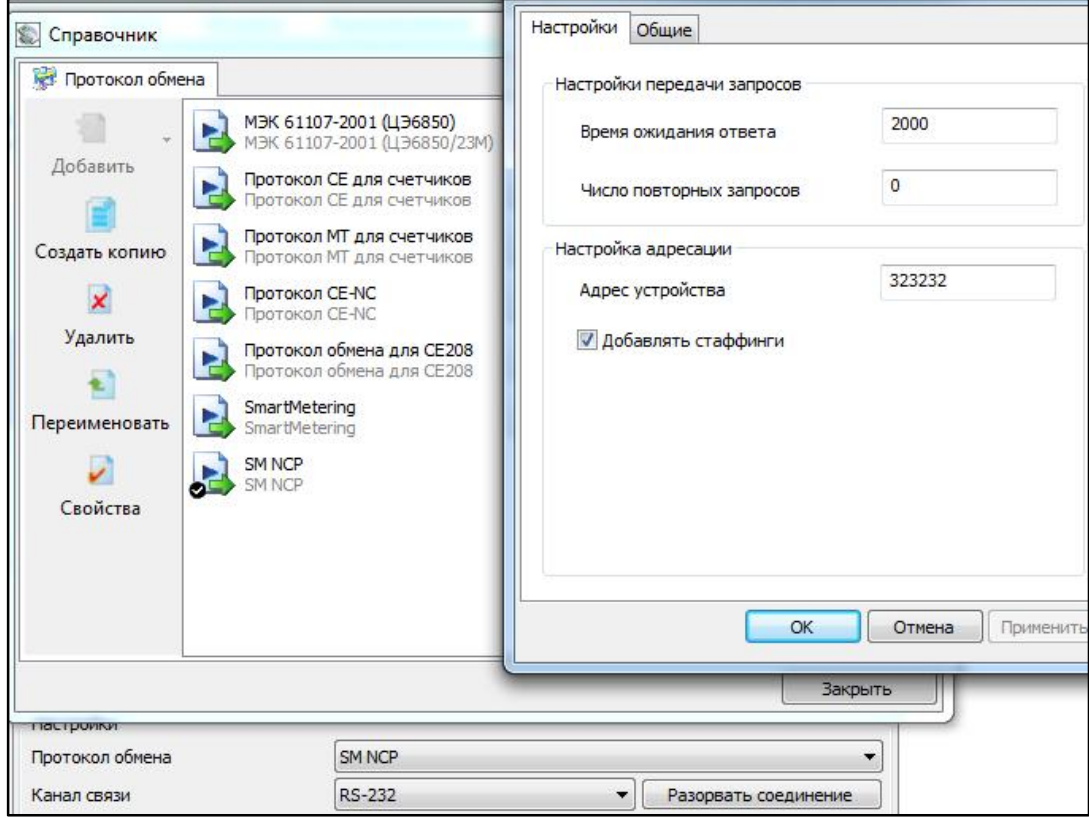

*Рисунок 33. Настройки протокола обмена «SM NCP»*

Внимание! Драйвер протокола «SM NCP» не использует значение, заданное в поле «Адрес устройства» на странице авторизации программы AdminTools. Адрес устройства необходимо указывать в настройках протокола «SM NCP» (см. Рисунок 33. Настройки протокола обмена «SM NCP»).

Нажать на кнопку «ОК», чтобы внесенные изменения вступили в силу.

Нажатием ПКМ на необходимом канале связи вызвать контекстное меню и нажатием ЛКМ выполнить команду «Использовать».

Закрыть справочник.

#### **5.4.3 Авторизация**

В главном окне программы в блоке данных авторизации (см. Рисунок 34. Данные для авторизации) ввести адрес устройства и пароль доступа (см. п. 5.5.2 Настройка доступа), установить требуемое время до закрытия сеанса.

Адрес устройства указан формуляре.

Адрес устройства допускается оставлять пустым, если связь со счетчиком выполняется через оптический порт или RS-485 (при подключении по протоколу «SmartMetering» или «SM NCP», если на линии RS-485 установлено или включено не более 1 устройства (см. п. 5.4.2 Протокол обмена)).

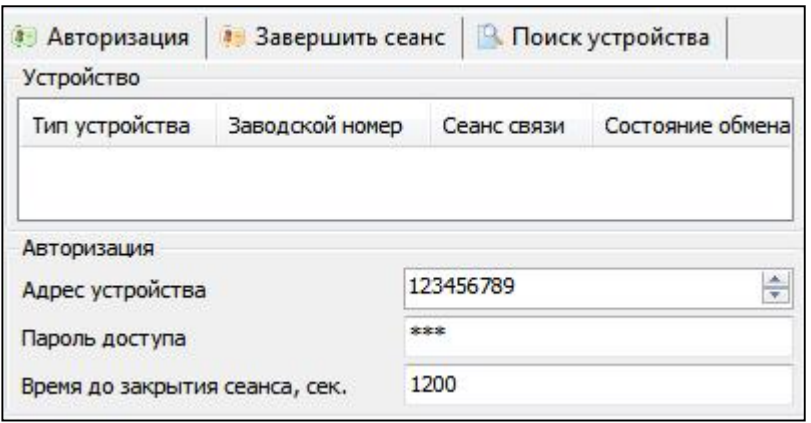

*Рисунок 34. Данные для авторизации*

Выполнить авторизацию нажатием ЛКМ кнопки «Авторизация».

При авторизации под паролем выполняется анализ контрольных сумм фоновой и рабочей конфигураций счетчика (см. Рисунок 35. Сообщение о состоянии контрольных сумм рабочей и фоновой конфигураций).

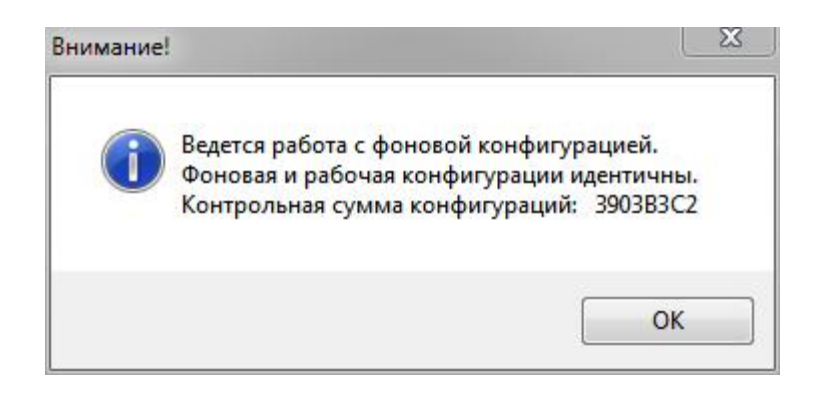

*Рисунок 35. Сообщение о состоянии контрольных сумм рабочей и фоновой конфигураций*

Нажатием ЛКМ на кнопке «ОК» подтвердить сообщение. После этого, счетчик готов к чтению данных и (или) конфигурированию.

## **5.5 Описание функций счетчика**

### **5.5.1 Настройка индикации на ЖКИ**

Для счетчиков, исполнения в корпусе С3 (см. п. 3.3 Обозначение модификаций счетчика) функции отображения данных реализованы в устройстве считывания счетчиков CE901BY (см. ЦЛФИ.418123.001 РЭ)

В счетчике СЕ318 реализовано 10 групп индикации. Для каждой группы имеется возможность задать до 58 различных кадров для отображения. При задании нескольких кадров в группе их отображение будет вестись по возрастанию порядкового номера кадра.

Особенности групп индикации:

- группа -1 – группа кадров, отображаемая при просмотре данных счетчика без питания от сети по нажатию кнопок (при питании контроллера счетчика от встроенной

батареи). Набор параметров, которые можно назначить в группу индикации -1 ограничен. Назначенные параметры отображаются на ЖКИ при нажатии кнопки «КАДР» в режиме батарейного питания. Переключение отображаемых параметров выполняется кнопкой «КАДР». Индикация отключится автоматически при отсутствии нажатий на кнопку «КАДР» в течение времени, установленного параметром «Время работы ЖКИ от батареи»;

- группа 0 – группа кадров, отображаемая в автоматическом режиме (автоматический режим включается при истечении 1 минуты, после нажатия на любую из кнопок, кадры будут меняться с заданной в настройках индикации периодичностью);

- группа 1 – в данную группу можно назначить отображение любых параметров, даже если они уже назначены в одну из групп 2-8;

- группы от 2 до 8 – в данные группы можно назначить отображение любых параметров.

Группы с 0 по 8 отображаются счетчиком при питании от сети.

Длительность суточного лимита работы ЖКИ от батареи (группа индикации «-1») для предотвращения несанкционированного разряда встроенного элемента питания не подключенного к сети счетчика в случае, если кнопки зажаты (например, неправильно упакован) в зависимости от типа установленного элемента питания, ограничена.

Зависимость максимального значения от типа элемента питания:

- для CR2032 120 с;
- для CR2450 360 с;
- для CR2477 660 с;
- для CR14250BL 600 с;
- для BR2330 120 с.

Например, если в счетчике установлен элемент питания CR2450, то при установке максимального значения 1200, счетчик примет команду, но установит значение параметра максимальное для данного типа элемента питания, в данном примере – 360 с.

Навигация в группах 1-8 осуществляется кнопками «КАДР» и «ПРСМ». При последовательном нажатии кнопки «КАДР» происходит переключение групп индикации. При последовательном нажатии кнопки «ПРСМ» происходит переключение отображаемых параметров в пределах выбранной группы.

Алгоритм переключения основных групп индикации представлен на рисунке ниже.

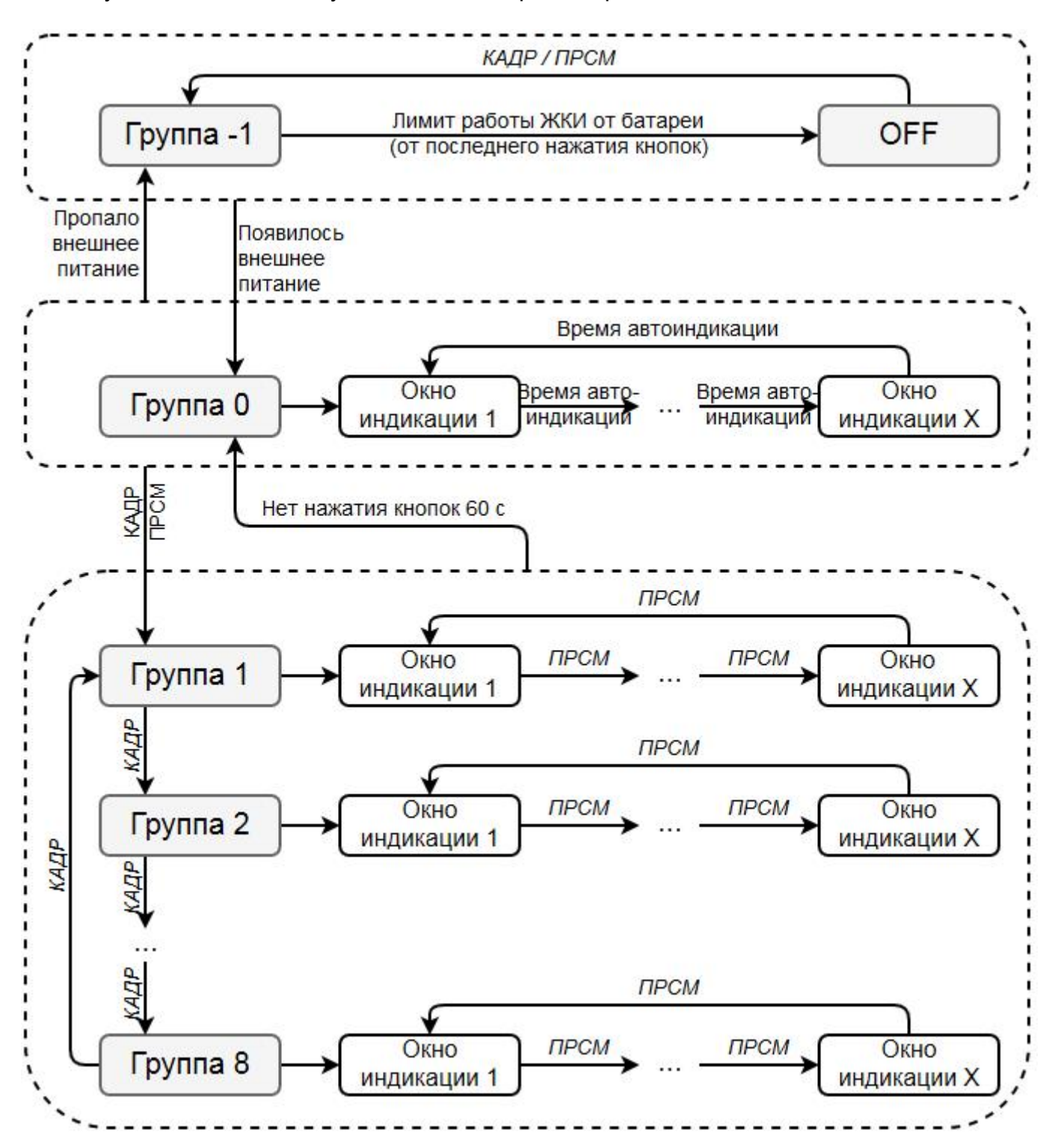

*Рисунок 36. Алгоритм переключения групп индикации*

Список доступных для отображения кадров приведен в таблице 12.

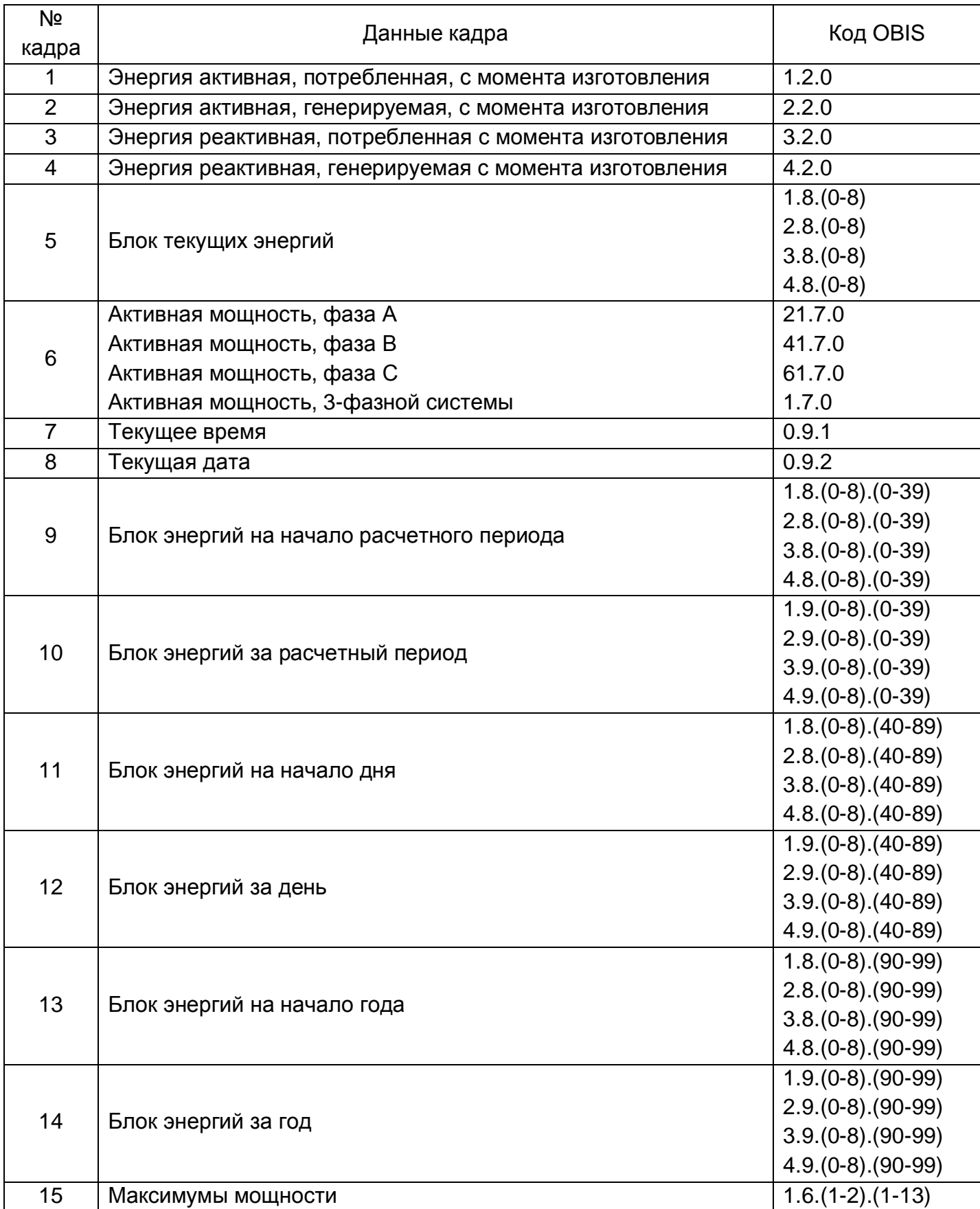

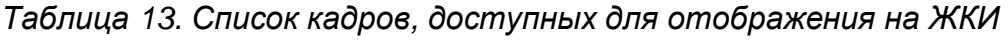

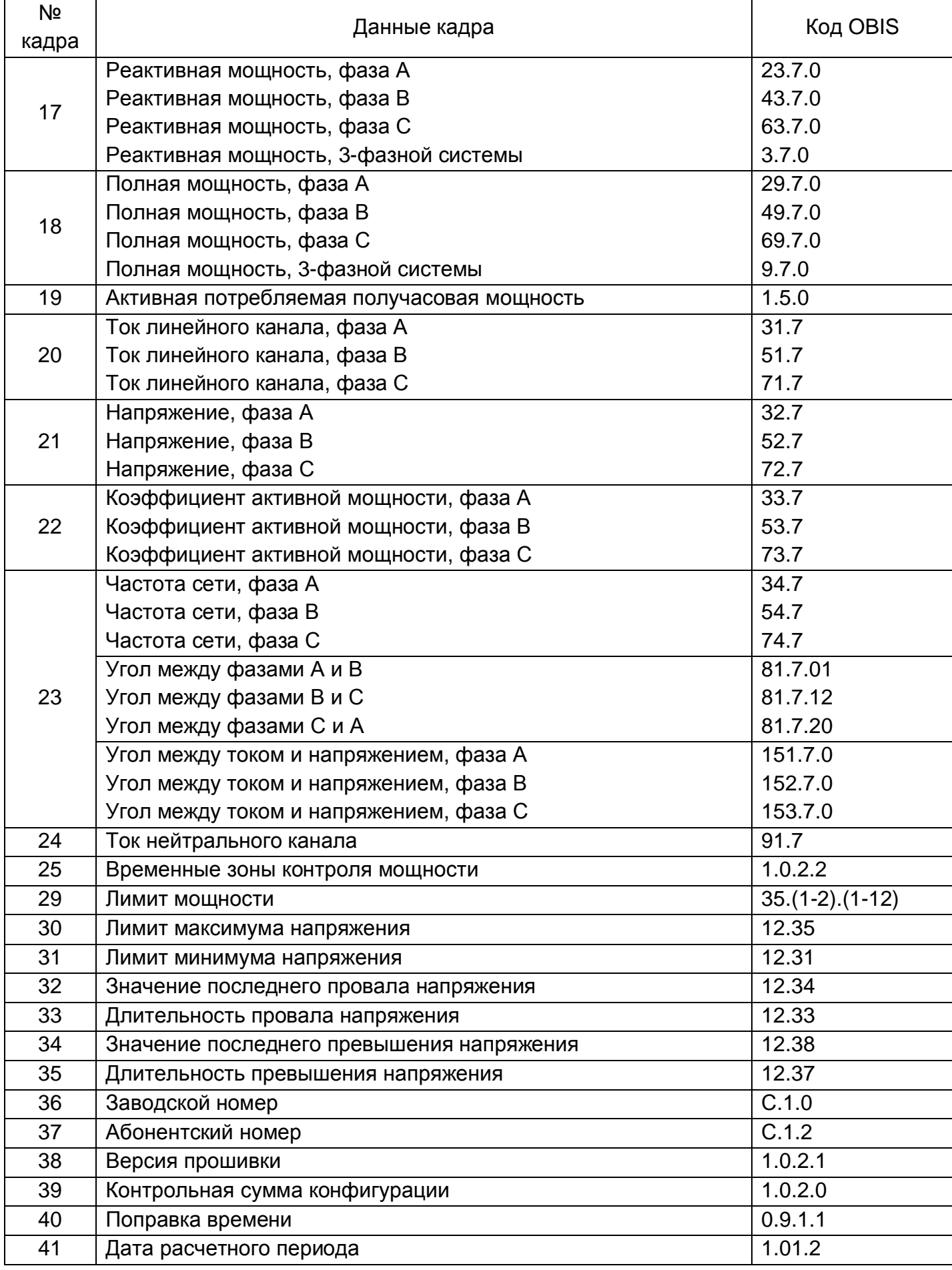

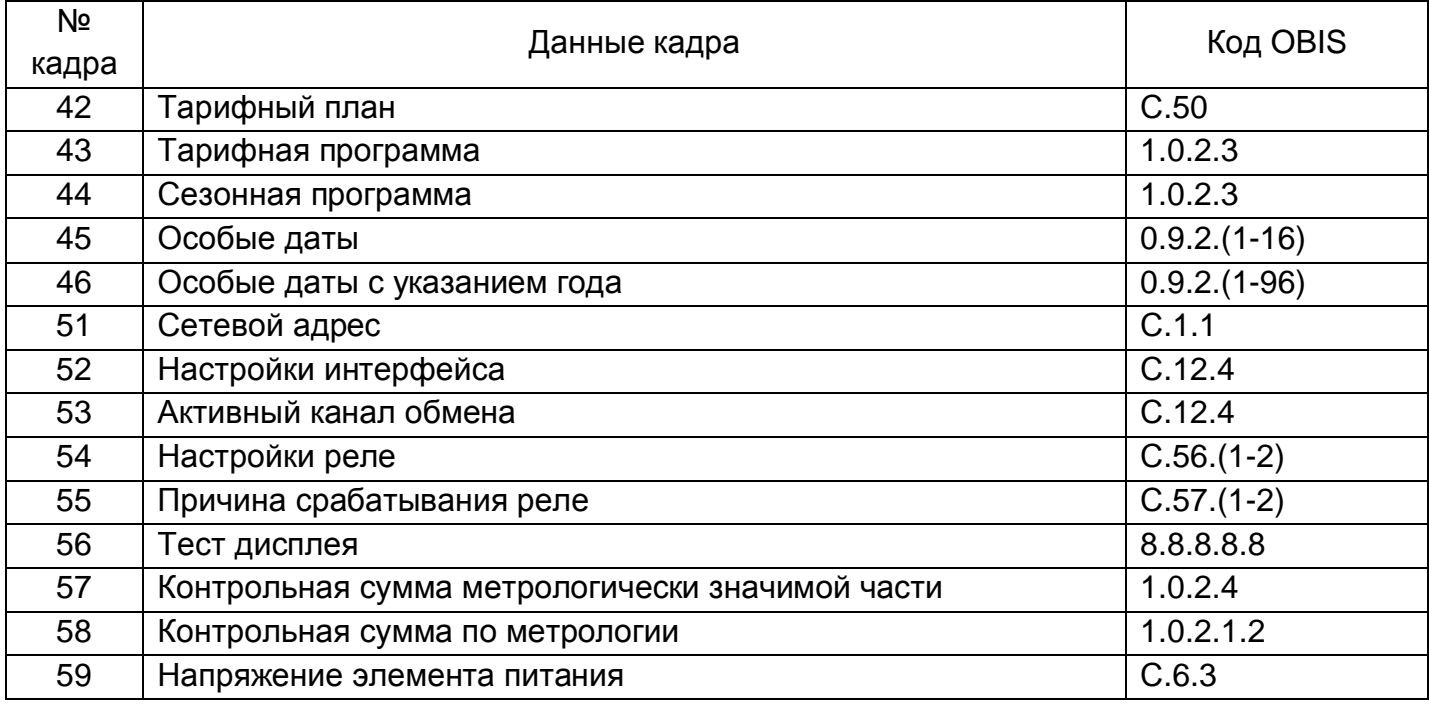

Примечание: В блоке текущих энергий (строка 5 в таблице выше) показываются накопители тарифов (OBIS-код (1-4).8.1 .. (1-4).8.8), задействованных в тарифной программе и накопитель суммы по тарифам (OBIS-код (1-4).8.0) или накопитель энергии от изготовления (OBIS-код (1-4).2.0), если индикация накопителя суммы по тарифам отключена (см. п. 5.5.24.8 Конфигурация > Настройки индикации). Так же в блоке текущих энергий принудительно отображается аварийный тариф в соответствии с его настройкой (см. п. 5.5.24.1 Конфигурация > Тарификация), если он был активирован счетчиком в текущем периоде или имеет значение, отличное от 0,0000.

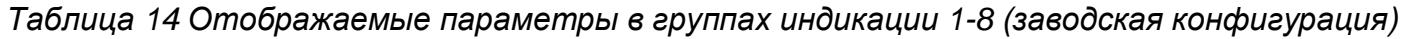

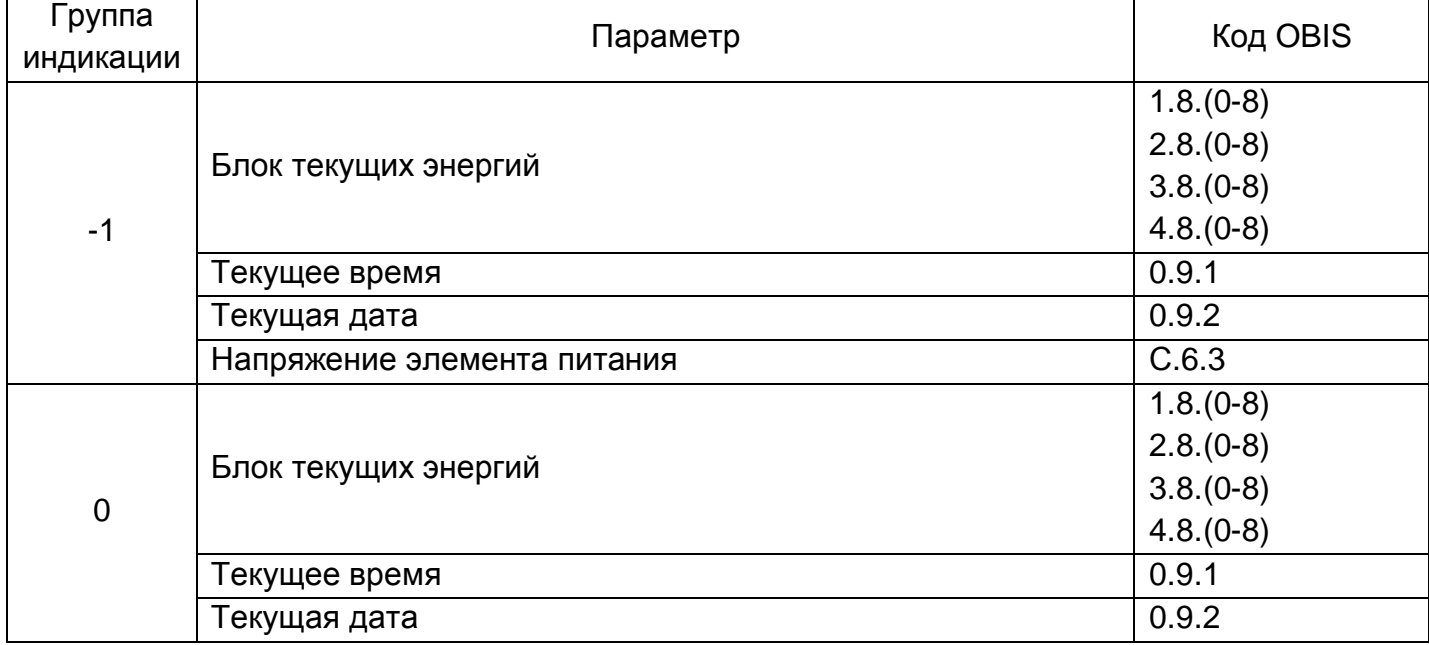

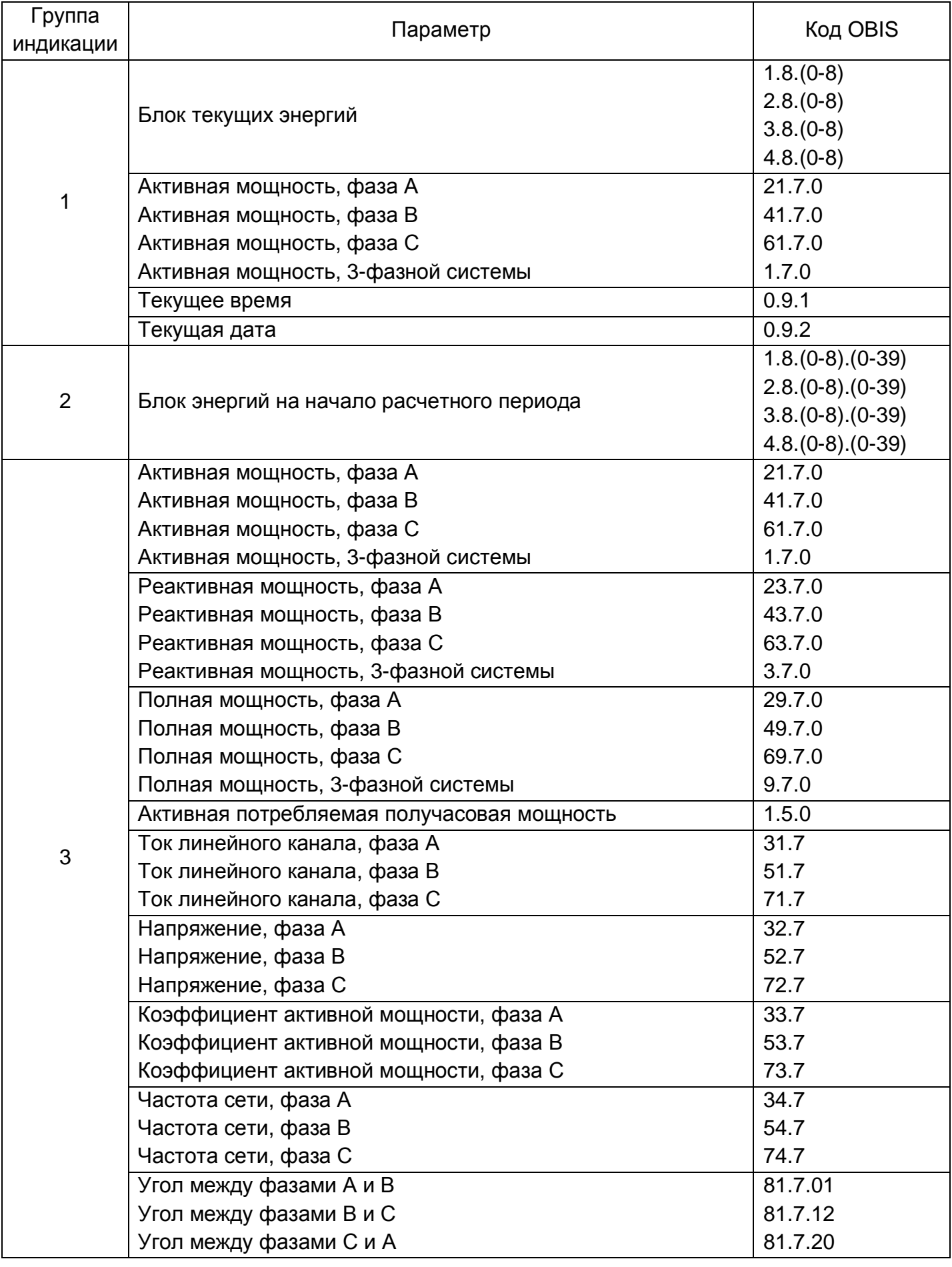

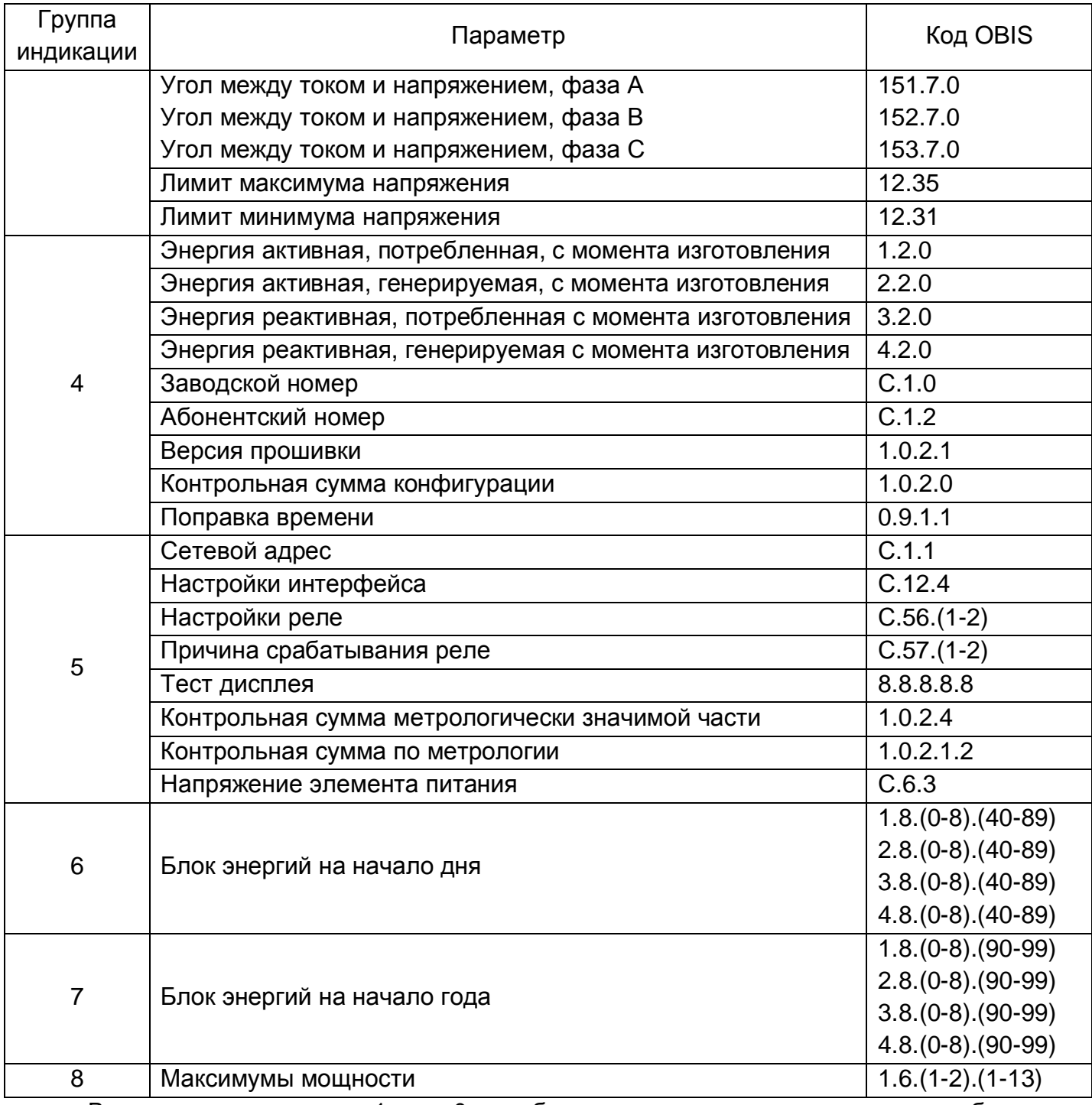

В группах индикации «-1» и «0» отображаются параметры, согласно требованиям закупающих организаций.

При необходимости конфигурирования групп индикации в отличном, от заводского варианте см. п. 5.5.24.9 Конфигурация > Группы индикации.

Подробно перечень доступных для конфигурирования параметров индикации см. п. 5.5.24.8 Конфигурация > Настройки индикации и п. 5.5.24.9 Конфигурация > Группы индикации.

## **5.5.1.1 Расширенный режим работы индикатора активной мощности**

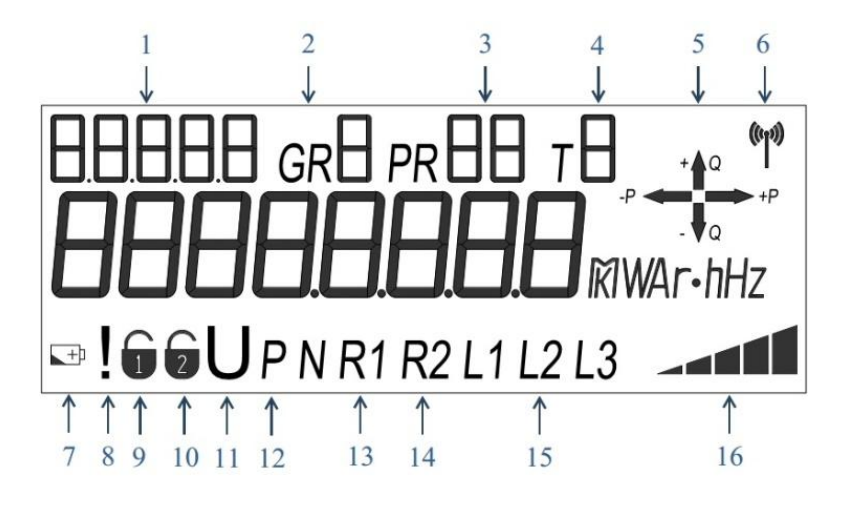

*Рисунок 37. Символы и знаки, отображаемые на ЖКИ*

Индикатор уровня активной мощности (поз. 16 на рисунке выше) состоит из пяти сегментов, которые отображаются в зависимости от уровня активной мощности. В зависимости от значения мощности, количество активных сегментов может быть от 0 до 5 в порядке следования слева направо. При этом последний из активных сегментов, в зависимости от конкретного уровня активной мощности может либо мигать с дискретностью 1 секунда, либо гореть постоянно. Алгоритм отображения сегментов в зависимости от уровня активной мощности приведен в таблице ниже, зависимость – см. Рисунок 38. Зависимость индикатора активной мощности от фактического уровня активной мощности.

| Nº             | Активные сектора                        | Вид на<br>ЖКИ            | Значение мощности (1*) |              |
|----------------|-----------------------------------------|--------------------------|------------------------|--------------|
|                |                                         |                          | от (включи-            | до (исключи- |
|                |                                         |                          | тельно)                | тельно)      |
| 1              | Сегмент 1 мигает                        | $\overline{\phantom{0}}$ | $Iy * Unom(2*)$        | 0,02 * Unom  |
| 2              | Сегмент 1 горит постоянно               |                          | $0.02 *$ Unom          | 2 % Pmax     |
| 3              | Сегмент 1 горит постоянно, сегмент 2    |                          | 2% Pmax                | 5 % Pmax     |
|                | мигает                                  | ⊿⊂                       |                        |              |
| 4              | Сегменты 1-2 горят постоянно            | --                       | 5 % Pmax               | 10 % Pmax    |
| 5              | Сегменты 1-2 горят постоянно, сегмент 3 |                          | 10 % Pmax              | 16 % Pmax    |
|                | мигает                                  | $\blacksquare$           |                        |              |
| 6              | Сегменты 1-3 горят постоянно            | 14ء۔                     | 16 % Pmax              | 24 % Pmax    |
| $\overline{7}$ | Сегменты 1-3 горят постоянно, сегмент 4 | <b>A</b>                 | 24 % Pmax              | 35 % Pmax    |
|                | мигает                                  |                          |                        |              |
| 8              | Сегменты 1-4 горят постоянно            |                          | 35 % Pmax              | 50 % Pmax    |
| 9              | Сегменты 1-4 горят постоянно, сегмент 5 |                          | 50 % Pmax              | 70 % Pmax    |
|                | мигает                                  |                          |                        |              |

*Таблица 15. ЖКИ. Индикатор активной мощности*

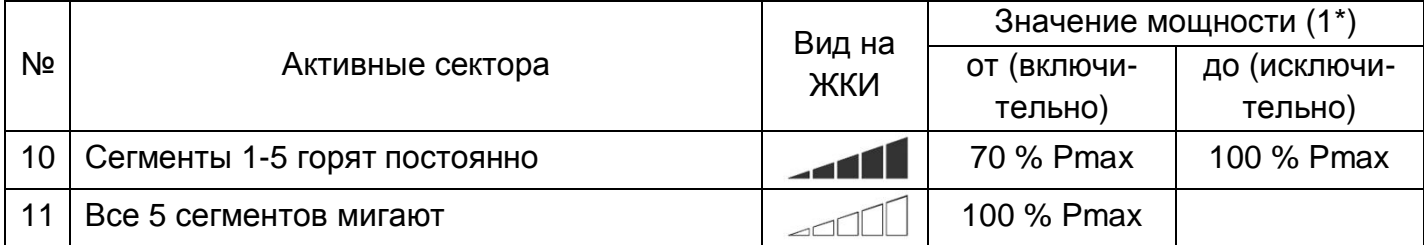

Примечание:

# (1\*) **Pmax = Imax \* Unom \* k**

где Imax – максимальный ток, А;

Unom – номинальное фазное напряжение:

230 В – для счетчиков, прямого по напряжению включения;

57,7 В – для счетчиков, трансформаторного по напряжению включения.

k – количество каналов измерения.

(2\*) Iч – порог чувствительности:

0,010 А – для счетчиков прямого по току включения;

0,005 А – для счетчиков трансформаторного по току включения.

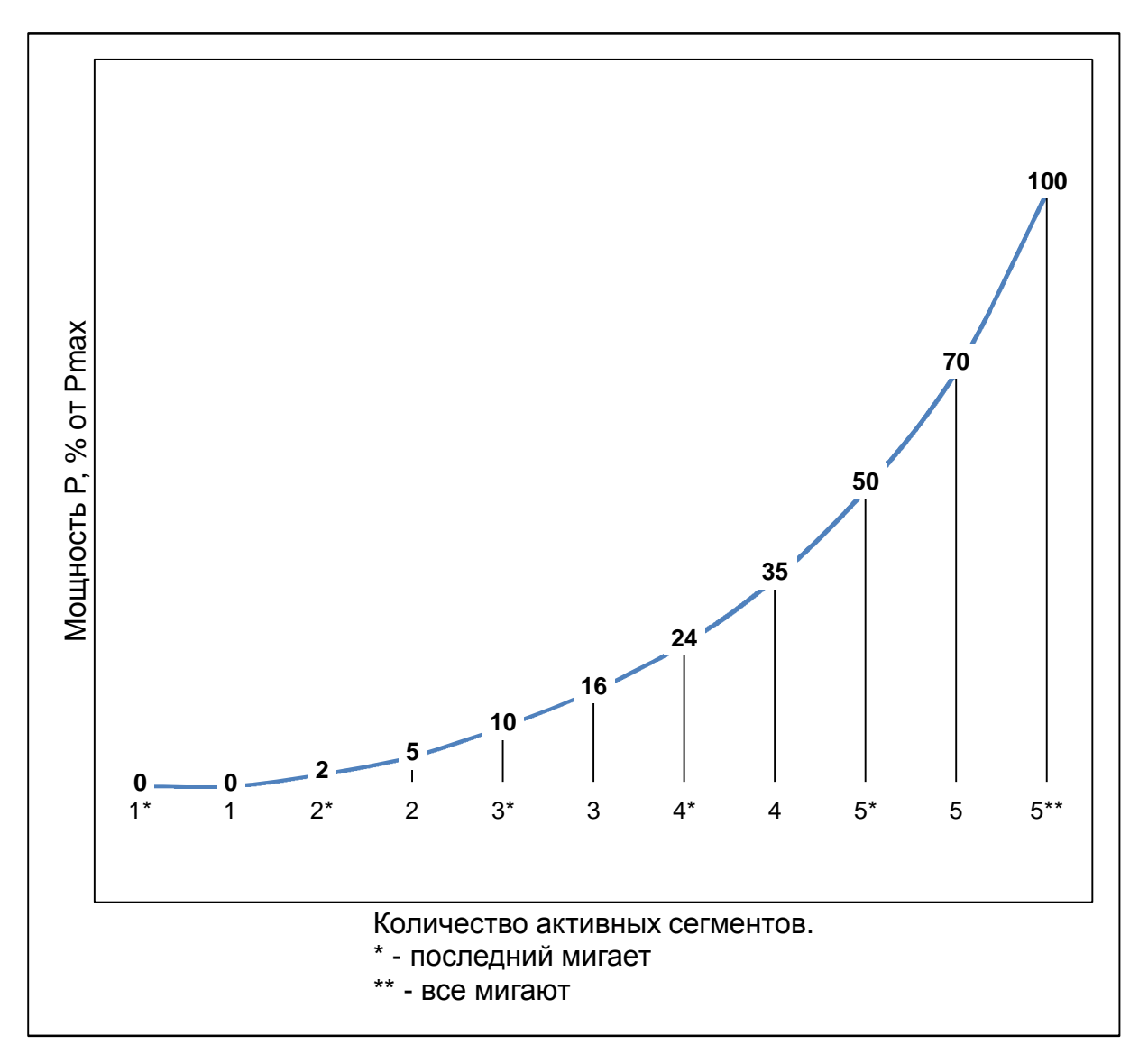

*Рисунок 38. Зависимость индикатора активной мощности от фактического уровня активной мощности*

Индикатор направления учета (Рисунок 37. Символы и знаки, отображаемые на ЖКИ, поз. 5) показывает направление учета активной и реактивной энергии:

- +P если вектор полной мощности находится в квадрантах I или IV
- –P если вектор полной мощности находится в квадрантах II или III
- +Q если вектор полной мощности находится в квадрантах I или II
- –Q если вектор полной мощности находится в квадрантах III или IV
- Индикатор направления учета функционирует при мощности, равной или выше:

 $P = I$ ч  $*$  Unom

- где Iч порог чувствительности:
	- 0,010 А для счетчиков прямого по току включения;
	- 0,005 А для счетчиков трансформаторного по току включения.
	- Unom номинальное фазное напряжение:
		- 230 В для счетчиков, прямого по напряжению включения;
		- 57,7 В для счетчиков, трансформаторного по напряжению включения.

# **5.5.1.2 Отображение энергии и параметров сети с учетом коэффициентов трансформации**

Счётчики СЕ318 трансформаторного по току и (или) напряжению включения (далее счётчики) отображают на встроенном ЖКИ значения энергии и параметров сети с множителем (кило - 10<sup>3</sup>, мега - 10<sup>6</sup>, гига - 10<sup>9</sup>) или без него, с количеством разрядов после запятой от 0 до 4 в зависимости от значения произведения коэффициента трансформации тока (далее - КТТ) и коэффициента трансформации напряжения (далее - КТН), согласно таблице ниже.

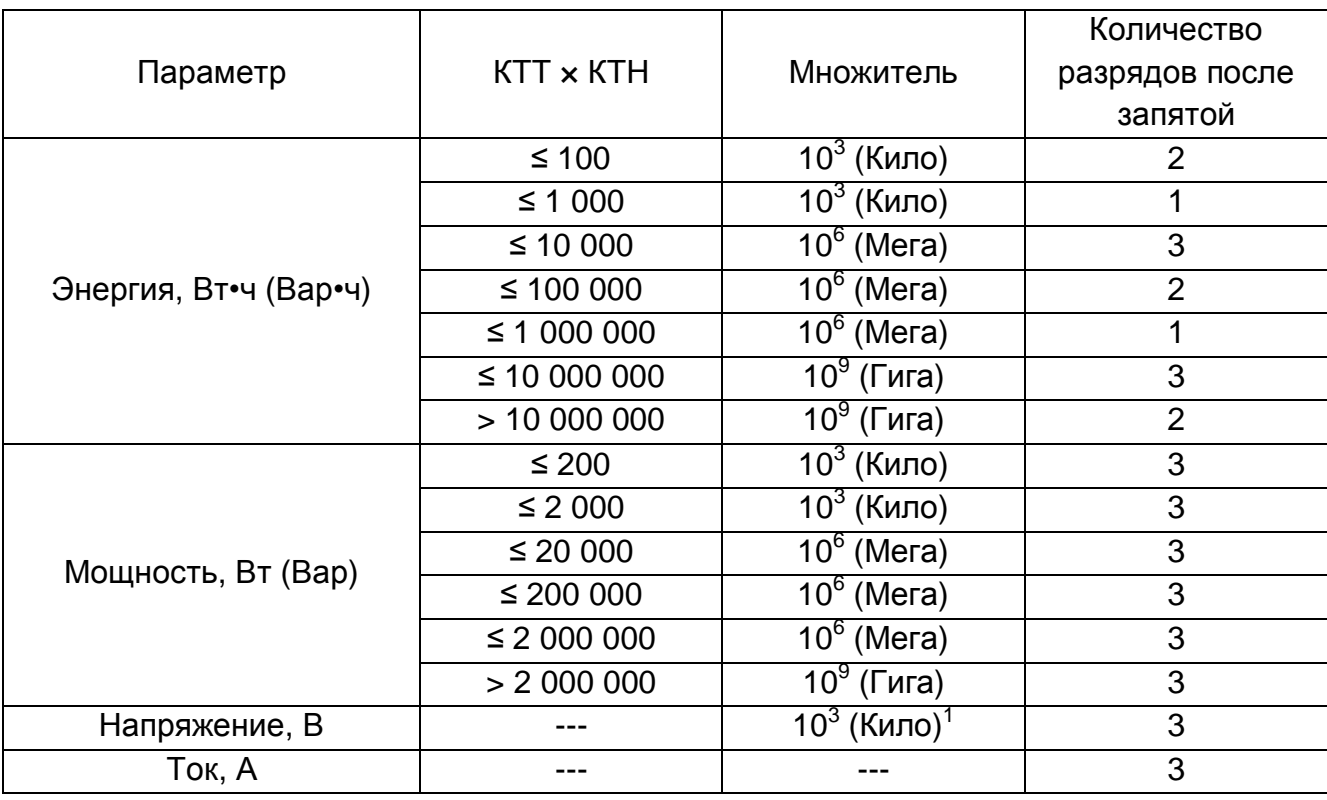

*Таблица 16 Отображение энергии и параметров сети на ЖКИ*

Множитель отображаемых на ЖКИ параметров и количество разрядов после запятой пересчитываются автоматически после записи КТТ и КТН в счётчик при помощи ТПО.

 Запись КТТ и (или) КТН доступна при авторизации по паролю соответствующего уровня в ПО «AdminTools» в библиотеке «SmartMeter» по пути «Конфигурация» → «Технологические настройки» → «Коэффициенты трансформации».

| Коэффициенты трансформации                |          |  |  |  |
|-------------------------------------------|----------|--|--|--|
| N <sub>o</sub>                            | Значение |  |  |  |
| • 1: Коэффициент трансформации тока       | 10       |  |  |  |
| • 2: Коэффициент трансформации напряжения | 10       |  |  |  |
|                                           |          |  |  |  |
|                                           |          |  |  |  |

 $^{\rm 1}$  Для напряжения множитель 10 $^{\rm 3}$  (Кило) используется только для счётчика трансформаторного по напряжению включения. Для счётчика прямого по напряжению включения множитель 10<sup>3</sup> (Кило) при отображении напряжения не используется.

## *Рисунок 39 Коэффициенты трансформации в ПО*

Если рассчитанные автоматически значения множителя и количества разрядов должны быть скорректированы, то необходимые значения необходимо задать после записи КТТ и (или) КТН отдельно для энергии, мощности, напряжения и тока в ПО «AdminTools» в библиотеке «SmartMeter» по пути «Конфигурация» > «Настройки индикации» > «Расширенные настройки индикации»

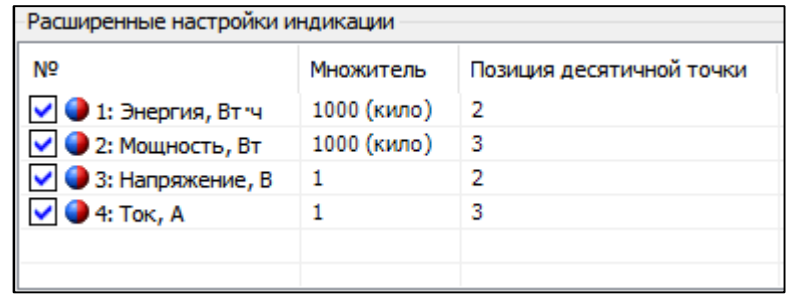

### *Рисунок 40 Расширенные настройки индикации в ПО*

После записи (кнопка «Записать» на панели задач) необходимых значений необходимо выполнить команду «Команды» → «Конфигурация» → «Применить настройки». Счётчик перейдёт в режим отображения параметров в соответствии с установленными значениями.

Мнемоника множителя на ЖКИ в зависимости от его значения отображается, согласно таблице ниже.

Таблица 17 Мнемоника множителя на ЖКИ

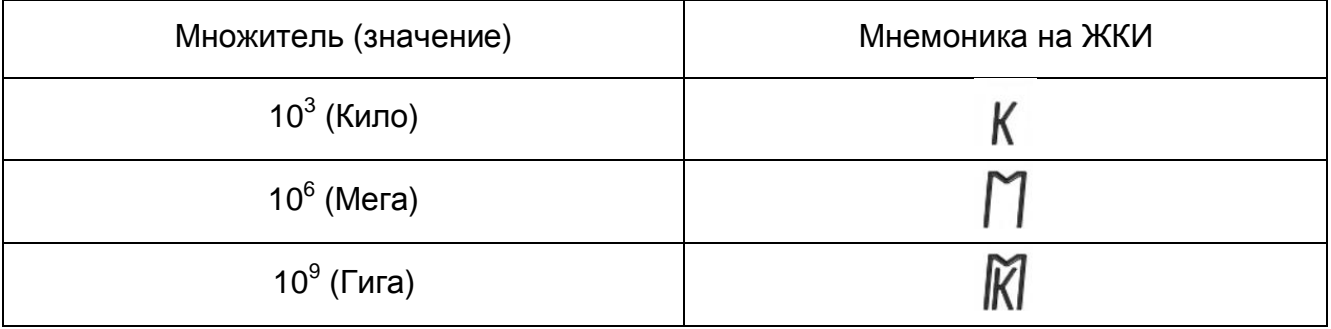

При этом, счётчики передают по интерфейсам значения энергии и параметров сети всегда в фиксированном виде, согласно таблице ниже.

#### Таблица 18 Передача энергии и параметров сети по интерфейсам

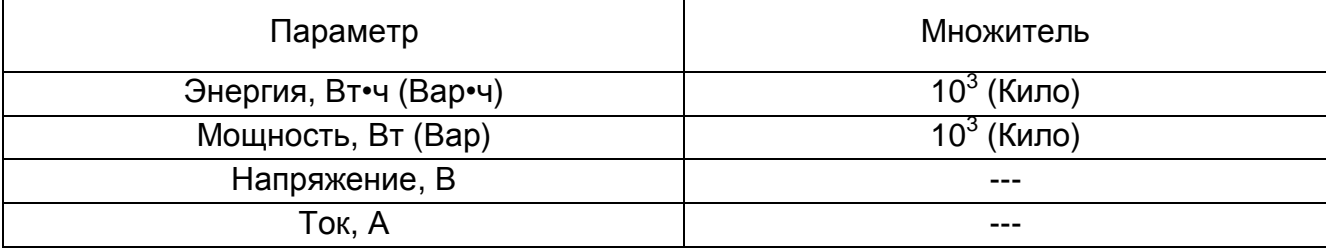

### 5.5.2 Настройка доступа

ТПО «Admin Tools» позволяет настроить параметры доступа к счетчику по интерфейсам связи. К параметрам доступа относятся пароли и режим блокировки по неверному паролю (см. Рисунок 41. Параметры доступа).

| Настройки авторизации                     |                      |  |  |
|-------------------------------------------|----------------------|--|--|
| N <sup>o</sup>                            | Значение             |  |  |
| $\bullet$ 1: Пароль на запись 1           | ********             |  |  |
| 2: Пароль на запись 2                     |                      |  |  |
| • 3: Режим блокировки по неверному паролю | Блокировка отключена |  |  |

*Рисунок 41. Параметры доступа*

Пароли, используемые в счетчике, различаются уровнем доступа:

- пароль на запись 1 (по умолчанию 0, ноль) – разрешается чтение и запись любой информации, кроме паролей 1, 2 и обнуления тарифных накопителей и EEPROM;

- пароль на запись 2 (по умолчанию «yyy», латинские) – разрешается чтение и запись любой информации, в том числе паролей, обнуление тарифных накопителей и EEPROM, а также запись заводских установок, в том числе метрологических параметров (только при вскрытом корпусе счетчика).

Чтение данных счетчика доступно при авторизации без пароля, при этом изменение каких-либо данных невозможно.

Режим блокировки по неверному паролю, если он включен, увеличивает счетчик авторизаций с неправильным паролем на 1 при каждой попытке такой авторизации. При достижении количества авторизаций с неправильным паролем трех, счетчик блокирует возможность авторизации до конца текущих календарных суток. При этом, беспарольное чтение данных не блокируется. Для сброса счетчика попыток авторизации с неправильным паролем необходимо, до достижения счетчиком значения 3, авторизоваться с корректным паролем.

При попытке авторизации с неправильным паролем или в режиме блокировки по неверному паролю, на ЖКИ отображается символ «Р». Символ гасится при авторизации с корректным паролем, если блокировка не установлена или при авторизации c корректным паролем с начала новых календарных суток, если блокировка уже установлена.

### **5.5.3 Измерение параметров сети**

В счетчике реализована функция измерения следующих параметров сети:

- напряжение сети по фазам;
- частота сети по фазам;
- ток по фазам;
- коэффициент активной мощности по фазам;
- активная мощность по фазам и суммарно;
- реактивная мощность по фазам и суммарно;
- полная мощность по фазам и суммарно;
- линейные напряжения (с ненормируемой точностью);
- угол между током и напряжением по фазам;

- угол межу напряжениями фаз.

Все параметры сети доступны для чтения по интерфейсам, вкладка «Данные измерений» > «Параметры сети» (см. Рисунок 42. Параметры сети).

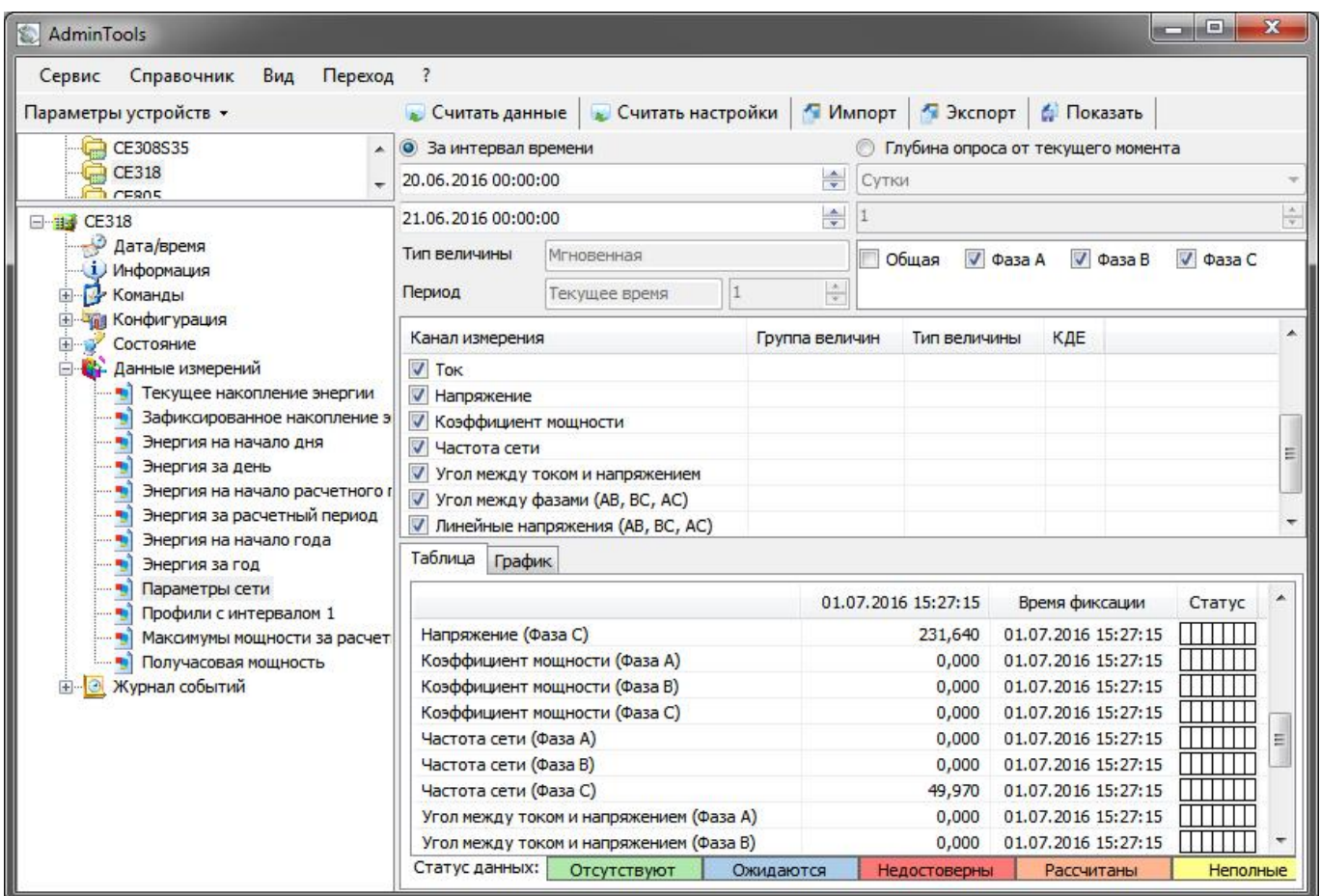

*Рисунок 42. Параметры сети*

Суммарные значения активной, реактивной мощности определяются как абсолютная сумма значений по фазам.

Суммарное значение полной мощности определяется как значение, равное корню из суммы квадратов активной и реактивной мощностей:

$$
S = \sqrt{P^2 + Q^2},
$$

где S – мощность полная, ВА;

P – мощность активная, Вт;

Q – мощность реактивная, Вар.

Для просмотра на ЖКИ доступны следующие параметры сети:

- напряжение сети по фазам;
- частота сети первой активной фазы;
- ток по фазам;
- коэффициент активной мощности по фазам;
- активная мощность по фазам и суммарно;

- реактивная мощность по фазам;
- полная мощность по фазам;

Вид параметров сети на ЖКИ приведен в Таблица 19. ЖКИ. Параметры сети.

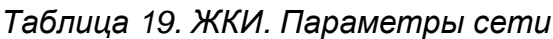

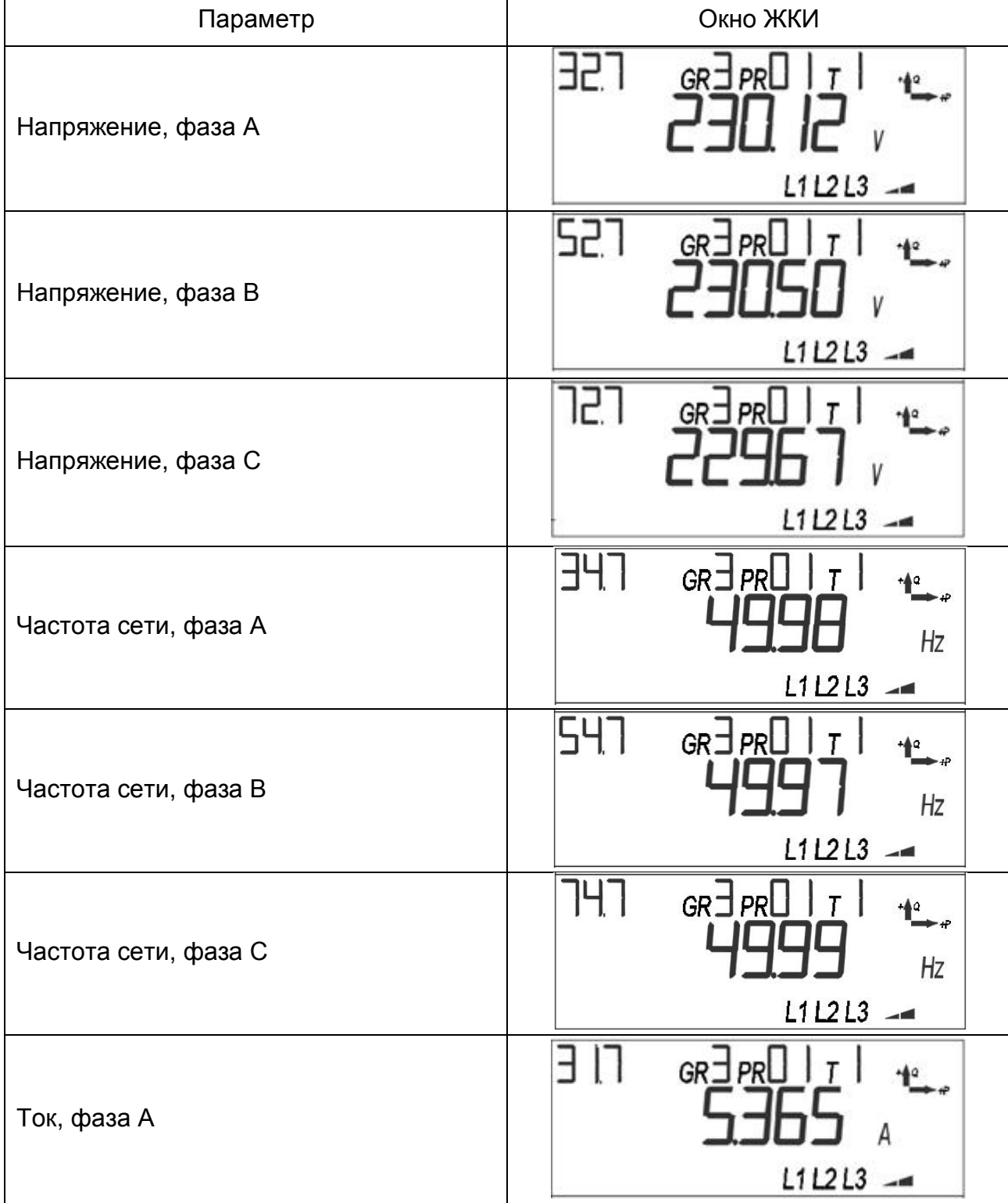

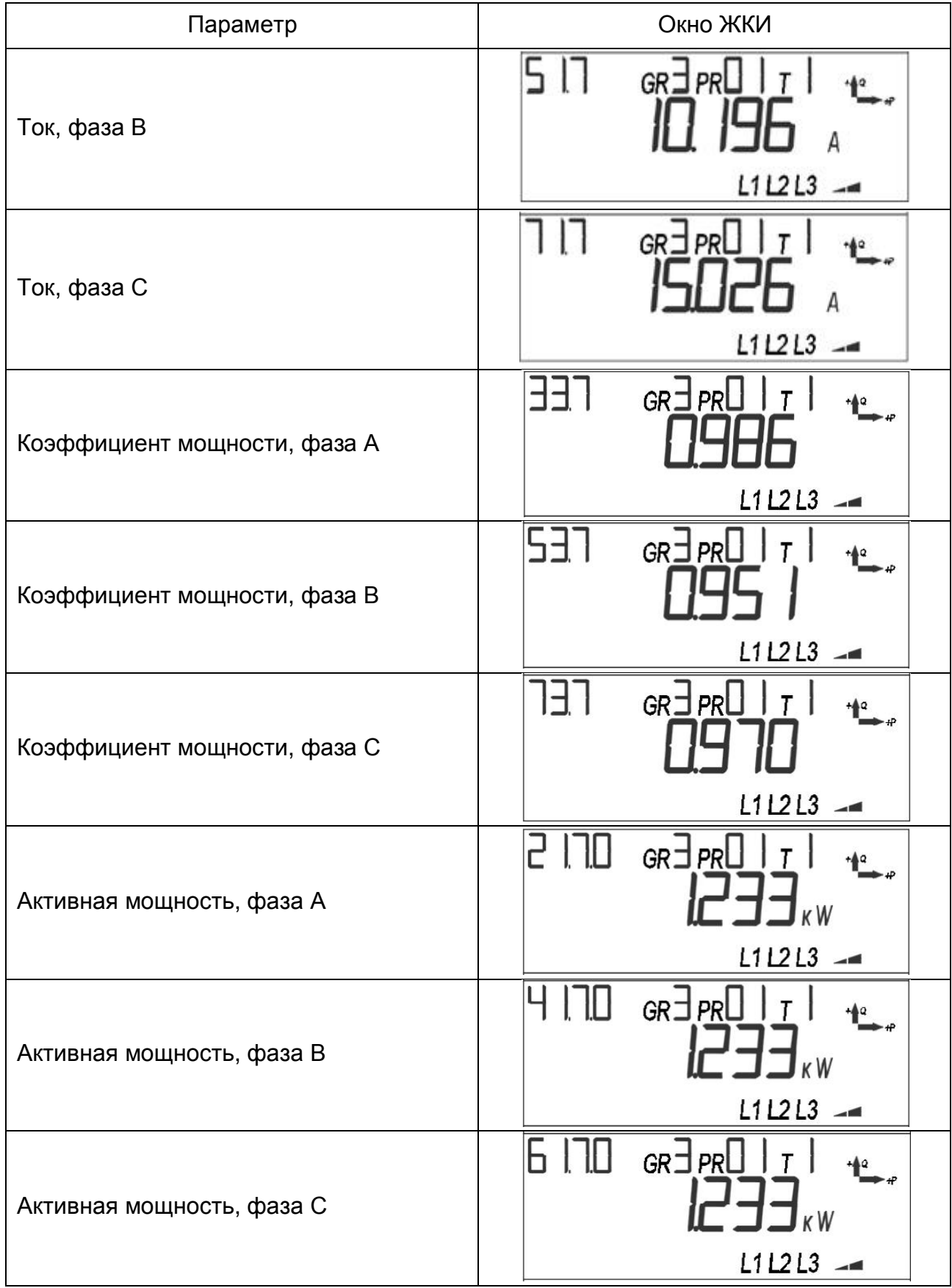

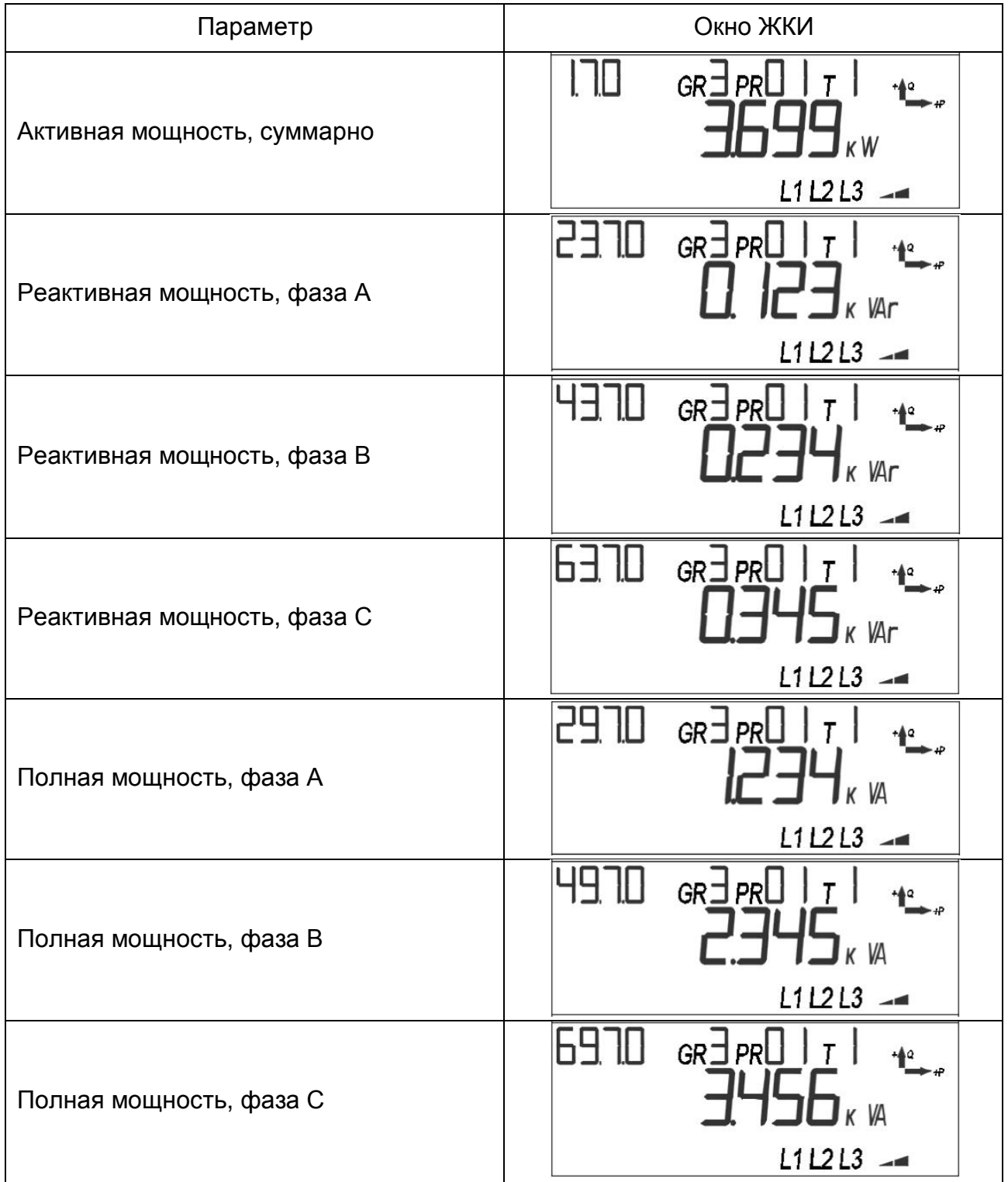

### **5.5.4 Идентификационные данные встроенного программного обеспечения**

К идентификационным данным встроенного программного обеспечения (ВПО) относятся:

- версия прошивки;
- контрольная сумма конфигурации;
- контрольная сумма метрологически значимой части;
- контрольная сумма по метрологии.

Идентификационные данные доступны для просмотра на ЖКИ, если настроено их отображение (см. п. 5.5.1 Настройка индикации на ЖКИ). Внешний вид окон на ЖКИ приведен в Таблица 20. ЖКИ. Идентификационные данные.

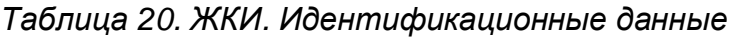

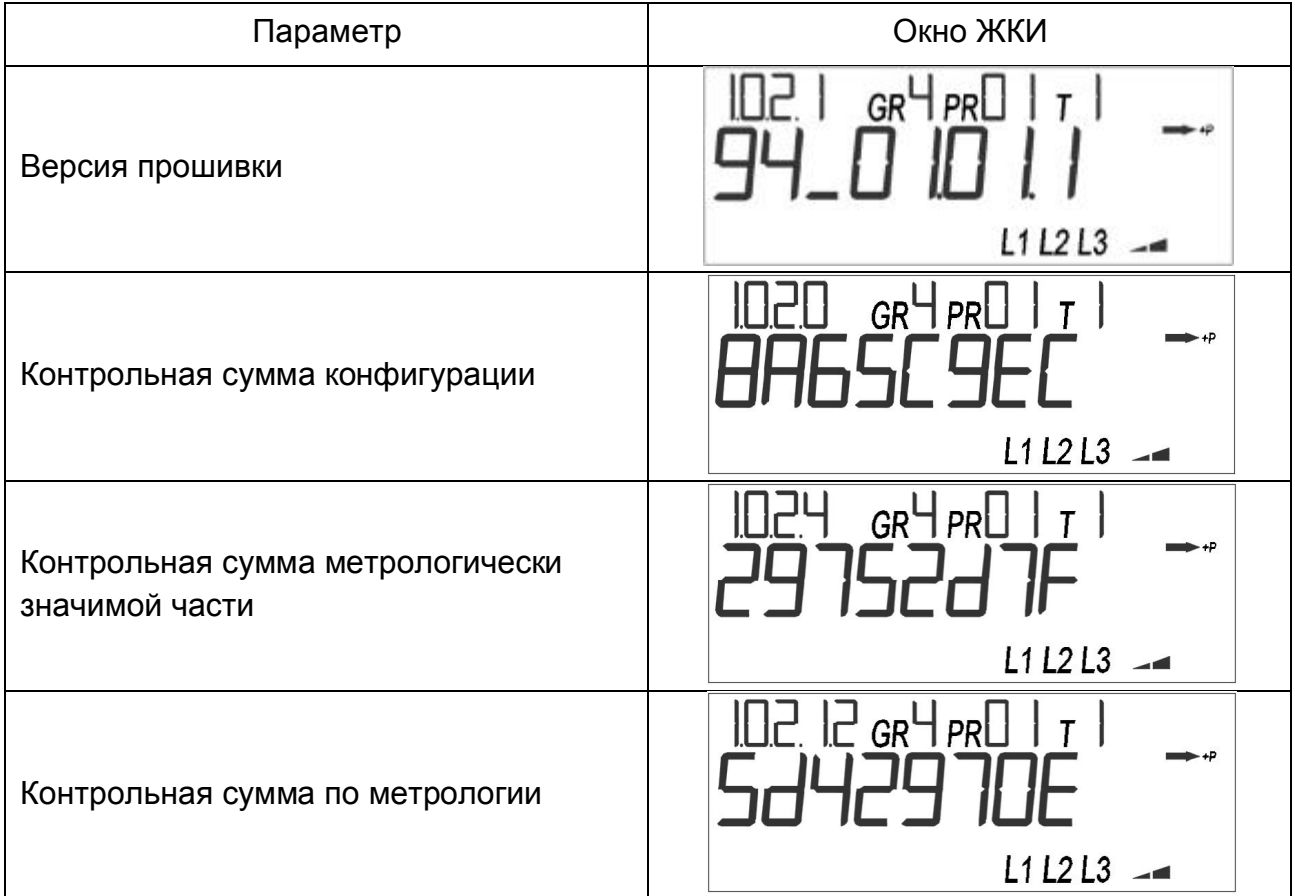

Примечание: в окне «Версия прошивки» параметр состоит из четырех значений. В значениях кодируются:

- значение 1 идентификатор устройства;
- значение 2 порядковый номер версии;
- значение 3 вариант сборки;
- значение 4 версия аппаратной части.

Контрольная сумма конфигурации отображается в ТПО «Admin Tools» в сообщении, которое выводится после авторизации под паролем на запись 1 или 2 (см. Рисунок 43. Сообщение «Контрольная сумма конфигураций»).

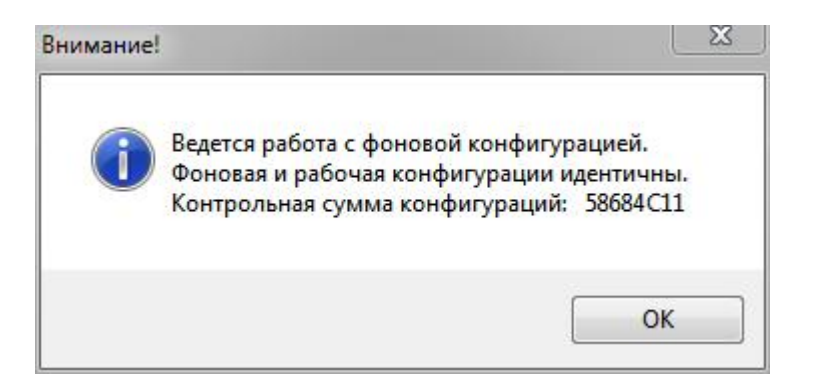

*Рисунок 43. Сообщение «Контрольная сумма конфигураций»*

Если рабочая и фоновая конфигурации счетчика отличаются (ведется работа с фоновой конфигурацией), сообщение примет вид, согласно Рисунок 44. Сообщение «Контрольная сумма конфигураций». Ведется работа с фоновой конфигурацией счетчика.

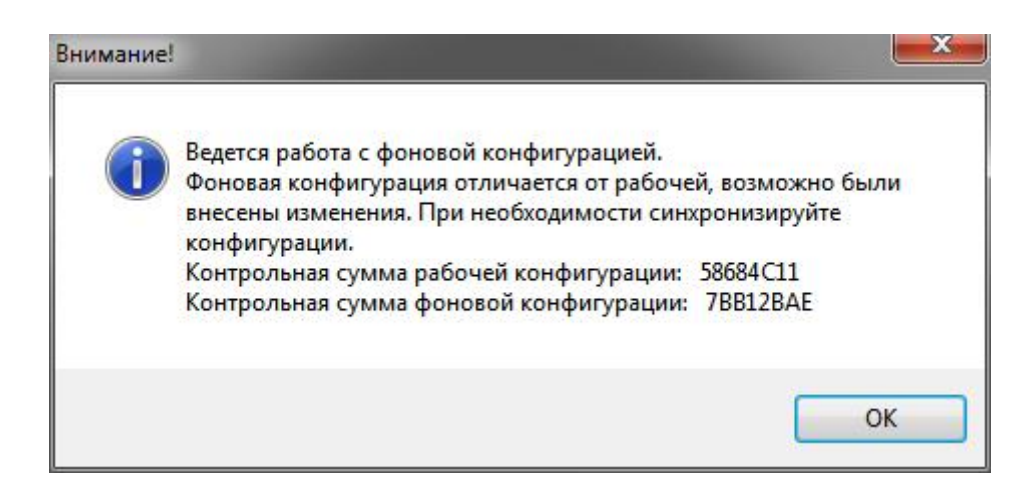

*Рисунок 44. Сообщение «Контрольная сумма конфигураций». Ведется работа с фоновой конфигурацией счетчика*

Версия ВПО доступна для чтения через интерфейсы на вкладке «Информация», параметр «Модель»:

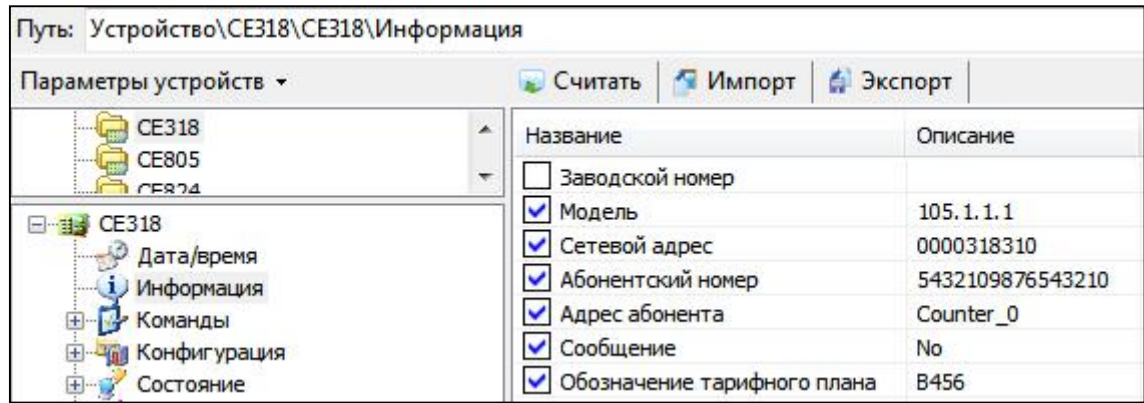

### *Рисунок 45. Вкладка «Информация»*

### **5.5.5 Конфигурирование на этапе производства**

В счетчике предусмотрена функция конфигурирования программного обеспечения посредством записи пяти идентификаторов.

Каждый идентификатор представляет собой битовое поле, определяющее аппаратную и программную конфигурацию счетчика. Условно идентификаторы разделены на идентификаторы: аппаратной части – идентификаторы 1 и 2; программной части – идентификаторы 3, 4 и 5.

Формат идентификаторов счетчика приведен в таблице ниже.

*Таблица 21. Идентификаторы*

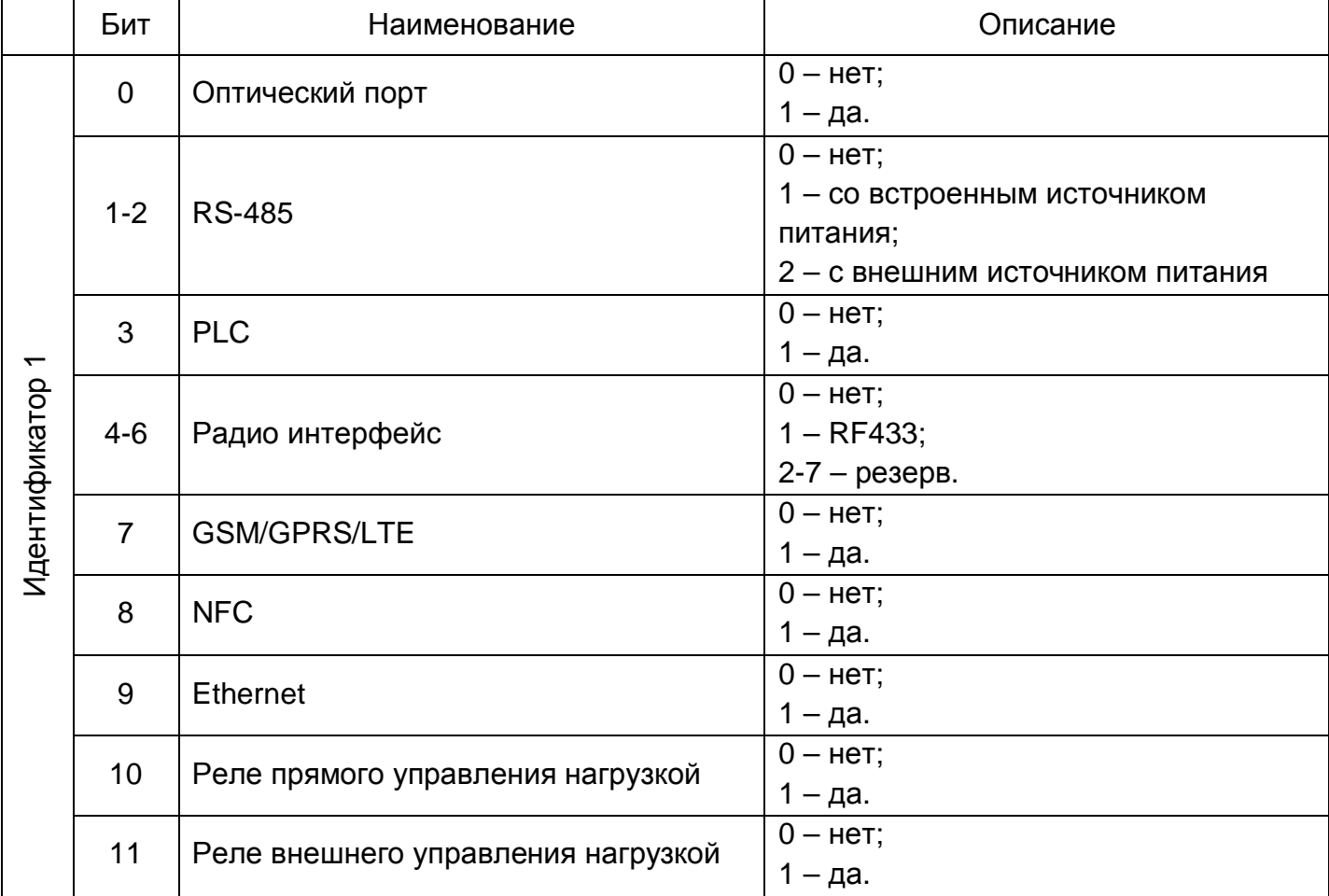

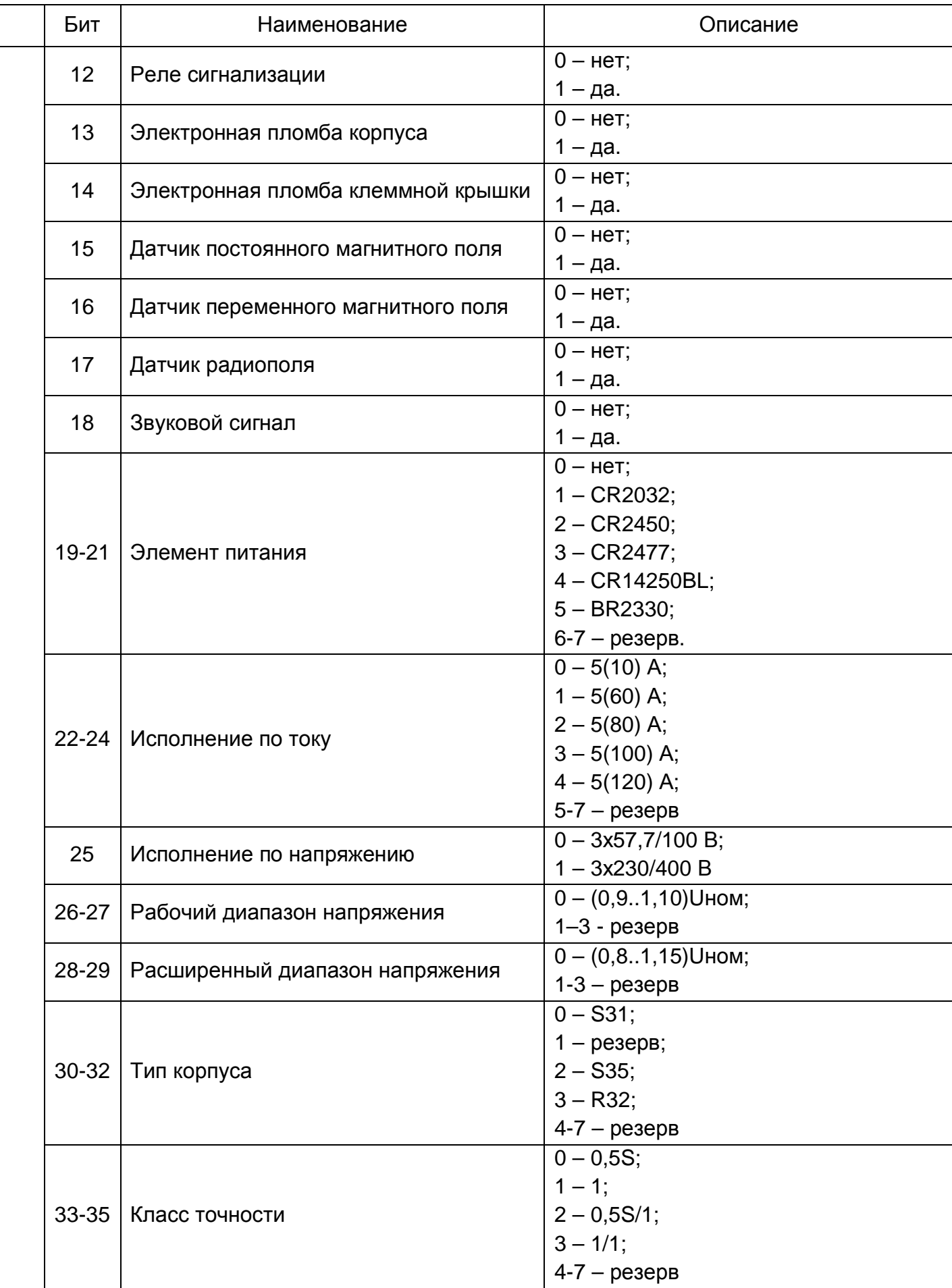

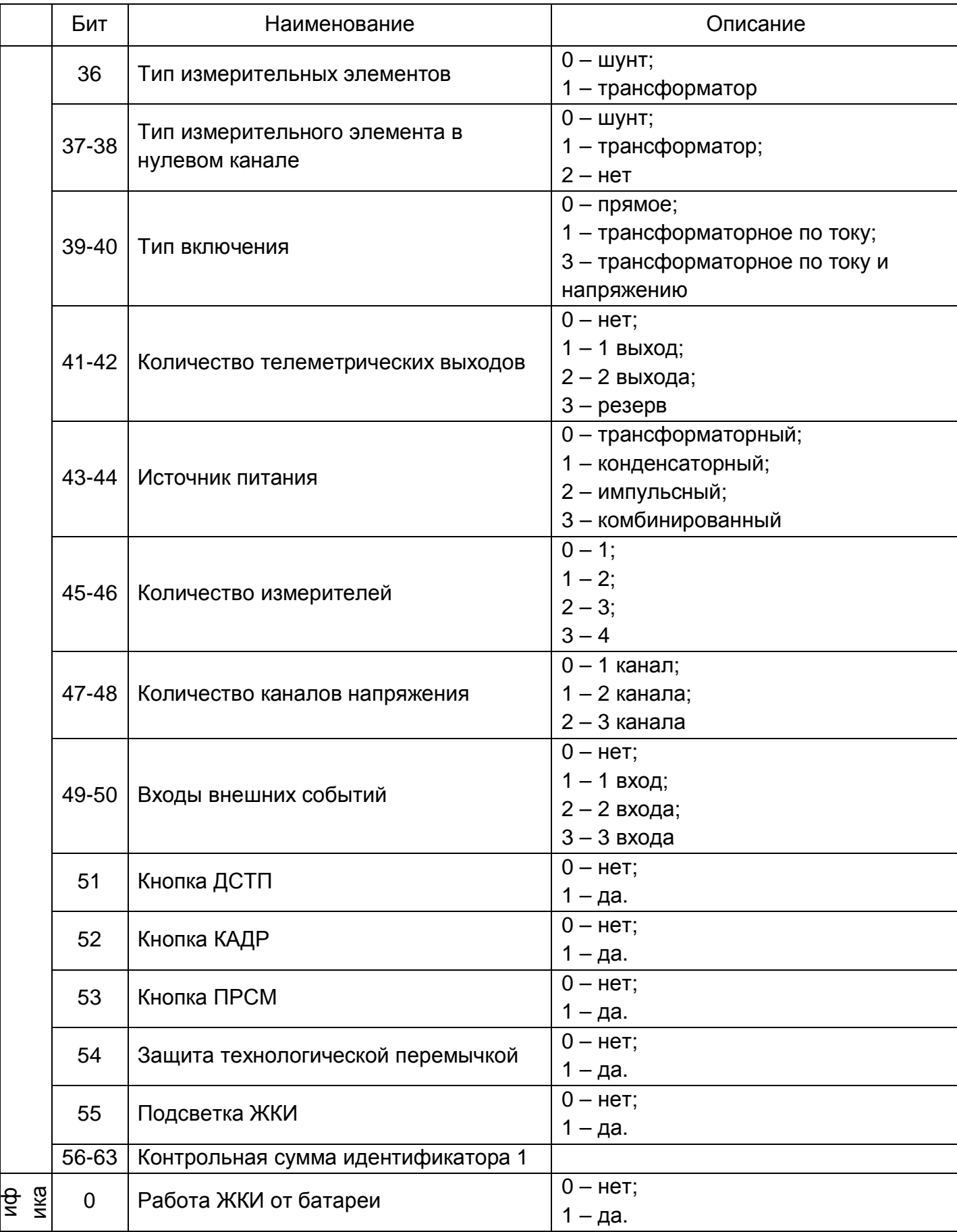

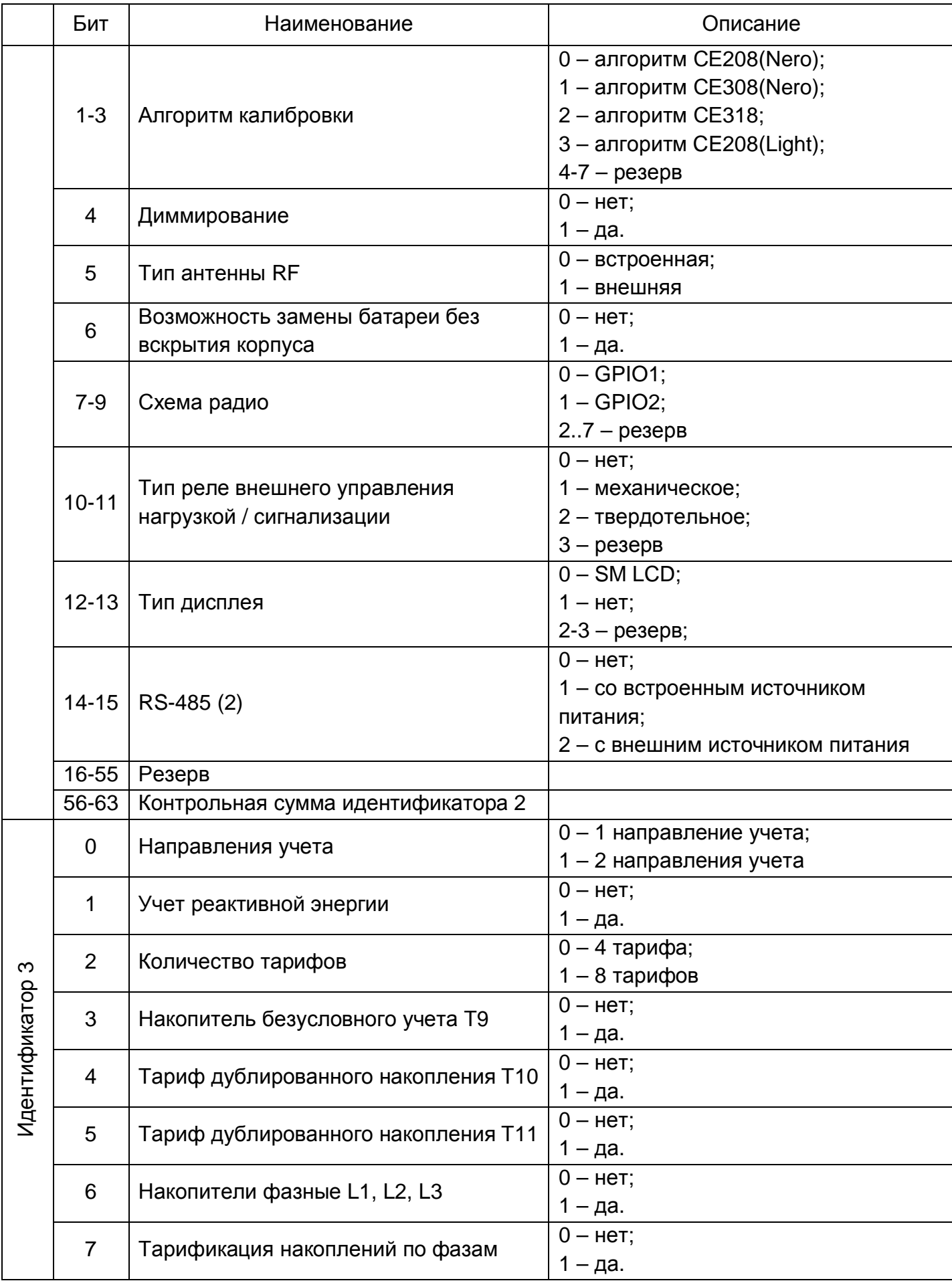

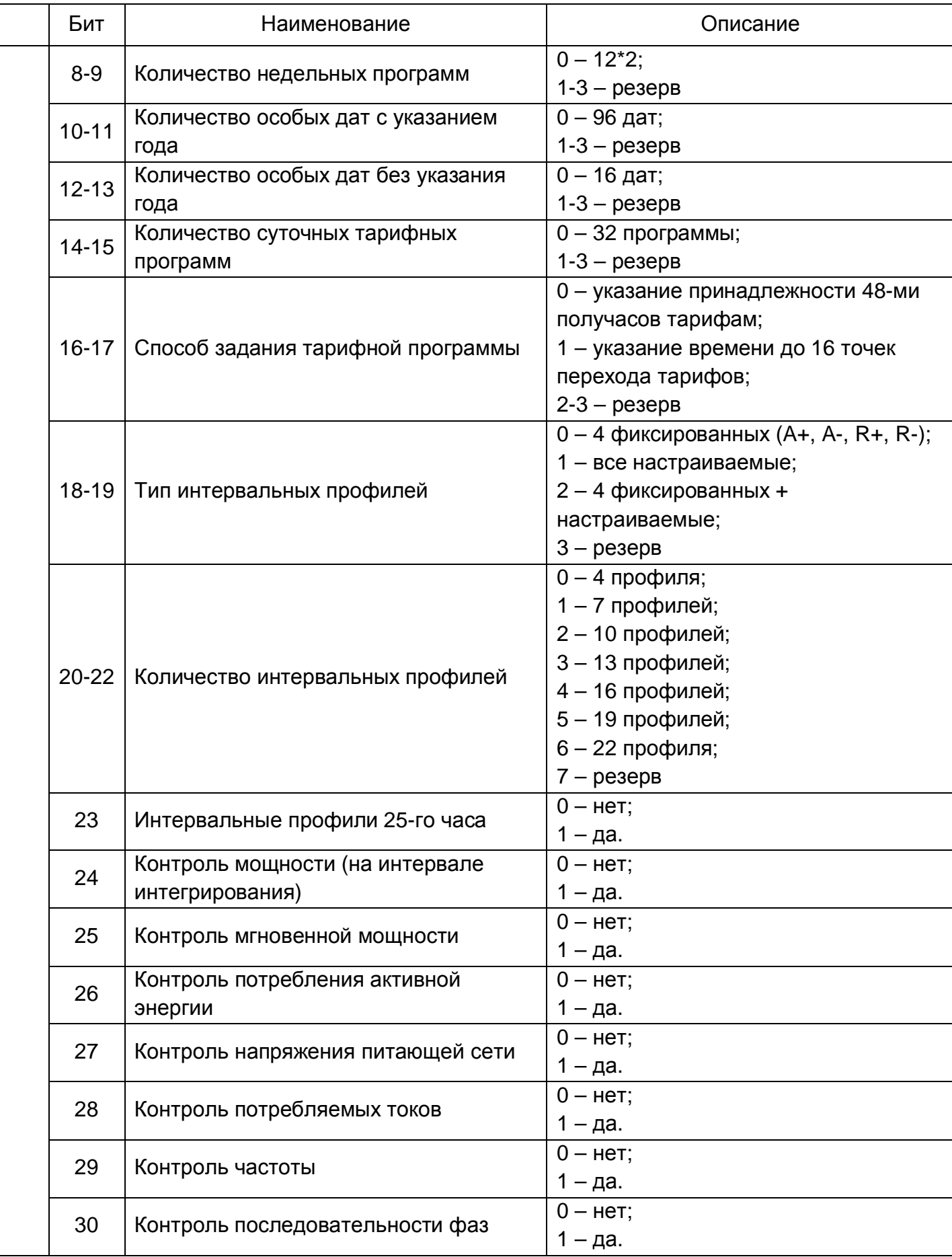

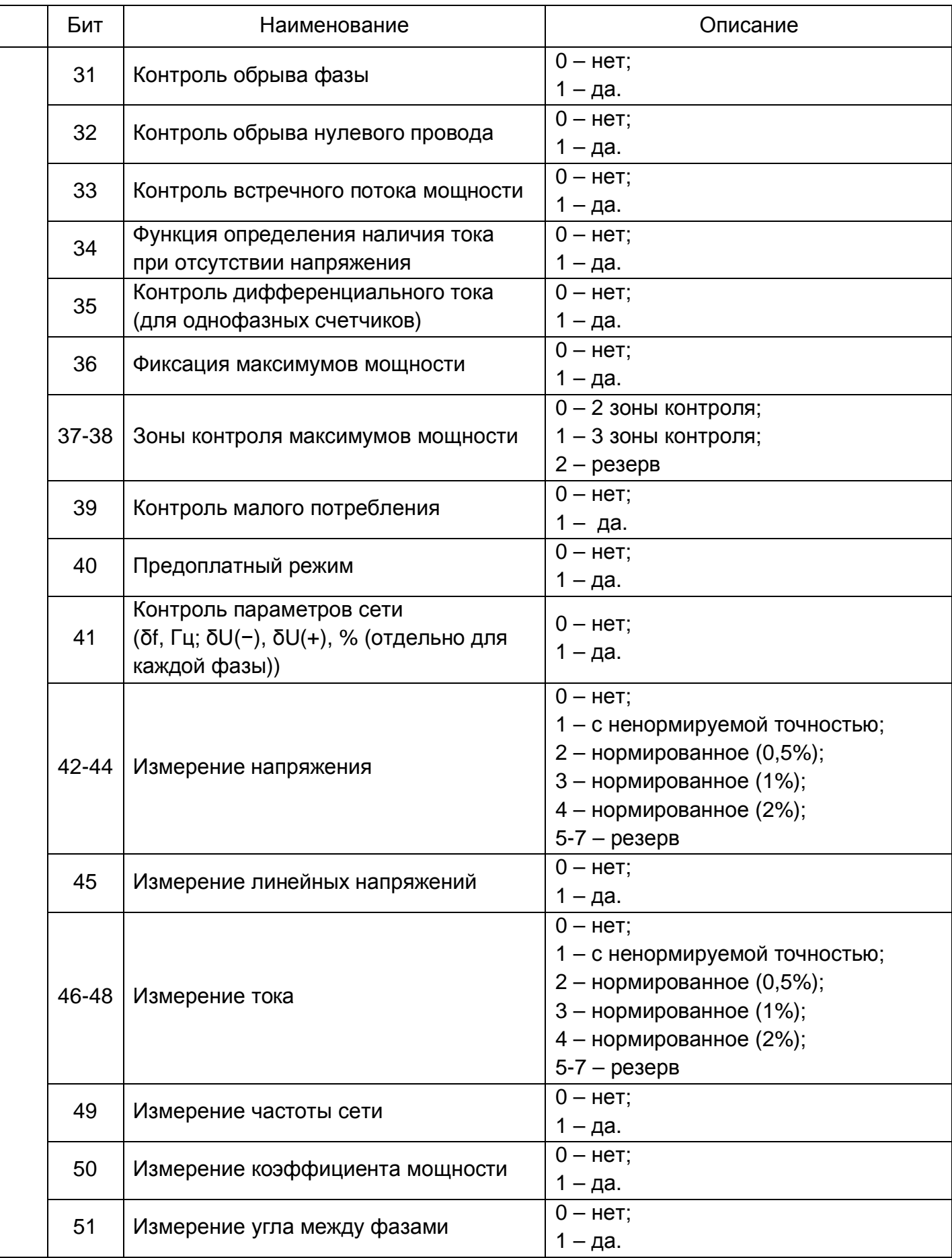

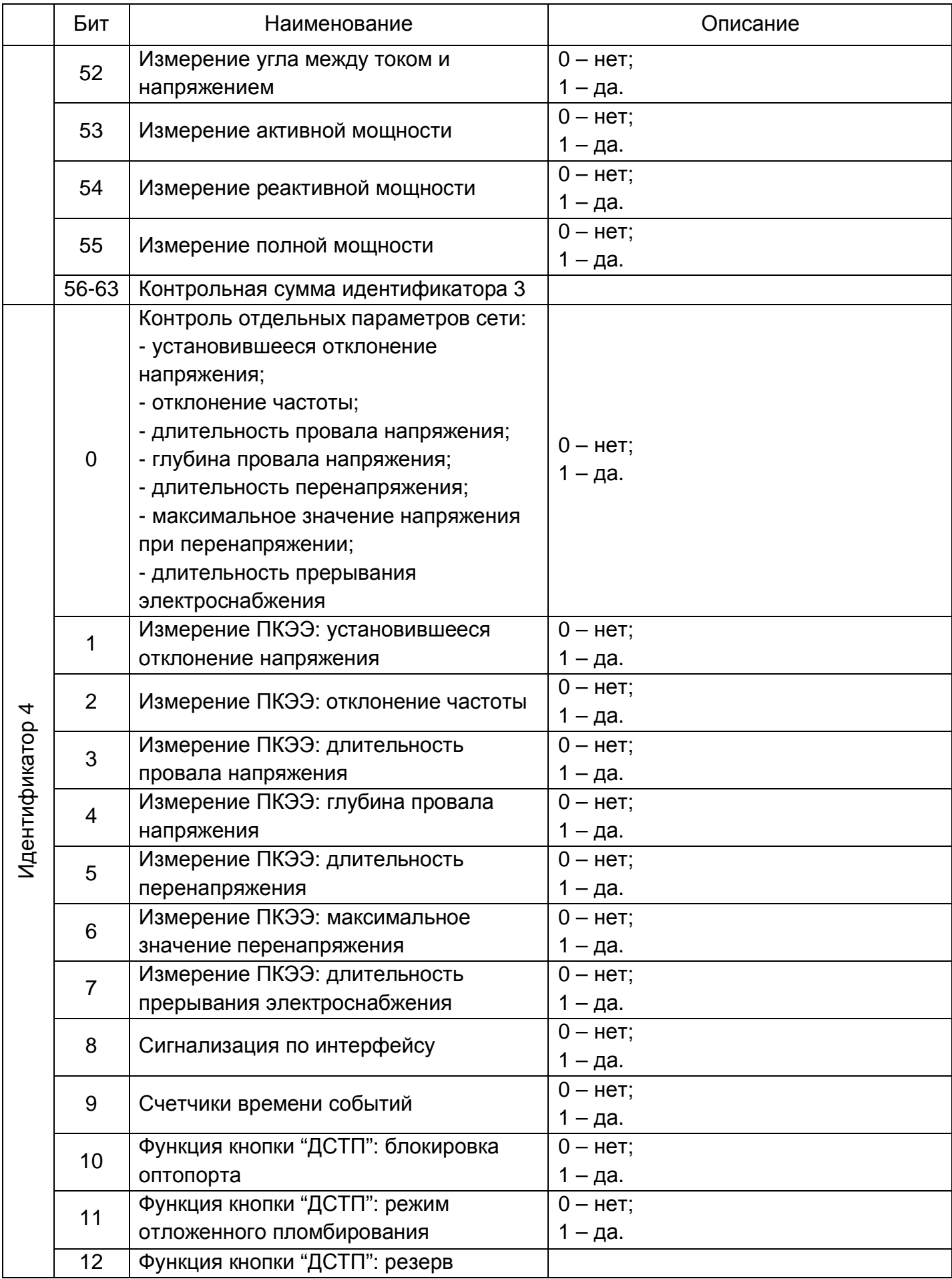

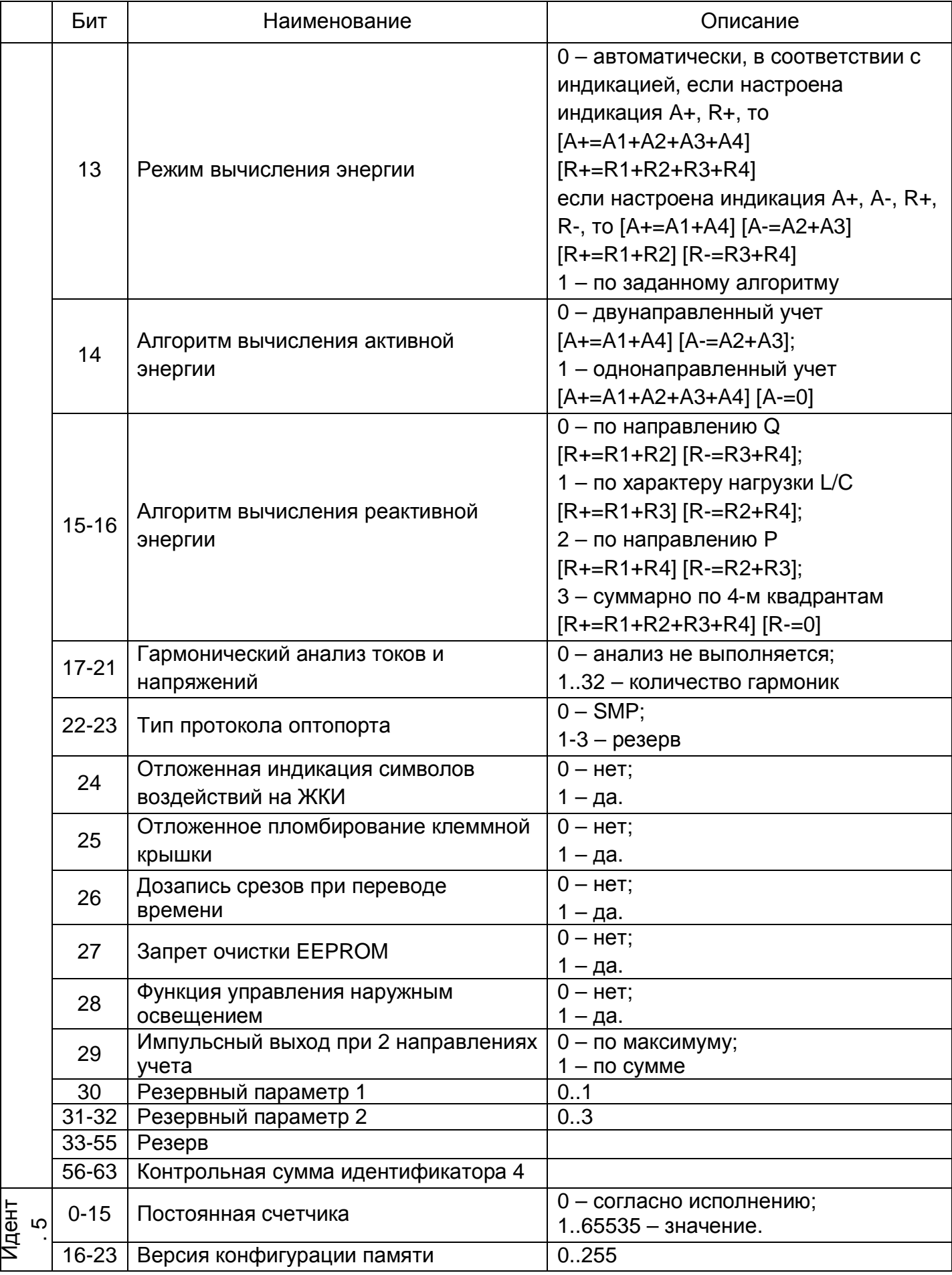

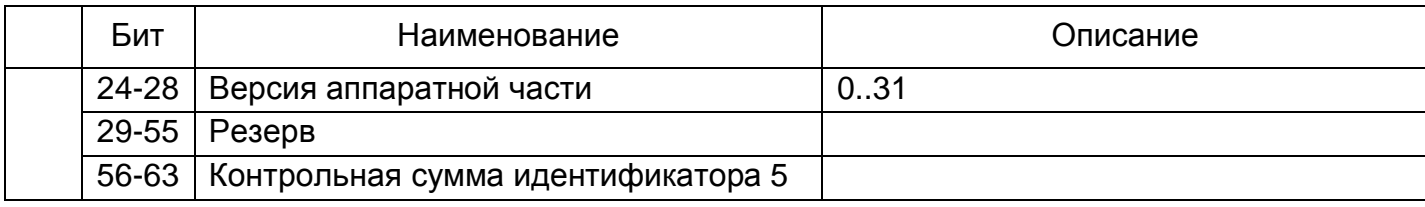

В соответствии с записанными в счетчик идентификаторами конфигурируется встроенное программное обеспечение счетчика. При авторизации к счетчику через интерфейсы связи, библиотека «SmartMeter» для устройства CE318 в ТПО «Admin Tools» так же конфигурируется в соответствии с идентификаторами счетчика.

Таким образом, в библиотеке устройства будут доступны для редактирования модули только тех функций, которые поддерживаются счетчиком, согласно идентификаторам. Редактирование модулей неподдерживаемых функций будет недоступно.

## **5.5.6 Учет электроэнергии**

Счетчик осуществляет учет активной электрической энергии непосредственно в киловатт-часах, учет реактивной электрической энергии непосредственно в киловар-часах, и ведет учет электрической энергии нарастающим итогом суммарно и раздельно по восьми тарифам (для активной и реактивной энергии) в соответствии с задаваемыми режимами тарификации.

## **5.5.6.1 Термины и определения**

Термины и определения:

- профиль – накопления энергии или усредненная мощность за интервалы дискретизации (в течение суток);

- фиксация на интервале - накопления нарастающим итогом на начало календарного интервала (определение счетчиком времени перехода через сутки, расчетный период (месяц), год), сохраняется в общем и тарифных накопителях;

- накопление за интервал – накопление энергии за временной интервал (сутки, расчетный период (месяц), год), высчитывается из данных фиксации на интервале при запросе или индикации;

- идентификатор – метка часов реального времени (дата и время) фиксации показаний. Формат метки определяется конкретным типом данных.

## **5.5.6.2 Накопители энергии**

Счетчик, в зависимости от исполнения, может вести учет четырех видов энергии:

- активная потребляемая (A+);
- активная генерируемая (A-);
- реактивная потребляемая (R+);

- реактивная генерируемая (R-);

Для каждого вида энергии предусмотрены следующие накопители:

- накопитель энергии от изготовления;

- тарифные накопители Т1..Т8;
- накопитель безусловного учета Т9<sup>2</sup>;

<sup>2</sup> Накопитель безусловного учета Т9 используется в счетчиках, имеющих идентификатор устройства 94 в версии ПО и порядковый номер версии до 28, включительно (см. **Ошибка! Источник ссылки не найден.**).

- накопители дублированного накопления Т10, Т11<sup>3</sup>.

Объем одного тарифного накопителя 999999999999 единиц, вес младшего разряда 0,0001 кВт\*ч – для активной энергии, 0,0001кВар\*ч - для реактивной энергии.

На основе предусмотренных накопителей энергии формируются: тарификация, ретроспектива, профили.

Учет энергии в накопитель безусловного учета ведется при отсутствии заданных или некорректно заданных условиях тарификации, а также при сбое ЧРВ. Накопитель безусловного учета Т9 индицируется на ЖКИ, если в него в текущем расчетном периоде были накопления. При индикации на ЖКИ сопровождается OBIS-кодом:

1.8.А – накопитель безусловного учета активной потребленной энергии;

2.8.А – накопитель безусловного учета активной генерируемой энергии;

3.8.А – накопитель безусловного учета реактивной потребленной энергии;

4.8.А – накопитель безусловного учета реактивной генерируемой энергии.

Накопители дублированного накопления энергии Т10, Т11 могут накапливать дублирующий объём энергии (например, энергия, потребленная при неверном чередовании фаз, и т.д.). Накопление в дополнительные накопители может вестись по указанию блока тарификации по событиям и по команде. (см. Рисунок 46. Управление Т10, Т11), повременная тарификация к данным накопителям не применяется.

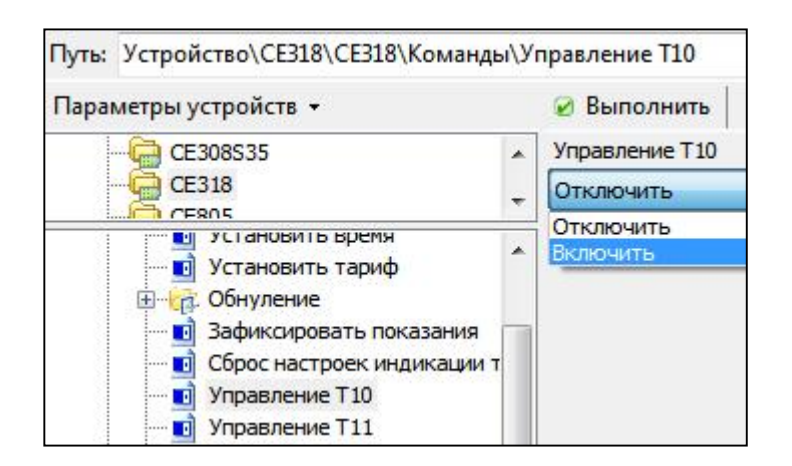

*Рисунок 46. Управление Т10, Т11*

Активность накопителей Т9, Т10, Т11 отображается и Admin Tools на вкладке «Состояние» > «Состояние тарификации» в таблице «Активность технических накопителей» (см. Рисунок 47. Активность технических накопителей).

<sup>3</sup> Накопители дублированного накопления Т10, Т11 используется в счетчиках, имеющих идентификатор устройства 94 в версии ПО и порядковый номер версии до 28, включительно (см. **Ошибка! Источник ссылки не найден.**).

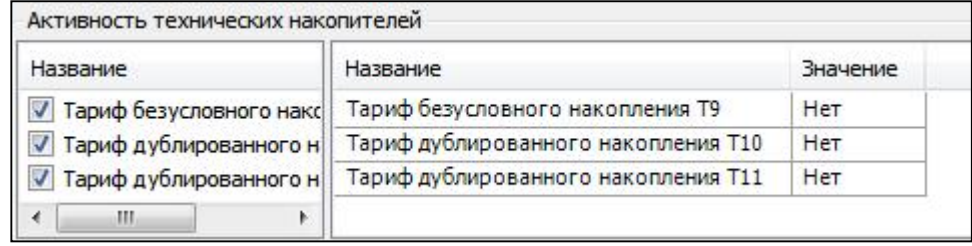

*Рисунок 47. Активность технических накопителей*

## **5.5.6.3 Просмотр накопителей энергии**

Для просмотра на ЖКИ, в зависимости от конфигурации счетчика (см. п. 5.5.5 Конфигурирование на этапе производства) и настроек индикации (см. п. 5.5.1 Настройка индикации на ЖКИ), доступны накопители, перечисленные в таблице 17.

*Таблица 22. ЖКИ. Накопители энергии*

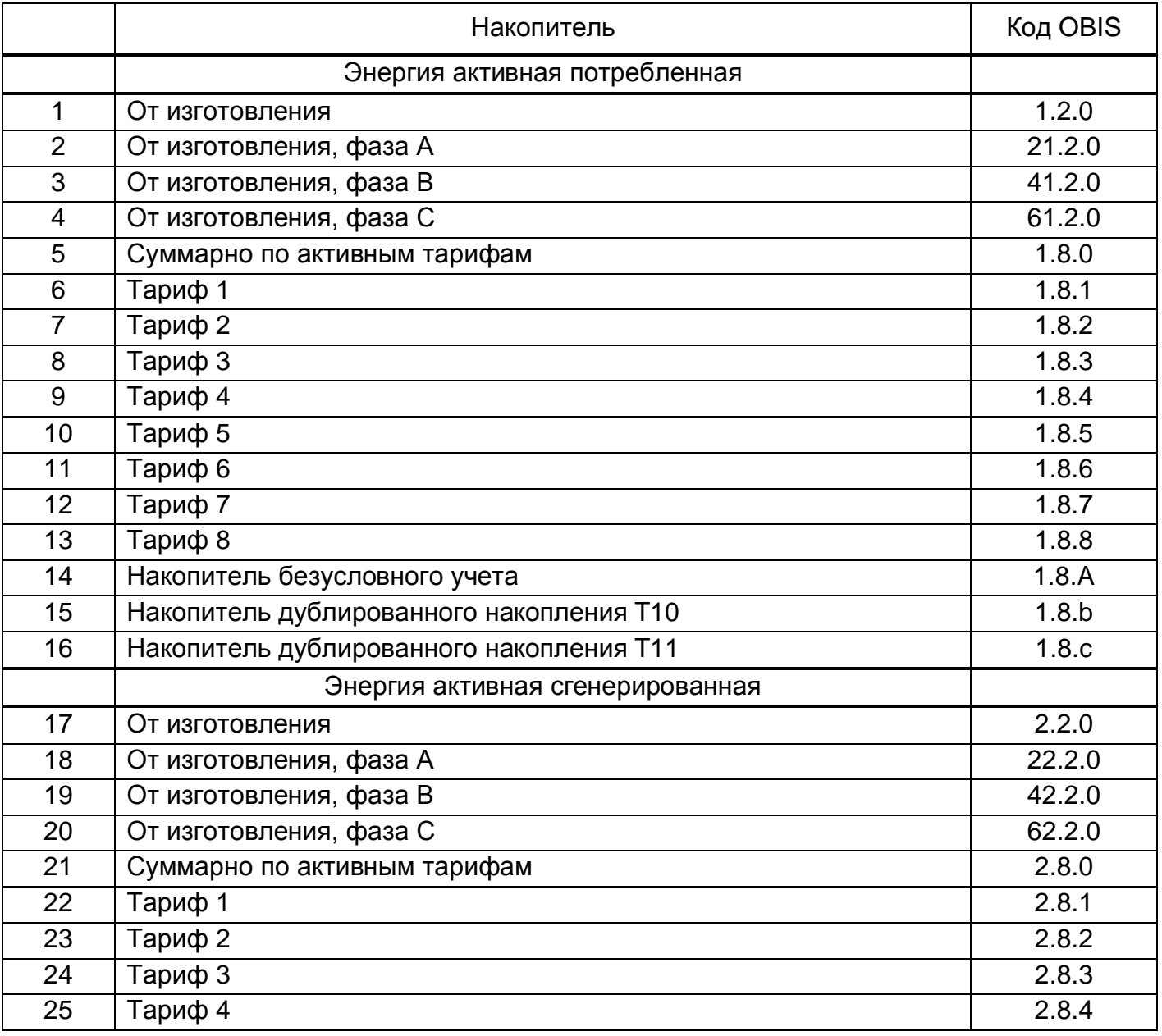

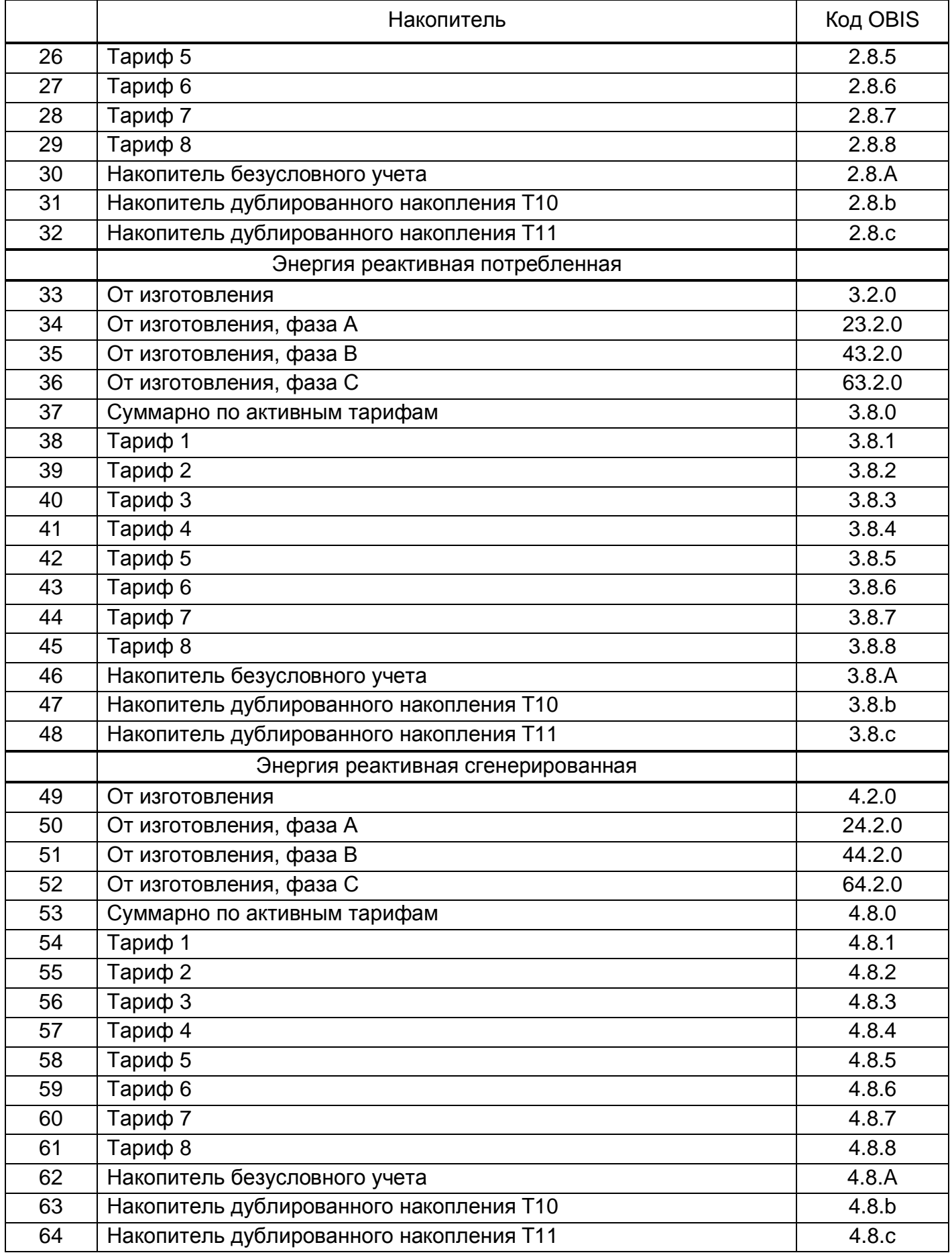
В ТПО «Admin Tools» накопители энергии доступны, в зависимости от исполнения, во вкладке «Данные измерений» > «Текущее накопление энергии» (см. рисунок ниже).

| AdminTools                                                                              |                                                       |                                     |                   |                                 |                     |                |                                                                           |                     | $\Box$                             | $\Sigma$<br>▣          |  |  |  |  |
|-----------------------------------------------------------------------------------------|-------------------------------------------------------|-------------------------------------|-------------------|---------------------------------|---------------------|----------------|---------------------------------------------------------------------------|---------------------|------------------------------------|------------------------|--|--|--|--|
| Вид<br>Переход<br>Сервис<br>Справочник<br><b>Устройство</b><br>Вверх<br>Вперед<br>Назад | $\overline{\mathcal{E}}$<br>$\mathbf{u}$<br>Сеть      | Протокол Канал связи Хранилище      |                   | Свойства                        |                     | Пользователи   |                                                                           | Язык                | H<br>Вид                           |                        |  |  |  |  |
| Путь: Устройство\СЕЗ18\СЕЗ18\Данные измерений\Текущее накопление энергии                |                                                       |                                     |                   |                                 |                     |                |                                                                           |                     |                                    | → Переход              |  |  |  |  |
| Параметры устройств •                                                                   | <b>• Считать данные</b>                               |                                     | Считать настройки |                                 | Импорт              | • Экспорт      |                                                                           | <b>6</b> Показать   |                                    |                        |  |  |  |  |
| <b>CE318</b><br>۸                                                                       | • За интервал времени                                 |                                     |                   |                                 |                     |                |                                                                           |                     | Глубина опроса от текущего момента |                        |  |  |  |  |
| <b>CE805</b><br>$C$ ER <sub>74</sub>                                                    | 16.06.2016 00:00:00                                   |                                     |                   | $\div$                          | Сутки               |                |                                                                           |                     |                                    |                        |  |  |  |  |
| 日·制 CE318                                                                               | $\frac{\triangle}{\mathbf{v}}$<br>17.06.2016 00:00:00 |                                     |                   |                                 |                     |                |                                                                           |                     |                                    | $\frac{\Lambda}{\Psi}$ |  |  |  |  |
| Дата/время<br>• Информация                                                              | Тип величины                                          | Мгновенная                          |                   |                                 |                     | <b>V</b> Общая | <b>Фаза А</b><br>$0$ $0$ $0$ $0$ $0$ $0$ $0$ $0$ $0$ $0$ $0$ $0$<br>Cymma |                     | ▲                                  |                        |  |  |  |  |
| <b>Е- Команды</b>                                                                       | Период                                                | Текущее время                       | 11                | $\langle \mathcal{A}_1 \rangle$ | Фаза С              |                | m                                                                         | Тариф 1             |                                    |                        |  |  |  |  |
| <b>Е Чет Конфигурация</b><br>Состояние<br>÷ŀ                                            | Канал измерения                                       | Группа величин                      |                   | Тип величины                    |                     | КДЕ            |                                                                           |                     |                                    |                        |  |  |  |  |
| <b>В Данные измерений</b>                                                               | $\overline{\mathcal{L}}$                              | Активная потребленная               |                   |                                 |                     |                |                                                                           |                     |                                    |                        |  |  |  |  |
| Текущее накопление энергии                                                              |                                                       | Активная сгенерированная            |                   |                                 |                     |                |                                                                           |                     |                                    |                        |  |  |  |  |
| Зафиксированное накопление э<br>嘣                                                       |                                                       | <b>У</b> Реактивная потребленная    |                   |                                 |                     |                |                                                                           |                     |                                    |                        |  |  |  |  |
| w<br>Энергия на начало дня<br>٩ij<br>Энергия за день                                    |                                                       | <b>V</b> Реактивная сгенерированная |                   |                                 |                     |                |                                                                           |                     |                                    |                        |  |  |  |  |
| 围<br>Энергия на начало расчетного<br>Энергия за расчетный период<br>÷                   | Таблица<br>График                                     |                                     |                   |                                 |                     |                |                                                                           |                     |                                    |                        |  |  |  |  |
| 駨<br>Энергия на начало года                                                             |                                                       |                                     |                   |                                 | 01.07.2016 11:29:38 |                | Время фиксации                                                            |                     | Статус                             |                        |  |  |  |  |
| ٩ï<br>Энергия за год                                                                    | Активная потребленная (Общая)                         |                                     |                   | 0,0027                          |                     |                | 01.07.2016 11:29:37                                                       |                     |                                    |                        |  |  |  |  |
| 嘣<br>Параметры сети<br>Профили с интервалом 1<br>嘣                                      | Активная сгенерированная (Общая)                      |                                     |                   |                                 | 0,0013              |                |                                                                           | 01.07.2016 11:29:37 |                                    |                        |  |  |  |  |
| Максимумы мощности за расчет                                                            | Реактивная потребленная (Общая)                       |                                     |                   |                                 | 0,0014              |                |                                                                           | 01.07.2016 11:29:37 |                                    |                        |  |  |  |  |
| Получасовая мощность<br>Журнал событий                                                  |                                                       | Реактивная сгенерированная (Общая)  |                   |                                 | 0,0016              |                |                                                                           | 01.07.2016 11:29:37 |                                    |                        |  |  |  |  |
|                                                                                         | Статус данных:                                        | Отсутствуют                         | Ожидаются         |                                 |                     | Недостоверны   |                                                                           | Рассчитаны          |                                    | Неполные               |  |  |  |  |

*Рисунок 48. Вкладка «Текущее накопление энергии»*

Кроме блока текущих энергий в счетчиках, в зависимости от настроек индикации (см. п. 5.5.1 Настройка индикации на ЖКИ) на ЖКИ может выводится ретроспектива хранимых значений накопленной энергии на начало суток, расчетного периода (месяца), года и за сутки, расчетный период (месяц), год.

По умолчанию, ретроспектива на начало суток настроена для отображения в группу индикации 6, на начало расчетного периода (месяца) - в группу 2, на начало года - в группу 7 (см. п. 5.5.1 Настройка индикации на ЖКИ).

В счетчиках, имеющих идентификатор устройства 94 в версии ПО (см. п. 5.5.4 Идентификационные данные встроенного программного обеспечения) для просмотра данных ретроспективы необходимо короткими нажатиями кнопки «КАДР» выбрать соответствующую группу индикации.

Дальнейшая навигация в группе осуществляется короткими нажатиями кнопки «ПРСМ». Данные представлены блоками начиная от текущего периода и далее на глубину в соответствии с настроенными глубинами просмотра на ЖКИ. Каждый блок состоит из кадра даты, которой он соответствует, и кадров накопителей энергии, зафиксированных на эту дату.

Данные за периоды, когда счетчик находился без сетевого питания (был выключен) фиксируются алгоритмом дозаписи и выводятся на ЖКИ. Таким образом, на ЖКИ выводятся данные ретроспективы без разрывов, период за периодом.

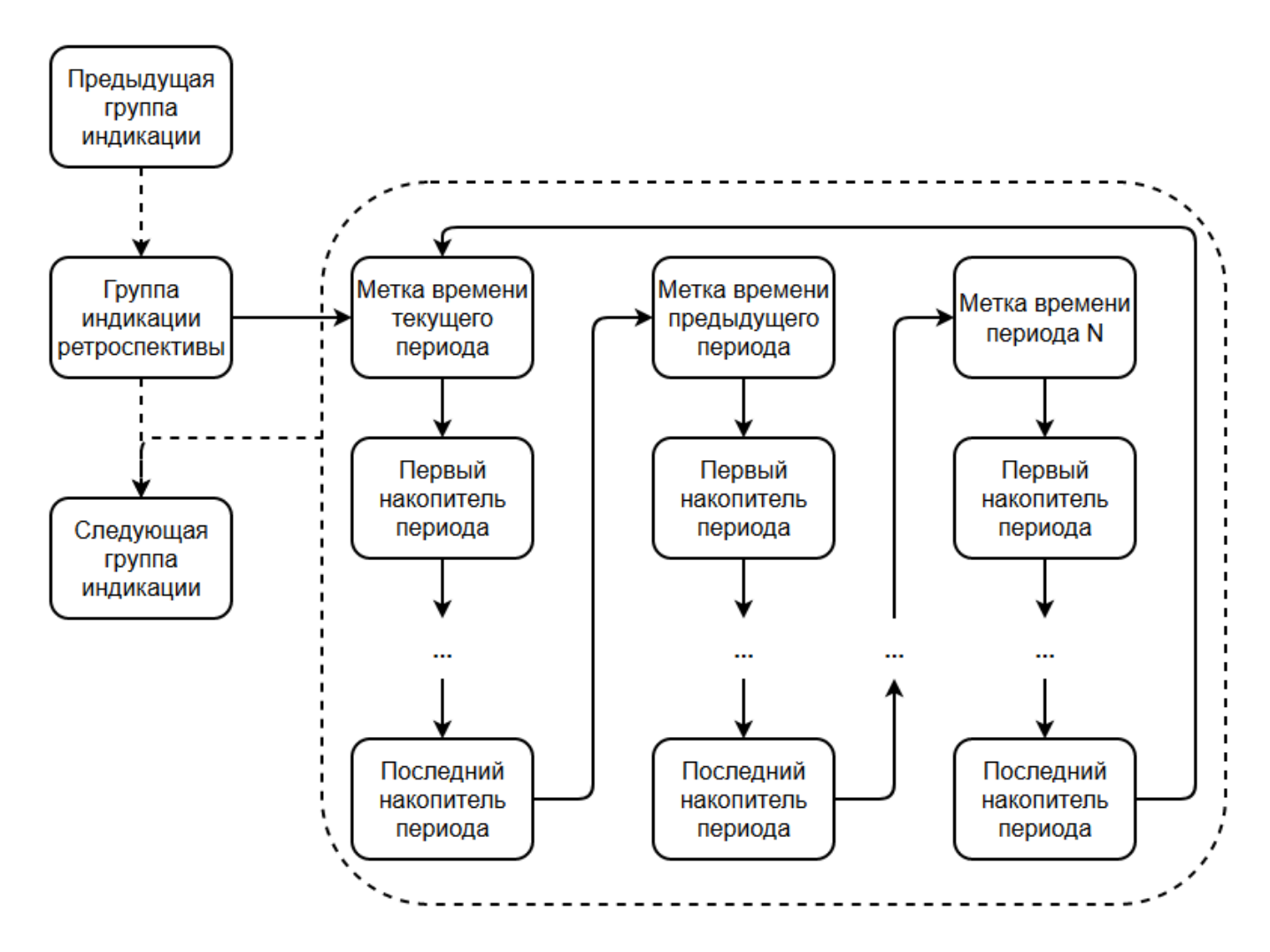

- - > Нажатие кнопки "КАДР"

> Нажатие кнопки "ПРСМ"

....... > Нажатие кнопки "ПРСМ" более 1 с

## *Рисунок 49 Блок-схема просмотра ретроспективы для счетчиков (идентификатор устройства 94)*

В счетчиках, имеющих идентификатор устройства 148 в версии ПО (см. п. 5.5.4 Идентификационные данные встроенного программного обеспечения) для просмотра данных ретроспективы необходимо короткими нажатиями кнопки «КАДР» выбрать соответствующую группу индикации.

Дальнейшая навигация в группе осуществляется короткими и длинными нажатиями кнопки «ПРСМ». Длинным (более 1 с) нажатием кнопки «ПРСМ» осуществляется переход от выбранной метки времени (даты) фиксации к данным накопителей на эту дату и обратно. Короткими нажатиями кнопки «ПРСМ» осуществляется переход между метками времени при просмотре меток или переход между накопителями энергии при просмотре накопителей.

Данные за периоды, когда счетчик находился без сетевого питания (был выключен) не фиксируются и счетчиком не хранятся. Таким образом, на ЖКИ выводятся только реально хранимые данные ретроспективы за периоды, в которых полностью или на части периода счетчик находился под питанием от сети (был включен).

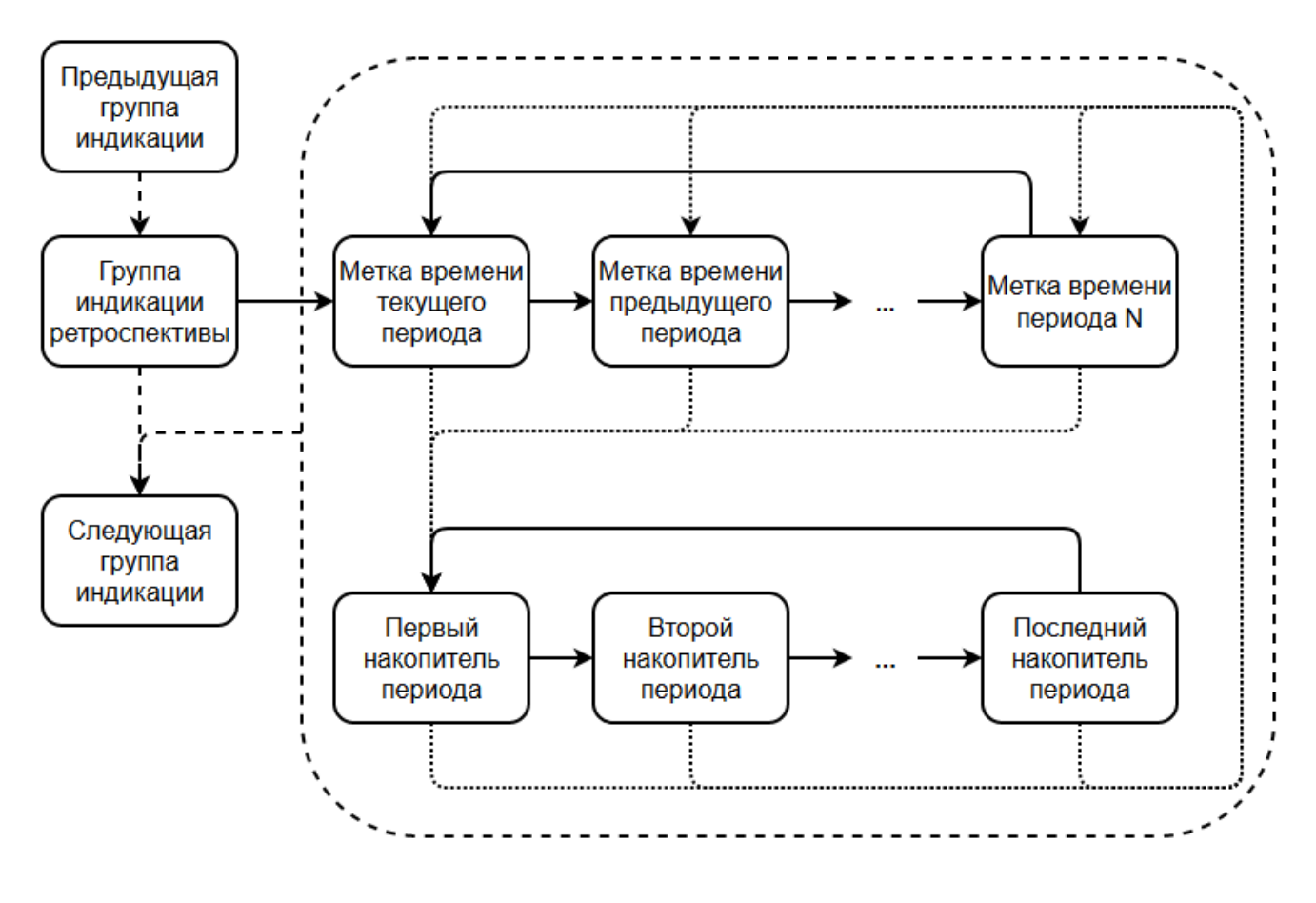

> Нажатие кнопки "КАДР"

Нажатие кнопки "ПРСМ"

……> Нажатие кнопки "ПРСМ" более 1 с

*Рисунок 50 Блок-схема просмотра ретроспективы для счетчиков (идентификатор устройства 148)*

## **5.5.7 Тарификация**

В счётчике реализованы три варианта тарификации накапливаемой энергии:

- по событиям;

- внешняя;

- по временным зонам (по умолчанию).

Режимы тарификации назначаются отдельно для каждого вида энергии.

(см. рисунок ниже).

При работе счетчика в режиме тарификации по временным зонам в области отображения номера действующей тарифной программы (см. 3.9.4 Дисплей счетчика) отображается, собственно, номер действующей тарифной программы.

При работе счетчика в режиме тарификации по событиям в области отображения номера действующей тарифной программы отображается символ «E».

При работе счетчика в режиме внешней тарификации в области отображения номера действующей тарифной программы отображается символ «d».

Если счетчик не может определить действующий тариф, т.к. внешняя тарификация и тарификация по событиям отключены или не активны, а тарификация по временным зонам не задана или невозможна (сбой часов реального времени), то в области отображения номера действующей тарифной программы отображается символ «--», а номер тарифа изменится в соответствии с параметром «Номер аварийного тарифа».

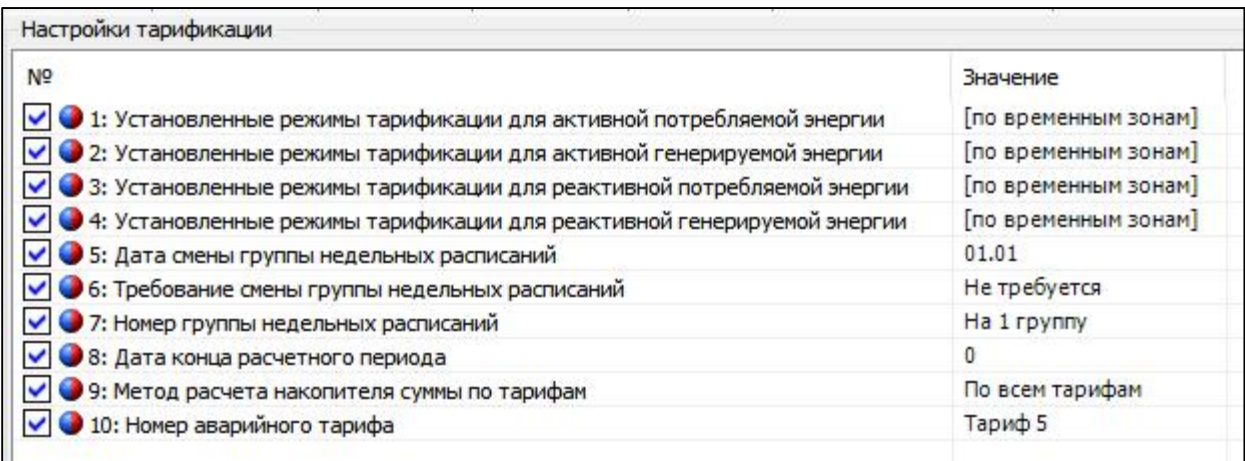

## *Рисунок 51. Настройки тарификации*

Параметры настройки тарификации:

1-4 – Установленные режимы тарификации для указанного вида энергии;

5 – Дата смены группы тарифных расписаний - устанавливает дату (день, месяц), с которой счётчик перейдёт на указанную в параметре 7 группу недельных расписаний, если установлено требование в параметре 6;

6 – Требование смены группы тарифных расписаний - определяет, будет ли выполнена смена группы тарифных расписаний;

7 – Номер группы недельных расписаний - определяет номер группы недельных расписаний, на которую будет выполнен переход в указанную в параметре 5 дату, если установлено требование в параметре 6;

8 – Дата конца расчётного периода - определяет дату (номер дня) при наступлении которой будет производиться фиксация накопителей энергии на начало расчётного периода;

9 – Метод расчёта накопителя суммы по тарифам - определяет алгоритм расчёта накопителя суммы по тарифам: по всем тарифам или по тарифам, задействованным в тарифной программе;

10 – Номер аварийного тарифа - определяет тариф, который будет использован при невозможности учёта по тарифной программе (сбой часов реального времени). Значение по умолчанию - Т5.

При разрешении одновременно двух или трех режимов тарификации приоритет:

1 – команда возврата;

2 – тарификация по событиям;

3 – тарификация внешней командой;

4 – тарификация по тарифной программе.

При этом общее количество применяемых тарифов – до 8-ми.

Изменение режима тарификации фиксируется в журнале «Изменение способа тарификации» (см. п. 5.5.21 Журналы событий)

Выбор действующего тарифа происходит согласно алгоритму, приведенному на рисунке ниже.

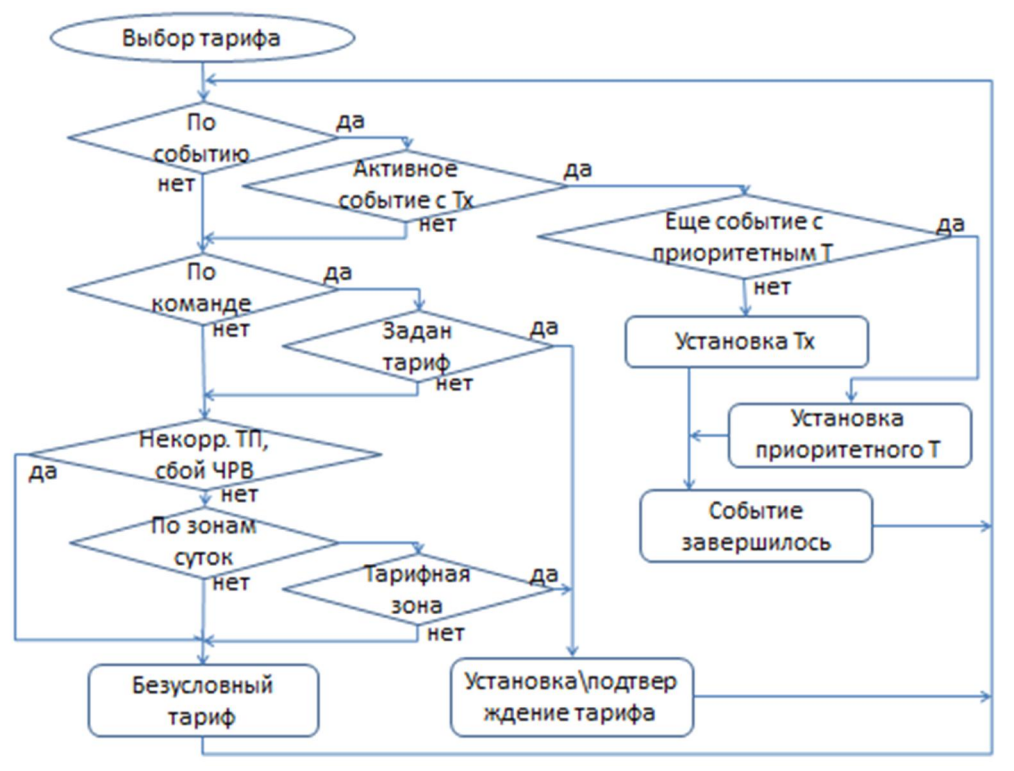

*Рисунок 52. Алгоритм выбора действующего тарифа*

# **5.5.7.1 Тарификация по событиям**

Тарификация по событиям имеет наивысший приоритет. Действующий тариф определяется в соответствии с Таблица 28. Матрица событий и назначаемых им реакций., реакция «Переход на тариф, тарифную группу».

При возникновении нескольких событий, для которых назначена реакция перехода на тариф, действующий тариф определяется с учетом настройки уровня приоритетов тарифов (см. рисунок ниже).

| Приоритеты тарифов      |    |   |   |  |  |                                 |  |
|-------------------------|----|---|---|--|--|---------------------------------|--|
| N <sup>2</sup>          |    |   |   |  |  | T1 T2 T3 T4 T5 T6 T7 T8 TP1 TP2 |  |
| • 1: Уровень приоритета | 10 | 9 | 8 |  |  |                                 |  |
|                         |    |   |   |  |  |                                 |  |

*Рисунок 53. Приоритеты тарифов*

Возврат к учету в тарифный накопитель, соответствующий актуальной тарифной программе или тарифу, установленному до этого внешней командой, происходит:

– по окончанию текущего месяца или наступления даты окончания расчетного периода текущего месяца (если переход был по лимиту мощности);

– по окончанию события (воздействие магнитом и т.п.);

– по внешней команде возврата (для вскрытия крышки или кожуха, сбоя счётчика).

# **5.5.7.2 Внешняя тарификация**

Внешняя тарификация действует, если не активна тарификация по событиям.

Управление в режиме внешней тарификации происходит командой «Установить тариф» по интерфейсу (см. рисунок ниже).

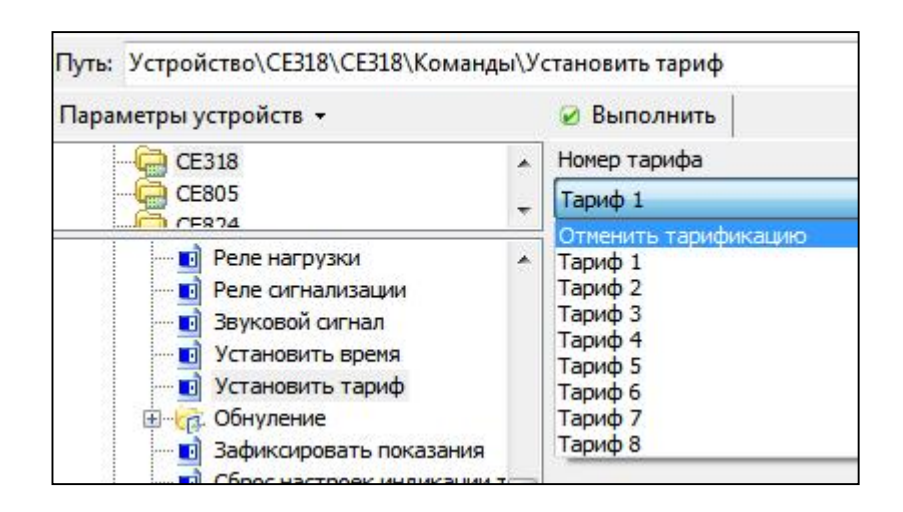

*Рисунок 54. Управление тарификацией в режиме внешней тарификации*

# **5.5.7.3 Тарификация по временным зонам**

Тарификация по временным зонам действует, если отключена внешняя тарификация, отключена или не активна тарификация по событиям.

Действующий тариф определяется по часам реального времени (далее ЧРВ) счетчика согласно настроенному тарифному расписанию.

# **5.5.7.4 Группы тарифных расписаний**

В счетчике реализованы 2 группы сезонных тарифных расписаний:

- активная - действующая;

- пассивная – планируемая к применению.

Каждая из групп содержит 12 расписаний.

Каждое расписание содержит номера суточных тарифных программ для каждого дня недели и дату (в формате день/месяц), с которой расписание начнет действовать.

|                               | Недельные расписания 1-12  |       |                             |             |             |             |             |             |             |             |
|-------------------------------|----------------------------|-------|-----------------------------|-------------|-------------|-------------|-------------|-------------|-------------|-------------|
| N <sup>o</sup>                | Режим                      | Дата  | Сезоны                      | Понедельник | Вторник     | Среда       | Четверг     | Пятница     | Суббота     | Воскресенье |
| $\vee$ 01                     | Задействовано              | 01.03 | <b>Группа 1</b>             | Программа 1 | Программа 1 | Программа 1 | Программа 1 | Программа 1 | Программа 1 | Программа 1 |
| VQ2                           | Задействовано              | 01.03 | <b>Группа 1</b>             | Программа 1 | Программа 1 | Программа 1 | Программа 1 | Программа 1 | Программа 1 | Программа 1 |
| $\vee$ 3                      | Задействовано              | 01.03 | <b>Fpynna 1</b>             | Программа 1 | Программа 1 | Программа 1 | Программа 1 | Программа 1 | Программа 1 | Программа 1 |
| $\sqrt{94}$                   | Задействовано              | 01.03 | <b>Группа 1</b>             | Программа 1 | Программа 1 | Программа 1 | Программа 1 | Программа 1 | Программа 1 | Программа 1 |
| $V$ $\bullet$ 5               | Задействовано              | 01.03 | <b>Группа 1</b>             | Программа 1 | Программа 1 | Программа 1 | Программа 1 | Программа 1 | Программа 1 | Программа 1 |
| $V$ $6$                       | Задействовано              | 01.03 | <b>Группа 1</b>             | Программа 1 | Программа 1 | Программа 1 | Программа 1 | Программа 1 | Программа 1 | Программа 1 |
| $V$ 0 7                       | Задействовано              | 01.03 | <b>Fpynna 1</b>             | Программа 1 | Программа 1 | Программа 1 | Программа 1 | Программа 1 | Программа 1 | Программа 1 |
| $\vee$ 3                      | Задействовано              | 01.03 | <b>Группа 1</b>             | Программа 1 | Программа 1 | Программа 1 | Программа 1 | Программа 1 | Программа 1 | Программа 1 |
| $\vee$ $\bullet$ <sub>9</sub> | Задействовано              | 01.03 | <b>Группа 1</b>             | Программа 1 | Программа 1 | Программа 1 | Программа 1 | Программа 1 | Программа 1 | Программа 1 |
| $\vee$ 0 10                   | Задействовано              | 01.03 | <b>Группа 1</b>             | Программа 1 | Программа 1 | Программа 1 | Программа 1 | Программа 1 | Программа 1 | Программа 1 |
| $\vee$ 0 11                   | Задействовано              | 01.03 | <b>Fovnna 1</b>             | Программа 1 | Программа 1 | Программа 1 | Программа 1 | Программа 1 | Программа 1 | Программа 1 |
| $\vee$ 0 12                   | Задействовано              | 01.03 | <b>Группа 1</b>             | Программа 1 | Программа 1 | Программа 1 | Программа 1 | Программа 1 | Программа 1 | Программа 1 |
|                               | Недельные расписания 13-24 |       |                             |             |             |             |             |             |             |             |
| N <sub>2</sub>                | Режим                      | Дата  | Сезоны                      | Понедельник | Вторник     | Среда       | Четверг     | Пятница     | Суббота     | Воскресенье |
| $\vee$ 0 1                    | Задействовано              | 01.03 | <b>Группа 2</b>             | Программа 1 | Программа 1 | Программа 1 | Программа 1 | Программа 1 | Программа 1 | Программа 1 |
| VQ2                           | Задействовано              | 01.03 | <b>Группа 2</b>             | Программа 1 | Программа 1 | Программа 1 | Программа 1 | Программа 1 | Программа 1 | Программа 1 |
| $V$ $3$                       | Задействовано              | 01.03 | <b>F</b> pynna <sub>2</sub> | Программа 1 | Программа 1 | Программа 1 | Программа 1 | Программа 1 | Программа 1 | Программа 1 |
| $V$ <b>O</b> <sup>4</sup>     | Задействовано              | 01.03 | <b>Группа 2</b>             | Программа 1 | Программа 1 | Программа 1 | Программа 1 | Программа 1 | Программа 1 | Программа 1 |
| $V$ $\bullet$ 5               | Задействовано              | 01.03 | <b>Fovnna 2</b>             | Программа 1 | Программа 1 | Программа 1 | Программа 1 | Программа 1 | Программа 1 | Программа 1 |
| $\vee$ 06                     | Задействовано              | 01.03 | <b>Группа 2</b>             | Программа 1 | Программа 1 | Программа 1 | Программа 1 | Программа 1 | Программа 1 | Программа 1 |
| $\vee$ 07                     | Задействовано              | 01.03 | Группа 2                    | Программа 1 | Программа 1 | Программа 1 | Программа 1 | Программа 1 | Программа 1 | Программа 1 |
| $V$ $8$                       | Задействовано              | 01.03 | <b>Fpynna 2</b>             | Программа 1 | Программа 1 | Программа 1 | Программа 1 | Программа 1 | Программа 1 | Программа 1 |
|                               | Задействовано              | 01.03 | <b>Группа 2</b>             | Программа 1 | Программа 1 | Программа 1 | Программа 1 | Программа 1 | Программа 1 | Программа 1 |
| $V$ <b>O</b> <sub>9</sub>     |                            | 01.03 | Группа 2                    | Программа 1 | Программа 1 | Программа 1 | Программа 1 | Программа 1 | Программа 1 | Программа 1 |
| $\vee$ 0 10                   | Задействовано              |       |                             |             |             |             |             |             |             |             |
| $\vee$ 0 11                   | Задействовано              | 01.03 | <b>Группа 2</b>             | Программа 1 | Программа 1 | Программа 1 | Программа 1 | Программа 1 | Программа 1 | Программа 1 |

*Рисунок 55. Недельные расписания*

Дополнительно для групп тарифных расписаний устанавливается:

- требование смены группы недельных расписаний;
- номер группы недельных расписаний;
- дата смены группы недельных расписаний, в формате день/месяц.

В соответствии с этими настройками, если требование смены групп установлено, при определении по ЧРВ счётчика даты, запрограммированной для смены группы недельных тарифных расписаний, произойдёт активация указанной группы.

Факт редактирования недельных расписаний фиксируется в журнале «Изменение тарифных расписаний» (см. п. 5.5.21 Журналы событий).

## **5.5.7.5 Суточные тарифные программы**

В счетчике предусмотрено 32 суточные тарифные программы.

Каждая суточная тарифная программа позволяет для каждого из 48-ми получасов суток задать номер тарифа, на который будет произведено переключение.

| Суточные тарифные программы      |         |         |         |         |         |         |         |         |         |      |
|----------------------------------|---------|---------|---------|---------|---------|---------|---------|---------|---------|------|
| N <sub>5</sub>                   | 00:00   | 00:30   | 01:00   | 01:30   | 02:00   | 02:30   | 03:00   | 03:30   | 04:00   | 04:3 |
| $\checkmark$<br>1: Программа 1   | Тариф 8 | Тариф 8 | Тариф 8 | Тариф 8 | Тариф 8 | Тариф 8 | Тариф 8 | Тариф 8 | Тариф 8 | Tap  |
| $\checkmark$<br>2: Программа 2   | Тариф 1 | Тариф 1 | Тариф 1 | Тариф 1 | Тариф 1 | Тариф 1 | Тариф 1 | Тариф 1 | Тариф 1 | Tap  |
| √ 3: Программа 3                 | Тариф 1 | Тариф 1 | Тариф 1 | Тариф 1 | Тариф 1 | Тариф 1 | Тариф 1 | Тариф 1 | Тариф 1 | Tap  |
| $\vee$ 4: Программа 4            | Тариф 1 | Тариф 1 | Тариф 1 | Тариф 1 | Тариф 1 | Тариф 1 | Тариф 1 | Тариф 1 | Тариф 1 | Tap  |
| $\vee$ 5: Программа 5            | Тариф 1 | Тариф 1 | Тариф 1 | Тариф 1 | Тариф 1 | Тариф 1 | Тариф 1 | Тариф 1 | Тариф 1 | Tap  |
| $\vee$ 6: Программа 6            | Тариф 1 | Тариф 1 | Тариф 1 | Тариф 1 | Тариф 1 | Тариф 1 | Тариф 1 | Тариф 1 | Тариф 1 | Tap  |
| 7: Программа 7                   | Тариф 1 | Тариф 1 | Тариф 1 | Тариф 1 | Тариф 1 | Тариф 1 | Тариф 1 | Тариф 1 | Тариф 1 | Tap  |
| $\checkmark$<br>8: Программа 8   | Тариф 1 | Тариф 1 | Тариф 1 | Тариф 1 | Тариф 1 | Тариф 1 | Тариф 1 | Тариф 1 | Тариф 1 | Tap  |
| √ 9: Программа 9                 | Тариф 1 | Тариф 1 | Тариф 1 | Тариф 1 | Тариф 1 | Тариф 1 | Тариф 1 | Тариф 1 | Тариф 1 | Tap  |
| 10: Программа 10<br>$\checkmark$ | Тариф 1 | Тариф 1 | Тариф 1 | Тариф 1 | Тариф 1 | Тариф 1 | Тариф 1 | Тариф 1 | Тариф 1 | Tap  |
| $\vee$ 0 11: Программа 11        | Тариф 1 | Тариф 1 | Тариф 1 | Тариф 1 | Тариф 1 | Тариф 1 | Тариф 1 | Тариф 1 | Тариф 1 | Tap  |
| $\vee$ 12: Программа 12          | Тариф 1 | Тариф 1 | Тариф 1 | Тариф 1 | Тариф 1 | Тариф 1 | Тариф 1 | Тариф 1 | Тариф 1 | Tap  |
| $\vee$ 0 13: Программа 13        | Тариф 1 | Тариф 1 | Тариф 1 | Тариф 1 | Тариф 1 | Тариф 1 | Тариф 1 | Тариф 1 | Тариф 1 | Tap  |
| 14: Программа 14                 | Тариф 1 | Тариф 1 | Тариф 1 | Тариф 1 | Тариф 1 | Тариф 1 | Тариф 1 | Тариф 1 | Тариф 1 | Tap  |
| $\vee$ 0<br>15: Программа 15     | Тариф 1 | Тариф 1 | Тариф 1 | Тариф 1 | Тариф 1 | Тариф 1 | Тариф 1 | Тариф 1 | Тариф 1 | Tap  |
| $\vee$ 0 16: Программа 16        | Тариф 1 | Тариф 1 | Тариф 1 | Тариф 1 | Тариф 1 | Тариф 1 | Тариф 1 | Тариф 1 | Тариф 1 | Tap  |
| $\vee$ 0 17: Программа 17        | Тариф 1 | Тариф 1 | Тариф 1 | Тариф 1 | Тариф 1 | Тариф 1 | Тариф 1 | Тариф 1 | Тариф 1 | Tap  |

*Рисунок 56. Суточные тарифные программы*

Факт редактирования суточных тарифных программ фиксируется в журнале «Изменение тарифных расписаний» (см. п. 5.5.21 Журналы событий).

### **5.5.7.6 Исключительные по тарификации дни**

В счётчике реализовано два блока исключительных по тарификации дней:

- регулярные (циклические);

- плавающие (абсолютные).

Счётчик позволяет задать до 16-ти регулярных и до 96-ти плавающих исключительных по тарификации дней.

Настройки регулярных исключительных дней позволяет задать дату в формате день/месяц и номер тарифной программы, на которую будет произведено переключение в указанную дату. Регулярные исключительные по тарификации дни, в соответствии с настройкой, активируются циклически (ежегодно).

Настройки плавающих исключительных дней позволяет задать дату в формате день/месяц/год и номер тарифной программы, на которую будет произведено переключение в указанную дату. Регулярные исключительные по тарификации дни, в соответствии с настройкой, активируются однократно, в указанную дату.

| N <sub>2</sub>                 | Дата       | Тарифная программа |  |  |  |  |
|--------------------------------|------------|--------------------|--|--|--|--|
| $\mathbf{O}_1$<br>$\checkmark$ | 01.01      | Программа 11       |  |  |  |  |
| $\mathbf{L}$                   | 07.01      | Программа 12       |  |  |  |  |
| 03                             | 23.02      | Программа 6        |  |  |  |  |
| 4                              | 08.03      | Программа 8        |  |  |  |  |
| $\bullet$ 5                    | 01.05      | Программа 24       |  |  |  |  |
| 6                              | 09.05      | Программа 24       |  |  |  |  |
| 7                              | 03.07      | Программа 12       |  |  |  |  |
| 8                              | 07.11      | Программа 23       |  |  |  |  |
| 9                              | 25.12      | Программа 32       |  |  |  |  |
| 10                             | 01.01      | Не задействована   |  |  |  |  |
| 11                             | 01.01      | Не задействована   |  |  |  |  |
| 12                             | 01.01      | Не задействована   |  |  |  |  |
| $-13$                          | 01.01      | Не задействована   |  |  |  |  |
| $\bullet$ 14                   | 01.01      | Не задействована   |  |  |  |  |
| $\vee$ 0 15                    | 01.01      | Не задействована   |  |  |  |  |
| $\vee$ 0 16                    | 01.01      | Не задействована   |  |  |  |  |
| Плавающие особые даты          |            |                    |  |  |  |  |
| N <sup>o</sup>                 | Дата       | Тарифная программа |  |  |  |  |
| $\bullet$<br>$\checkmark$      | 02.01.2014 | Программа 11       |  |  |  |  |
|                                | 08.01.2015 | Программа 12       |  |  |  |  |
| 3                              | 23.02.2017 | Программа 6        |  |  |  |  |
|                                | 09.03.2024 | Программа 8        |  |  |  |  |
|                                | 02.05.2026 | Программа 24       |  |  |  |  |
| 6                              | 08.05.2025 | Программа 31       |  |  |  |  |
|                                | 12.04.2034 | Программа 12       |  |  |  |  |
| 8                              | 01.06.2059 | Программа 23       |  |  |  |  |
| 9                              | 18.11.2070 | Программа 32       |  |  |  |  |
| 10                             | 10.05.2074 | Программа 15       |  |  |  |  |
| $\mathbf{L}$<br>✔              | 01.01.2012 | Не задействована   |  |  |  |  |
| $\bullet$ 12<br>✓              | 01.01.2012 | Не задействована   |  |  |  |  |

*Рисунок 57. Настройка исключительных по тарификации дней*

Факт редактирования исключительных по тарификации дней фиксируется в журнале «Изменение тарифных расписаний» (см. п. 5.5.21 Журналы событий).

# **5.5.7.7 Просмотр параметров тарификации на ЖКИ**

Для просмотра на ЖКИ доступны параметры тарификации, в соответствии с таблицей ниже.

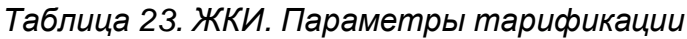

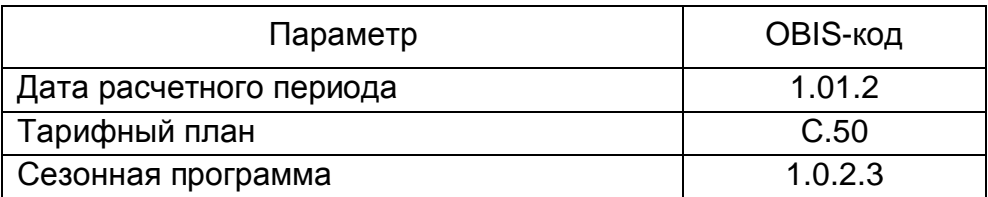

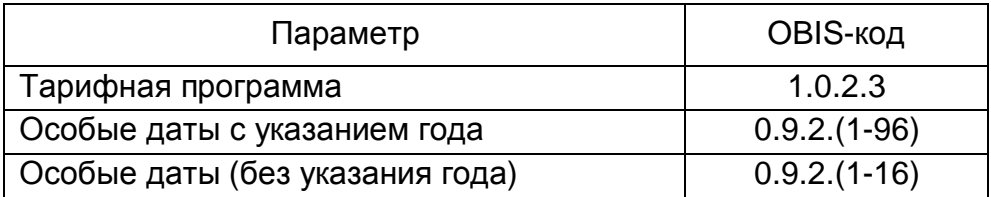

# **5.5.7.8 Ретроспектива**

В счетчике реализовано два вида фиксации (сохранения текущих значений накопителей энергии в энергонезависимой памяти) накопителей:

- фиксация по событиям;

- фиксация на момент определения по ЧРВ счетчика новых временных интервалов:

- суток;
- расчетных периодов (месяцев);
- лет.

Глубина ретроспективы по событиям: 20 записей. Фиксируются блоки накопителей всех видов энергий. При фиксации заносится идентификатор содержащий данные ЧРВ (чч:мм, дд.мм.гг) и тип события.

События, по которым происходит фиксация показаний – назначаются в соответствии с таблицей Таблица 28. Матрица событий и назначаемых им реакций.».

Глубина ретроспективы при определении новых временных интервалов, в зависимости от интервала, составляет:

- для счетчиков, имеющих идентификатор устройства 94 в версии ПО (см. п. 5.5.4 Идентификационные данные встроенного программного обеспечения):
	- сутки:
		- на начало текущих и 127 предыдущих суток;
		- за текущие незавершенные и 127 предыдущих суток.
	- расчетный период (месяц):
		- на начало текущего и 39 предыдущих расчетных периодов (месяцев);
		- за текущий незавершенный и 39 предыдущих расчетных периодов (месяцев).
	- год:
		- на начало текущего и 9 предыдущих лет;
		- за текущий незавершенный и 9 предыдущих лет;
- для счетчиков, имеющих идентификатор устройства 148 в версии ПО (см. п. 5.5.4 Идентификационные данные встроенного программного обеспечения):
	- сутки:
		- на начало текущих и 719 предыдущих суток;
		- за текущие незавершенные и 719 предыдущих суток.
	- расчетный период (месяц):
		- на начало текущего и 95 предыдущих расчетных периодов (месяцев);
		- за текущий незавершенный и 95 предыдущих расчетных периодов (месяцев).
	- год:
		- на начало текущего и 15 предыдущих лет;
		- за текущий незавершенный и 15 предыдущих лет.

Фиксация накопителей энергии на начало суток выполняется при работе счетчика от силовой сети и изменении номера суток по ЧРВ счетчика.

Изменение номера суток для фиксации может произойти:

- при неразрывном течении времени в 00:00:00;

- при прямой записи в ЧРВ;

- после восстановления питания от силовой сети.

При фиксации накопителей энергии на начало суток заносится идентификатор (дд.мм.гг) после изменения номера суток, т.е. фиксируется начало суток.

Накопления за сутки формируются при выводе информации на ЖКИ или по интерфейсу как разность между накоплениями на начало предыдущих и последующих суток.

Фиксация накопителей энергии на начало расчетного периода (месяца) выполняется при работе счетчика от силовой сети и изменении номера месяца по ЧРВ счетчика.

Изменение номера месяца для фиксации может произойти:

- при неразрывном течении времени в 00:00:00 первой даты месяца;

- при прямой записи в ЧРВ;

- после восстановления питания от силовой сети.

При фиксации накопителей энергии начало расчетного периода (месяца) заносится идентификатор (мм.гг) после изменения номера расчетного периода (месяца), т.е. фиксируется начало месяца.

Накопления за расчетный период (месяц) формируются при выводе информации на ЖКИ или по интерфейсу как разность между накоплениями на начало предыдущего расчетного периода (месяца) и последующего.

Фиксация накопителей энергии на начало года выполняется при работе счетчика от силовой сети и изменении номера года по ЧРВ счетчика.

Изменение номера месяца для фиксации может произойти:

- при неразрывном течении времени в 00:00:00 первой даты года;

- при прямой записи в ЧРВ;

- после восстановления питания от силовой сети.

При фиксации накопителей энергии начало года заносится идентификатор (гг) после изменения номера года, т.е. фиксируется начало года.

Накопления за год формируются при выводе информации на ЖКИ или по интерфейсу как разность между накоплениями на начало предыдущего и последующего года.

## **5.5.8 Интервальный профиль**

#### **5.5.8.1 Интервальный профиль с фиксированным типом данных**

Счетчики, имеющие идентификатор устройства 94 в версии ПО (см. п. 5.5.4 Идентификационные данные встроенного программного обеспечения) накапливают интервальные профили с фиксированным типом данных.

Количество записей профиля для указанных счетчиков - 6144.

Интервал усреднения общий для всех профилей, выбирается из ряда 1, 3, 5, 10, 15, 30, 60 минут.

Зависимость между интервалом усреднения и длительность хранения профиля в сутках приведена в таблице ниже.

*Таблица 24. Длительность хранения интервального профиля (идентификатор устройства 94)*

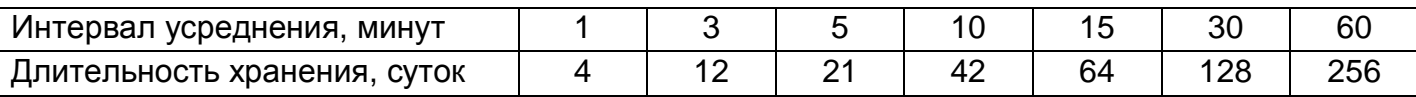

Дополнительно 60 записей с идентификатором суток "лишнего" 25-го часа (повторное накопление) возникающего при переходе на "зимнее" время.

Счетчики, исполнения без «Z» (см. п. 3.3 Обозначение модификаций счетчика) накапливают 4 интервальных профиля с фиксированным (не изменяемым) типом данных:

- энергия активная потребленная (A+);

- энергия активная сгенерированная (A-);

- энергия реактивная потребленная (R+);

- энергия реактивная сгенерированная (R-).

Интервал усреднения для фиксированных типов данных интервальных профилей общий.

При изменении интервала усреднения профиля – данные профилей очищаются. Факт изменения фиксируется в журнале «Изменение конфигурации профиля» (см. п. 5.5.21 Журналы событий).

Конфигурирование интервальных профилей см. п. 5.5.24.3 Конфигурация > Профили.

# **5.5.8.2 Интервальный профиль с расширенной настройкой**

Счетчики, имеющих идентификатор устройства 148 в версии ПО (см. п. 5.5.4 Идентификационные данные встроенного программного обеспечения) накапливают интервальные профили с расширенной настройкой.

Количество записей профиля для указанных счетчиков - 12288.

Интервал усреднения общий для всех профилей, выбирается из ряда 1, 3, 5, 10, 15, 30, 60 минут.

Зависимость между интервалом усреднения и длительность хранения профиля в сутках приведена в таблице ниже.

Таблица 25. Длительность хранения интервального профиля (идентификатор устройства 148)

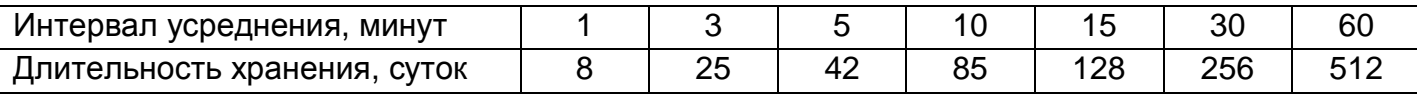

Для ведения интервального профиля может быть настроен:

l Тип интервального профиля:

- n Энергия активная потребляемая;
- n Энергия активная генерируемая;
- n Энергия реактивная потребляемая;
- n Энергия реактивная генерируемая;
- n Мощность активная потребляемая (из энергии);
- n Мощность активная генерируемая (из энергии);
- n Мощность реактивная потребляемая (из энергии);
- n Мощность реактивная генерируемая (из энергии);

- n Мощность активная потребляемая (из мгновенной мощности);
- n Мощность активная генерируемая (из мгновенной мощности);
- n Мощность реактивная потребляемая (из мгновенной мощности);
- n Мощность реактивная генерируемая (из мгновенной мощности);
- n Мощность полная (из мгновенных мощностей);
- n Коэффициент мощности;
- n Напряжение;
- n Частота сети;
- n Ток;
- n Напряжение встроенной батареи;
- n Температура внутри счетчика;
- n Напряжение питания.
- l Признак фазы:
	- n 3-хфазной системы;
	- n Фазы А;
	- n Фазы В;
	- n Фазы С.
- l Алгоритм расчета значения:
	- n Мгновенное;
	- n Минимальное;
	- n Среднее;
	- n Максимальное.

Мгновенное - первое полученное значение на интервале. Конфигурирование интервальных профилей см. п. 5.5.24.3 Конфигурация > Профили.

## **5.5.9 Контроль сети и режимов потребления**

## **5.5.9.1 Контроль мощности на интервале**

В счетчике реализована функция контроля потребляемой активной мощности. Контроль осуществляется в двух зонах суток.

Предусмотрен параметр «Наличие режима контроля лимитов мощности»: выключен; включен. Изменение фиксируется в журнале «Разрешение и изменение настроек контроля мощности» (см. п. 5.5.21 Журналы событий).

Имеется возможность активировать функцию контроля в нужное время суток, для этого предусмотрены 12 расписаний зон контроля мощности, представляющие собой две пары времени – время суток (чч-мм) начала и окончания зоны контроля. Допускается пересечение зон контроля в сутках.

Предусмотрена возможность установки дат начала действия для каждого расписания контроля мощности. Нулевое значение даты означает, что соответствующее расписание не применяется. При одинаковых значениях времени начала и окончания зоны контроля в сутках:

- отличных от 00-00 – контроль мощности в зоне ведется круглосуточно;

- равных 00-00 – контроль мощности на превышение лимита и определение максимума в данной зоне не производится

Отдельно для каждой зоны контроля каждого расписания контроля мощности устанавливаются лимиты мощности (всего до 24-ти лимитов), задаваемых в киловаттах. Для нулевого значения лимита событие превышения лимита не генерируется.

Также предусмотрен параметр «% лимита мощности» (один общий параметр, действующий для всех лимитов мощности всех зон контроля мощности). Этот параметр нужен для управления функцией предупреждения о скором достижении лимита, подробнее об этом будет рассказано ниже.

В качестве контролируемого значения используется активная потребляемая трехфазная мощность на установленном интервале контроля или прогнозируемая активная потребляемая мощность на текущем не завершенном интервале.

Для управления длительностью интервала контроля предусмотрен параметр «Интервал контроля мощности», значение которого выбирается из ряда: 1, 3, 5, 10, 15, 30 или 60 мин. Данный параметр не зависит от интервала усреднения назначенного для профиля нагрузки.

Везде по тексту настоящего руководства под «прогнозируемой мощностью» подразумевается «мощность на части интервала». Мощность на части интервала определяется на каждом секундном интервале путем перерасчета значения активной потребленной трехфазной энергии, накопленной от начала текущего интервала контроля мощности до текущего момента. Текущее значение прогнозируемой мощности доступно для чтения по интерфейсам.

Изменение расписания, лимитов, %лимитов, интервала контроля мощности фиксируется в журнале «Разрешение и изменение настроек контроля мощности» (см. п. 5.5.21 Журналы событий).

Мощность вычисляется (усредняется) из энергии, учтенной на интервале усреднения. Для исключения ложных срабатываний, контроль по прогнозируемой мощности начинается не ранее 1 минуты с начала периода интегрирования.

Счетчик выполняет следующие виды контроля:

- превышение лимита для мощности за весь интервал;

- превышение процента лимита для мощности за весь интервал;

- превышение лимита для мощности на части интервала (прогнозируемая мощность);

- превышение процента лимита для мощности на части интервала (прогнозируемая мощность).

При обнаружении превышения лимитов устанавливаются соответствующие события (см. п. 5.5.23 Настройка реакции на события):

- «лимит мощности» - в момент завершения интервала контроля, если полученная средняя мощность на интервале больше лимита (лимитов) мощности для действующих зон контроля;

- «% лимита мощности» - в момент завершения интервала контроля, если полученная средняя мощность на интервале больше %лимита мощности (лимитов) для действующих зон контроля;

- «лимит прогнозируемой мощности» - в любой момент интервала контроля, если текущее значение мощности на части интервала больше одного или нескольких лимитов мощности для действующих зон контроля;

- «% лимита прогнозируемой мощности» - в любой момент интервала контроля, если текущее значение мощности на части интервала больше %лимита (лимитов) мощности для действующих зон контроля.

События «Лимит мощности» и «%Лимита мощности» сбрасываются при выполнении одного или нескольких условий на момент завершения интервала контроля:

- не превышен ни один лимит мощности или %лимита мощности;

- выход из всех зон контроля мощности;

- отключение зоны (зон) контроля мощности, в которых существовало превышение;

- отключение режима контроля мощности.

События «Лимит прогнозируемой мощности» и «% Лимита прогнозируемой мощности» сбрасываются на секундном интервале, при выполнении одного или нескольких условий:

- завершение периода усреднения;

- снижение текущего значения прогнозируемой мощности ниже действующих в настоящий момент лимитов и %лимитов;

- переход в зоны контроля (в том числе и в другое расписание) со значениями лимитов выше значения текущей потребляемой мощности;

- изменение (повышение) лимита (лимитов) в текущих зонах выше текущего значения прогнозируемой мощности;

- отключение зоны (зон) контроля мощности, в которых существовало превышение;

- отключение режима контроля мощности.

Действия по возникновению события превышения лимита должны назначаться в соответствии с Таблица 28. Матрица событий и назначаемых им реакций..

Факты начала и окончания превышения лимита (лимитов) фиксируются в журналах событий: «Начало превышения лимитов мощности»; «Окончание превышения лимитов мощности», соответственно (см. п. 5.5.21 Журналы событий).

Общий период превышения любого из лимитов накапливается в отдельном счетчике от последнего сброса («Счетчик времени сверхлимитной мощности», см. п. 5.5.22 Счетчики времени и событий). Превышение «% от лимита» в журнале не фиксируется, в отдельном счетчике не накапливается.

В счетчике реализовано фиксирование достигнутых максимальных значений активной мощности отдельно для каждой зоны, в текущем месяце (расчетном периоде) и сохранение в архиве величин максимумов за текущий и 12 предыдущих расчетных периодов (месяцев).

Каждая запись архива сопровождается меткой времени в формате дд.мм.гг чч:мм, соответствующей времени начала интервала усреднения. Суммарное число записей архива максимумов активной мощности – 26 значений (2 зоны контроля \* 13 месяцев).

Архив накапливается и обновляется по кольцевой схеме. При достижении максимального количества записей, каждая последующая запись производится на место самой старой, которая автоматически удаляется.

При изменении интервала контроля мощности ретроспектива фиксированных максимумов не очищается.

#### **5.5.9.2 Контроль мгновенной мощности**

В счетчике, исполнения «Z» (см. п. 3.3 Обозначение модификаций счетчика) реализована функция контроля мгновенной активной мощности.

В качестве «мгновенного» значения измеренной мощности принято значение активной суммарной (сумма по модулю) трехфазной мощности, измеренное на интервале усреднения 1 с.

Для реализации функции контроля мгновенной мощности в счетчике предусмотрены параметры:

- «контроль мгновенной мощности»: включен; отключен;

- «задержка до фиксации, с»;

- «лимит мгновенной мощности, кВт».

Изменение указанных выше параметров фиксируется в журнале «Разрешение и изменение настроек контроля мощности» (см. п. 5.5.21 Журналы событий).

При превышении величины лимита мгновенной мощности начинается отсчет времени задержки установки события (задаваемый параметр «Задержка до фиксации» диапазон значений от 0 до 255 с.). Отсчет времени задержки прекращается при снижении значения мгновенной мощности ниже величины установленного лимита или при увеличении лимита выше фиксируемого значения мгновенной мощности.

Если по истечении времени задержки значение мгновенной мощности превышает установленный лимит, устанавливается событие «Лимит мгновенной мощности»» (см. п. 5.5.23 Настройка реакции на события).

Событие «Лимит мгновенной мощности» снимается при получении первого значения мгновенной мощности ниже величины установленного лимита.

Если во время отсчета времени задержки произошло выключение счетчика, отсчитанное время задержки не сохраняется, признак наличия перегрузки не сохраняется. При последующем включении счетчика, наличие перегрузки определяется только после получения первого значения мгновенной мощности.

## **5.5.9.3 Контроль малого потребления**

В счетчике реализована функция контроля малого потребления активной энергии за длительный период.

Суть этой функции состоит в предоставлении электроснабжающей организации возможности предупреждения (в том числе по инициативе снизу, если это позволяет канал связи) о том, что один из потребителей в течении длительного времени не потребляет энергию или потребляет, но очень мало. Электроснабжающая организация, получив данное предупреждение, может выехать к потребителю для проверки обстоятельств столь низкого потребления (хищение, либо просто отъезд потребителя в отпуск).

В счетчике предусмотрены следующие настроечные параметры, отображаемые на ЖКИ (см. п. 5.5.1 Настройка индикации на ЖКИ):

- величина порога малого потребления, кВт\*ч (диапазон значений от 1 до 30);

- период наблюдения, суток (диапазон значений от 1 до 128);

Изменение порога малого потребления фиксируется в журнале «Изменение порога малого потребления» (см. п. 5.5.21 Журналы событий).

Если за установленный период потребление не превысило установленного порога, то возникает событие «Низкое потребление длительное время» (см. п. 5.5.23 Настройка реакции на события). Событие сбрасывается при превышении порога малого потребления, либо после перерыва питания более суток. Реакция на данное событие реализовывается в соответствии с Таблица 28. Матрица событий и назначаемых им реакций.. Рекомендуется настраивать на данное событие реакцию «Сообщение по интерфейсу».

Факт регистрации низкого потребления фиксируется в журнале «Низкое потребление» (см. п. 5.5.21 Журналы событий).

Все время пока установлено событие «Низкое потребление длительное время» ведется накопление времени в счетчик от последнего сброса «Счетчик времени малого потребления».

Отсчет длительности периода ведется только при наличии силового питания счетчика.

Отсчет длительности периода (и накопление потребленной энергии за этот период) начинается каждый раз после достижения установленного порога потребления или после перерыва питания не менее суток или после окончания предыдущего периода наблюдения.

Просмотр и изменение состояния и настроек режима контроля малого потребления активной энергии доступны по интерфейсам связи. На ЖКИ параметры режима контроля малого потребления не выводятся.

### **5.5.9.4 Контроль напряжения сети**

В счетчике реализована функция контроля напряжения питающей сети. Суть функции состоит в том, что счетчик устанавливает соответствующие события в случае, если значение напряжения в фазах вышли за установленные пользователем границы. На события могут быть установлены любые реакции, в соответствии с Таблица 28. Матрица событий и назначаемых им реакций.. Например, при превышении напряжения установленной границы может выполняться отключение нагрузки с целью защитить ее от перенапряжения или при снижении напряжения ниже границы может формироваться сигнал с помощью реле сигнализации для переключения нагрузки на резервный источник питания.

В счетчике предусмотрена настройка следующих параметров:

 $-$  ThU<sub>max</sub>, % - верхняя граница напряжения, диапазон значений от 101 до 150;

 $-$  ThU<sub>min</sub>, % - нижняя граница напряжения, диапазон значений от 1 до 99;

- HstU, % - гистерезис контроля напряжения, диапазон значений от 1 до 30.

Факт изменения данных параметров фиксируется в журнале «Изменение уровней контроля сети» (см. п. 5.5.21 Журналы событий).

Значения установленных лимитов напряжения отображаются на ЖКИ (см п. 5.5.1 Настройка индикации на ЖКИ).

Контроль ведется по превышению или падению ниже этих значений и возврат в пределы с учетом гистерезиса по показаниям текущего напряжения, считываемых с измерителя.

Параметры ThUmax и ThUmin задаются в % от Uном, при этом для удобства выводятся на дисплей счетчика в непосредственных величинах (В).

Значения по умолчанию для параметров установлены:

 $ThU<sub>max</sub> = 110%$ 

 $ThU<sub>min</sub> = 90%$ 

Все события контроля напряжения устанавливаются и снимаются на секундных интервалах.

Событие «Выход за верхний лимит напряжения» (см. п. 5.5.23 Настройка реакции на события) устанавливается и остается установленным при превышении напряжения любой из фаз порогового значения, т.е. при выполнении условия:

 $U_X$  > (U<sub>HOM</sub> \* ThU<sub>max</sub> / 100),

где  $U_x$  – текущее значение напряжения в фазе X.

Событие «Выход за верхний лимит напряжения» снимается, только если напряжения всех трех фаз стали менее порогового значения с учетом гистерезиса, т.е. при выполнении условия:

 $U_{X}$  < ( $U_{\text{HOM}}$  \* (Th $U_{\text{max}}$  / 100) - HstU), для x=1...3.

Событие «Нижний лимит напряжения» устанавливается и остается установленным при снижении напряжения любой из фаз ниже порогового значения, т.е. при выполнении условия:

 $U_{X}$  < ( $U_{\text{HOM}}$  \* Th $U_{\text{min}}$  / 100),

где  $U_x$  – текущее значение напряжения в фазе X.

Событие «Выход за нижний лимит напряжения» снимается, только если напряжение всех трех фаз стали больше порогового значения с учетом гистерезиса, т.е. при выполнении условия:

 $U_X$  > (U<sub>ном</sub> \* (ThU<sub>min</sub> / 100) + HstU), для x=1...3.

В журналах событий «Провал напряжения фазы А (В, С). Начало (Окончание)», «Перенапряжение в фазе А (В, С). Начало (Окончание)» (см. п. 5.5.21 Журналы событий) фиксируются факты отклонения напряжения и возврата с учетом гистерезиса, соответственно.

Общее время выхода за границы напряжения накапливаются в счетчиках от момента внешнего сброса («Счетчик времени повышенного питания», «Счетчик времени пониженного питания» см. п. 5.5.22 Счетчики времени и событий).

Действия по возникновению соответствующего события назначаются в соответствии с Таблица 28. Матрица событий и назначаемых им реакций..

# **5.5.9.5 Контроль потребляемых токов**

В счетчике реализована функция контроля потребляемых токов.

В счетчике предусмотрена настройка следующих параметров:

 $-$  ThI<sub>max</sub>, мА - лимит максимума тока, диапазон значений от 5000 до 128000;

 $-$  ThI<sub>min</sub>, мА - лимит минимума тока, диапазон значений от 0 до 5000;

- HstI, % - гистерезис контроля лимитов токов, диапазон значений от 1 до 30;

Факт изменения данных параметров фиксируется в журнале «Изменение уровней контроля сети» (см. п. 5.5.21 Журналы событий).

Контроль токов ведется по превышению (или падению ниже) этих значений и возврат в пределы с учетом гистерезиса по текущим показаниям тока, считываемых с измерителя.

Параметры ThI<sub>max</sub> и ThI<sub>min</sub> задаются в непосредственных величинах – мА. Значение 0 отключает контроль по соответствующему лимиту.

Значения по умолчанию для лимитов максимума и минимума тока равны 0.

Все события контроля тока устанавливаются и снимаются на секундных интервалах.

Событие «Выход за лимит максимума тока» (см. п. 5.5.23 Настройка реакции на события) устанавливается и остается установленным при превышении тока любой из фаз порогового значения, т.е. при выполнении условия:

 $I_X$  >ThI<sub>max</sub> / 1000, A,

где  $I_X$  – текущее значение тока в фазе X.

Событие «Верхний лимит тока» снимается, только если токи всех трех фаз стали менее порогового значения с учетом гистерезиса, т.е. при выполнении условия:

 $I_X$  < ThI<sub>max</sub> / 1000  $*$  (1 - HstI / 100), А, для x=1...3.

Событие «Выход за лимит минимума тока» устанавливается и остается установленным при снижении тока любой из фаз ниже порогового значения, т.е. при выполнении условия:

 $I_X$  < Th $I_{min}$  / 1000, A,

где  $I_X$  – текущее значение тока в фазе X.

Событие «Нижний лимит тока» снимается, только если токи всех трех фаз стали больше порогового значения с учетом гистерезиса, т.е. при выполнении условия:

 $I_X$  > ThI<sub>min</sub> / 1000  $*$  (1 + HstI / 100), А, для x=1...3.

Факты отклонения тока за заданные лимиты и возврата с учетом гистерезиса фиксируются в журналах «Превышение тока в фазе А (В, С). Начало (Окончание)», «Суммарный ток ниже порога. Начало (Окончание)», (см. п. 5.5.21 Журналы событий).

Действия по возникновению соответствующего события назначаются в соответствии с Таблица 28. Матрица событий и назначаемых им реакций..

## **5.5.9.6 Контроль частоты сети**

В счетчике реализована функция контроля частоты сети.

В счетчике предусмотрен специальный параметр - порог контроля частоты сети, задаваемый в % номинальной частоты сети, диапазон значений от 5 до 16.

Гистерезис контроля частоты сети имеет фиксированное значение 5% и не может быть изменен.

Факт выхода частоты сети в каждой из фаз и возврата с учетом гистерезиса фиксируется в журнале «Выход частоты сети в фазе Х за установленный порог. Начало» и «Выход частоты сети в фазе Х за установленный порог. Окончание» (см. п. 5.5.21 Журналы событий).

Факт изменения порога контроля частоты сети фиксируется в журнале «Изменение уровней контроля сети» (см. п. 5.5.21 Журналы событий)

В счетчике реализована функция контроля частоты сети.

В счетчике предусмотрена настройка параметра:

- ThF, % - порог контроля частоты сети, диапазон значений от 5 до 16;

Факт изменения данного параметра фиксируется в журнале «Изменение уровней контроля сети» (см. п. 5.5.21 Журналы событий).

Контроль частоты сети ведется по выходу за установленный порог и возврат в пределы с учетом гистерезиса по текущим показаниям частоты сети, считываемых с измерителя.

Значение по умолчанию параметра:

 $ThF = 5%$ 

Все события контроля частоты сети устанавливаются и снимаются на секундных интервалах.

Событие «Выход за установленные пределы частоты сети» (см. п. 5.5.23 Настройка реакции на события) устанавливается и остается установленным при отклонении частоты сети любой из фаз за пороговое значение, т.е. при выполнении любого из условий:

 $F_X$  >  $F_{nom}$  \* (1 + ThF / 100), Гц,

 $F_X$  <  $F_{\text{nom}}$  \* (1 - ThF / 100), Гц,

где  $F_X$  – текущее значение частоты сети в фазе X.

Событие «Выход за установленные пределы частоты сети» снимается, только если частота сети всех трех фаз стала менее порогового значения с учетом гистерезиса, т.е. при выполнении условий:

 $F_X$  <  $F_{\text{nom}}$  \* (1 + ThF / 100), Гц,

 $F_X$  >  $F_{nom}$  \* (1 - ThF / 100), Гц,

где  $F_X$  – текущее значение частоты сети в фазе X.

Факты отклонения частоты сети за заданный лимит и возврата фиксируются в журналах «Выход частоты сети в фазе А (В, С) за установленный порог. Начало (Окончание)», (см. п. 5.5.21 Журналы событий).

Действия по возникновению соответствующего события назначаются в соответствии с Таблица 28. Матрица событий и назначаемых им реакций..

## **5.5.9.7 Контроль порядка чередования фаз**

В счетчике реализована функция контроля порядка чередования фаз.

Событие «Нарушение порядка чередования фаз» устанавливается, если нарушение последовательности фаз действует в течение времени более 10 секунд.

Событие «Нарушение последовательности фаз» снимается если в течении времени более 10 секунд фиксируется корректная последовательность фаз.

При отключении одной или двух из фаз, контроль последовательности фаз приостанавливается. При этом последнее установленное состояние события «Нарушение последовательности фаз» не снимается до восстановления всех трех фаз.

Факт нарушения последовательности фаз фиксируется в журнале «Нарушение порядка чередования фаз» (см. п. 5.5.21 Журналы событий).

При нарушении чередования фаз индикатор подключенных фаз (см. п. 3.9.4 Дисплей счетчика) на ЖКИ мигает с дискретностью 1 с.

# **5.5.9.8 Контроль наличия тока при отсутствии напряжения**

В счетчике трансформаторного включения реализована функция определения наличия тока при отсутствии напряжения. Для работы функции необходимо, чтобы сетевое напряжение физически присутствовало хотя бы на одну из фаз.

Факт наличия тока при отсутствии напряжения для фазы фиксируется в журнале «Наличие тока при отсутствии напряжения» (см. п. 5.5.21 Журналы событий), если в какойлибо фазе было зафиксировано отсутствие напряжения и не было зафиксировано отключение тока.

# **5.5.10 Реле**

В счетчике реализовано унифицированное управление реле управления нагрузкой и реле сигнализации (далее – РУН и РС, соответственно).

Для счетчиков каждого реле реализован следующий набор настроек:

- нормальное состояние реле:

- разомкнуто;

- замкнуто (по умолчанию для РУН без возможности изменения);

- возврат в нормальное состояние:

- автоматически без кнопки;

- автоматически с подтверждением кнопкой;

- по внешней команде без кнопки;

- по внешней команде с подтверждением кнопкой;

- пауза до повторной проверки реле: диапазон значений от 1 до 3600 с;

- длительность импульса реле: диапазон значений от 1 до 255 с (только для РС).

Для прямого управления командой по интерфейсу доступен перевод реле в состояние:

- нормальное;

- инверсное.

В счетчике реализована функция оперативного контроля состояния реле прямого управления нагрузкой, которая отслеживает в реальном времени актуальное состояние реле. При несанкционированном переключении состояния реле (магнитным полем, механически или другим способом) счетчик при очередном считывании определяет факт несоответствия запрограммированного и фактического состояния и принудительно переводит реле прямого управления нагрузкой в запрограммированное состояние.

Для всех реле предусмотрен параметр «Текущее состояние реле» доступный для чтения по интерфейсу и отображаемый в специальном окне пользовательского интерфейса (см. п. 5.5.1 Настройка индикации на ЖКИ).

Для управления реле используются сигналы событий задаваемых для каждого реле (согласно Таблица 28. Матрица событий и назначаемых им реакций.) объединенные двоичной функцией ИЛИ, т.е. сигнал на срабатывание формируется, если активно одно или более событий, для которых в качестве реакции назначено данное реле. И наоборот, сигнал на возврат реле формируется, если нет ни одного активного события, для которых в качестве реакции назначено данное реле.

Использование задержки возврата реле может быть полезно, например, при настройке реле на ограничение мощности (через использование лимитов мощности и матрицы событий). При превышении мощности, реле сработает (перейдет в инверсное состояние), переход в нормальное состояние произойдет только через запрограммированный интервал времени, что дает возможность потребителю отключить лишнюю нагрузку. Таким образом, в счетчике может быть реализован алгоритм автоматического повторного включения (АПВ).

Если счетчик был настроен на задержку возврата и, после срабатывания реле, счетчик был выключен (обесточен) до выполнения команды возврата, то сразу после включения, счетчик выполняет действие в соответствии со значением параметра «Состояние при включении».

Если параметр «Возврат в нормальное состояние» находится в состоянии «Автоматически с подтверждением кнопкой» или «По внешней команде с подтверждением кнопкой», сигнал «Подтверждение возврата кнопкой» возникнет только при нажатии кнопки «ПРСМ». Если параметр подтверждение кнопкой не запрограммировано, сигнал «Подтверждение возврата кнопкой» имеется всегда и нажатие кнопки пользователем не требуется. Использование подтверждения кнопкой может быть полезно, например, при

настройке реле на ограничение мощности или на защиту от перенапряжения (через использование лимитов мощности, контроля сети, и матрицы событий). При срабатывании реле (переход в инверсное состояние), возврат (переход в нормальное состояние) произойдет, только если события, вызвавшие срабатывание устранены и пользователь нажал на кнопку подтверждения. Это дает возможность пользователю предварительно подготовиться к повторному включению, например, отключить часть или всю свою нагрузку для ограничения пусковых токов.

Переключения реле фиксируются соответственно в журналах «Изменение состояния реле нагрузки» и «Изменение состояния реле сигнализации» (см. п. 5.5.21 Журналы событий).

Изменение настроек реле фиксируются соответственно в журналах «Изменение настроек и условий реле нагрузки» и «Изменение настроек и условий реле сигнализации» (см. п. 5.5.21 Журналы событий).

Для каждого реле предусмотрен параметр «Причина срабатывания реле». Параметр сохраняется в журнале «Изменение состояния реле» и отображается в специальном окне пользовательского интерфейса (см. п. 5.5.1 Настройка индикации на ЖКИ).

При одновременном возникновении нескольких событий настроенных на реле, параметру присваивается код наиболее приоритетного события.

Для просмотра информации о состоянии и настройках реле на ЖКИ, окна, содержащие эту информацию, должны быть назначены в одну из групп параметров, отображаемых на ЖКИ (см. п. 5.5.1 Настройка индикации на ЖКИ).

Если конкретное исполнение счетчика не имеет, какого-либо из реле, то окна состояния и настроек, для данного реле, на ЖКИ не выводятся.

#### **5.5.11 Звуковой сигнал**

В счетчике реализован звуковой сигнал (наличие звукового сигнала см. в идентификаторах аппаратной части, п. 5.5.5 Конфигурирование на этапе производства).

Для управления сигналом предусмотрены следующие настройки:

- длительность подачи сигнала:

- 1-60 минут;
- до сброса кнопкой;
- до конца суток;
- до конца месяца.
- разрешение отключения кнопкой:
- запрещено;
- разрешено.

Факт изменения данных настроек фиксируется в журнале «Изменение настроек и условий звукового сигнала» (см. п. 5.5.21 Журналы событий).

Для управления звуковым сигналом используются сигналы событий, задаваемых согласно Таблица 28. Матрица событий и назначаемых им реакций..

Параметры звукового сигнала: частота 4кГц, скважность 2, период следования 0,5 Гц. Алгоритм управления звуковым сигналом на основе событий:

При возникновении любого из назначенных согласно Таблица 28. Матрица событий и назначаемых им реакций. событий – инициируется звуковой сигнала на время в соответствии с настройкой. При разрешенном сбросе кнопкой, сигнал может быть отключен пользователем. Последующие возникшие события возобновляют звуковой сигнал и реинициализируют таймер (1-60 мин). При снятии всех событий звуковой сигнал отключается автоматически

## **5.5.12 Функция учета времени**

В счетчике обеспечен учет времени в секундах.

Предусмотрена возможность внесения поправки точности хода встроенных часов реального времени (далее – ЧРВ) в диапазоне от -12,7 до +12,7 с/сут. (параметр «Поправка суточного хода часов»). Изменение величины поправки фиксируется в журнале «Изменение поправки суточного хода часов» (см. п. 5.5.21 Журналы событий).

Имеется возможность прямой записи времени и даты по интерфейсу (при авторизации с паролем на запись) с фиксированием факта записи в журнале событий «Запись времени, даты» с сохранением в записи журнала старого и нового значения ЧРВ.

В счетчике реализована возможность синхронизации (коррекции) времени с кнопок или командой по интерфейсу без пароля на время не более 29 секунд один раз в сутки. Коррекция выполняется на величину не менее 2 секунд (запись в журнал не производится).

Не допускается синхронизация (коррекция) на время больше суточного лимита - 29 секунд.

Варианты коррекции времени:

- по границе - с обнулением секунд часов счетчика с прибавлением минуты в случае, если секунды находились в интервале 30-59 секунд или без прибавления, если секунды находились в интервале 01-29 секунд (выполняется с кнопок или по интерфейсу);

- по сетевому времени - с передачей точного времени ДД.ММ.ГГ, чч:мм:сс (только по интерфейсу);

- сдвиг на требуемую величину (только по интерфейсу).

Коррекция «по границе».

При коррекции времени (синхронизации), счетчик не выполняет никаких дополнительных действий, кроме фиксации факта, величины коррекции и учета в счетчиках времени коррекций. Это связано с тем, что, ввиду суточного ограничения величины коррекции, коррекция времени всегда выполняется в пределах минимального интервала усреднения (1 мин). При коррекции, время никогда не может перейти через любую границу интервала дискретизации.

Коррекция по границе может быть инициирована как командой по интерфейсу (в том числе и широковещательной), так и нажатием кнопок счетчика.

Сдвиг времени на требуемую величину по команде по интерфейсу.

При переводе (записи в ЧРВ времени и/или даты) времени вперед от текущего значения в счетчике - фиксируется факт, старое и новое время.

При определении по ЧРВ нового периода накопления (сутки/месяц/год) фиксируются значения накопителей всех блоков энергий с идентификатором по старому времени.

При определении по ЧРВ нового интервала усреднения профиля, сохраняются значения, накопленные на старом интервале, с признаком недостоверности. При изменении номера суток формируются интервалы усреднения для новых суток. Новый интервал усреднения (по новому времени) также формируется с признаком недостоверности.

При переводе (записи в ЧРВ времени и/или даты) времени назад от текущего значения в счетчике - фиксируется факт, старое и новое время.

При определении по ЧРВ нового периода накопления (сутки/месяц/год) фиксируются значения накопителей всех блоков энергий с идентификатором по старому времени.

При определении по ЧРВ нового интервала усреднения профиля, сохраняются значения, накопленные на старом интервале, с признаком недостоверности. При неизменном времени суток все интервалы, пройденные повторно, помечаются признаком второго прохода. При изменении номера суток формируются интервалы усреднения для новых суток. Новый интервал усреднения (по новому времени) также формируется с признаком недостоверности.

В счетчике предусмотрена возможность запретить синхронизацию времени вручную, для этого предусмотрен параметр «Разрешение синхронизации времени вручную».

Факт синхронизации времени фиксируется в журнале событий «Синхронизация встроенных часов» (см. п. 5.5.21 Журналы событий) с информацией о величине и знаке коррекции.

Факт превышения суточного лимита (29 секунд) фиксируется в журнале событий «Превышение суточного лимита синхронизации» (см. п. 5.5.21 Журналы событий).

Функция выявления недопустимого ухода часов.

В счетчике реализована функция, предназначенная для долговременного наблюдения за ходом встроенных часов реального времени. Функция может быть полезна энергоснабжающим организациям для контроля за состоянием парка эксплуатируемых счетчиков.

Суть функции состоит в следующем: количество скорректированных секунд (при синхронизации вручную или по интерфейсу) накапливается в отдельном счетчике с фиксацией общей суммы по каждому месяцу года (12 счетчиков).

Суммируются скорректированные секунды только при синхронизации, при прямой записи нового времени суммирование не выполняется.

В счетчике предусмотрен параметр «Режим учета суммарной синхронизации времени»:

- абсолютная за месяц;

- арифметическая за месяц;

- абсолютная за год;

- арифметическая за год.

В счетчике предусмотрен параметр «Допустимая суммарная рассинхронизация, секунд» (см. Рисунок 66. Параметры контроля времени). При установлении нулевого лимита контроль отключается.

Лимит сравнивается с текущим значением счетчика времени суммарной синхронизации времени за контрольный период (см. п. 5.5.22 Счетчики времени и событий).

Факт превышения лимита сохраняется в журнале событий «Превышение лимита рассинхронизации времени» (см. п. 5.5.21 Журналы событий). В журнал записывается дата и время превышения лимита. Так же устанавливается событие «Выход за лимит синхронизации времени» (см. п. 5.5.23 Настройка реакции на события). Событие снимается при отсутствии превышения месячного лимита (при переходе к новому месяцу, при увеличении лимита, или при отключении функции).

В счетчике предусмотрен параметр «Допустимое расхождение, секунд» (см. Рисунок 66. Параметры контроля времени).

При включенном параметре «Режим мониторинга времени» при превышении лимита синхронизации устанавливается событие «Критическое расхождение времени» (см. п. 5.5.23 Настройка реакции на события). Событие снимается автоматически с наступлением новых календарных суток.

Факт критического расхождения времени сохраняется в журнале событий «Критическое расхождение времени» (см. п. 5.5.21 Журналы событий). В журнал записывается дата и время события.

Используя описанный инструментарий функции, электроснабжающая организация может установить лимит месячной коррекции часов, а на событие превышения лимита установить одну из реакций, например, «Сигнализация по интерфейсу». Если один из счетчиков вследствие различных причин (неисправность или неблагоприятные условия эксплуатации) постоянно подвергается коррекции часов на большую величину, этот счетчик сам сигнализирует об имеющейся проблеме.

Функция автоматического перехода на зимнее и летнее время.

В счетчике предусмотрены параметры режима перехода часов на зимнее и летнее время:

Время/дата перехода на летнее время: ДД.ММ:чч

- ДД.ММ:чч

- ДД=00 – переход в последнее воскресенье месяца;

- чч=0…23.

Время/дата перехода на зимнее время: ДД.ММ:чч

- ДД.ММ:чч

- ДД=00 – переход в последнее воскресенье месяца;

- чч=1…23.

Изменение настройки фиксируется в журнале «Изменение режима или дат перехода зима/лето» (см. п. 5.5.21 Журналы событий).

Переход часов выполняется: на летнее время на 1 час вперед, на зимнее время на 1 час назад.

Факт перехода на зимнее или летнее время фиксируется в журнале «Переход на зимнее/летнее время» (см. п. 5.5.21 Журналы событий).

Для просмотра даты и времени по встроенным часам реального времени на ЖКИ, окно, содержащее эту информацию, должны быть назначены в одну из групп параметров, отображаемых на ЖКИ (см. п. 5.5.1 Настройка индикации на ЖКИ). Дата-время также выводится при питании счетчика от встроенной батареи в случае отключения от питающей сети.

Также в окне просмотра текущего времени счетчик возможна синхронизация (коррекция) часов с помощью кнопок.

Для синхронизации с кнопок необходимо кнопкой «КАДР» выбрать группу индикации, в которую настроено отображение времени (по умолчанию, группа «1»), кнопкой «ПРСМ» выбрать окно отображения времени (код OBIS – 0.9.1) или в режиме автоиндикации (группа параметров «0») дождаться отображения времени, затем одновременно нажать кнопки «КАДР» и «ПРСМ».

### **5.5.13 Самодиагностика**

Счетчик производит самодиагностику следующих модулей:

- часов реального времени;
- измерительного блока;
- вычислительного блока;
- блока питания;
- дисплея;
- модуля радиоинтерфейса.

Самодиагностика производится один раз в сутки и при каждом включении сетевого питания счетчика. Коды ошибок и их описание приведены в «Приложение Б. Диагностируемые ошибки».

При определении сбоя в одном из перечисленных модулей счетчика производится запись в журнал соответствующего события (см. п. 5.5.21 Журналы событий).

### **5.5.14 Управление питанием**

При определении выключения силового питания счетчик переключается на батарейный режим работы. В этом режиме счетчик поддерживает ход часов, контроль электронных пломб и может отображать сокращенный набор данных при нажатии на кнопку.

В режиме батарейного питания для просмотра на ЖКИ доступны следующие данные:

- значения всех накопителей всех блоков энергий;

- текущее время и дата.

При возобновлении основного питания, счетчик проверяет корректность хода ЧРВ. При определении нарушения хода ЧРВ (разрушение данных, остановка резонатора, пропадание питания ЧРВ, значение меньше зафиксированного при пропадании питания) фиксируется факт сбоя часов, выставляется признак и в ЧРВ записывается время пропадания силового питания. В этом случае учет энергии ведется в тарифный накопитель безусловного учета, до момента устранения сбоя - записи в ЧРВ нового значения.

Период отсутствия силового питания накапливается в отдельном счетчике от последнего сброса «Счетчик времени отсутствия питания»

Факты пропадания и появления силового питания фиксируются в журналах «Появилось внешнее питание» и «Пропало внешнее питание».

#### **5.5.15 Элемент питания**

В счетчике реализована функция измерения напряжения элемента питания.

Параметр «Заряд батареи» доступен для чтения по интерфейсам связи.

Факт изменения состояния батареи фиксируется в журналах «Низкий ресурс батареи» и «Восстановление рабочего напряжения батареи» (см. п. 5.5.21 Журналы событий).

Запись в журнал «Низкий ресурс батареи» происходит при определении счетчиком напряжения батареи равного или меньше 2,7 В. При этом на ЖКИ счетчика загорится индикатор разряда батареи.

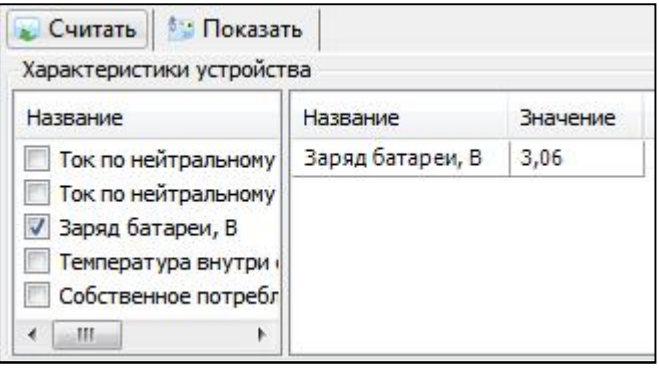

## *Рисунок 58. Заряд батареи*

## **5.5.16 Защита информации**

Защита данных счетчика от несанкционированного изменения обеспечена системой парольного доступа. Для этого в счетчике предусмотрены пароли авторизации, обеспечивающие разрешения чтения и записи данных, согласно уровню доступа:

- беспарольный доступ – разрешается чтение любой информации, кроме паролей доступа счетчика;

- пароль пользователя – разрешается чтение всех и запись всех параметров, кроме паролей, команды обнуления тарифных накопителей и EEPROM так же запрещены;

- пароль администратора – разрешается чтение и запись всех параметров счетчика, включая пароли доступа, обнуление тарифных накопителей, а также заводских установок (только при вскрытом корпусе счетчика).

При выпуске из производства пароли имеют значения по умолчанию:

- пароль пользователя – «0» (без кавычек);

- пароль администратора – «yyy» (латинские, без кавычек).

Для исключения несанкционированного перепрограммирования параметров, рекомендуется после установки счетчика на объект, изменить пароль администратора и пользователя.

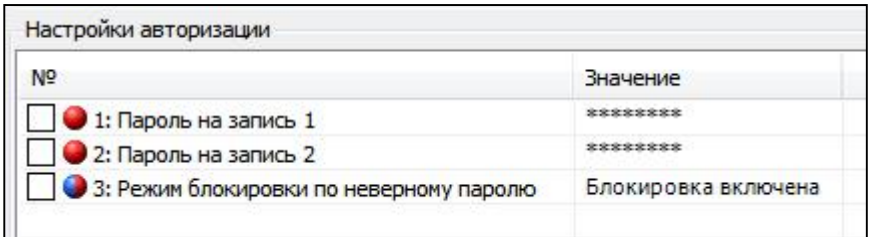

*Рисунок 59. Настройки авторизации*

Так же, в счетчике реализована функция противодействия подбору паролей. Если режим блокировки по неверному паролю включен, счетчик ведет отсчет количества попыток доступа с неправильным паролем. При фиксации трех таких попыток, парольный доступ по интерфейсам связи к данным счетчика блокируется до конца календарных суток. Счетчик попыток доступа с неверным паролем обнуляется с началом новых календарных суток или, если счетчик попыток не достиг значения 3, при авторизации с корректным паролем.

С целью противодействия попыткам блокирования интерфейса счетчика путем намеренного непрерывного ввода неверных паролей, беспарольное чтение данных счетчика остается доступным вне зависимости от блокировки по неверному паролю.

Событие «Блокировка по неправильному паролю» устанавливается, когда счетчик попыток доступа с неправильным паролем достигает значения 3. Событие снимается, когда счетчик попыток доступа с неправильным паролем сбрасывается в значение 0.

Факт попытки авторизации с неправильным паролем фиксируется в журнале «Обращение по неверному паролю» (см. п. 5.5.21 Журналы событий).

Факт блокировки счетчика по 3-м попыткам доступа с неправильным паролем фиксируется в журнале «Блокировка по неверному паролю» (см. п. 5.5.21 Журналы событий).

#### **5.5.17 Электронные пломбы**

В счетчике, исполнения «**V**», присутствует две электронные пломбы, фиксирующие вскрытие клеммной крышки и вскрытие корпуса. В процессе работы счетчик фиксирует факты срабатывания электронных пломб как при питании от сети, так и при питании от встроенной батареи.

Вскрытию клеммной крышки соответствует символ «  $\bullet$  », вскрытию корпуса соответствует символ « 6».

Факт срабатывания электронной пломбы корпуса фиксируется журналах «Нарушение электронной пломбы корпуса» и «Восстановление электронной пломбы корпуса» (с фиксацией метки времени события и длительности нахождения во вскрытом состоянии) (см. п. 5.5.21 Журналы событий).

Факт срабатывания электронной пломбы клеммной крышки фиксируется журналах «Нарушение электронной пломбы клеммной крышки» и «Восстановление электронной пломбы клеммной крышки» (с фиксацией метки времени события и длительности нахождения во вскрытом состоянии) (см. п. 5.5.21 Журналы событий).

Для восстановления электронной пломбы необходимо установить крышки на место и считать журналы событий «Нарушение электронной пломбы клеммной крышки» либо «Нарушение электронной пломбы корпуса» под паролем администратора (пароли 1 и 2). При этом в журнале будут зафиксированы события «Восстановление электронной пломбы клеммной крышки» либо «Восстановление электронной пломбы корпуса», а также количество времени, при котором счетчик находился со вскрытой пломбой. Для каждой пломбы время вскрытия рассчитываются отдельно.

Для электронной пломбы клеммной крышки доступен режим отложенного пломбирования.

При выпуске из производства в счетчиках СЕ318 корпус опломбирован – индикатор пломбы корпуса на ЖКИ погашен, клеммная крышка не опломбирована – индикатор пломбы клеммной крышки  $\mathbf{\hat{\theta}}$  на ЖКИ горит.

Для того чтобы погасить индикатор пломбы клеммной крышки счетчика необходимо выполнить пломбирование клеммной крышки. Пломбирование клеммной крышки может быть выполнено одним из вариантов:

- удаленное пломбирование по интерфейсу;

- пломбирование с кнопок счетчика в режиме отложенного пломбирования.

Удаленное пломбирование клеммной крышки по интерфейсу осуществляется подачей команды «Опломбировать клеммную крышку».

Команда будет принята счетчиком, только если соблюдены перечисленные ниже условия:

- пользователь авторизован с паролем на запись;

- корпус счетчика опломбирован, индикатор пломбы корпуса  $\bullet$  погашен;

- клеммная крышка закрыта.

Если условия на момент подачи команды выполняются, происходит пломбирование клеммной крышки, символ электронной пломбы клеммной крышки на ЖКИ гасится, флаг отложенного пломбирования клеммной крышки снимается.

Режим отложенного пломбирования клеммной крышки позволяет произвести однократно пломбирование клеммной крышки с кнопок счетчика.

Для пломбирования клеммной крышки с кнопок в режиме отложенного пломбирования, в счетчике должен быть установлен флаг разрешения отложенного пломбирования клеммной крышки. При выпуске с завода, флаг по умолчанию установлен, однократное пломбирование разрешено. В режиме отложенного пломбирования клеммной крышки индикатор пломбы клеммной крышки на ЖКИ мигает (дискретность 1 с).

Пломбирование осуществляется удержанием в течение 10 секунд кнопки «ДСТП».

Команда будет принята счетчиком, только если соблюдены перечисленные ниже условия:

- счетчик находится в режиме отложенного пломбирования клеммной крышки, индикатор пломбы клеммной крышки  $\mathbf{\Theta}$  мигает;

- корпус счетчика опломбирован, индикатор пломбы корпуса  $\boldsymbol{\Theta}$  погашен;

- клеммная крышка закрыта.

Если условия на момент подачи команды выполняются, происходит пломбирование клеммной крышки, символ электронной пломбы клеммной крышки на ЖКИ гасится, флаг отложенного пломбирования клеммной крышки снимается. Пломбирование клеммной крышки может быть выполнено как при питании от сети, так и при питании от встроенной батареи.

При вскрытии клеммной крышки после ее первичного опломбирования для того, чтобы опломбировать ее с кнопок повторно, необходимо перевести счетчик в режим отложенного пломбирования клеммной крышки одним из вариантов:

- по интерфейсу командой «Отложенное пломбирование клеммной крышки»;

- с кнопок счетчика.

Перевод счетчика в режим отложенного пломбирования с кнопок выполняется при снятой клеммной крышке. Для этого необходимо одновременно, с интервалом не более 1 с, нажать кнопку «ДСТП» и пломбу клеммной крышки, удерживать их в нажатом состоянии не менее 10 с до момента, когда индикатор пломбы клеммной крышки  $\theta$  на ЖКИ начнет мигать, счетчик перейдет в режим отложенного пломбирования. Перевод счетчика в режим отложенного пломбирования может быть осуществлен как при питании от сети, так и при питании от встроенной батареи. Само пломбирование выполняется удаленно по интерфейсу или с кнопок счетчика (см. выше).

Кроме этого, погасить индикатор пломбы клеммной крышки  $\, \hat{ } \, \theta \,$ на ЖКИ можно чтением журнала «Нарушение электронной пломбы клеммной крышки» (см. п. 5.5.21 Журналы событий) при следующих условиях:

- пользователь авторизован с паролем на запись;
- корпус счетчика опломбирован, индикатор пломбы корпуса  $\boldsymbol{\Theta}$  погашен;
- клеммная крышка закрыта.

Если условия на момент подачи команды выполняются, происходит пломбирование клеммной крышки, символ электронной пломбы клеммной крышки на ЖКИ гасится. Флаг отложенного пломбирования, если он был установлен, не снимается.

## **5.5.18 Датчик постоянного магнитного поля**

В счетчиках исполнения F присутствует датчик магнитного поля. При воздействии на счетчик магнитом, на ЖКИ счетчика отображается символ «**U**» и фиксируется факт воздействия в журнале событий. При окончании воздействия постоянным магнитным полем, данный факт так же фиксируется в журнале событий вместе с периодом времени воздействия на счетчик. Для сброса символа «**U**» необходимо считать журнал «Начало воздействия магнитом» под паролем администратора (пароли 1 и 2) (см. п. 5.5.21 Журналы событий).

Так же, для события «Воздействие постоянным магнитным полем», можно задать различные действия, описанные в п. 5.5.23 Настройка реакции на события.

## **5.5.19 Датчик переменного магнитного поля**

В счетчиках исполнения M присутствует датчик переменного магнитного поля. При воздействии на счетчик переменным магнитным полем, на ЖКИ счетчика отображается символ «**U**» и фиксируется факт воздействия в журнале событий. При окончании воздействия переменным магнитным полем, данный факт так же фиксируется в журнале событий вместе с периодом времени воздействия на счетчик. Для сброса символа «**U**» необходимо считать журнал «Начало воздействия переменным магнитным полем» под паролем администратора (пароли 1 и 2) (см. п. 5.5.21 Журналы событий).

Так же, для события «Воздействие переменным магнитным полем», можно задать различные действия, описанные в п. 5.5.23 Настройка реакции на события.

## **5.5.20 Датчик радиочастотного воздействия**

В счетчиках исполнения M присутствует датчик воздействия высокочастотным электромагнитным полем. При воздействии на счетчик высокочастотным электромагнитным полем, на ЖКИ счетчика отображается символ «**!**» и фиксируется факт воздействия в журнале событий. При окончании воздействия высокочастотным электромагнитным полем, данный факт так же фиксируется в журнале событий вместе с периодом времени воздействия на счетчик. Для сброса символа «**!**» необходимо считать журнал «Начало воздействия высокочастотным электромагнитным полем» под паролем администратора (пароли 1 и 2) (см. п. 5.5.21 Журналы событий).

Так же для события «Воздействие высокочастотным электромагнитным полем» можно задать различные действия, описанные в п. 5.5.23 Настройка реакции на события.

## **5.5.21 Журналы событий**

Счетчик ведет журналы событий, в которых фиксируются факты перепрограммирования параметров счетчика, внешних воздействий, событий контроля сети, данные самодиагностики и др.

Журналы не могут быть удалены.

Чтение и просмотр журналов возможно только при помощи ТПО.

Каждая запись журнала содержит метку ЧРВ момента записи и, в зависимости от типа журнала, одно или несколько полей дополнительных данных.

Полный перечень журналов событий, доступных в зависимости от исполнения счетчика, приведен в таблице 20. Перечень журналов конкретного исполнения счетчика конфигурируется, согласно поддержки соответствующих функций идентификаторами (см. п. 5.5.5 Конфигурирование на этапе производства).

*Таблица 26. Журналы событий*

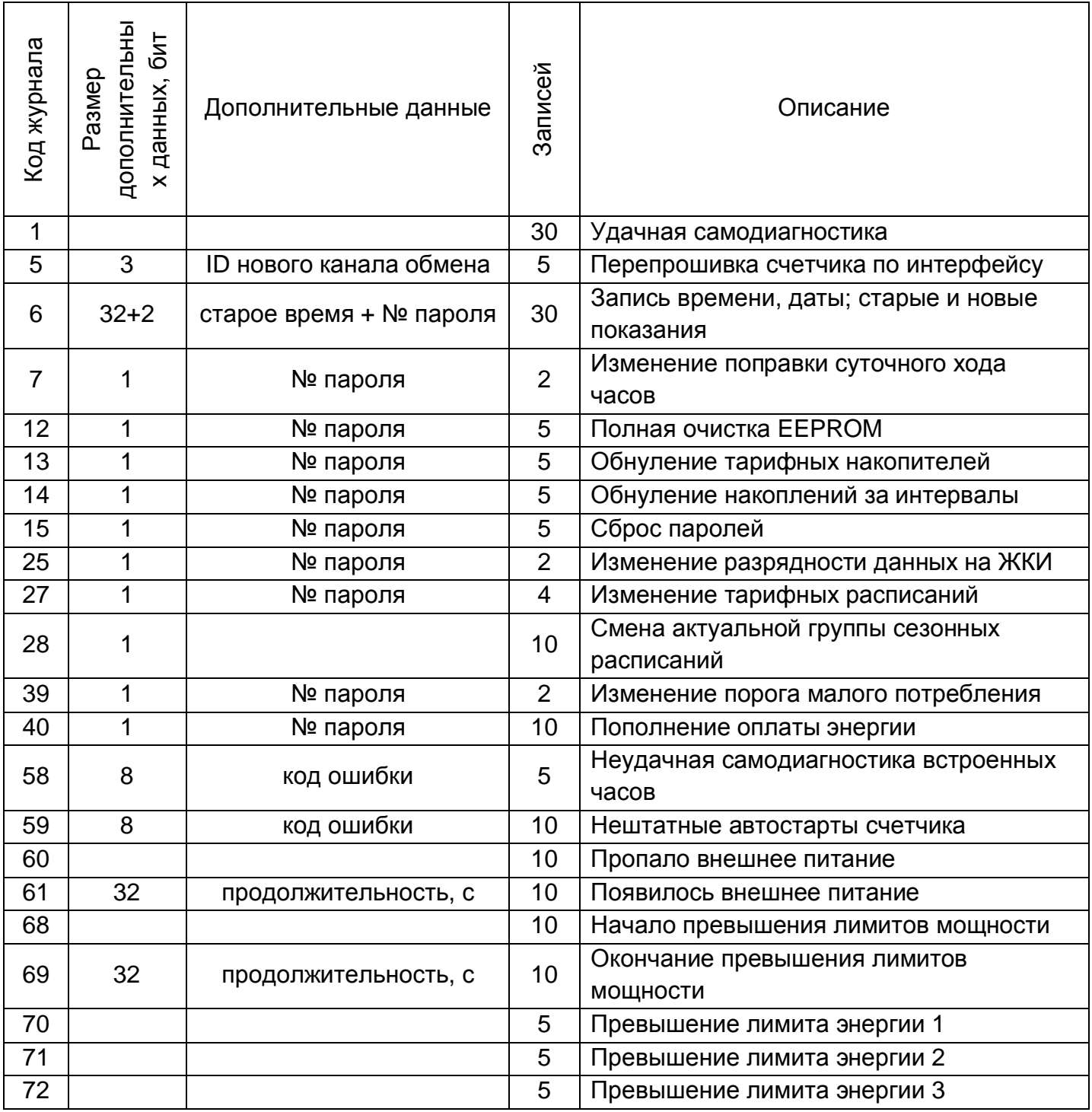

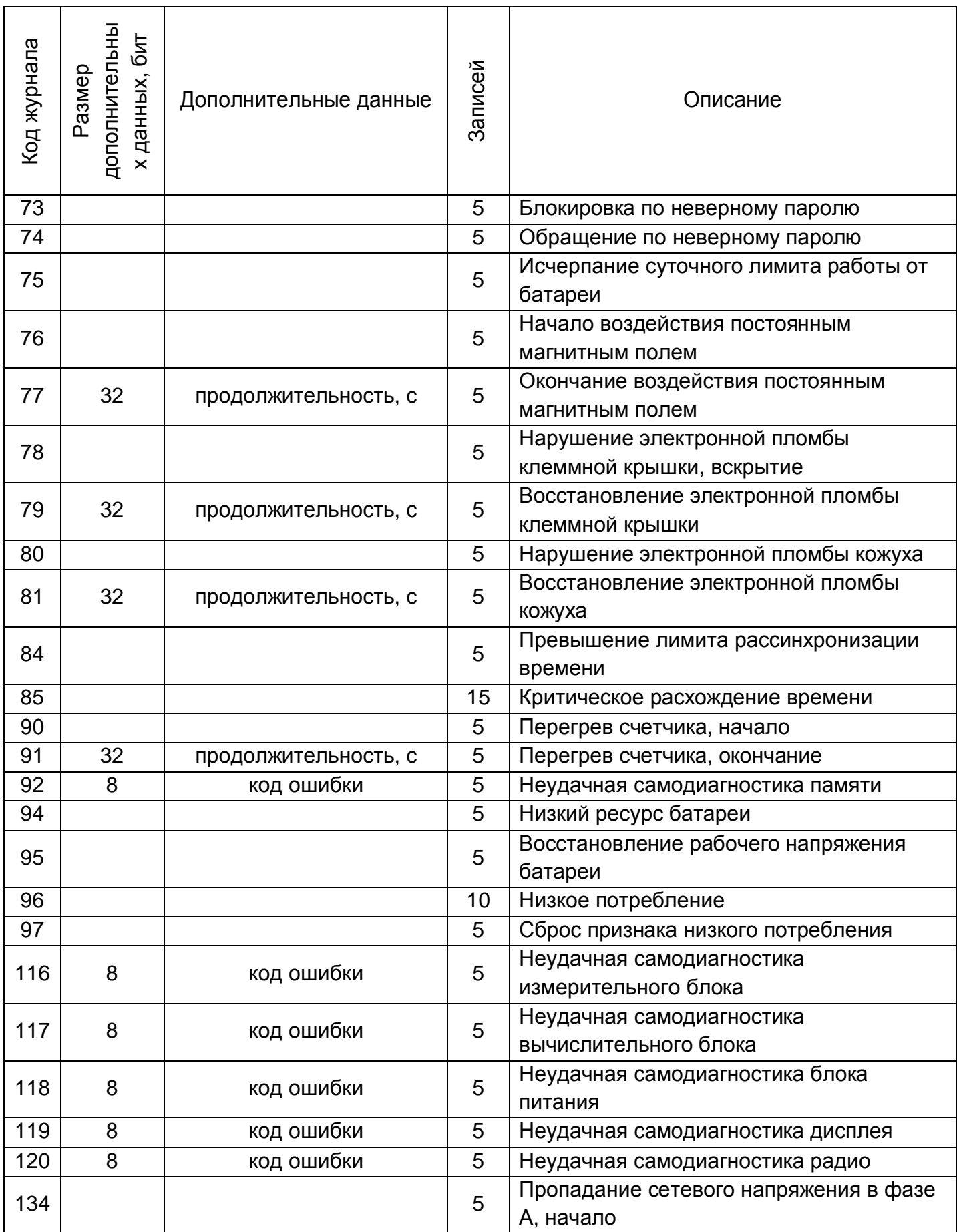

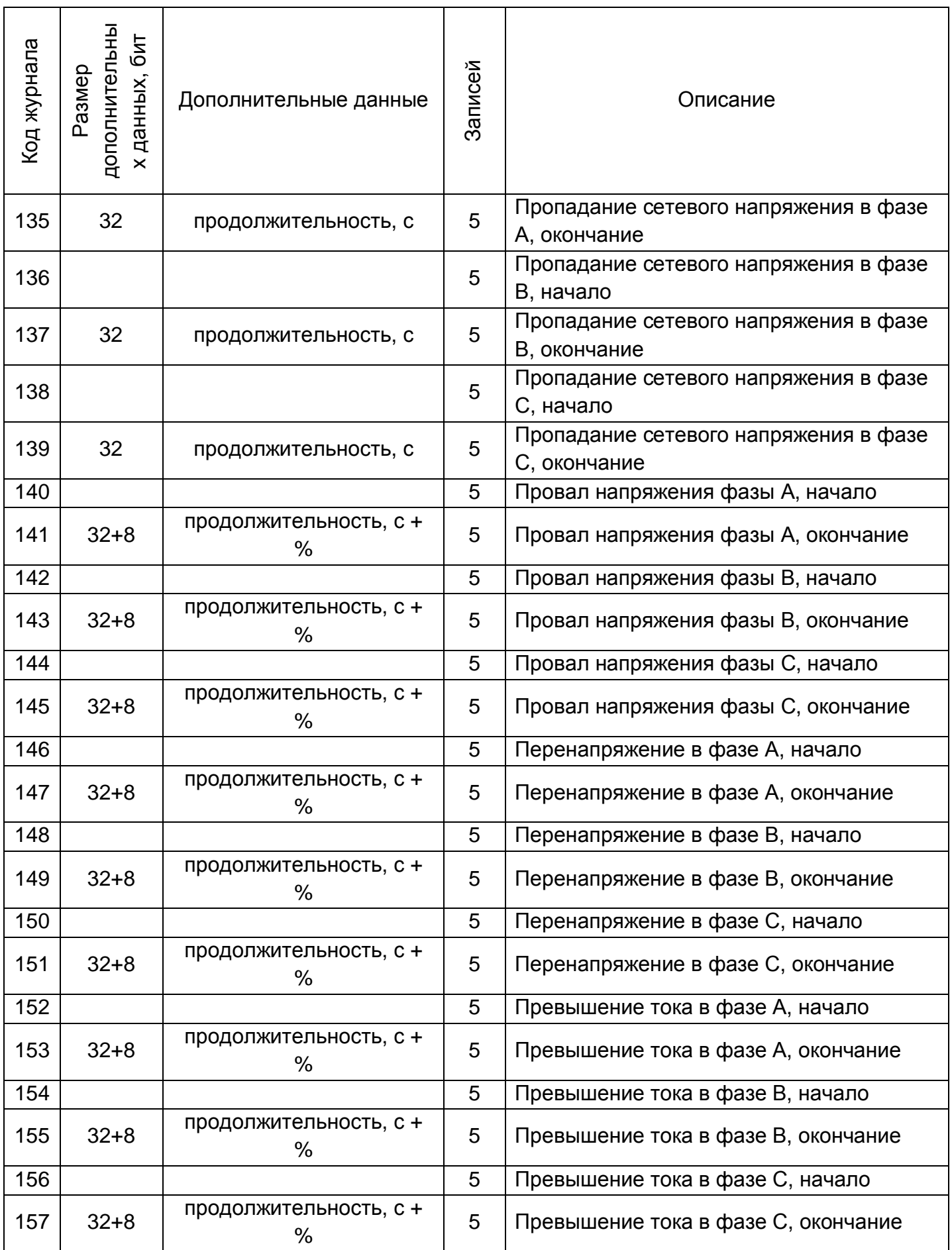

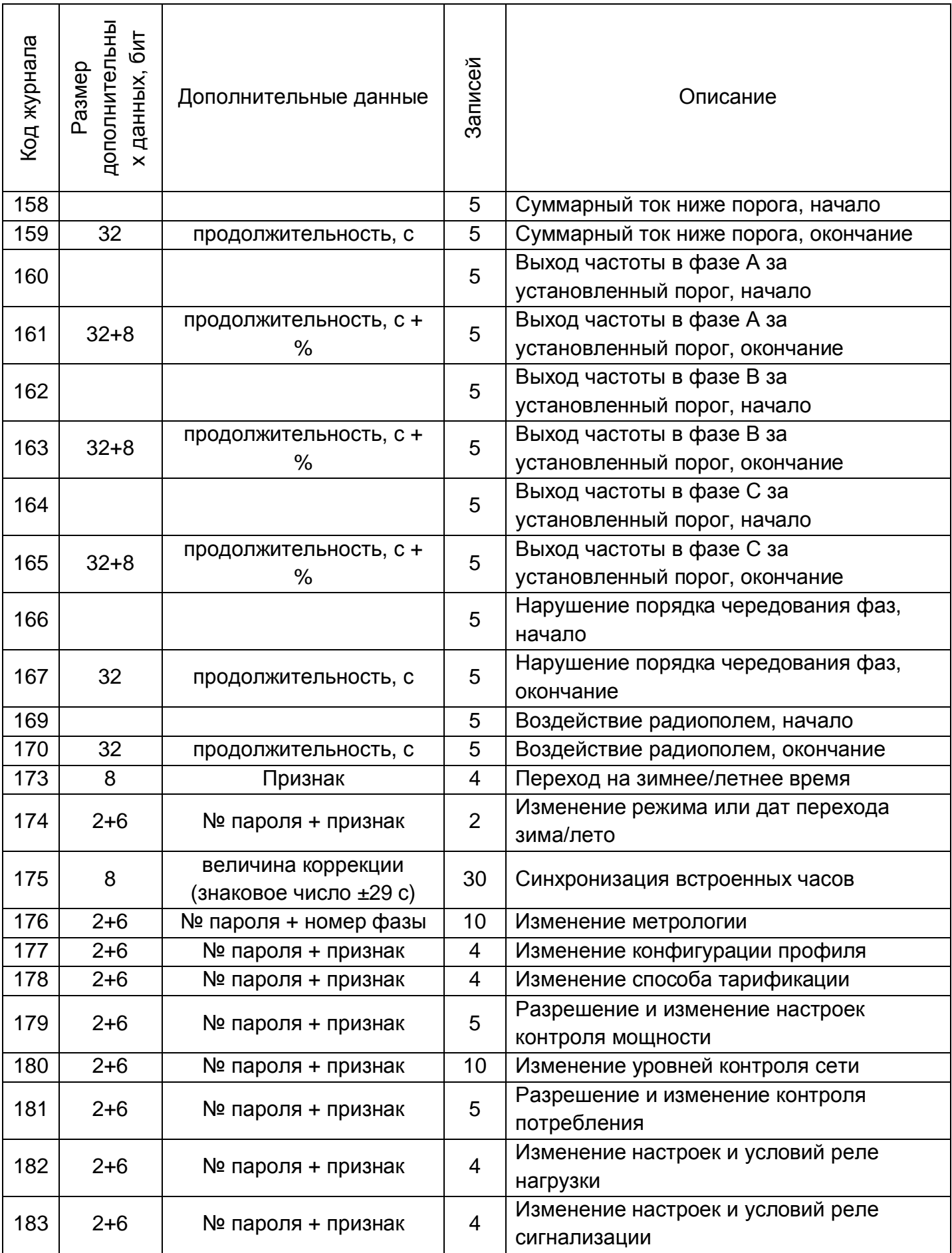

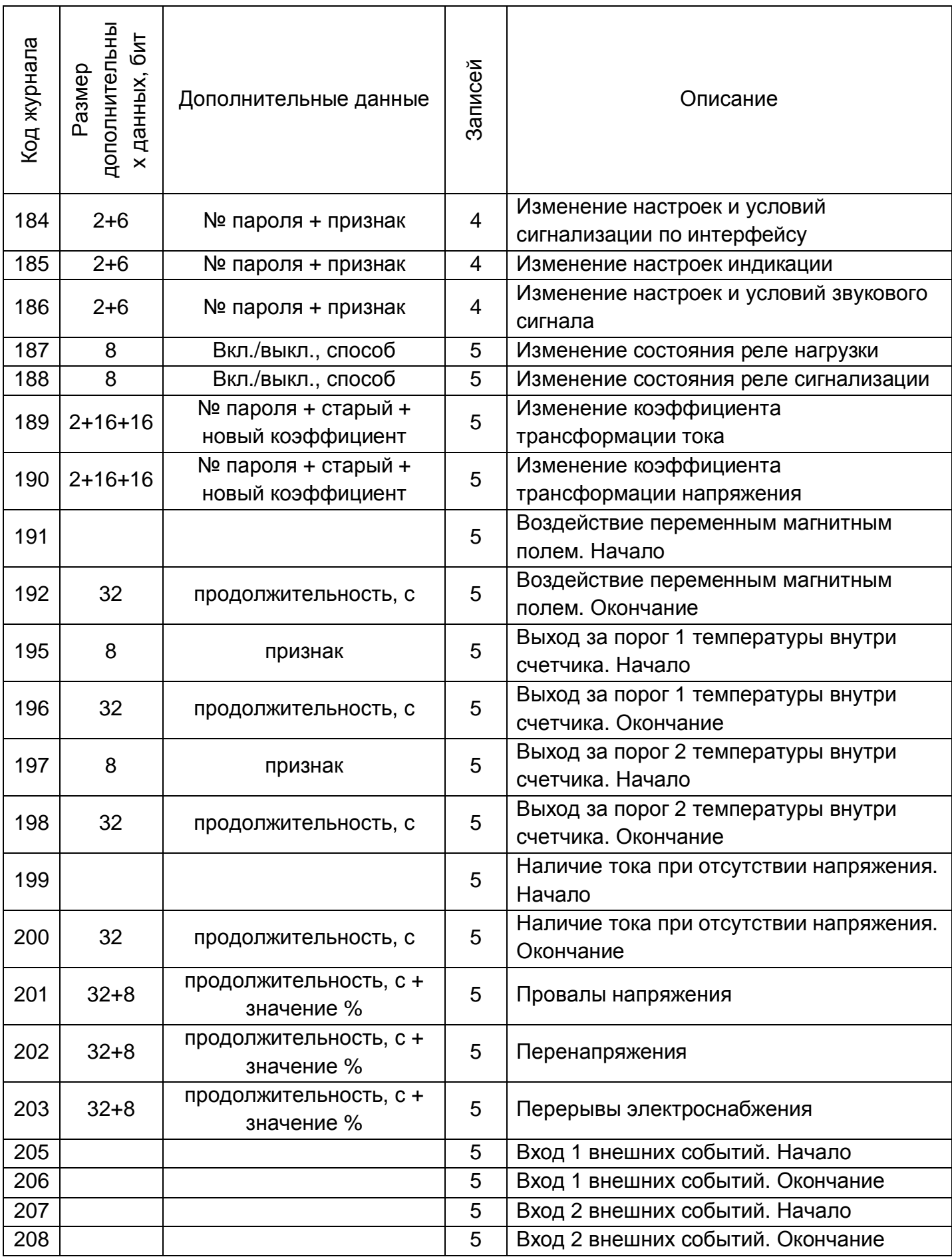

# **5.5.22 Счетчики времени и событий**

В счетчике реализованы счетчики времени и событий.

Разрядность счетчиков – 32 бита.

Текущее значение счетчиков, а также дата и время последнего сброса, доступны для чтения по интерфейсам связи. Сброс значений счетчиков выполняется при авторизации под паролем на запись командами по интерфейсу, независимо для каждого счетчика.

Счетчики времени:

- отсутствия питания;
- пониженного питания;
- повышенного питания;
- сверхлимитной мощности;
- несоответствия частоты сети;
- отсутствия обмена по интерфейсу;
- малого потребления;
- суммарной рассинхронизации времени за контрольный период;
- нарушения последовательности фаз;
- воздействия постоянным магнитным полем;
- воздействия переменным магнитным полем;
- воздействия радиополем;

Счетчики событий:

- счетчик входа 1 внешних событий;
- счетчик входа 2 внешних событий.

## **5.5.23 Настройка реакции на события**

В счетчике реализована функция унифицированной настройки реакции на события.

Функция позволяет настраивать действия, которые должен выполнять счетчик при возникновении определенных событий. \*\*\*\*\*\*\*\*

Структурно, настройка реакции реализована в виде матрицы, строками которой являются события, а столбцами возможные реакции на события. Перечень событий и назначаемых им действий, приведен в Таблица 28. Матрица событий и назначаемых им реакций..

Действия в качестве настраиваемого параметра могут иметь признак: (+) – если действие назначено, (-) – если не назначено. При этом, для действия «Переход на тариф, тарифную группу» в качестве настраиваемого параметра выбирается тариф с Т1 по Т8 или группа – 1 или 2. Для действия «Дублирование накоплений» - один из тарифов дублированного накопления: Т10 или Т11.

Перечень событий, условие их установки и сброса приведены в таблице 21.

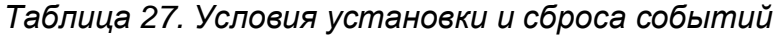

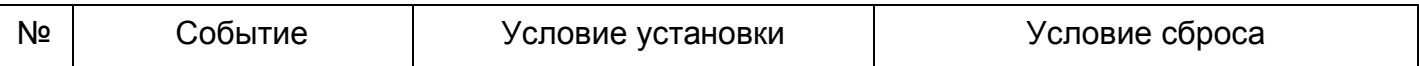
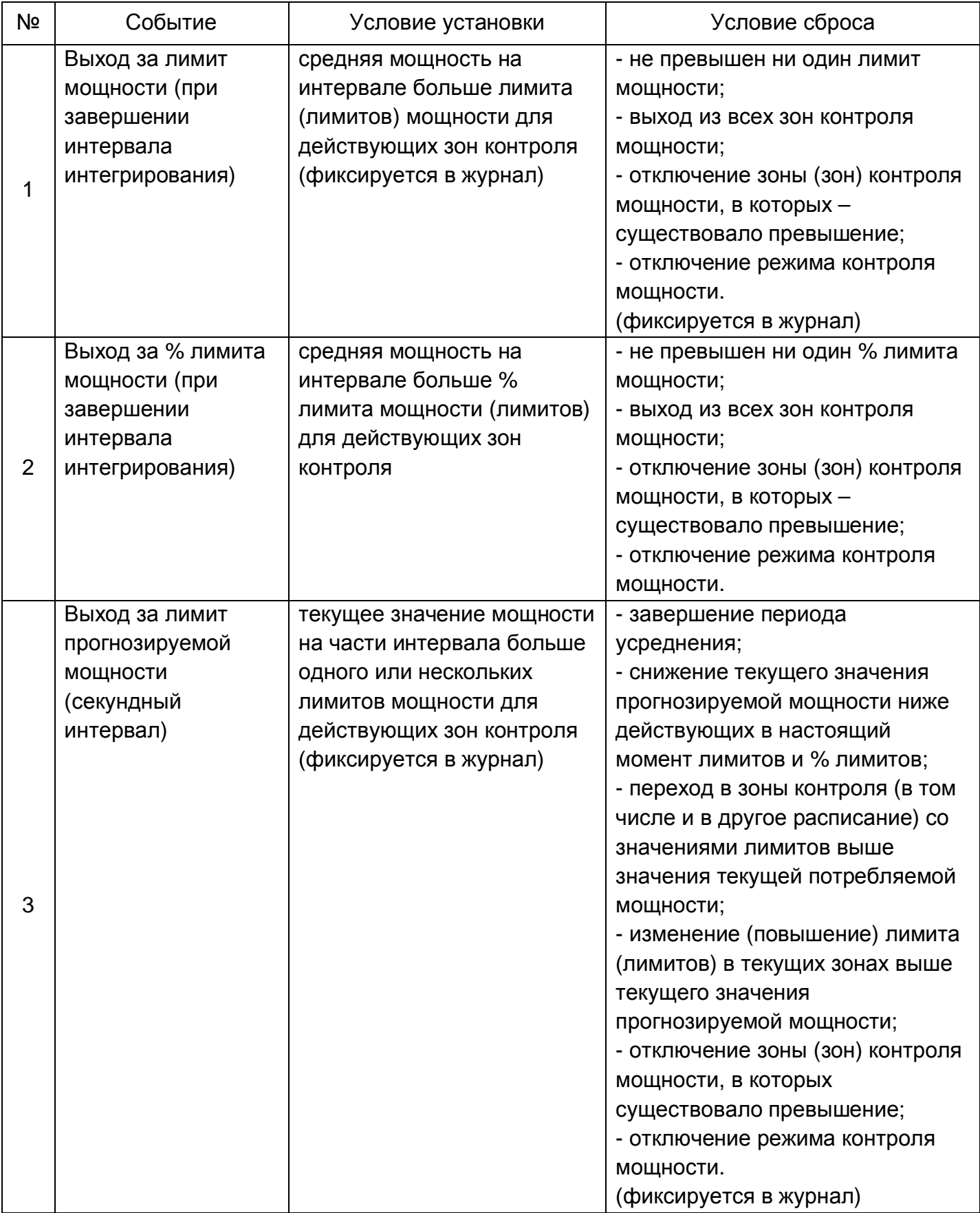

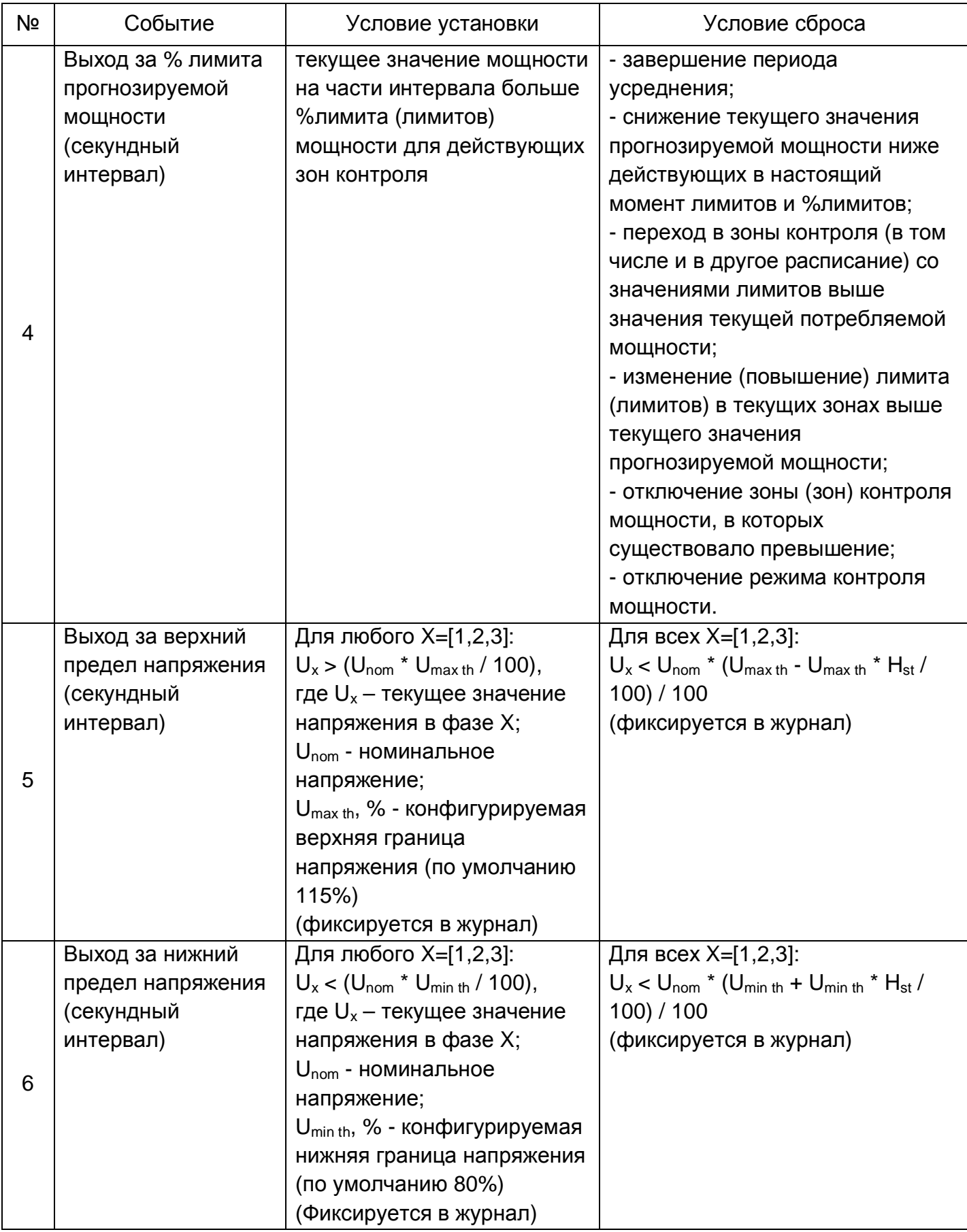

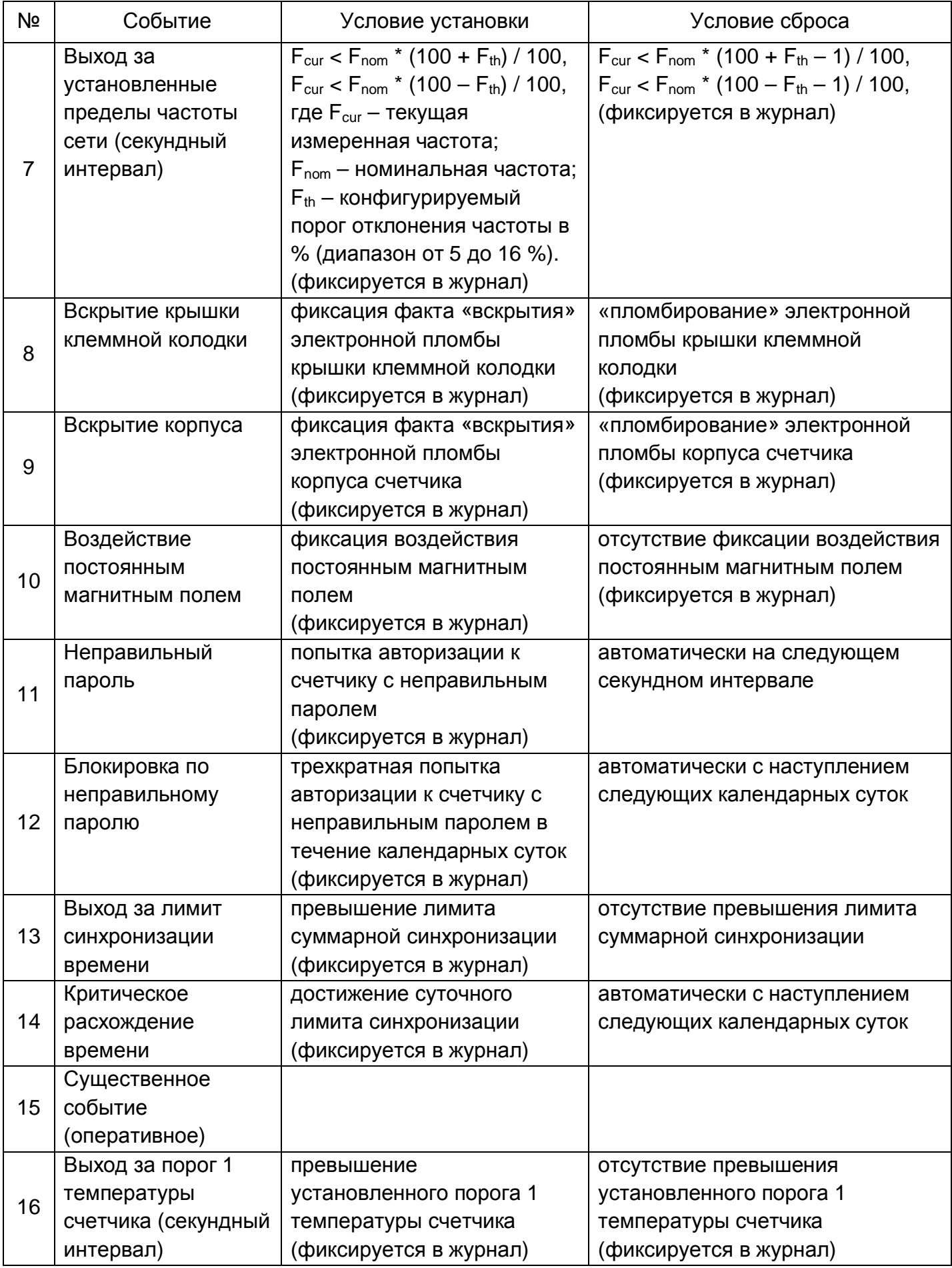

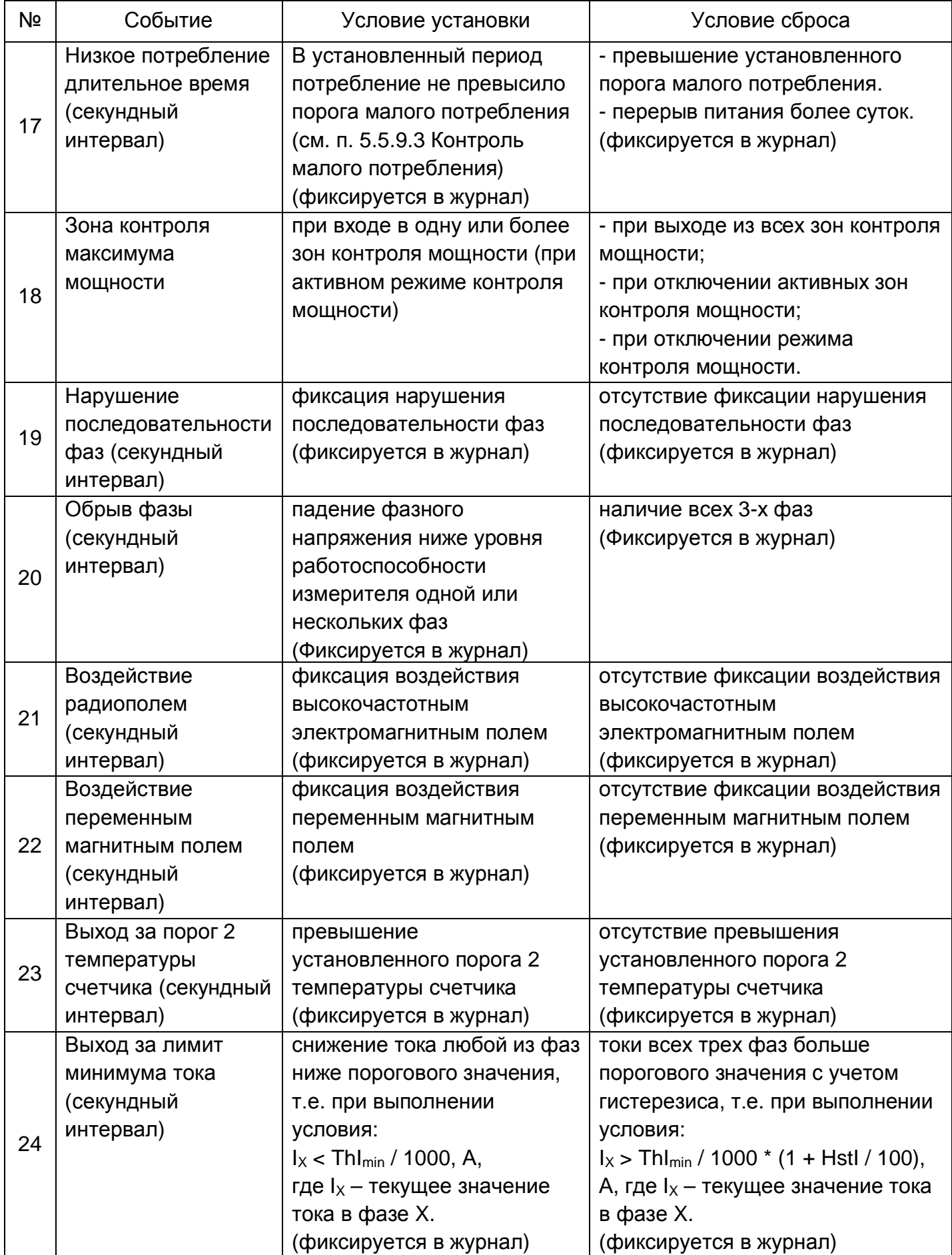

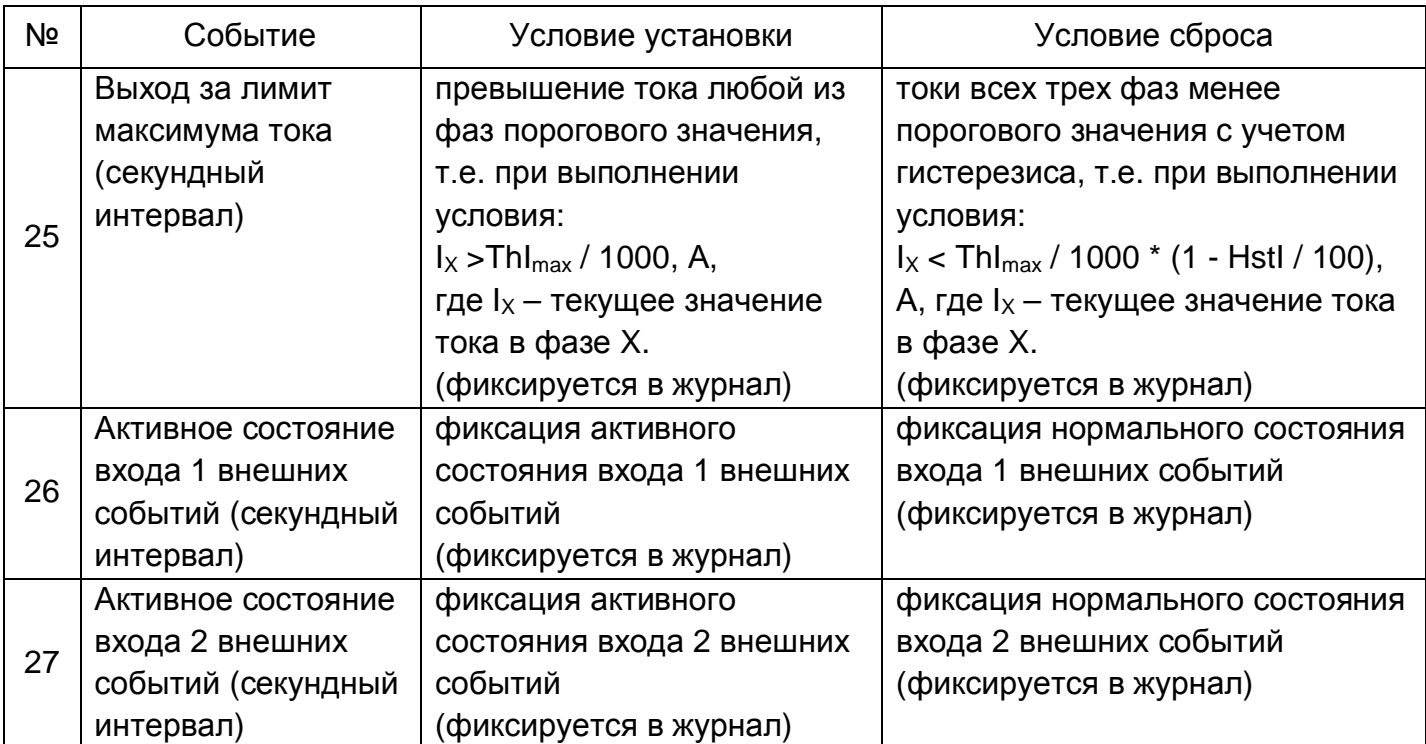

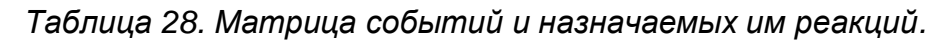

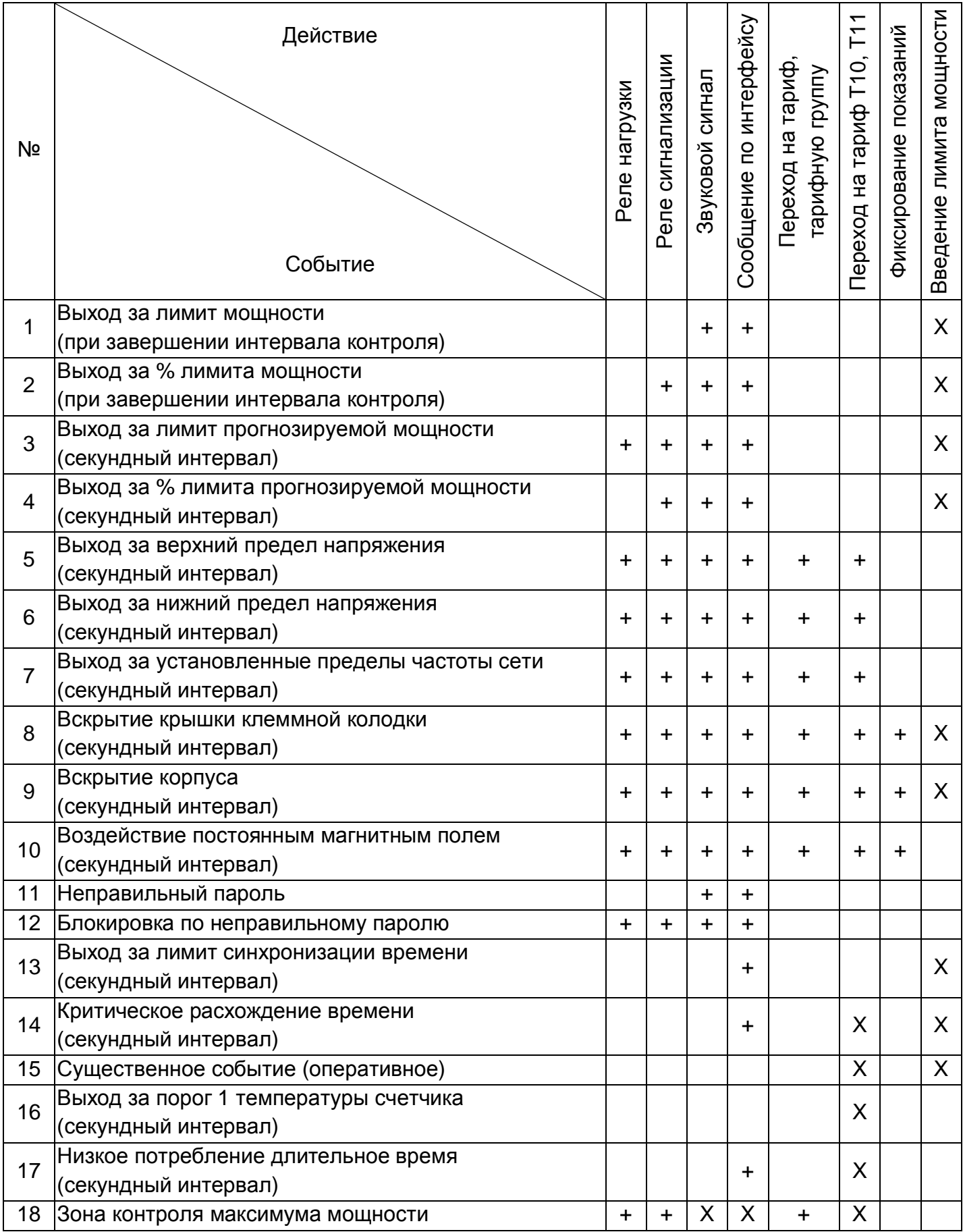

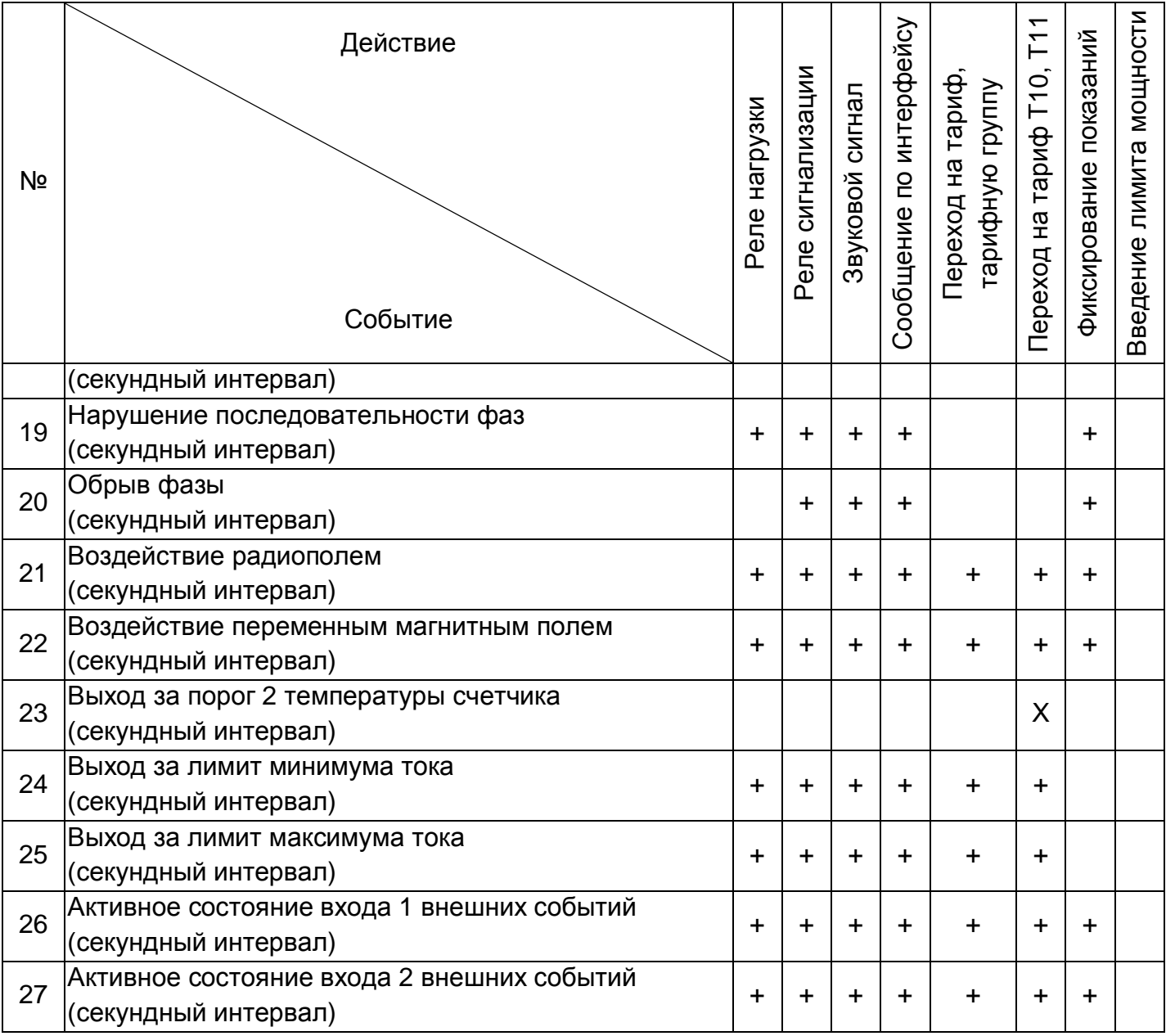

Примечание:

- символами «+» в таблице обозначены наиболее вероятные варианты назначения реакций событиям, но в счетчике должна быть реализована возможность задания всех возможных комбинаций;

- символами «Х» в таблице обозначены реакции, которые не могут быть назначены;

- в строке «Зона контроля максимума мощности» устанавливается действие в зонах, задаваемых расписаниями контроля мощности, например, отключение нагрузки в случае использования счетчика для учета энергии для обогрева или нагрева воды;

 - действие «Переход на тариф Т10, Т11» позволяет дублировать накапливаемую энергию, учтенную за время какого-либо воздействия, либо выхода отслеживаемых параметров за установленные лимиты, в технические тарифные накопители Т10 или Т11. При этом учет накапливаемой энергии в тарифные накопители Т1-Т8 не прерывается.

#### **5.5.24 Конфигурирование**

Счетчик осуществляет обмен данными по каналам связи используя протокол обмена SMP.

В счетчике возможен одновременный обмен по оптопорту и доп. интерфейсам.

При чтении текущих накапливаемых параметров (нарастающим итогом, текущие месяц и сутки) через интерфейс возможен небаланс суммарного значения с тарифными накоплениями, т.к. учет и вывод ведутся в реальном масштабе времени и в промежутке между выводом суммарного и тарифных значений может произойти очередное секундное накопление.

В счетчике реализовано 2 независимых режима обмена, которые могут использоваться потребителем по своему усмотрению:

- Беспарольное чтение (только чтение данных);

- Чтение и запись под паролем администратора.

Программирование всех параметров, за исключением даты и времени, производится с помощью подразделов основного раздела «Конфигурация» следующим образом:

1) выбрать нужный подраздел раздела «Конфигурация» в проводнике разделов. После этого в главном окне программы отобразится окно диалога раздела, содержащее одну или несколько групп параметров (таблиц);

2) в окне диалога раздела выбрать параметры, которые необходимо записать в счетчик, пометив их красной галочкой, щелкнув ЛКМ в столбце «№» напротив названия параметра или воспользовавшись командами контекстного меню (вызывается щелчком правой кнопкой мыши по строке параметра) «Выделить», «Выделить все», «Выделить всю страницу» и др.;

3) отредактировать значения выбранных параметров.

Для коррекции значений одного параметра выполнить двойной щелчок ЛКМ по строке с названием параметра (или команду контекстного меню «Редактировать параметр»), в открывшемся окне редактирования (пример окна редактирования показан на рисунке ниже) ввести все значения и нажать кнопку «OK», после этого окно закроется, а все введенные значения отобразятся на экране

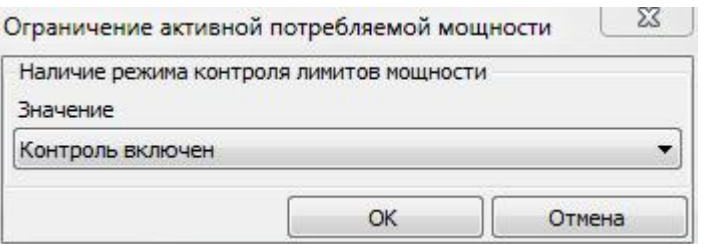

*Рисунок 60. Окно редактора параметра*

Для задания значения сразу нескольким параметрам таблицы (пример окна редактирования – Рисунок 61. Задание значения нескольким параметрам) нажать левой кнопкой мыши по заголовку столбца, содержащему редактируемое значение (или в контекстном меню любого параметра таблицы выбрать пункт «Редактировать значение», а из его подменю пункт с названием необходимого значения). В появившемся окне в строке

«Номера параметров» указать номера изменяемых параметров (через запятую или диапазон номеров параметров через дефис) и задать их значение. Если в поле «Шаг интервала значения» указать значение отличное от «0», то значения указанным параметрам будут присваиваться с заданным шагом. Нажать кнопку «ОК», после этого окно редактирования закроется, а введенные значения отобразятся на экране.

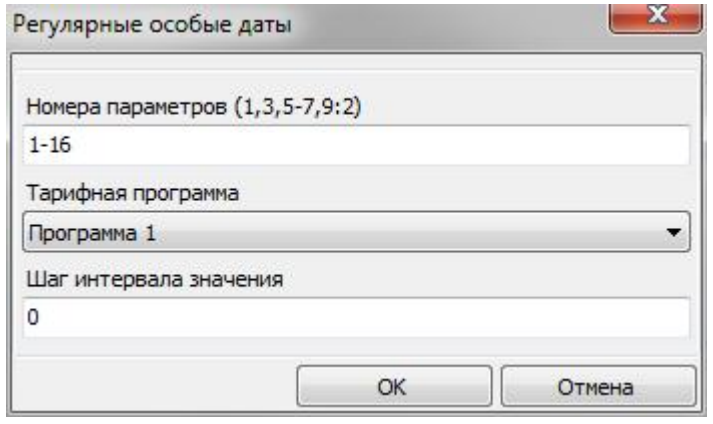

*Рисунок 61. Задание значения нескольким параметрам*

4) нажать кнопку «Записать» или выбрать пункт меню «Сервис» > «Действия» > «Записать». Нормальному результату выполнения записи соответствует синий цвет галочки рядом с номером параметра.

Примечание. Перед редактированием значений параметров таблиц «Режим работы счетчика», «Сезонные расписания», «Исключительные дни», списков рекомендуется произвести считывание их текущих значений.

## **ВНИМАНИЕ! В счетчике реализовано 2 вида конфигурации: рабочая и фоновая. Все изменения конфигурации, вносимые с помощью AdminTools либо командами, напрямую сохраняются в фоновой конфигурации. Для того чтобы счетчик начал использовать новые настройки необходимо применить фоновую конфигурацию. Для этого в подразделе «Команды» необходимо выбрать вкладку «Применить настройки» и нажать кнопку «Выполнить».**

Для чтения параметров раздела «Конфигурация» со счетчика необходимо выбрать нужные параметры, пометив их красными галочками, и нажать кнопку «Считать» (или выбрать пункт меню «Сервис» > «Действия» > «Считать»). После считывания параметры отмечаются синими галочками, а считанные значения отображаются на экране.

#### **5.5.24.1 Конфигурация > Тарификация**

В счетчике предусмотрено три режима тарификации:

- внешняя – переключение учета на конкретный тарифный накопитель по команде, передаваемой по интерфейсу;

- по временным зонам – переключение учета на конкретный тарифный накопитель по указанию тарифной программы по часам реального времени счетчика;

- по событиям – смена актуальной группы сезонных расписаний или перехода к назначенным тарифам по событиям в соответствии с настройками, заданными в п. 5.5.23 Настройка реакции на события.

В счетчике предусмотрена возможность задания до 32 суточных тарифных программ, с возможностью назначения до 48 получасовых интервалов суток с указанием номера действующего тарифа (см. Рисунок 62. Суточные тарифные программы). Значения должны заноситься по порядку.

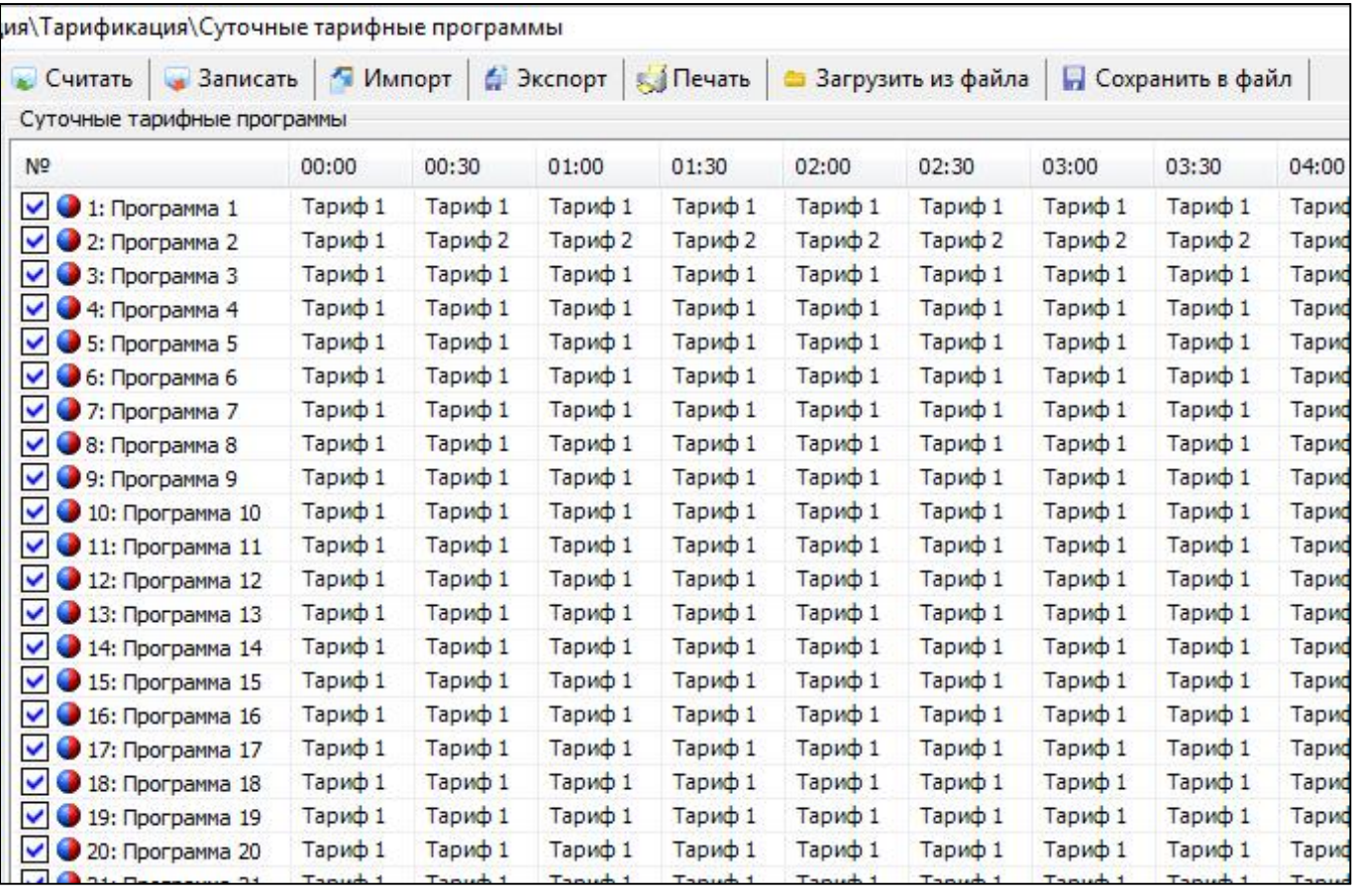

#### *Рисунок 62. Суточные тарифные программы*

В счетчике предусмотрено две группы недельных расписаний применения суточных тарифных программ для нескольких (в сумме до 24-х) сезонов в течение года (далее – сезонные расписания). Для каждого дня недели имеется возможность назначить любую из 32-х тарифных программ. Программы должны назначаться по порядку дней недели.

Для каждого сезонного расписания имеется возможность назначать дату начала его действия. Допускается возможность дублирования дат в группах. Даты в группах должны заноситься по порядку. Если требуется меньшее количество сезонов, то дата, следующая в списке за последней, должна быть установлена в нулевое значение.

Для реализации возможности в счетчике назначения нового набора недельных расписаний с актуализацией с конкретной даты имеется возможность назначения этой даты с признаком группы, которая будет актуальна с этой даты, а также установки признака необходимости перехода, который автоматически сбрасывается после наступления даты.

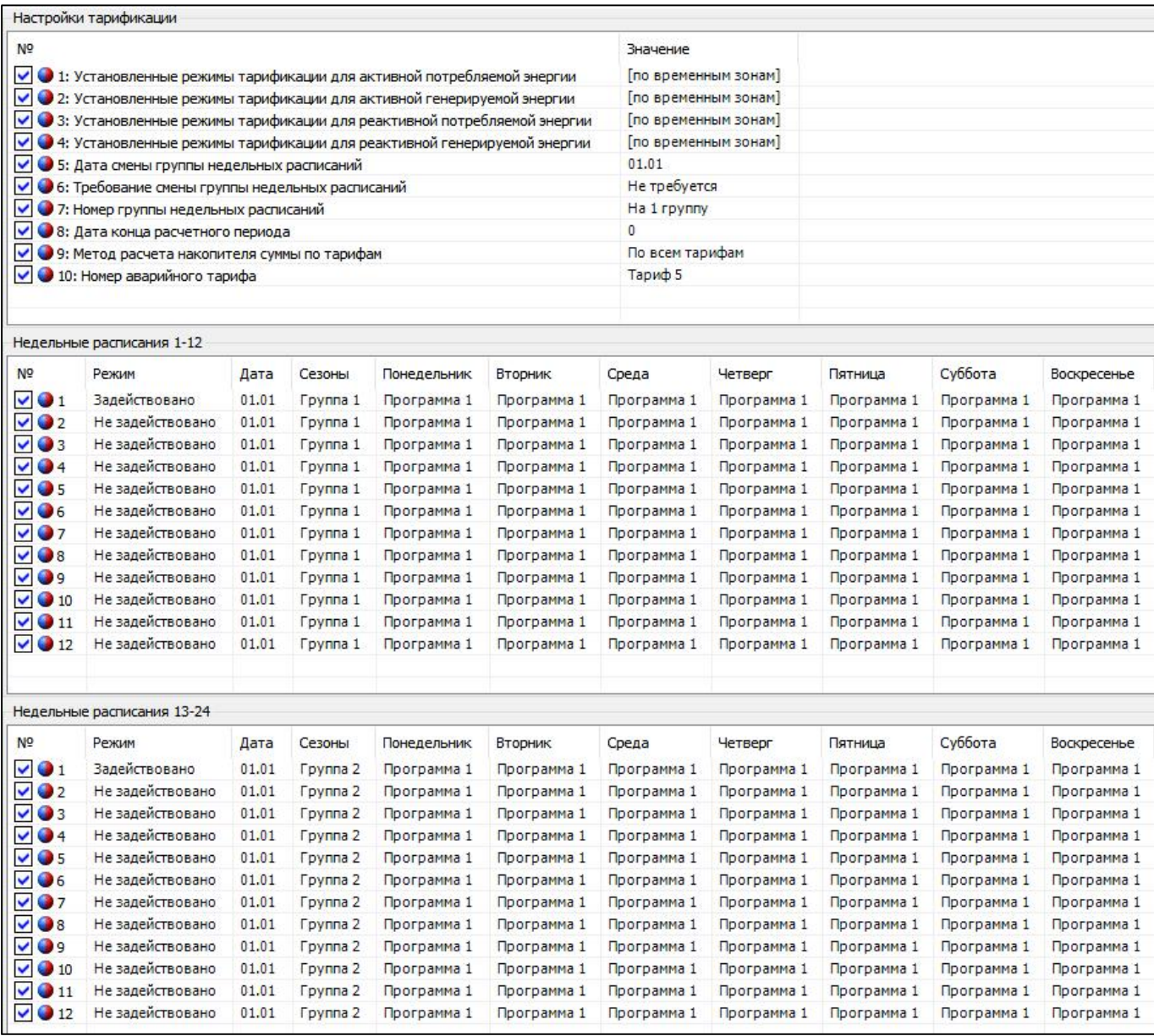

*Рисунок 63. Недельные расписания*

В счетчике предусмотрена возможность назначения до 96-ти особых дат с указанием года и 16-ти особых дат без указания года, которым может назначаться одна из 32-х суточных тарифных программ.

Даты в группах должны записываться по порядку. Если требуется меньшее количество особых дат, то дата, следующая в группе за последней, должна быть установлена в нулевое значение.

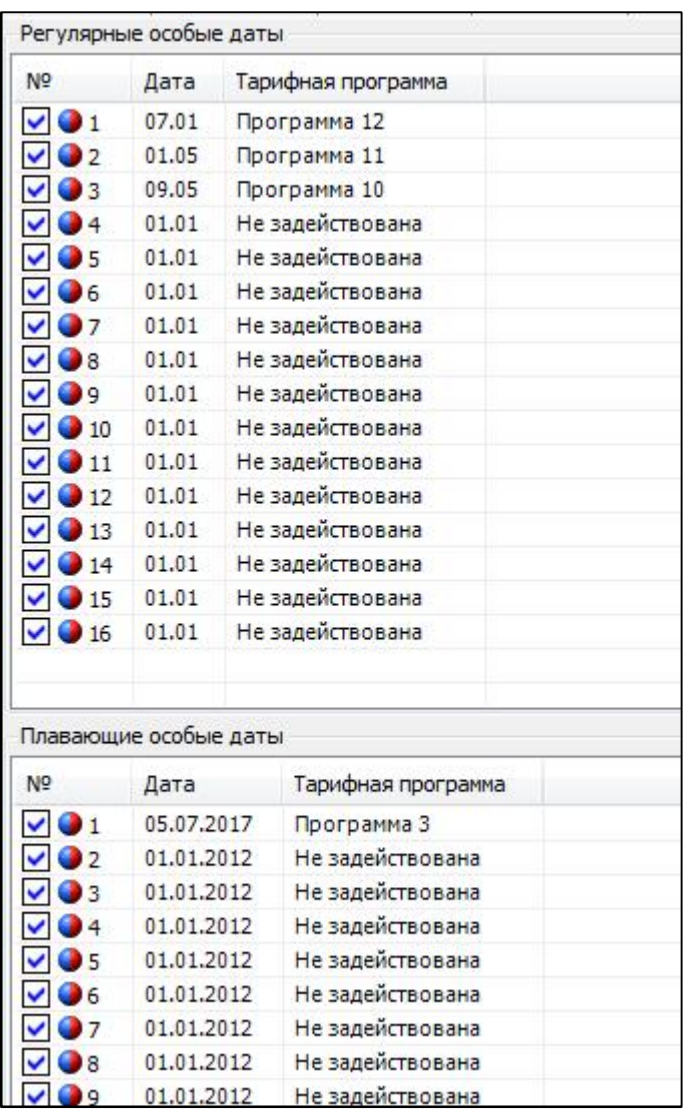

#### *Рисунок 64. Особые даты*

## **5.5.24.2 Конфигурация > Общие**

В группе «Параметры учета времени» настраивается возможность перехода на летнее/зимнее время и способ перехода:

- переход отключен;
- по заданной дате и времени;
- автоматически (в последнее воскресенье марта и октября).

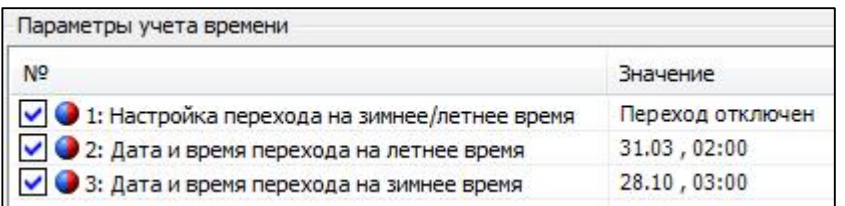

#### *Рисунок 65. Параметры учета времени*

В группе «Параметры контроля времени» настраиваются возможности контроля и синхронизации времени.

В параметре «Режим учета суммарной рассинхронизации времени» настраивается значение суммарной рассинхронизации времени, которое может составлять:

- абсолютное значение за месяц;

- арифметическое значение за месяц;

- абсолютное значение за год;

- арифметическое значение за год.

При абсолютном значении берется время рассинхронизации на конец месяца или года, при арифметическом – сумма рассинхронизаций за месяц или год. При превышении допустимого времени синхронизации имеется возможность задать различные действия по событию «Выход за лимит синхронизации времени», согласно п.5.5.23 Настройка реакции на события.

В параметре «Разрешение синхронизации времени вручную» настраивается возможность разрешения синхронизации времени пользователем с помощью ТПО.

В параметре «Разрешение автоматической синхронизации времени» – настраивается возможность разрешения автоматической синхронизации времени счетчиком, т.е.:

1. При режиме выключенного мониторинга времени раз в сутки определяется расхождение с сетевым временем.

1а. Если расхождение меньше или равно установленному порогу, то в счетчик записывается сетевое время + «действие»

1б. Если расхождение времени больше порога, то счетчик подстраивает свое время к сетевому на величину порога + «действие» без выставления события

2 При режиме включенного мониторинга времени раз в сутки определяется расхождение с сетевым временем.

2а. Если расхождение меньше или равно установленному порогу, то в счетчик записывается сетевое время + «действие»

2б. Если расхождение времени больше порога, то счетчик подстраивает свое время к сетевому на величину порога, выставляется событие «Критическое расхождение времени» + «действие».

3. При режиме мониторинга времени с разрешенной коррекцией раз в сутки определяется расхождение времени счетчика с сетевым временем.

3а. Если расхождение меньше или равно установленному порогу, то раз в сутки в счетчик записывается сетевое время + «действие»

3б. Если расхождение времени больше порога, то в счетчик также записывается сетевое время и выставляется событие «Критическое расхождение времени» + раз в сутки «действие»

Где: «действие» - величина подстройки времени счетчика, которая складывается в счетчик суммарной рассинхронизации. Значение этого счетчика сравнивается с лимитом максимальной рассинхронизации, и при превышении выставляется событие «Превышение лимита рассинхронизации времени». Независимо от события накопление продолжается.

Независимо от настройки счетчик суммарной рассинхронизации накапливает секунды раздельно по 12 месяцам. Сравнение с лимитом максимальной рассинхронизации происходит в зависимости от настройки: накопления за 11 месяцев + за текущий или просто за текущий месяц. По окончанию каждого месяца обнуляется самый «старый» накопленный месяц.

В параметре «Режим мониторинга времени» настраивается возможность мониторинга времени счетчиком. Существует 3 режима:

1 – Мониторинг отключен – сетевое время не анализируется;

2 – Мониторинг включен – раз в сутки определяется расхождение с сетевым временем. Если расхождение меньше или равно установленному порогу, то в счетчик записывается сетевое время. Если расхождение времени больше порога, то счетчик подстраивает свое время к сетевому на величину порога и выставляется событие «Критическое расхождение времени»;

3 – Мониторинг с режимом корректировки – определяется расхождение с сетевым временем и временем счетчика. Если расхождение меньше или равно установленному порогу, то раз в сутки в счетчик записывается сетевое время. Если расхождение времени больше порога, то в счетчик также записывается сетевое время и выставляется событие «Критическое расхождение времени».

В параметре «Допустимая суммарная рассинхронизация» задается максимальное время рассинхронизации в секундах (диапазон значений от 0 до 9999), при превышении которого имеется возможность задать различные действия по событию «Выход за лимит синхронизации времени», согласно п. 5.5.23 Настройка реакции на события.

В параметре «Допустимое расхождение, секунд» задается время расхождения в секундах (диапазон значений от 0 до 60), которым ограничена синхронизация при включенном мониторинге.

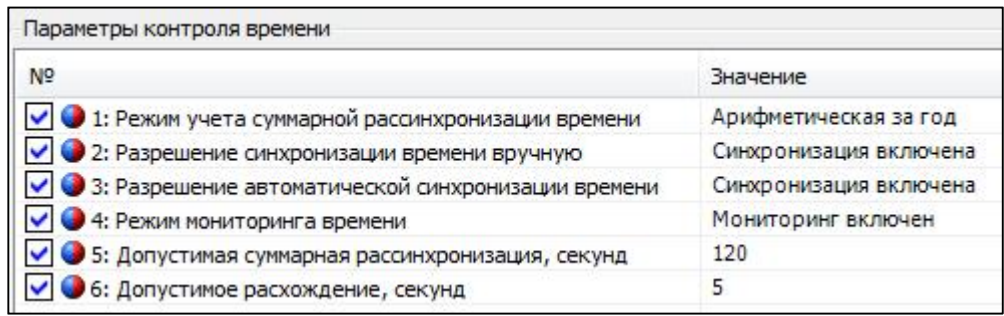

#### *Рисунок 66. Параметры контроля времени*

В группе «Настройки авторизации» задаются пароли на запись:

- пароль на запись 1 (по умолчанию 0, ноль) – разрешается чтение и запись любой информации, кроме паролей 1, 2 и обнуления тарифных накопителей и EEPROM;

- пароль на запись 2 (по умолчанию yyy, английские) – разрешается чтение и запись любой информации, в т. ч. паролей, обнуление тарифных накопителей и EEPROM, а также запись заводских установок, в т. ч. метрологических параметров (при вскрытом кожухе).

При разрешенной блокировке имеется возможность настроить определенное действие по событию, согласно п. 5.5.23 Настройка реакции на события.

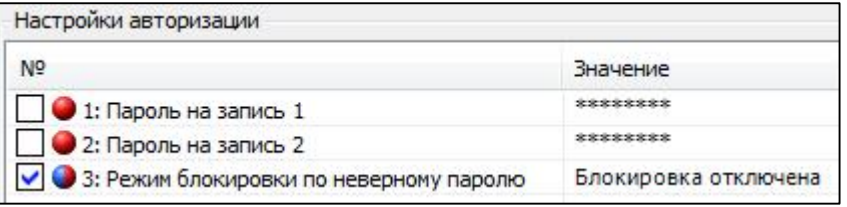

*Рисунок 67. Настройки авторизации*

В группе «Параметры абонента» имеется возможность задания индивидуальных данных абонента счетчика.

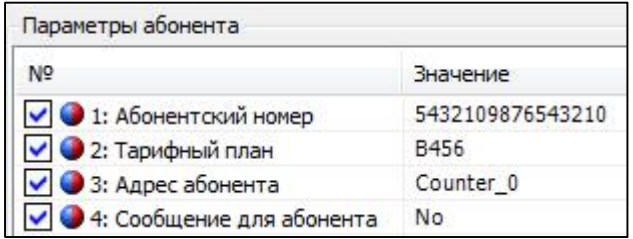

#### *Рисунок 68. Параметры абонента*

В группе «Настройки RS485-1» и «Настройки RS485-2» задаются параметры настройки соответствующих интерфейсов при их наличии.

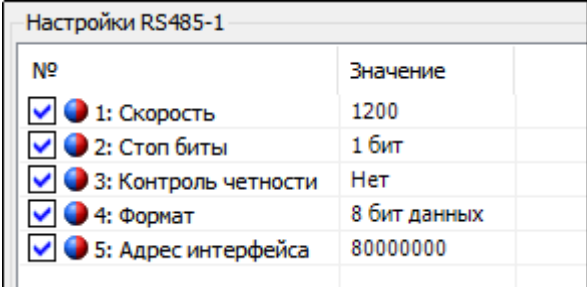

## *Рисунок 69 Настройки интерфейса RS485*

Параметр «Скорость» интерфейса задается в диапазоне от 1200 до 9600.

Параметры «Формат», «Контроль четности», «Стоп биты» имеют значения по умолчанию «8», «нет», «1», соответственно, и не могут быть изменены. При попытке записи отличных от указанных значений этих параметров, счетчик команду примет, однако значения изменены не будут.

Параметр «Адрес интерфейса» может быть изменен только для счетчиков с двумя интерфейсами RS-485. Для счетчиков с одним интерфейсом параметр не может быть изменен. При попытке записи другого значения этого параметра, счетчик команду примет, однако значение изменено не будет.

#### **5.5.24.3 Конфигурация > Профили**

Счетчики, имеющих идентификатор устройства 94 в версии ПО (см. п. 5.5.4 Идентификационные данные встроенного программного обеспечения) накапливают интервальные профили 4-х фиксированных типов:

- энергия активная потребленная;

- энергия активная отпущенная;
- энергия реактивная потребленная;
- энергия реактивная отпущенная.
- Число записей профиля 6144.

Для конфигурирования данных профилей доступна только настройка интервала срезов энергии (см. рисунок ниже).

## **ВНИМАНИЕ! При изменении интервала интегрирования происходит обнуление всех накопленных профилей фиксированного типа.**

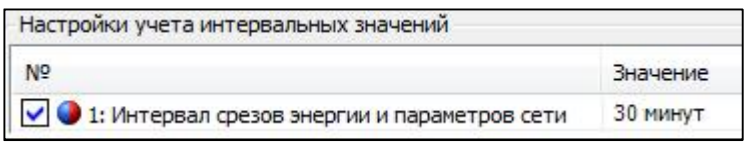

*Рисунок 70. Настройка учета интервальных значений*

Счетчики, имеющие идентификатор устройства 148 в версии ПО (см. п. 5.5.4 Идентификационные данные встроенного программного обеспечения) накапливают интервальные профили с расширенной настройкой.

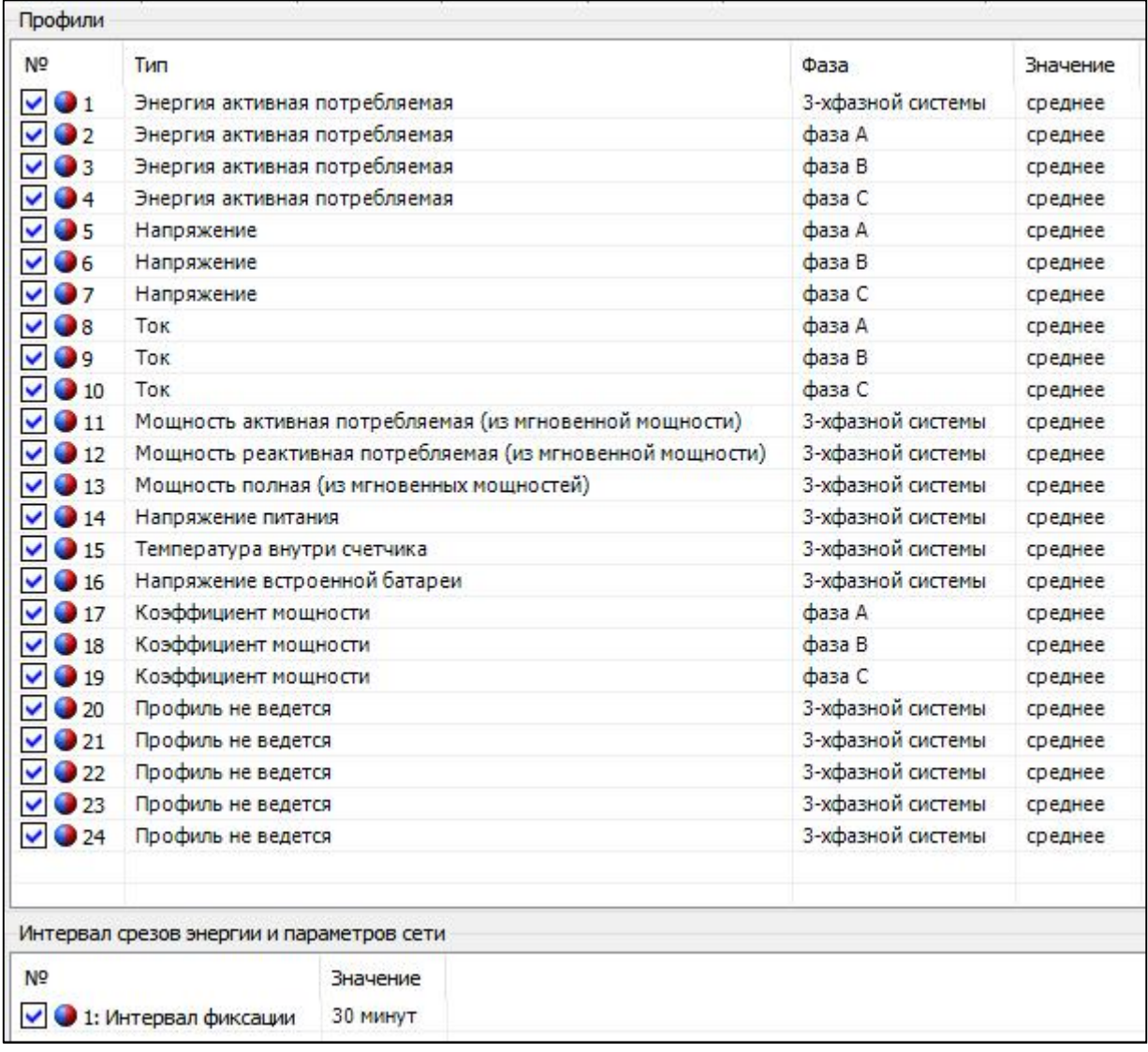

*Рисунок 71 Параметры интервальных профилей с расширенной настройкой*

Для ведения интервального профиля может быть настроен тип интервального профиля, признак фазы, алгоритм расчета значения. Так же может быть настроен «Интервал фиксации», общий параметр для всех профилей.

#### **5.5.24.4 Конфигурация > Действия по ограничениям и событиям**

На вкладке «Действия по ограничениям и событиям» имеется возможность задать определенное действие или несколько действий при наступлении события в счетчике. Всего действий 8:

- перевод реле нагрузки в инверсное состояние;
- перевод реле сигнализации в инверсное состояние;
- включение звукового сигнала;
- вывод сообщение по доп. интерфейсу;
- переход на тариф/тарифную группу;
- активация накопителей Т10, Т11;
- фиксирование показаний.

Действия в качестве настраиваемого параметра могут иметь признак: (+) – если действие назначено, (-) – если не назначено. При этом, для действия «Переход на тариф, тарифную группу» в качестве настраиваемого параметра выбирается тариф с Т1 по Т8 или группа – 1 или 2. Для действия «Дублирование накоплений» - один из тарифов дублированного накопления: Т10 или Т11.

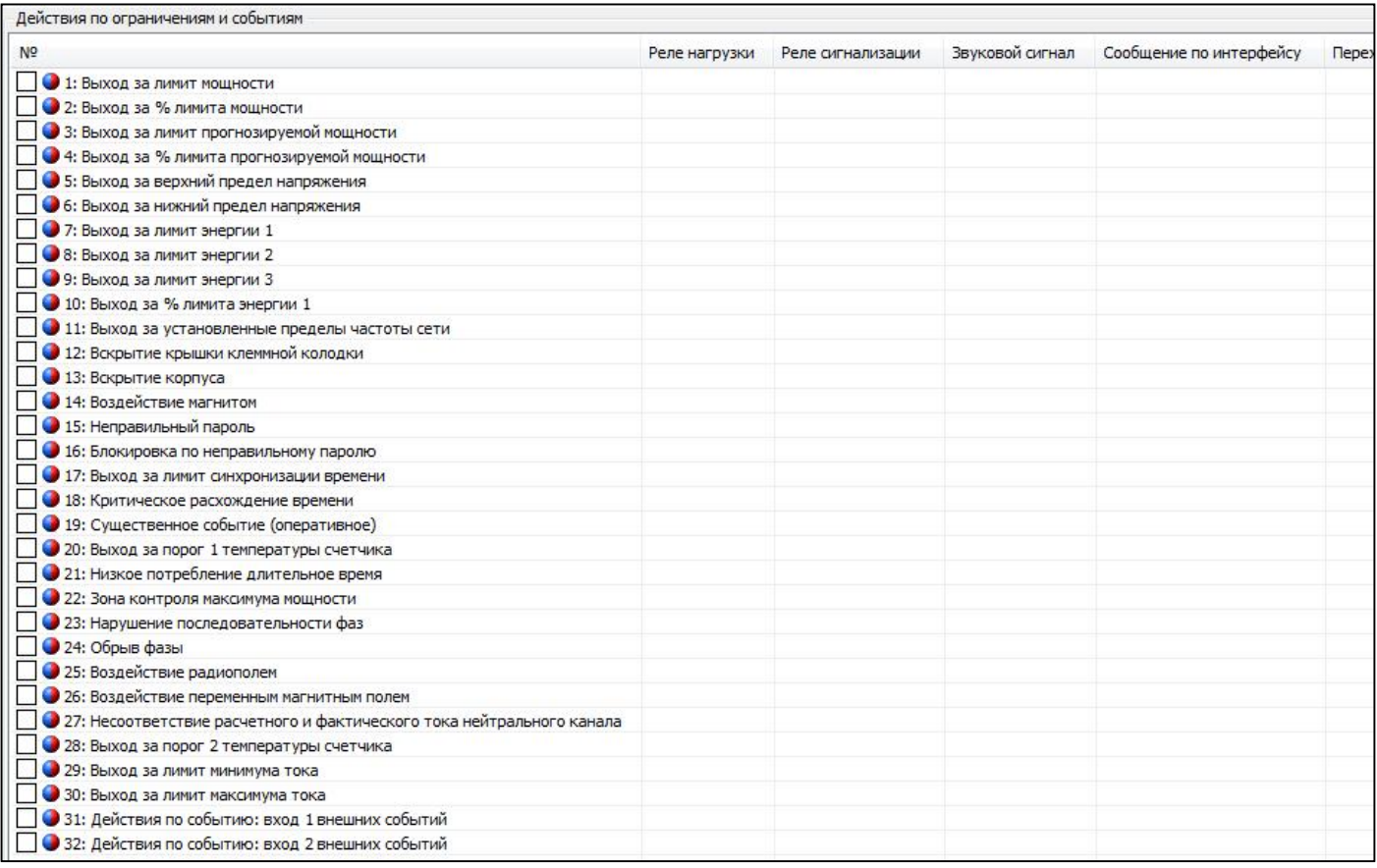

## *Рисунок 72. Действия по ограничениям и событиям*

## **5.5.24.5 Конфигурация > Настройка сигнализирующих действий**

В группе «Приоритеты тарифов» имеется возможность настроить приоритеты тарифов при тарификации по событиям. Уровней приоритета 10, значение 1 – наивысший приоритет. Если произойдет несколько событий, для которых назначены переходы на различные тарифы, будет выполнен переход на самый приоритетный тариф.

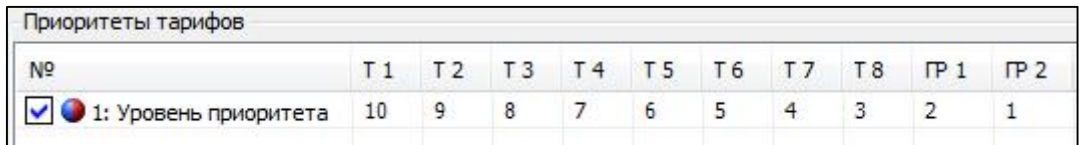

#### *Рисунок 73. Приоритеты тарифов*

В группе «Настройка реле» производится конфигурация реле управления нагрузкой и реле сигнализации.

В параметре «Нормальное состояние реле» конфигурируется состояние реле в режиме, при котором не происходит событий влияющих на состояние реле. События, для которых могут быть настроены действия, влияющие на состояние реле описаны в п.5.5.23 Настройка реакции на события.

В параметре «Возврат в нормальное состояние» конфигурируется способ возврата реле в нормальное состояние. Способов четыре:

- автоматически, без кнопки;

- автоматически, с последующим нажатием кнопки;
- по внешней команде;

- по внешней команде, с последующим нажатием кнопки.

В автоматическом режиме возврат в нормальное состояние осуществляется при прекращении событий влияющих на состояние реле.

В параметре «Пауза до повторной проверки» конфигурируется задержка между проверками состояния реле (диапазон значений от 0 до 3600 с).

В параметре «Длительность импульса реле» задается время импульса для реле сигнализации (диапазон значений от 0 до 255 с).

| Настройки реле                           |                              |                              |
|------------------------------------------|------------------------------|------------------------------|
| N <sup>o</sup>                           | Реле нагрузки                | Реле сигнализации            |
| • 1: Нормальное состояние реле           | Замкнуто                     | Разомкнуто                   |
| √ 2: Возврат в нормальное состояние      | По внешней команде с кнопкой | По внешней команде с кнопкой |
| ● 3: Пауза до повторной проверки         | 30                           | 30                           |
| ● 4: Длительность импульса реле (секунд) |                              |                              |

*Рисунок 74. Настройки реле*

В группе «Настройка звукового сигнала» настраиваются параметры звукового сигнала:

- разрешение отключения кнопкой:

- разрешено;
- запрещено.

- длительность сигнала, минут:

- до сброса кнопкой;
- до конца суток;
- до конца месяца;
- 1…60 минут.

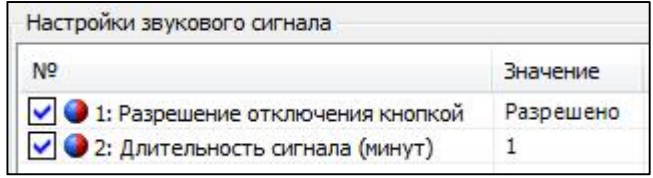

#### *Рисунок 75. Настройки звукового сигнала*

В группе «Настройка сигнализации по интерфейсу» настраиваются параметры сигнализации по интерфейсу связи. Сигнализация по интерфейсу осуществляется при наступлении событий, для которых настроена реакция «Сигнализация по интерфейсу» (см. п. 5.5.23 Настройка реакции на события). При необходимости подтверждения получения сообщения о сигнализации, есть возможность задать количество повторов сообщения (0 – 60) и количество периодов повторов (0 – 60).

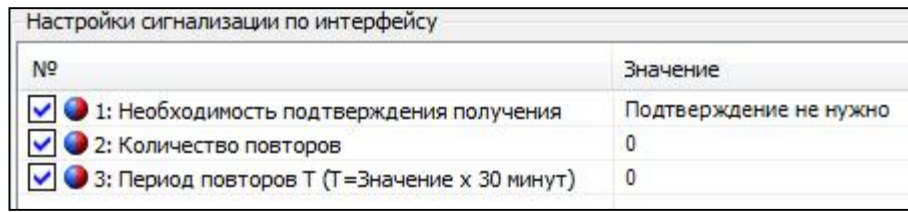

*Рисунок 76. Настройки сигнализации по интерфейсу*

#### **5.5.24.6 Конфигурация > Лимиты и ограничения**

В группе «Ограничение активной потребляемой мощности» осуществляется конфигурирование разрешения контроля лимитов мощности и настраивается режим контроля мощности.

В параметре «Наличие режима контроля лимитов мощности» конфигурируется разрешения контроля лимитов.

В параметре «Режим контроля достижения лимитов активной мощности» конфигурируется режим контроля мощности. Существует 3 режима:

- без ограничения времени (контроль ведется непрерывно);

- по назначенному тарифу (контролируется определенный тариф);

- по расписанию зон контроля.

Если лимит мощности будет достигнут, то произойдет запись в журнал событий и осуществятся действия заданные для данного события (подробнее в п. 5.5.23 Настройка реакции на события).

В параметре «Интервал интегрирования мощности для контроля лимитов» задается время усреднения мощности для контроля лимитов из ряда: 1, 3, 5, 10, 15, 30, 60 мин.

В параметре «В параметре процент достижения лимита мощности» задается процент достижения лимита мощности от 50% до 100%, для которого имеется возможность настроить действие либо несколько действий описанных в п. 5.5.23 Настройка реакции на события. При заданном проценте достижения 100, приоритетным событием будет «Выход за % лимита мощности».

В параметре «Номер тарифа» задается тариф, который будет контролироваться в режиме «По назначенному тарифу».

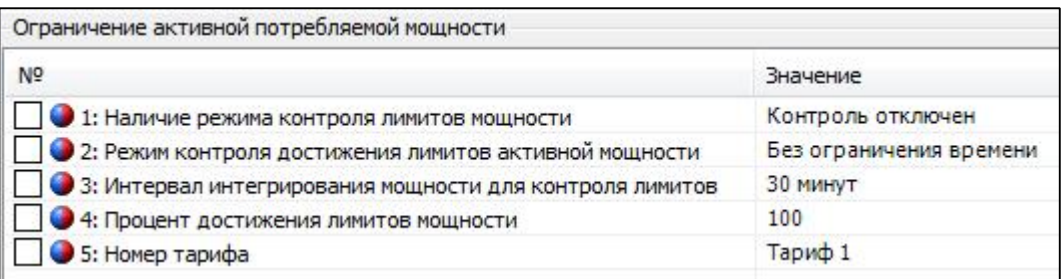

*Рисунок 77. Ограничение активной потребляемой мощности*

В группе «Расписания контроля мощности» задаются расписания контроля мощности по месяцам. Предусматривается 12 расписаний контроля мощности, состоящие из первого (утреннего) и второго (вечернего) периодов. Период представляет собой две пары времени начала и окончания контроля в течение суток с дискретностью полчаса. Нулевое значение даты начала действия или значение даты, меньше предыдущей, должно означать, что соответствующее расписание не применяется.

Лимиты мощности устанавливаться отдельно для первого (утреннего) и второго (вечернего) периодов контроля.

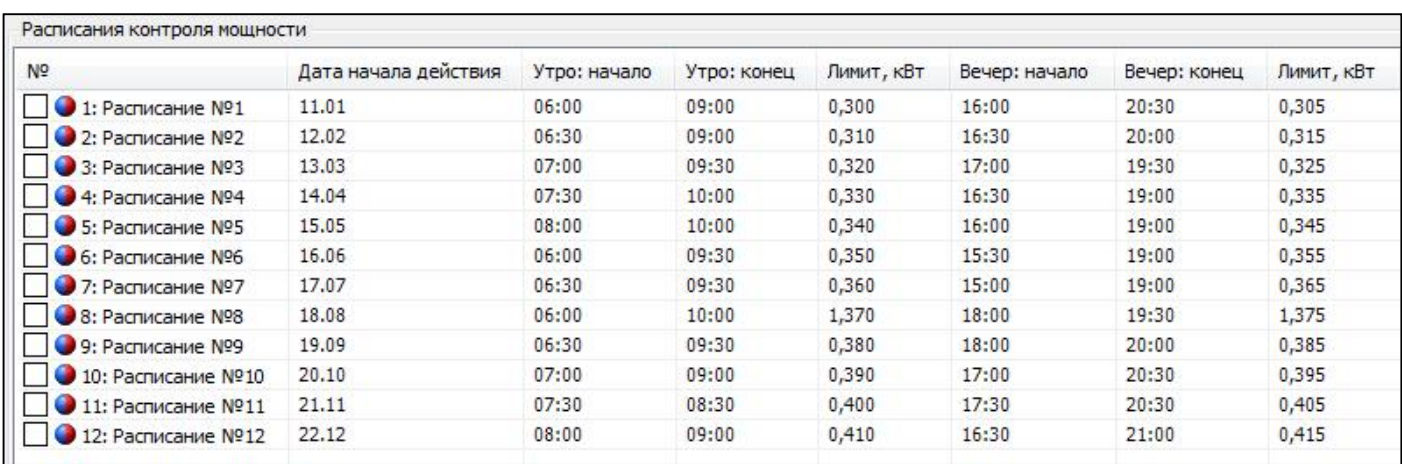

#### *Рисунок 78. Расписание контроля мощности*

В группе «Контроль параметров сети» конфигурируются параметры:

- лимит максимума тока, мА (диапазон значений от 5000 до 128000);

- лимит минимума тока, мА (диапазон значений от 0 до 5000);

- гистерезис контроля тока, % (например, если задан максимум 100000 мА (100 А), гистерезис 5%, и максимум был превышен, то значением возврата в нормальное состояние будет 100000 мА – 5 % = 95000 мА (95 А));

- лимит максимума напряжения, % (диапазон значений от 101 до 150);

- лимит минимума напряжения, % (диапазон значений от 1 до 99);

- гистерезис контроля напряжения, % (например, если задан максимум 264,5 В, гистерезис 5%, и максимум был превышен, то значением возврата в нормальное состояние будет 264,5 В – 5 % = 251,3 В);

- порог контроля частоты сети, % (диапазон значений от 5 до 16). Контролируется отклонение частоты сети в любую сторону на указанную величину и возврат в нормальный диапазон без учета гистерезиса;

- период контроля малого потребления, суток (диапазон значений от 1 до 128). Если в установленный период потребление не превысило установленного порога (при непрерывном питании счетчика), то осуществятся заданные действия, описанные в 5.5.23 Настройка реакции на события.

- порог малого потребления, кВт\*ч (диапазон значений от 1 до 1024);

- порог 1 и 2 температуры внутри счетчика, °С (диапазон значений от -60 до 120)

- опорное напряжение, В (принимается равным номинальному или согласованному с энергоснабжающей организацией напряжению сети).

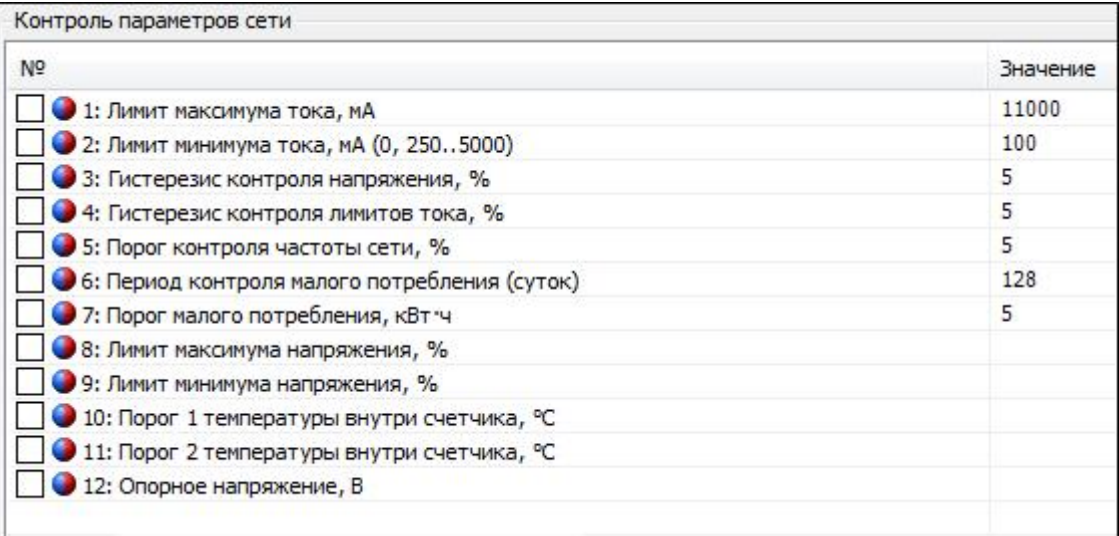

*Рисунок 79. Контроль параметров сети*

## **5.5.24.7 Конфигурация > Группы существенных событий**

В счетчике имеется множество журналов событий. Для сокращения трафика при считывании интересующих пользователя журналов были созданы «Группы существенных событий». В данных группах имеется возможность привязки журналов событий к группе, что позволяет одним запросом считать сразу несколько журналов событий. Всего групп 3:

- группа существенных событий 1;
- группа существенных событий 2;
- группа существенных событий 3;

Список доступных событий приведен в следующей таблице:

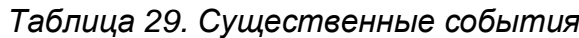

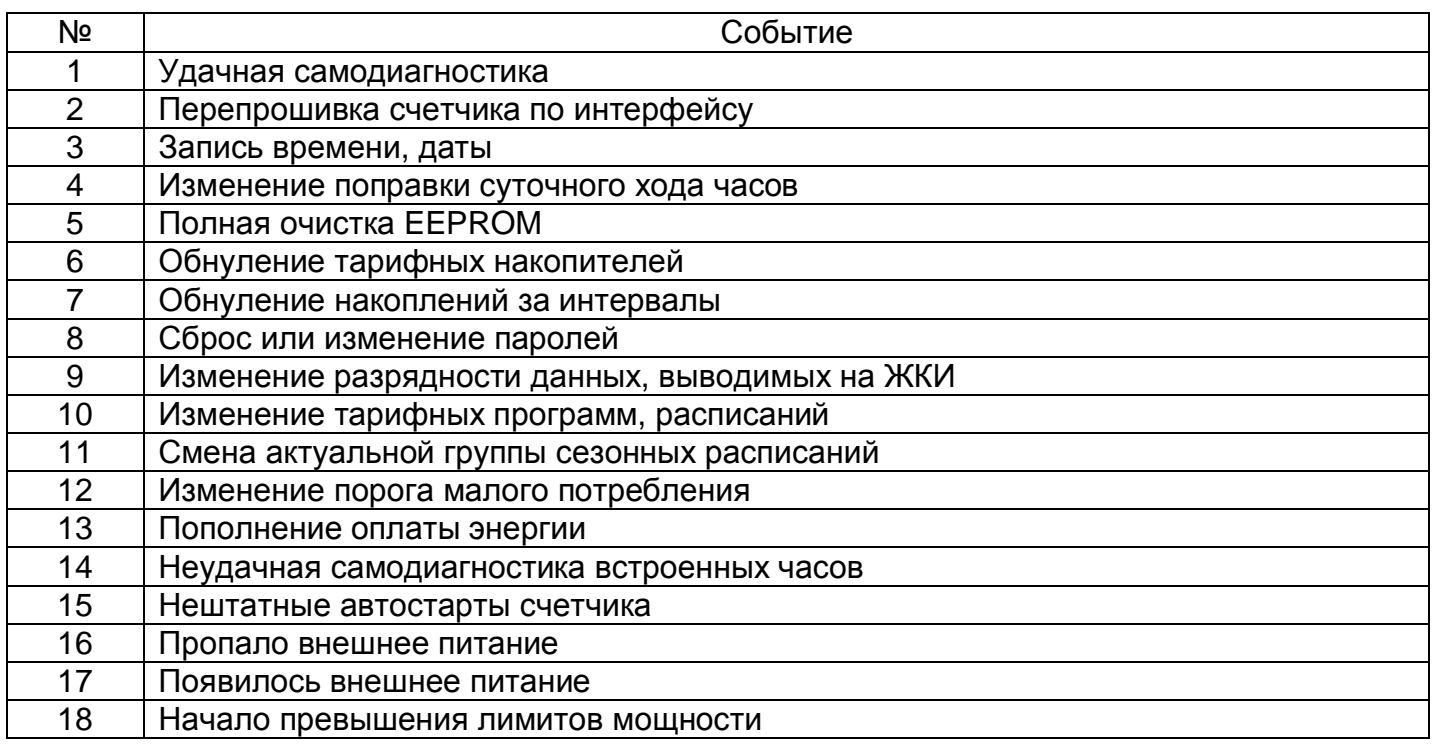

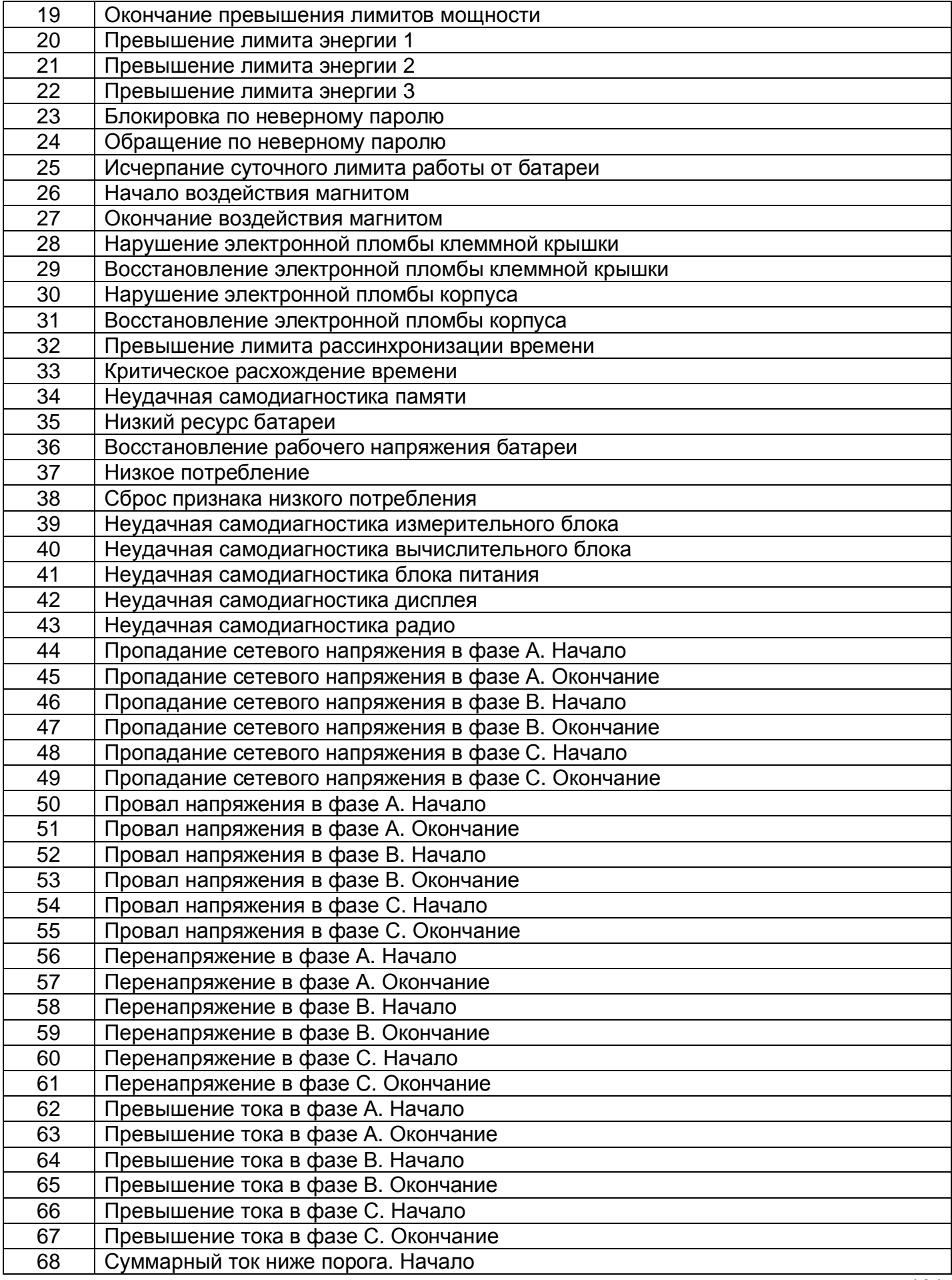

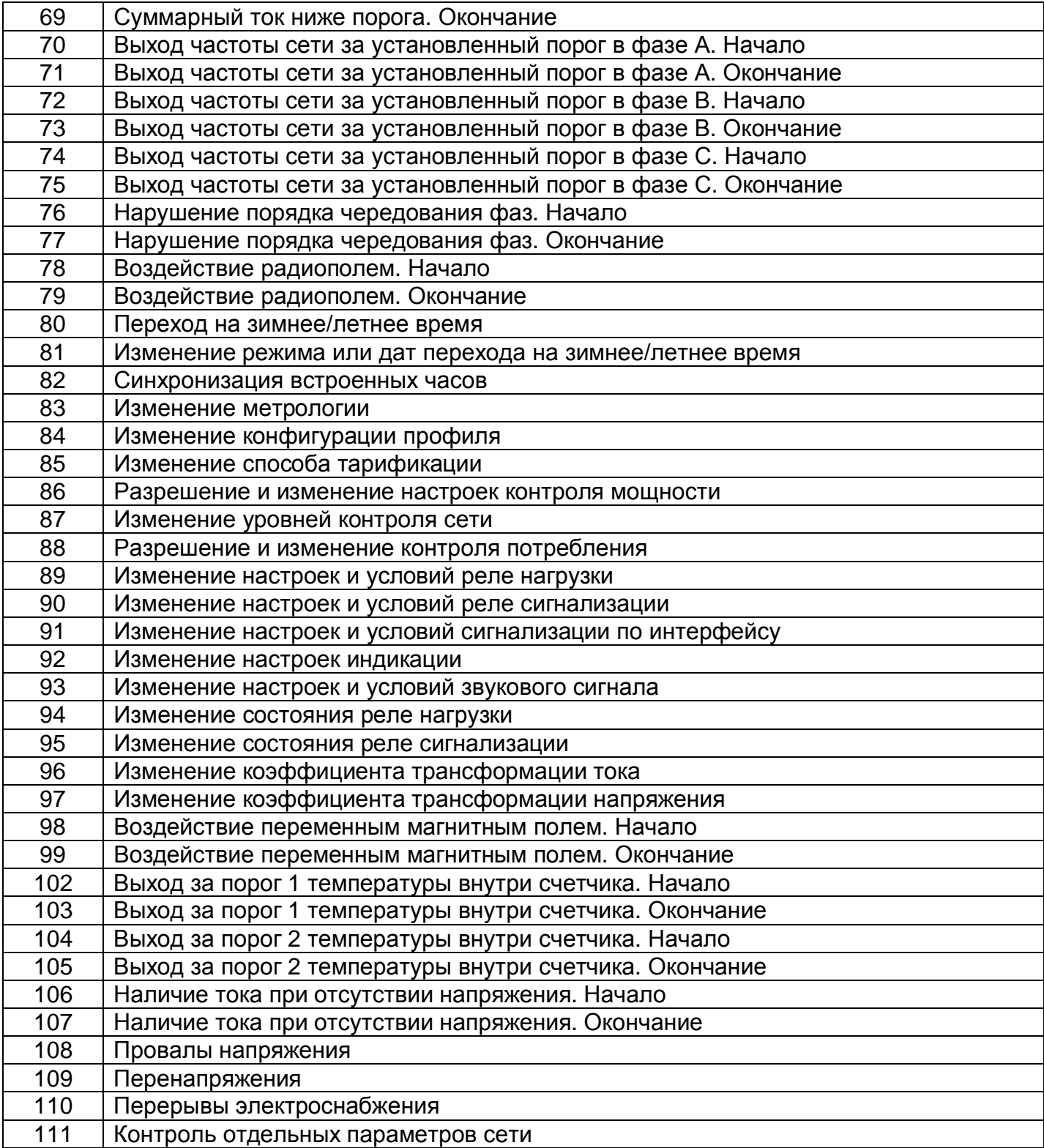

## **5.5.24.8 Конфигурация > Настройки индикации**

В группе «Настройки индикации» имеется возможность сконфигурировать следующие параметры отображения данных на ЖКИ:

- время автоматической индикации данных, с (диапазон значений от 1 до 60). В данном параметре задается время отображения кадров на ЖКИ в автоматическом режиме индикации;

- время автоматической индикации даты и времени, с (диапазон значений от 1 до 60). В данном параметре задается время отображения кадров даты и времени на ЖКИ в автоматическом режиме индикации;

- настройка времени работы ЖКИ от батареи, с (диапазон значений от 3 до 240). В данном параметре задается время отображения данных на ЖКИ при отсутствии внешнего питания;

- глубина просмотра суточных показаний (диапазон значений от 0 до 49 суток);

- глубина просмотра месячных показаний (диапазон значений от 0 до 39 месяцев);

- глубина просмотра показаний лет (диапазон значений от 0 до 9 лет);
- глубина просмотра показаний максимумов (диапазон значений от 0 до 25);
- настройка индикации типов энергий:
	- активная потребленная;
	- активная генерируемая;
	- реактивная потребленная;
	- реактивная генерируемая.

- индикация сумм по задействованным тарифам. Настройка определяет, будет ли отображаться накопитель суммы по задействованным тарифам вместе с отображением тарифных накопителей. Если указанный параметр отключен, вместо него будет отображаться соответствующий накопитель энергии от изготовления;

- разрядность индикации данных (диапазон значений от 0 до 4 знаков после запятой). Разрядность индикации задается только для значений электроэнергий;

- длительность суточного лимита работы от батареи, с (диапазон значений от 60 до 1200). При истечении данного лимита отображение данных без внешнего питания будет заблокировано до конца суток;

- подсветка индикатора:

- всегда;
- по кнопке.

- длительность подсветки индикатора, с (диапазон значений от 3 до 120);

- режим отложенной индикации символов воздействий на ЖКИ:

- включен;
- выключен.

- длительность отложенной индикации символов воздействий на ЖКИ, с (диапазон значений от 3 до 120);

- режим использования коэффициентов трансформации. Если значение режима установлено в «Учитывать коэффициенты при выводе параметров сети на ЖКИ», то на ЖКИ параметры сети будут отображаться с учетом введенных коэффициентов трансформации;

- принудительная индикация тарифов. Настройка позволяет выводить на индикацию тарифы Т1…Т11 и фазные накопители А, В, С вне зависимости от настроек тарификации;

- яркость подсветки. Задается в % от максимального значения в диапазоне от 0 до 100.

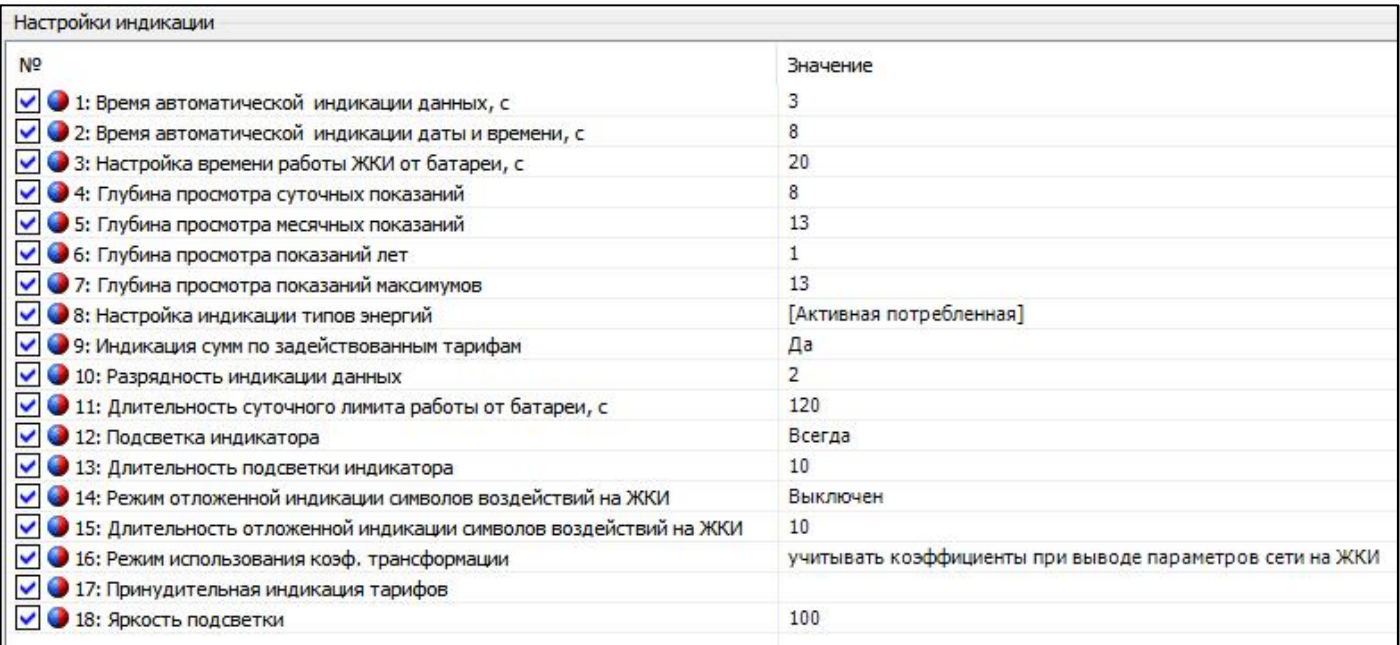

## *Рисунок 80. Настройки индикации*

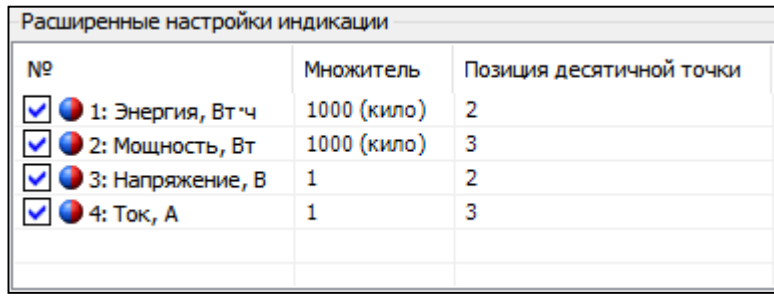

#### Рисунок 81. Расширенные настройки индикации

В расширенных настройках индикации при необходимости могут быть указаны множитель и позиция десятичной точки отдельно для энергии, мощности, напряжения и тока, в случаях, когда требуются значения, отличающиеся от предустановленных. Множитель выбирается из ряда : 1, 1000 (кило), 1000000 (мега), 1000000000 (гига). Позиция десятичной точки от 0 (десятичных разрядов нет) до 4.

#### **5.5.24.9 Конфигурация > Группы индикации**

В счетчике реализовано 10 групп индикации. Для каждой группы имеется возможность задать до 58 различных кадров для отображения. При задании нескольких кадров в группе их отображение будет вестись по возрастанию порядкового номера кадра. Особенности групп индикации:

- Группа -1 – группа кадров, отображаемая при нажатии на кнопки счетчика без внешнего питания (при питании контроллера счетчика от батарейки);

- Группа 0 – группа кадров, отображаемая в автоматическом режиме счетчиком при внешнем питании (автоматический режим включается при истечении 1 минуты, после нажатия на любую из кнопок, кадры будут меняться с заданной в «Настройках индикации» периодичностью);

- Группы 1 – 8 – группы кадров, отображаемые счетчиком при внешнем питании при последовательном нажатии кнопки «КАДР».

Список доступных для конфигурирования кадров приведен на следующем рисунке.

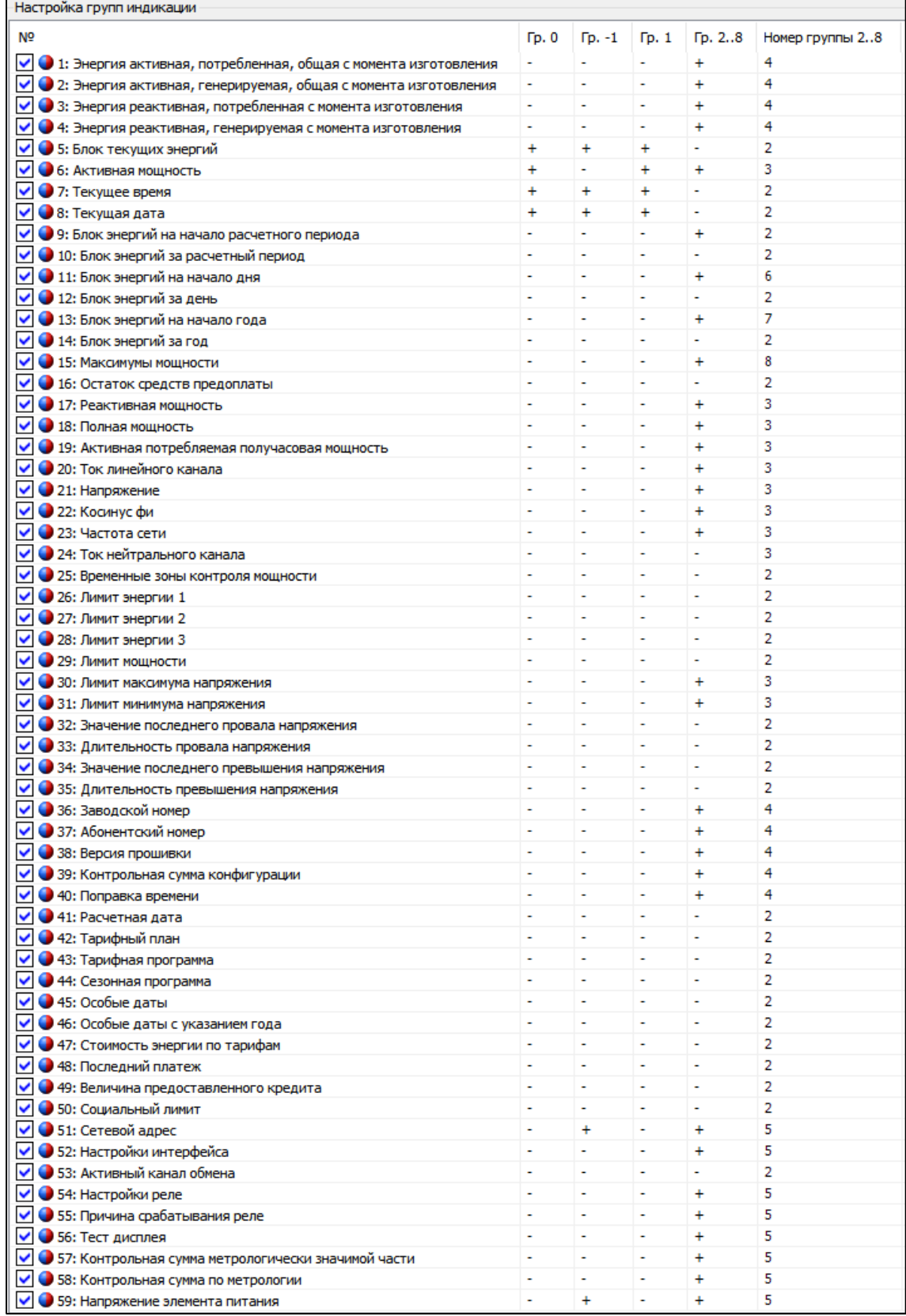

*Рисунок 82. Группы индикации*

В группу индикации -1 (индикация от батарейного питания) могут быть назначены только кадры 1, 2, 3, 4, 5, 7, 8, 51, 59. При попытке назначить в группу индикации -1 другие кадры, команда счетчиком будет принята, однако другие кадры для группы -1 записаны не будут.

## **5.5.24.10 Конфигурация > Технологические настройки**

На вкладке «Технологические настройки» настраиваются следующие параметры:

- поправка суточного хода часов (диапазон значений от -12,7 до +12,7 с) (расчет поправки суточного хода часов см. п. 5.5.24.11 Калибровка хода часов);

- режим использования ТМ выхода:

- Часы;
- Суммарно;
- Фаза А;
- Фаза В;
- Фаза С.

- коэффициент кратности ТМ выхода (x1; x10; x100). Коэффициент х10 используется при поверке счетчика на малой нагрузке. Коэффициент х100 не может быть использован при токах более 500 мА, предназначен для режимов проверки стартового тока и самохода счетчика и доступен для счетчиков с идентификатором устройства 148 в версии ВПО (см. п. 5.5.4 Идентификационные данные встроенного программного обеспечения). При задании коэффициента счетчик будет выдавать импульсы на ТМ выход частотой постоянной счетчика, кратной коэффициенту;

- коэффициент трансформации тока (диапазон значений от 1 до 1000);

- коэффициент трансформации напряжения (диапазон значений от 1 до 1000);
- настройка импульсных входов:

- режим учета:

- импульсный вход отключен;
- учет по переходу из «замкнуто» в «разомкнуто»;
- учет по переходу из «разомкнуто» в «замкнуто»;
- учет по обоим фронтам.
- передаточное число (диапазон значений от 1 до 65535);
- тип данных.

Параметры вкладки «Технологические настройки» записываются в рабочую конфигурацию счетчика и дополнительно применения конфигурации не требуют, счетчик примет к исполнению параметры после нажатия кнопки «Записать».

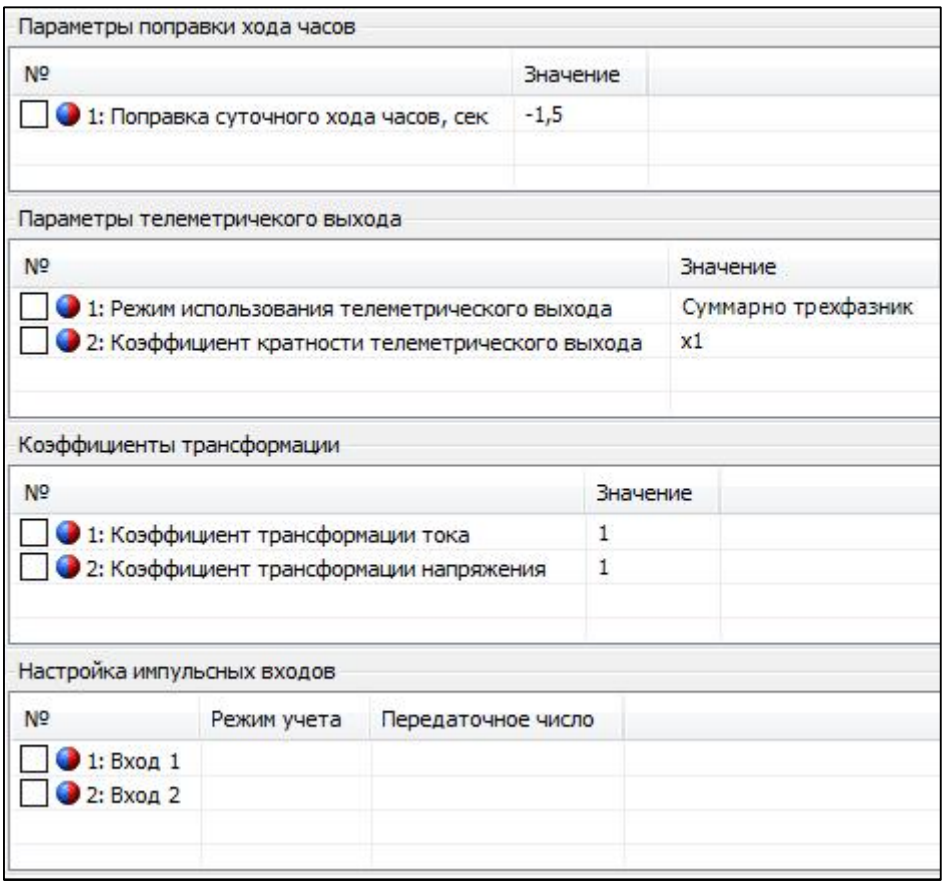

*Рисунок 83. Технологические настройки*

#### **5.5.24.11 Калибровка хода часов**

Перед проведением калибровки необходимо настроить телеметрический выход счетчика на выход часов. Для этого необходимо подать команду протокола SMP «Код режима использования телеметрического выхода» с параметром 4. В этом режиме на телеметрический выход будут подаваться импульсы с периодом около 1 секунды.

1. Подключить к телеметрическому выходу эталонный частотомер. Провести измерение периода следования импульсов и вычислить требуемую суточную поправку хода часов по формуле ниже:

$$
\delta T = -\frac{T - 10^6}{10^6} * 86400
$$

где Т – измеренный период импульсов на телеметрическом выходе, мкс;

δT - требуемая суточная поправка хода часов в с/сутки (может быть отрицательной).

2. Подать команду протокола SMP «Поправка времени» с параметром требуемой поправки суточного хода часов.

3. Перевести телеметрический выход счетчика на рабочий режим. После этого введенная поправка начнет учитываться при счете времени.

## **6 Поверка счетчика**

Периодическая поверка счетчика проводится по методике поверки МРБ МП.2611- 2016:

- при выпуске из производства;

- один раз в 8 лет;

- после ремонта.

При проведении испытаний счетчиков время измерения погрешности устанавливать 20 с.

При отрицательных результатах поверки ремонт и регулировка счетчика осуществляется организацией, уполномоченной ремонтировать счетчик.

## **7 Пломбирование счетчика**

Крышки клеммных зажимов (для всех корпусных исполнений счетчика), а также крышка кнопки ДСТП (для счетчиков в корпусе S3X) или сама кнопка ДСТП (для счетчиков в корпусе R32) пломбируются организацией, осуществляющей ввод счетчика в эксплуатацию.

Корпус счетчика пломбируется пломбами государственного поверителя и ОТК.

Крышка клеммных зажимов счетчика в корпусе S3X пломбируется одной или двумя пломбами по усмотрению организации, осуществляющей ввод счетчика в эксплуатацию.

Крышка клеммных зажимов счетчика в корпусе R32 пломбируются одной пломбой.

Пломбирование кнопки «ДСТП» счетчика в корпусе S3X осуществляется закрытием крышки кнопки, продеванием пломбировочной проволоки через отверстия крышки и винта, навешиванием пломбы и ее обжатием.

Пломбирование кнопки «ДСТП» счетчика в корпусе R3X осуществляется поворотом кнопки «ДСТП» против часовой стрелки на 180° (риска кнопки должна занять верхнее положение), продеванием пломбировочной проволоки через отверстия светофильтра и кнопки, навешиванием пломбы и ее обжатием.

## **8 Техническое обслуживание**

Техническое обслуживание счетчика в местах установки заключается в систематическом наблюдении за его работой и устранении ошибок и сбоев в работе счетчика.

## **ВНИМАНИЕ! В случае отказа ЖКИ, информация сохраняется в течение 30 лет. Считывание информации можно произвести через интерфейс счетчика, подключив счетчик к сети.**

## **8.1 Замена элемента питания**

Замена элемента питания без вскрытия корпуса счетчика невозможна.

Замену литиевой батареи необходимо проводить в сервисной или мастерской энергоснабжающей организации.

## **8.2 Коррекция хода часов**

В счетчике имеется возможность коррекции хода часов вручную или через интерфейс.

Для входа (выхода) в режим корректировки используется комбинация кнопки «просмотр» и кнопки электронной пломбы клеммной крышки - короткое нажатие на кнопку электронной пломбы клеммной крышки при выборе корректируемого параметра нажатием кнопки «ПРСМ». При этом информация начинает «мигать» с периодом около 0,5 с. Выбор корректируемого разряда – по кнопке «КАДР», изменение – по кнопке «ПРСМ». При этом корректируемый разряд «мигает». Выход из режима – после перебора всех корректируемых разрядов выбранного параметра (время и дата в данном случае корректируется как один параметр).

Для синхронизации по границе с кнопок необходимо кнопкой «КАДР» выбрать первую группу индикации, кнопкой «КАДР» выбрать окно отображения времени (код OBIS – 0.9.1), затем одновременно нажать кнопки «КАДР» и «ПРСМ». При этом если секунды находились в интервале от 30 до 59, произойдет обнуление секунд часов счетчика с прибавлением минуты, если секунды находились в диапазоне от 1 до 29 – обнуление секунд без прибавления минуты.

Синхронизация по границе может быть выполнена один раз в сутки на величину не более 29 с.

## **9 Текущий ремонт**

Возможные неисправности и способы их устранения потребителем приведены в таблице 24.

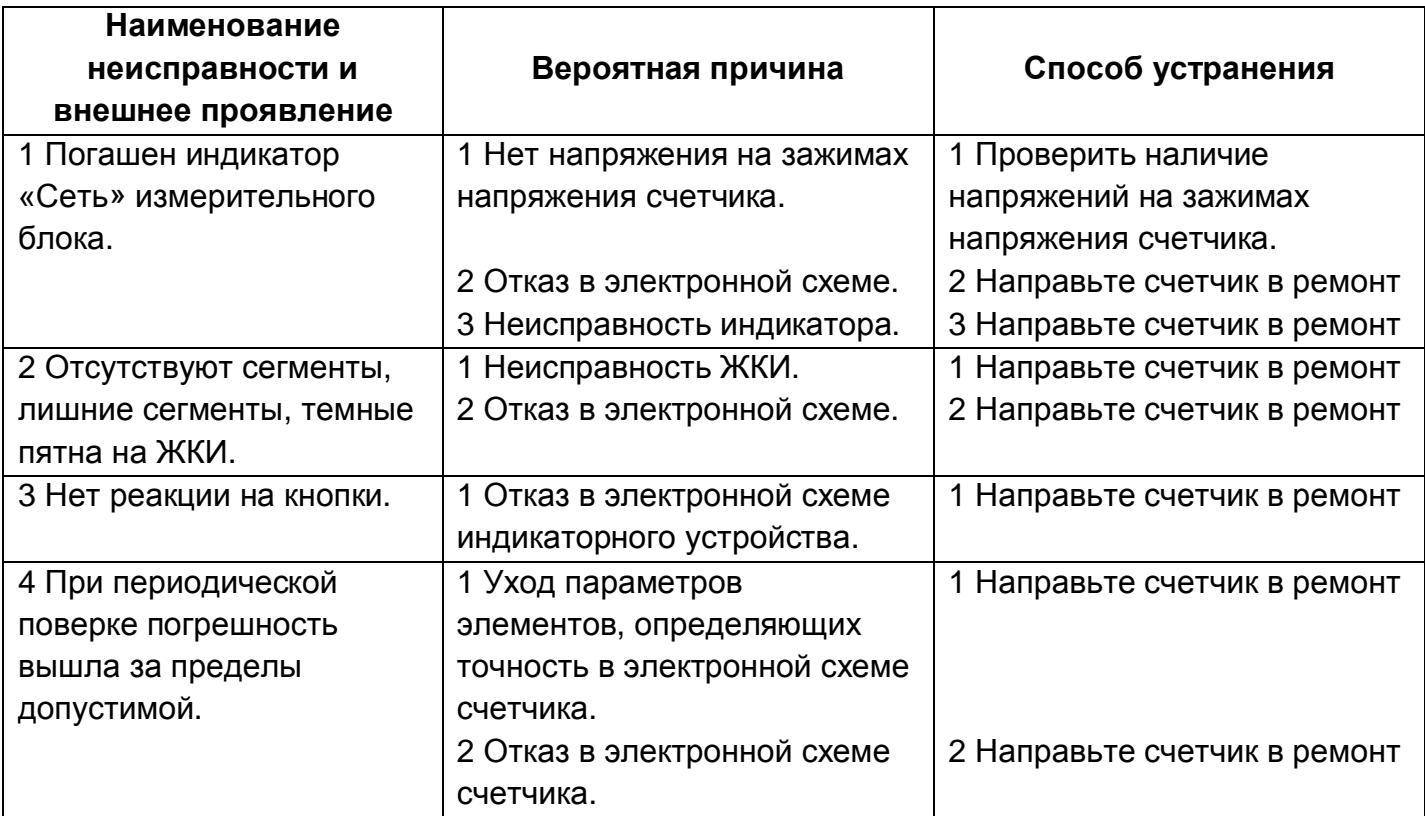

*Таблица 30. Текущий ремонт счетчика*

Примечание – При неисправности ЖКИ данные об энергопотреблении и другую информацию из счетчика можно получить через интерфейсы.

#### **10 Условия хранения и транспортирование**

Хранение счетчиков производится в упаковке предприятия-изготовителя при температуре окружающего воздуха от -40 до +60 °С и относительной влажности воздуха 80 % при температуре 25 °С.

Счетчики транспортируются в закрытых транспортных средствах любого вида.

Предельные условия транспортирования:

– температура окружающего воздуха от минус 40 до 70 °С;

– относительная влажность 98 % при температуре 35 °С;

– атмосферное давление от 70 до 106,7 кПа (537 – 800 мм рт. ст.);

– транспортная тряска в течение 1 ч с ускорением 30 м/с $^{\rm 2}$  при частоте ударов от 80 до 120 в минуту.

#### **12 Маркирование**

На лицевую панель нанесены офсетной печатью либо другим способом, не ухудшающим качества:

- тип и условное обозначение исполнения;

- класс точности по ГОСТ 31819.21-2012;
- класс точности по ГОСТ 31819.22-2012;
- класс точности по ГОСТ 31819.23-2012;

- условное обозначение измеряемой энергии;

- постоянная счетчика;

- обозначение измерительных элементов счетчиков (графические изображения, по СТБ IEC 62053-52);

- штрих-код, включающий год изготовления счетчика, номер счетчика по системе нумерации предприятия-изготовителя и другую дополнительную информацию;

- базовый или номинальный и максимальный ток;
- номинальное напряжение;
- частота 50 Гц;

- товарный знак предприятия-изготовителя – ЭНЕРГОМЕРА;

- ГОСТ 31819.21-2012, ГОСТ 31819.22-2012, ГОСТ 31819.23-2012;

- ТУ BY 690329298.010-2016 для счетчиков класса 0,5 по реактивной энергии;

- изображение знака утверждения типа средств измерений;

- знак двойного квадрата для помещенных в изолирующий корпус счетчиков класса защиты II по ГОСТ 12.2.091 (двойной квадрат);

- испытательное напряжение изоляции (символ С2 по ГОСТ 23217-78);

- надпись: «Сделано в Республике Беларусь»;

- тип интерфейса в соответствии со структурой условного обозначения счетчика.

На клеммной крышке или корпусе возле клемм нанесены:

- схемы включения счетчика;

- знак "Внимание"  $(\mathbb{A})$  – по ГОСТ 23217-78.

## **Приложение А. Габаритные размеры**

(обязательное)

Общий вид счетчика в корпусе S31

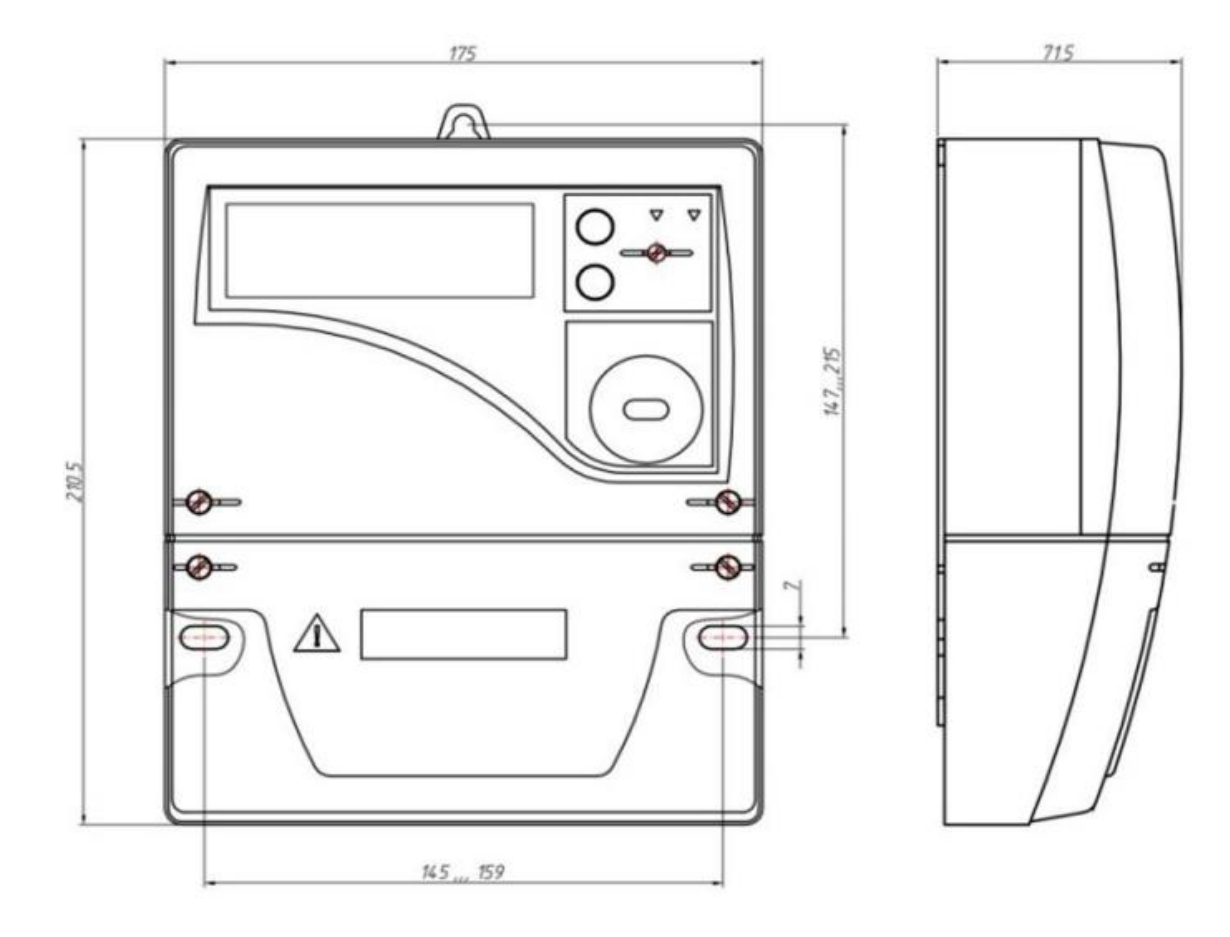

Общий вид счетчика в корпусе S35

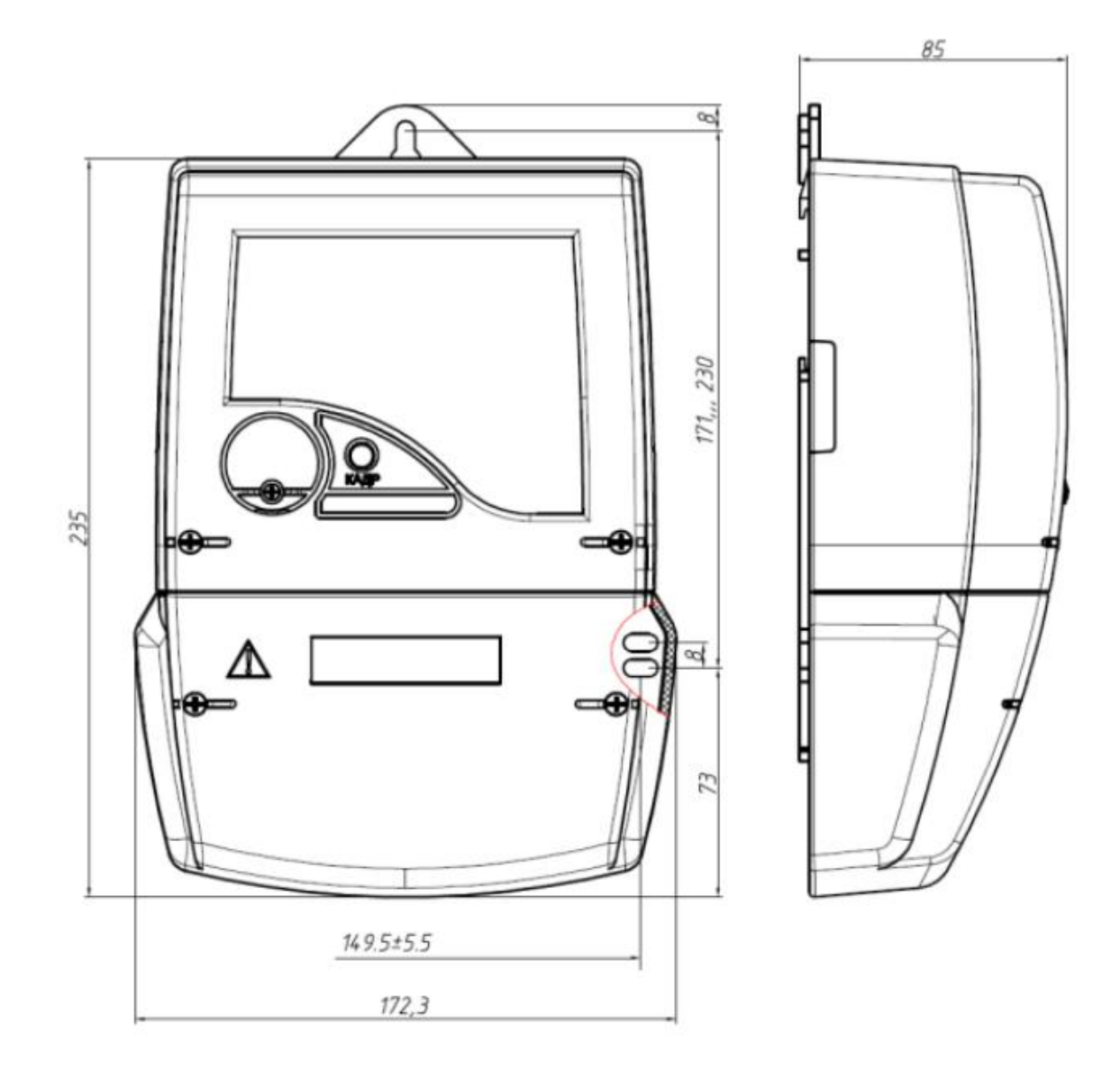

Общий вид счетчика в корпусе R32

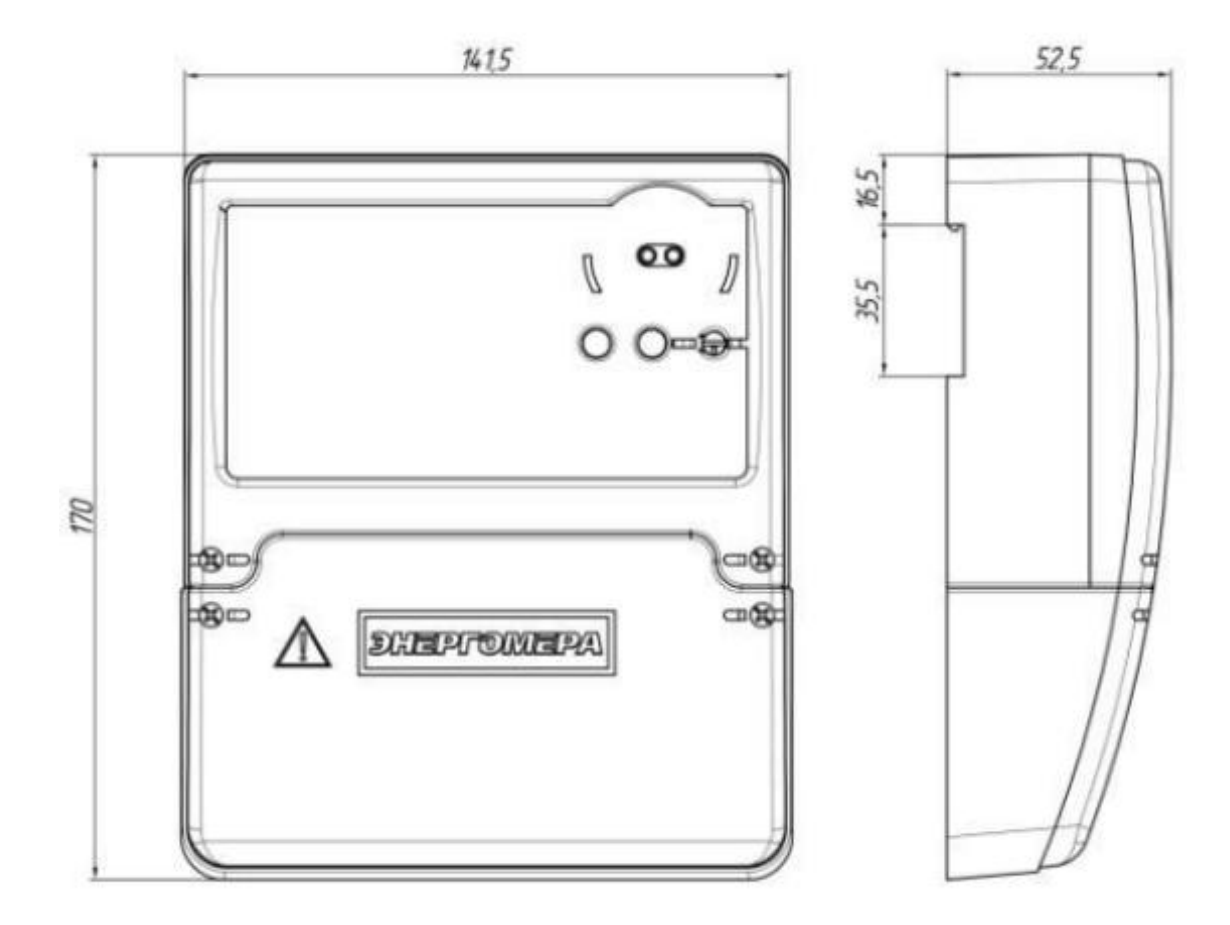

Общий вид счетчика в корпусе С3

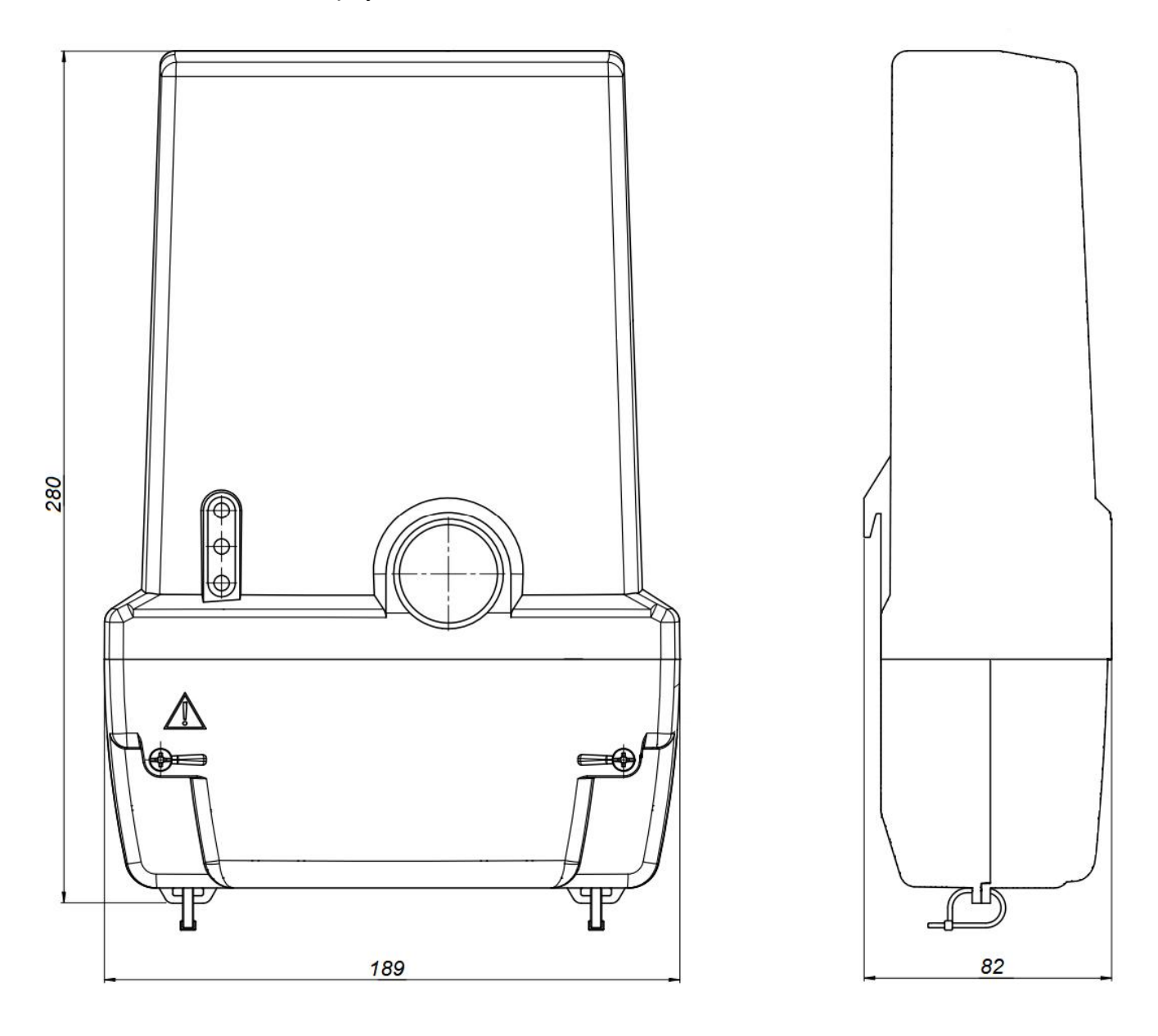
CE318 Руководство по эксплуатации. Инженерная версия

## **Приложение Б. Диагностируемые ошибки**

Ошибки, выявляемые функцией самодиагностики счётчика, в зависимости от типа, отображаются на основных сегментах попеременно с отображаемой информацией в основном цикле индикации.

В зависимости от идентификатора устройства (94 или 148) в версии ПО (см. п. 5.5.4 Идентификационные данные встроенного программного обеспечения) перечень ошибок счетчика отличается (см. таблицы ниже).

На основные цифровые разряды выводятся по битовой маске<sup>і</sup> текущие ошибки (которые присутствуют на момент отображения).

*Таблица 31 Ошибки, отображаемые на основных сегментах (идентификатор устройства 94)*

| Вид на<br>ЖКИ | Описание                               | Достоверность учета энергии  |
|---------------|----------------------------------------|------------------------------|
| Er 0001       | Ошибка инициализации ЖКИ               | На учет не влияет            |
| Er 0002       | Ошибка основного задающего генератора  | На учет не влияет            |
| Er 0004       | Ошибка инициализации                   | На учет не влияет            |
| Er 0008       | Ошибка измерителя линейного канала L1  | Возможен не достоверный учет |
| Er 0016       | Ошибка измерителя линейного канала L2  | Возможен не достоверный учет |
| Er 0032       | Ошибка измерителя линейного канала L3  | Возможен не достоверный учет |
| Er 0128       | Ошибка записи EEPROM                   | На учет не влияет            |
| Er 0512       | Ошибка инициализации трансивера        | На учет не влияет            |
| Er 1024       | Ошибка (остановка) часового резонатора | На учет не влияет            |
| Er 2048       | Ошибка определения источника питания   | На учет не влияет            |
| Er 4096       | Ошибка измерителя (общая)              | Возможен не достоверный учет |
| Er 8192       | Ошибка связи с измерителем             | На учет не влияет            |

*Таблица 32 Ошибки, отображаемые на основных сегментах (идентификатор устройства 148)*

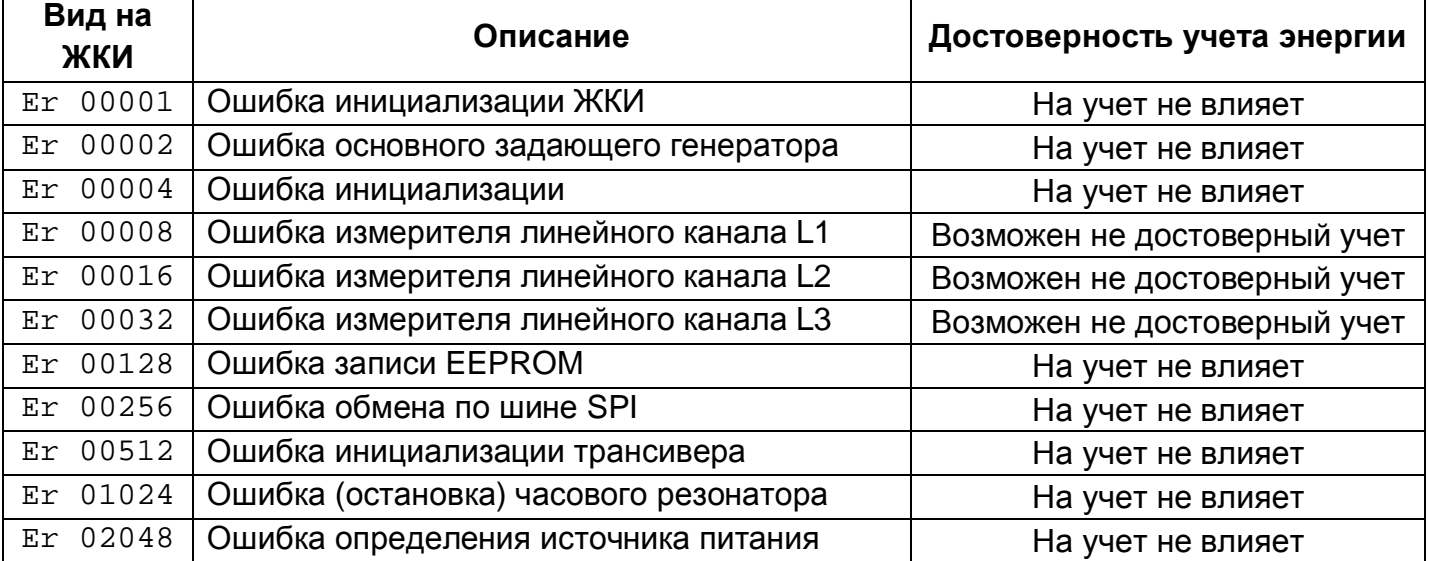

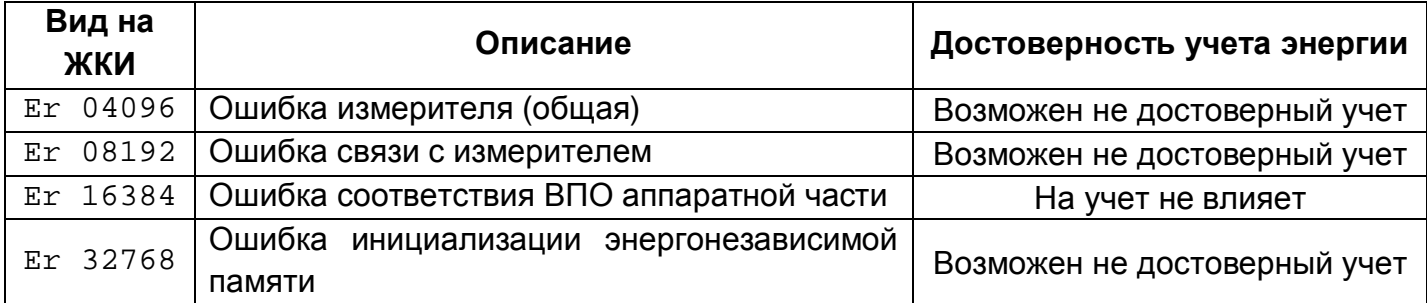

При исчезновении (устранении) ошибки, отображаемой на основных сегментах, индикация ошибки автоматически снимается.

## **Если ошибка появляется периодически или не исчезает в течение 15 мин, то счётчик необходимо передать в ремонтную организацию.**

События, возникающие при работе счётчика (как правило при первом включении, значительном отклонении напряжения или помехах в сети 230 В), отображаются в области OBIS-кодов.

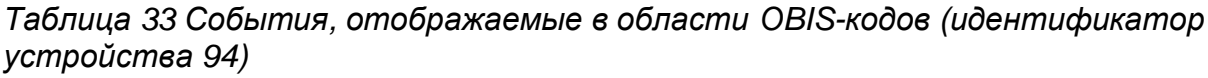

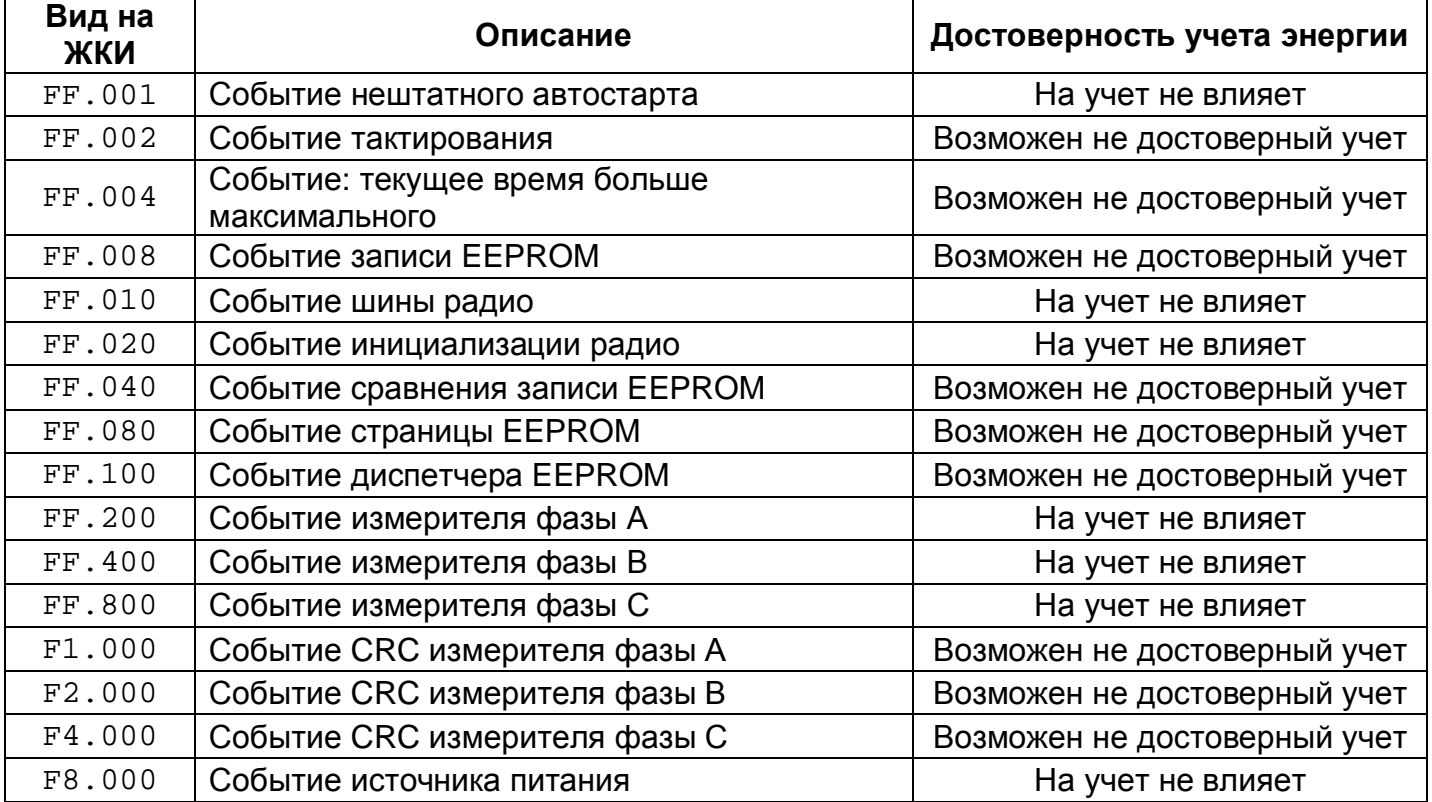

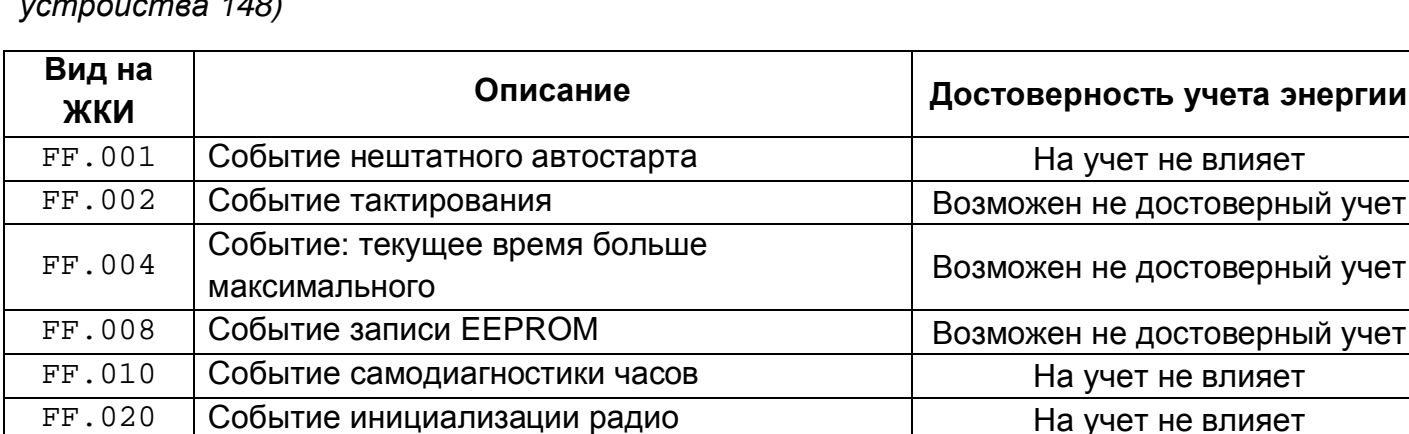

FF.040 Событие сравнения записи EEPROM Возможен не достоверный учет FF.080 Событие страницы EEPROM Возможен не достоверный учет FF.100 Событие диспетчера EEPROM Возможен не достоверный учет

 $F1.000$  Событие CRC измерителя фазы А Возможен не достоверный учет  $F2.000$  Событие CRC измерителя фазы В Возможен не достоверный учет  $F4.000$  | Событие CRC измерителя фазы С  $\parallel$  Возможен не достоверный учет F8.000 Событие тактирования Возможен не достоверный учет

 $FF.200$  Событие измерителя фазы А На учет не влияет  $FF.400$  Событие измерителя фазы В На учет не влияет  $FF.800$  | Событие измерителя фазы С  $\vert$  На учет не влияет

*Таблица 34 События, отображаемые в области OBIS-кодов (идентификатор устройства 148)*

На строку с OBIS выводятся по битовой маске<sup>і</sup> события, которые зафиксированы в памяти. Стирание с верхней строки сообщения о событии происходит при авторизованном по записи считывании соответствующего журнала. Запись об событии остаётся в журнале.

**Если после стирания ошибки оно появляется снова или зафиксированное событие не сбрасывается чтением журналов, то счётчик необходимо передать в ремонтную организацию.**

и т.п.

i Битовая маска. Если ошибка (событие) зафиксировано в одном бите, то номер отображается согласно таблицам 20 и 21. Если зафиксировано несколько ошибок (событий), тогда отображаемый номер состоит из совокупности битовых ошибок, например:

Er 0064 это наличие ошибок Er 0040, Er 0020 и Er 0004;

Er 0072 это наличие ошибок Er 0040, Er 0020, Er 0010 и Er 0002;

FF.041 это наличие событий FF.040 и FF.001;

FF.0C3 это наличие событий FF.080, FF.040, FF.002 и FF.001;

FF.0A3 это наличие событий FF.080, FF.020, FF.002 и FF.001